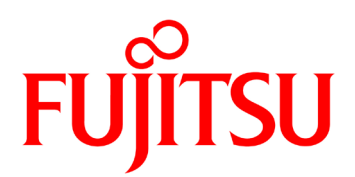

# **Fujitsu リアルタイム映像伝送装置 IP-HE900 ソフトウェア取扱説明書**

# 安全な使用のために

#### 本書の取扱いについて

本書には、本装置を安全に使用していただくための重要な情報が記載されています。本装 置を使用する前に、本書を熟読してください。特に本書に記載されている「安全上の注意事 項」をよく読み、理解した上で本装置を使用してください。また、本書は大切に保管してく ださい。

富士通は、使用者および周囲の方に、人身損害や経済的損害を与えないために細心の注意 を払っています。本書の説明に従って本装置を使用してください。

#### 電波障害の防止について

注意

この装置は、情報処理装置等電波障害自主規制協議会(VCCI)の基準に基づくクラスA情 報技術装置です。この装置を家庭環境で使用すると電波妨害を引き起こすことがあります。こ の場合には使用者が適切な対策を講ずるよう要求されることがあります。

本書には「外国為替及び外国貿易管理法」に基づく特定技術が含まれております。したがっ て、本書またはその一部を輸出する場合には、同法に基づく許可が必要とされます。

 本製品は、一般事務用、パーソナル用、家庭用等の一般的用途を想定して設計・製造されて いるものであり、原子力核制御、航空機飛行制御、航空交通管制、大量輸送運行制御、生命維 持、兵器発射制御など、極めて高度な安全性が要求され、仮に当該安全性が確保されない場合、 直接生命・身体に対する重大な危険性を伴う用途(以下「ハイセイフティ用途」という)に使 用されるよう設計・製造されたものではございません。お客様は、当該ハイセイフティ用途に 要する安全性を確保する措置を施すことなく、本製品を使用しないでください。ハイセイフテ ィ用途に使用される場合は、弊社の担当営業までご相談ください。

本装置に含まれるすべてのプログラムに関して、コピー、逆アセンブルや逆コンパイルなど のリバースエンジニアリングを行うことを禁じます。

Microsoft、Windows、Microsoft Edge は、米国 Microsoft Corporation の米国およびその他の国 における商標または登録商標です。

Safari は、米国 Apple, Inc.の商標または登録商標です。

Google Chrome は、Google Inc.の登録商標です。

本製品は、patentlist.accessadvance.com に掲載されている HEVC 特許の 1 つ以上の請求項目 の権利範囲に含まれています。

・本書を無断で複製・転載しないようにお願いします。 © 2022-2024 Fujitsu Limited

#### **IP-HE900**

# は じ め に

本書は、IP-HE900 製品のソフトウェアの使用方法について記述しています。

IP-HE900 製品の設置、ケーブル接続方法、スイッチ/LED の使用方法に関しては、ハー ドウェア取扱説明書をご参照ください。

本書は、本装置をご使用になるシステム設計者または装置管理者を対象にし、ネットワー クや映像配信に対する基礎的な知識をお持ちであることを前提に記述しています。

2024 年 01 月 3 版

注意

本書は、予告なしに変更されることがあります。

# 警告表示について

本書では、使用者や周囲の方の身体や財産に損害を与えないために警告表示をしています。 警告表示は、警告レベルの記号と警告文から構成されています。以下に警告レベルの記号を 示し、その意味を説明します。

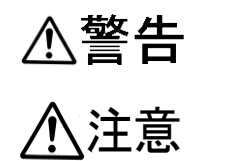

「警告」とは、正しく使用しない場合、死亡する、または重傷を負 うことがあり得ることを示しています。

注意 「注意」とは、正しく使用しない場合、軽傷、または中程度の傷害 を負うことがあり得ることと、当該製品自身またはその他の使用者 などの財産に、損害が生じる危険性があることを示しています。

#### 本文中の警告表示の仕方

警告レベルの記号の後ろに警告文が続きます。警告レベルの記号は行の中央に位置します。 警告文は、通常の記述と区別するため、行端を変えています。さらに、通常の記述行からは、 前後 1 行ずつ空けています。

(表示例)

△警告

感 電

コンセントの電圧を確認する場合は、システム管理者にご相談ください。 感電の恐れがあります。

# 製品取扱い上の注意事項

#### メンテナンスについて

# △警告

本装置の修理は使用者自身で行わないでください。弊社サービス窓口に ご相談願います。

## 注意

本書を熟読の上ご使用ください。ご不明な点は、弊社サービス窓口まで お問い合わせください。

障害のときは、弊社サービス窓口までご連絡願います。

その際、障害の内容や、アラーム LED ランプの表示状態などをお聞きすることがありま すので確認をお願いします。

#### 修理依頼時の注意事項について

お客様が修理をご依頼された本装置に CF カードが装着されていた場合、CF カードに蓄積さ れた映像/音声データ(以下「蓄積データ」といいます)につきましては、富士通では一切保 証いたしません。CF カード内の蓄積データが必要な場合は、修理をご依頼される前に、お客 様の責任において CF カードを保管いただくか、CF カード内の蓄積データのバックアップを とっていただくものとします。(日頃から随時バックアップをとられることをお勧めいたしま す。)

なお、修理および修理前の診断作業の過程で、CF カード内の蓄積データは消去されます。お 客様が修理をキャンセルされた場合でも、当該キャンセルの時点で既に富士通が修理前の診断 作業を実施していた場合は、当該作業の過程で蓄積データが消去されている場合があります。

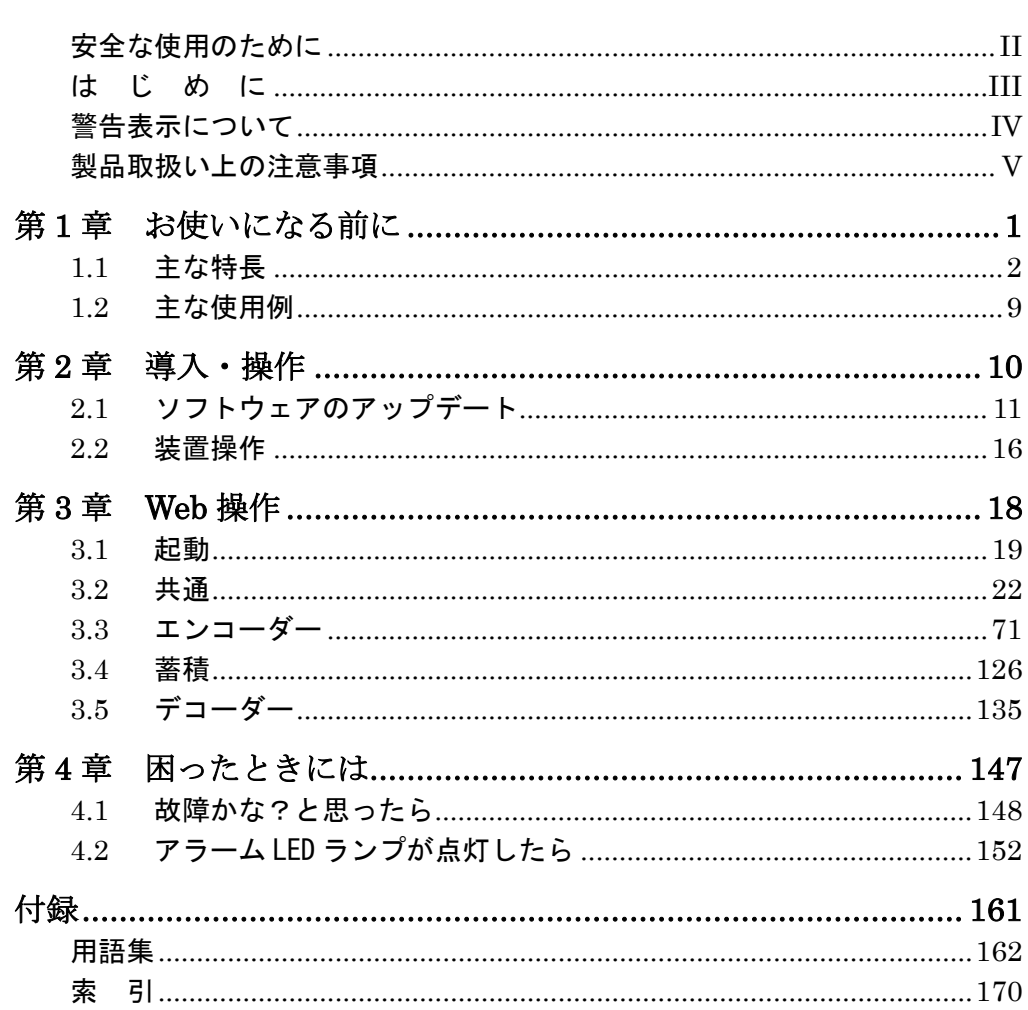

目次

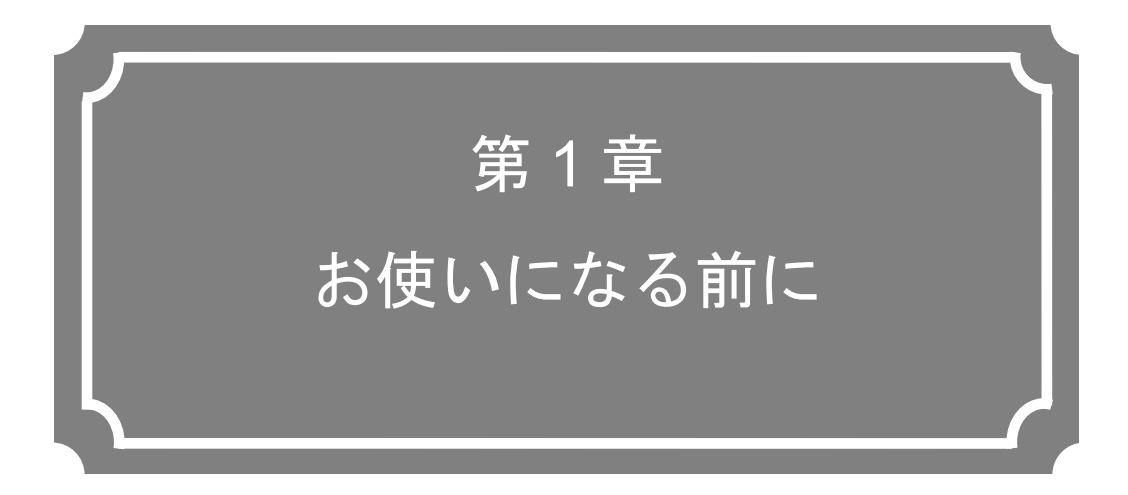

本装置をお使いになる前にご確認していただきたいことについ て説明しています。

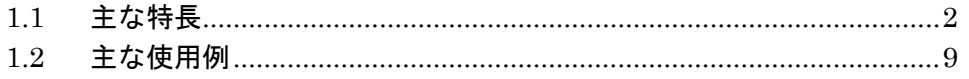

### 主な特長 **iki**

本装置は、高効率映像符号化技術、H.264/MPEG-4 AVC(以下 H.264)、H.265/HEVC(以下 H.265)を採用した映像伝送装置です。FTTH クラスの光ネットワークで映像のリアルタイム配 信を可能とします。

IP-HE900E 装置はエンコーダーとして、IP-HE900D 装置はデコーダーとして動作させる ことができます。エンコーダーでは、入力されたビデオおよびオーディオを H.264 または H.265 に符号化し、リアルタイムに IP ネットワークへストリームを配信します。デコーダー では、IP ネットワークから H.264 または H.265 のストリームを受信し、復号してビデオおよ びオーディオを出力することができます。

また、エンコーダーには蓄積機能(※1)があり、ネットワークの回線容量が小さい場合でも 時間をかけてハイビジョン映像を転送することができます。 ※1:サブエンコーダーは使用できません。

表 **1-1 IP-HE900E** 機能一覧

|       | 項目          | 仕様                                                                        |  |  |
|-------|-------------|---------------------------------------------------------------------------|--|--|
| メイン   | 符号化方式       | H.264                                                                     |  |  |
| HD 映像 |             | HP@L4, MP@L4                                                              |  |  |
|       |             | H.265                                                                     |  |  |
|       |             | MP@L4.1 High tier                                                         |  |  |
|       | 入力ビデオフォーマット | 1920×1080i(59.94Hz)                                                       |  |  |
|       |             | 1920×1080i(50Hz)                                                          |  |  |
|       |             | 1920×1080i(60Hz)                                                          |  |  |
|       |             | 1920×1080i(60→59.94Hz) ※60Hz を 59.94Hz に変換して伝送                            |  |  |
|       |             | 1280×720p(59.94Hz)                                                        |  |  |
|       |             | 1280×720p(50Hz)                                                           |  |  |
|       |             | ※映像入力保護バッファ OFF/ON 設定機能有                                                  |  |  |
|       | ビットレート      | 1920×1080: 100Kbps~27Mbps                                                 |  |  |
|       |             | 1440×1080: 100Kbps~27Mbps                                                 |  |  |
|       |             | 960×1080 : 100Kbps ~27Mbps                                                |  |  |
|       |             | 1280×720 : 3~27Mbps                                                       |  |  |
|       |             | 960×720 : 2~27Mbps                                                        |  |  |
|       |             | 640×720 : 500Kbps~27Mbps                                                  |  |  |
|       |             | ※低レートの場合、高フレームレート、短リフレッシュ周期と組み合わ                                          |  |  |
|       |             | せて使用すると映像が乱れることがあります。低フレームレート、長リ                                          |  |  |
|       |             | フレッシュ周期への設定見直しをお願いします。                                                    |  |  |
|       | <b>GOP</b>  | オープン/クローズド選択可能                                                            |  |  |
|       | ビデオ PES     | 1 フィールド/1PES/1 フレーム/1PES 選択可能                                             |  |  |
|       | プロファイル選択    | ハイプロファイル/メインプロファイル選択可能                                                    |  |  |
|       | 符号化制御モード    | 画質優先/動き優先/低遅延優先(IPPP)/低遅延優先(PPPP)                                         |  |  |
|       |             | /ウルトラ低遅延優先選択可能                                                            |  |  |
|       | リフレッシュ周期    | 3 段階選択可能                                                                  |  |  |
|       | CPB バッファ    | 標準/2倍                                                                     |  |  |
|       | インターフェース    | 入力: HD-SDI、HDMI (HDCP 非対応)                                                |  |  |
| メイン   | 符号化方式       | H.264                                                                     |  |  |
| SD 映像 |             | HP@L3, MP@L3, HP@L1.3, MP@L1.3                                            |  |  |
|       |             | H.265                                                                     |  |  |
|       |             | MP@L4 Main tier                                                           |  |  |
|       | 入力ビデオフォーマット | 720×480i(59.94Hz)                                                         |  |  |
|       |             | 720×576i(50Hz)                                                            |  |  |
|       |             | ※映像入力保護バッファ OFF/ON 設定機能有                                                  |  |  |
|       | ビットレート      | 720×480(59.94Hz 入力時): 100Kbps ~10Mbps                                     |  |  |
|       |             | 352×480(59.94Hz 入力時): 100Kbps ~10Mbps                                     |  |  |
|       |             | 352×240(59.94Hz 入力時): 25Kbps~1000Kbps                                     |  |  |
|       |             | 720×576(50Hz 入力時) : 300Kbps~10Mbps                                        |  |  |
|       |             | 352×576(50Hz 入力時) : 150Kbps~10Mbps<br>352×288(50Hz 入力時) : 25Kbps~1000Kbps |  |  |
|       |             | ※低レートの場合、高フレームレート、短リフレッシュ周期と組み合わ                                          |  |  |
|       |             | せて使用すると映像が乱れることがあります。低フレームレート、長リ                                          |  |  |
|       |             | フレッシュ周期への設定見直しをお願いします。                                                    |  |  |
|       | <b>GOP</b>  | オープン/クローズド選択可能                                                            |  |  |
|       | ビデオ PES     | 1 フィールド/1PES/1 フレーム/1PES 選択可能                                             |  |  |
|       | プロファイル選択    | ハイプロファイル/メインプロファイル選択可能                                                    |  |  |
|       |             |                                                                           |  |  |

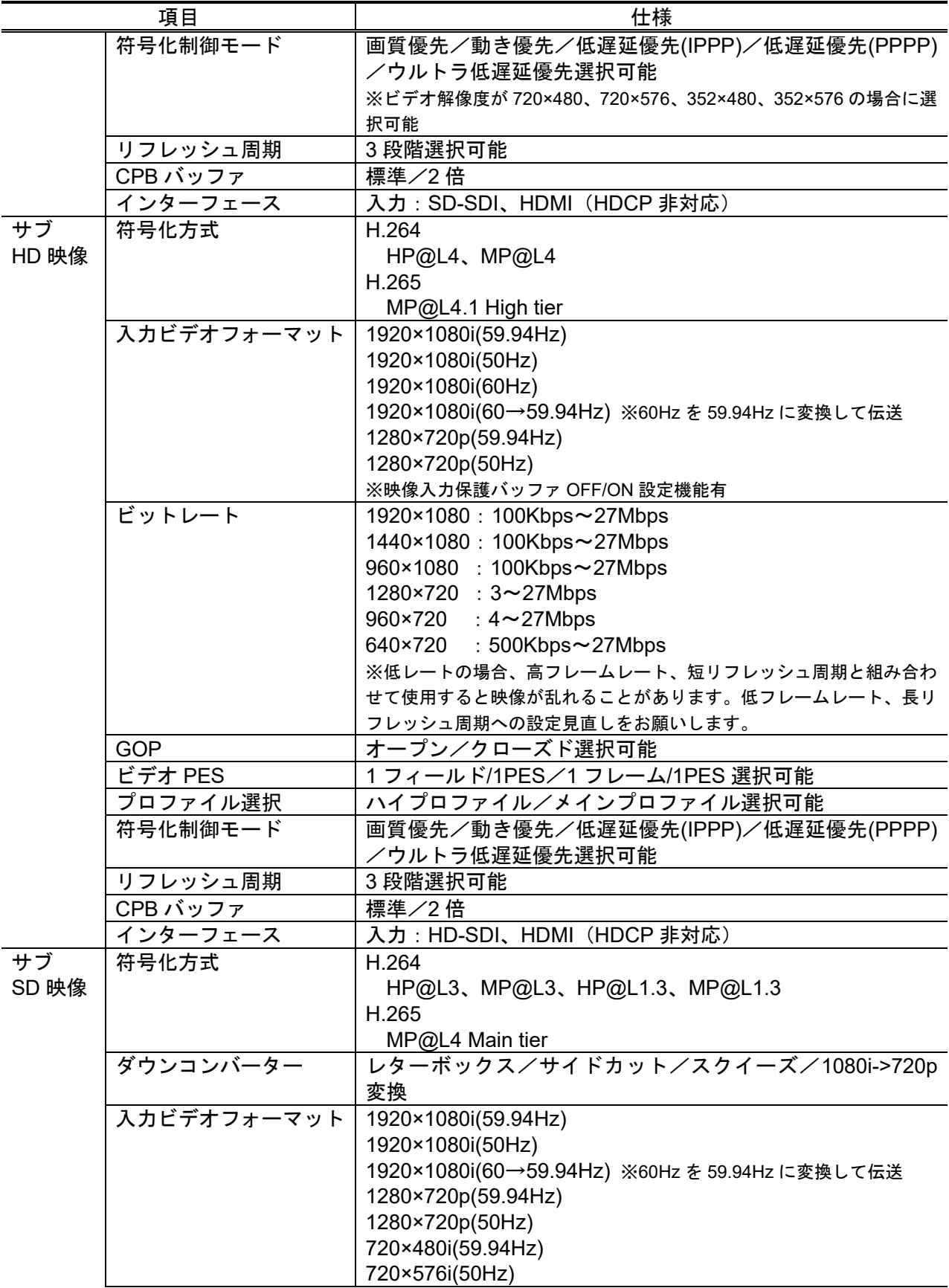

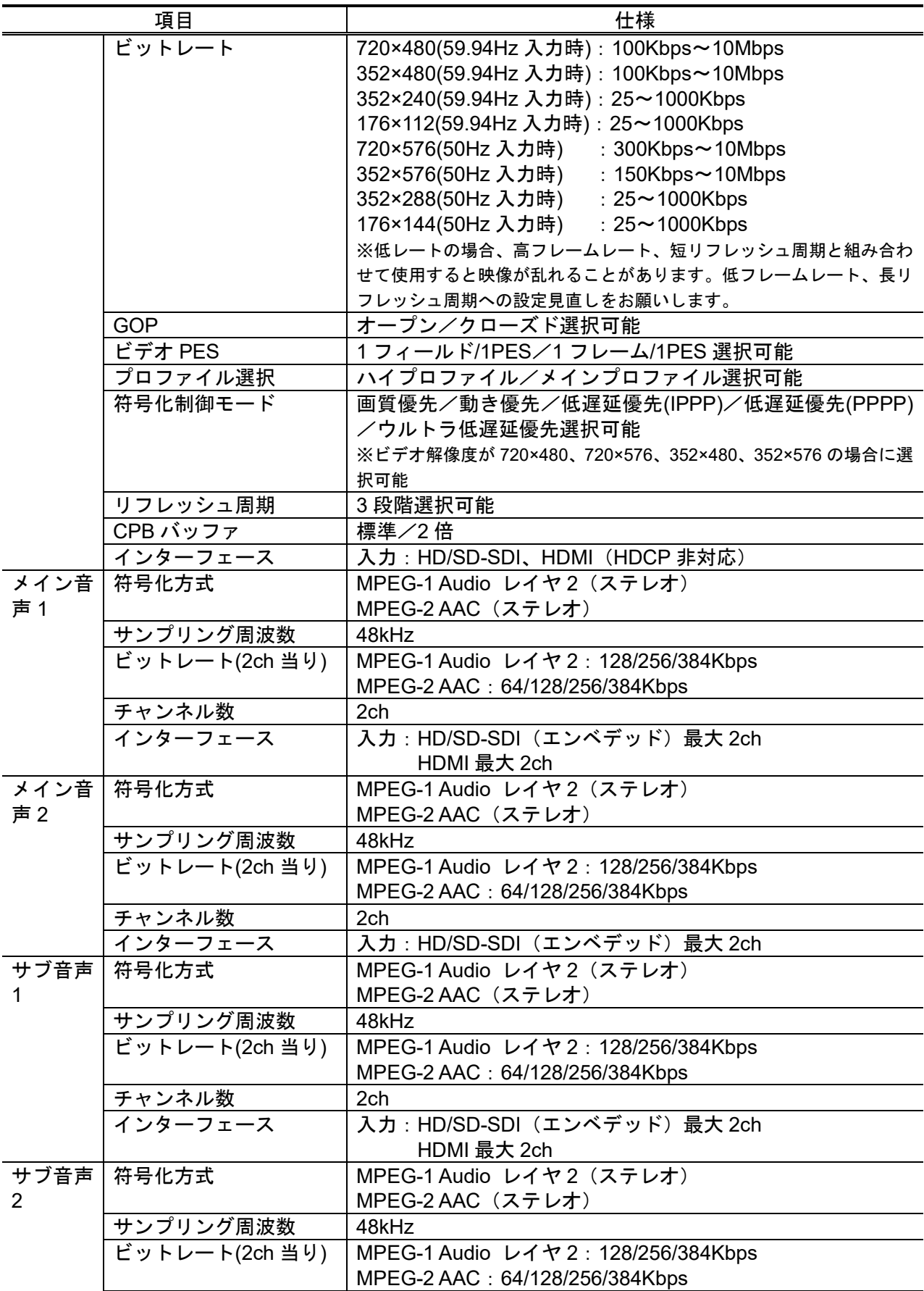

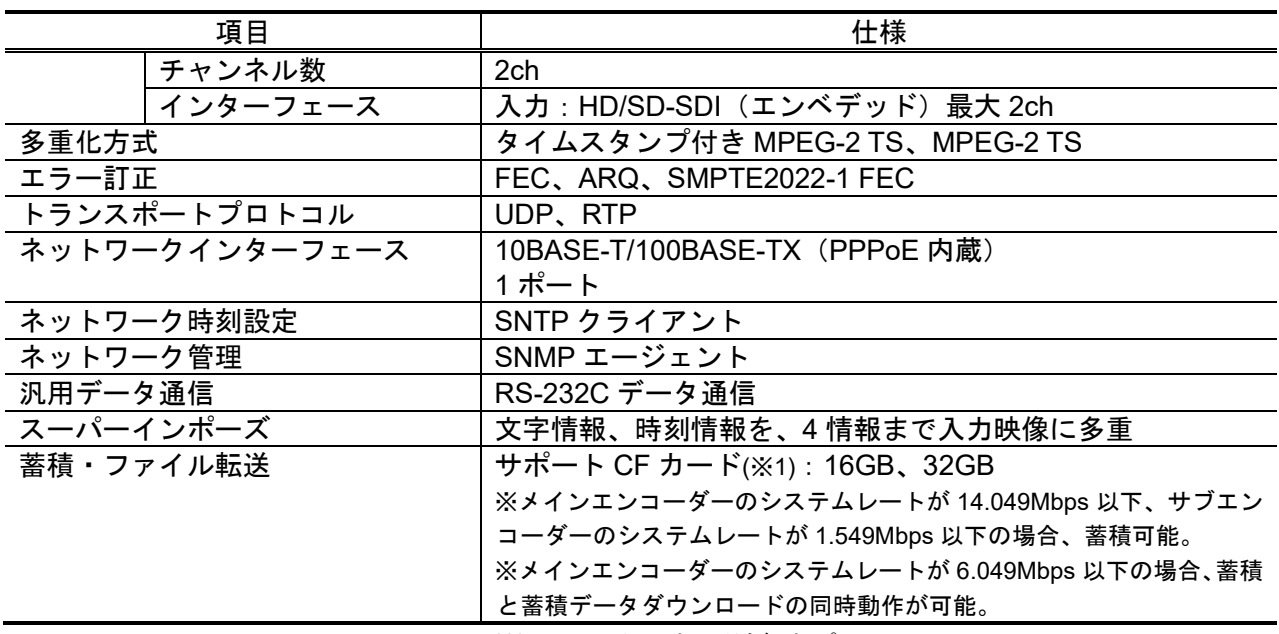

※1:CF カードは別売オプション

| 項目           |                | 仕様                                                |  |  |
|--------------|----------------|---------------------------------------------------|--|--|
| 映像           | 符号化方式          | H.264                                             |  |  |
| デコー          |                | HP@L4、MP@L4                                       |  |  |
| $\mathsf{K}$ |                | H.265                                             |  |  |
|              |                | MP@L4 Main tier                                   |  |  |
|              | 出力ビデオフォーマット    | 1920×1080i(59.94Hz)                               |  |  |
|              |                | 1920×1080i(50Hz)                                  |  |  |
|              |                | 1920×1080i(60Hz)                                  |  |  |
|              |                | 1280×720p(59.94Hz)                                |  |  |
|              |                | 1280×720p(50Hz)                                   |  |  |
|              |                | 720×480i(59.94Hz)                                 |  |  |
|              |                | 720× 576i(50Hz)                                   |  |  |
|              |                | ※ 1280x720p(29.97Hz) ストリームは 1280x720p(59.94Hz)、   |  |  |
|              |                | 1280x720p(25Hz)ストリーム は 1280x720p(50Hz)で出力します。     |  |  |
|              |                | ※1920x1080p(29.97Hz)ストリームは 1920x1080i(59.94Hz)で出力 |  |  |
|              |                | します。                                              |  |  |
|              | ビットレート         | 1920×1080: 100Kbps~27Mbps                         |  |  |
|              |                | 1440×1080: 100Kbps~27Mbps                         |  |  |
|              |                | 960×1080 : 100Kbps~27Mbps                         |  |  |
|              |                | 1280×720 : 3~27Mbps                               |  |  |
|              |                | 960×720 : 2~27Mbps                                |  |  |
|              |                | : $500Kbps \sim 27Mbps$<br>640×720                |  |  |
|              |                | : $100Kbps \sim 10Mbps$<br>720×480                |  |  |
|              |                | : $100Kbps \sim 10Mbps$<br>352×480                |  |  |
|              |                | : 25~1000Kbps<br>352×240                          |  |  |
|              |                | : $300Kbps \sim 10Mbps$<br>720×576                |  |  |
|              |                | : $150Kbps \sim 10Mbps$<br>352×576                |  |  |
|              |                | : 25~1000Kbps<br>352×288                          |  |  |
|              |                | : 25~1000Kbps<br>176×112                          |  |  |
|              |                | 176×144 : 25~1000Kbps                             |  |  |
|              | インターフェース       | 出力: HD/SD-SDI、HDMI (HDCP 非対応)                     |  |  |
| アップ          | 入力フォーマット       | 480i(59.94Hz)                                     |  |  |
| コンバ          |                |                                                   |  |  |
| ーター          |                |                                                   |  |  |
|              | 出力フォーマット       | 1080i(59.94Hz)                                    |  |  |
|              | 変換方式           | サイドパネル方式                                          |  |  |
|              |                | アナモフィック方式                                         |  |  |
|              |                | アスペクトレシオ方式                                        |  |  |
| 音声 1         | 符号化方式          | MPEG-1 Audio レイヤ2 (ステレオ)                          |  |  |
| デコー          |                | MPEG-2 AAC (ステレオ)                                 |  |  |
| $\mathbf{F}$ | サンプリング周波数      | 48kHz                                             |  |  |
|              | ビットレート(2ch 当り) | MPEG-1 Audio レイヤ2: 128/256/384Kbps                |  |  |
|              |                | MPEG-2 AAC: 64/128/256Kbps (VBR)                  |  |  |
|              |                | 64/128/256/384Kbps (CBR)                          |  |  |
|              | チャンネル数         | 2ch                                               |  |  |
|              | インターフェース       | 出力: HD/SD-SDI (エンベデッド) 最大 2ch                     |  |  |
|              |                | HDMI 最大 2ch                                       |  |  |
|              | 項目             | 仕様                                                |  |  |

表 **1-2 IP-HE900D** 機能一覧

**IP-HE900**

#### 第 **1** 章 お使いになる前に

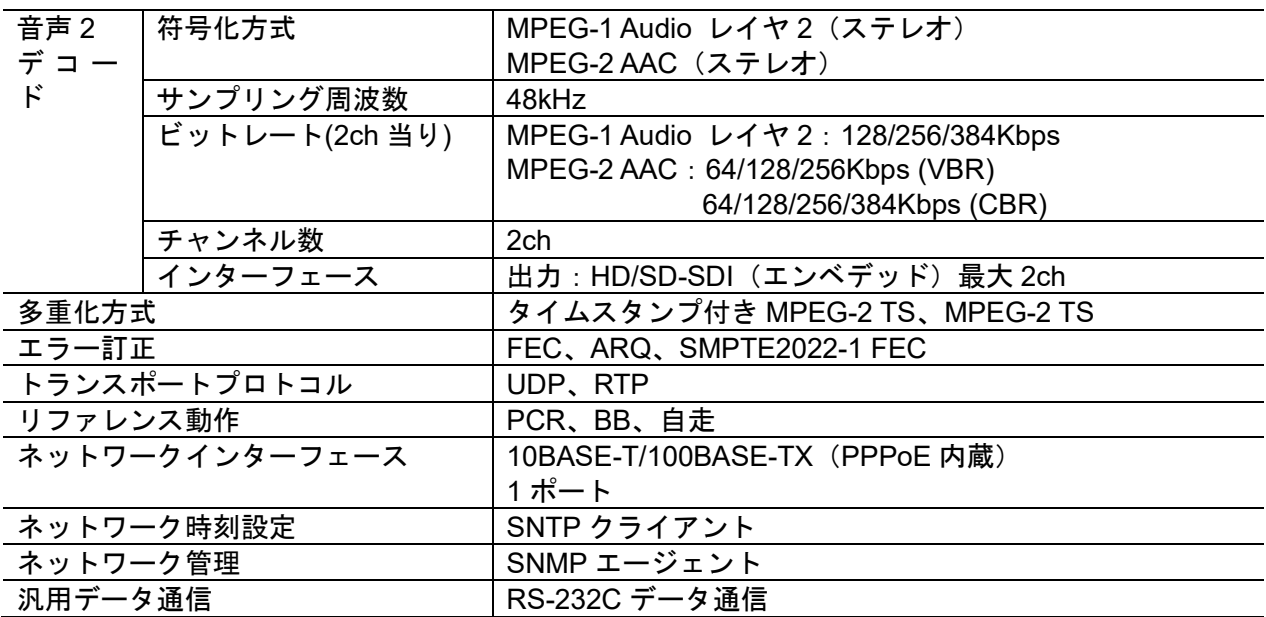

### 主な使用例 112

システム構成例を以下に示します。

基本的な構成は、P-P 接続での映像伝送となります。エンコーダーにカメラを接続し、イン ターネットを介して、デコーダーに伝送。モニタに出力します。

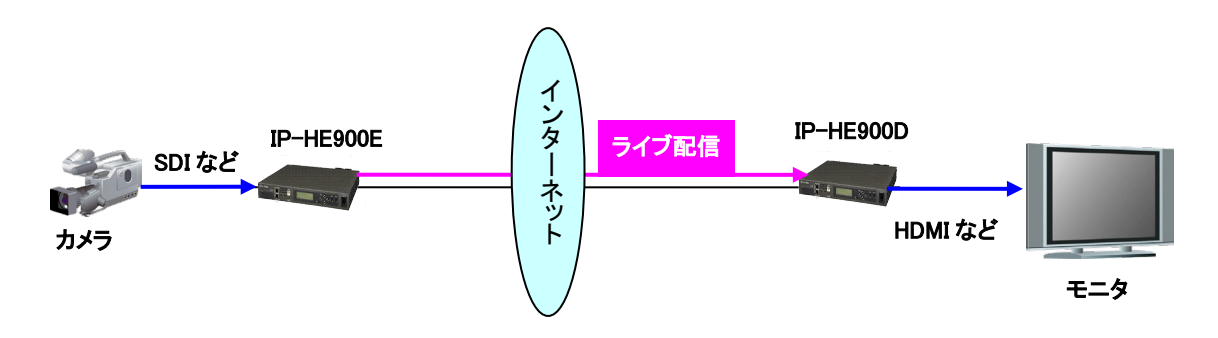

図 1-1 システム構成例:放送素材伝送、ライブ中継

また、以下のようなシステム構成でも使用できます。

-

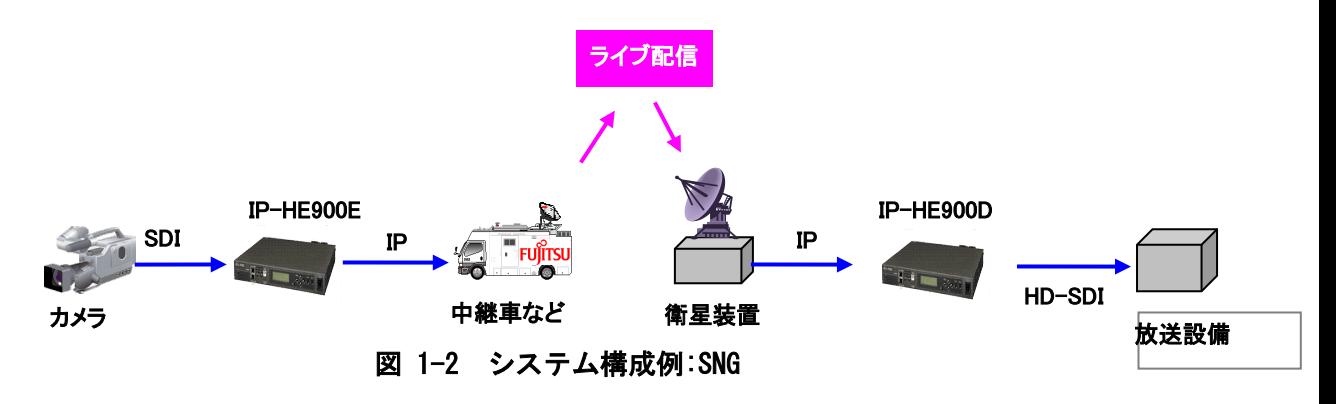

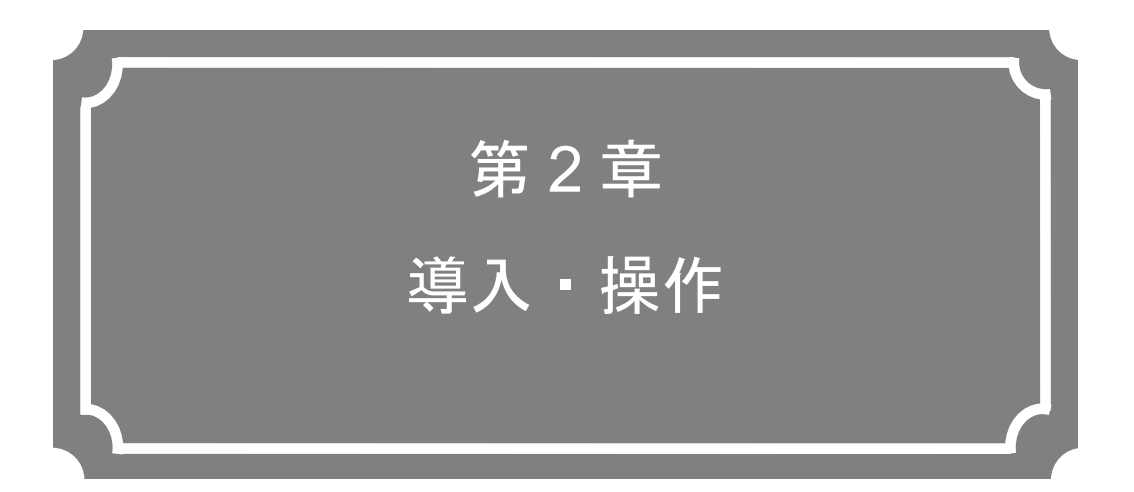

本装置の導入方法について説明しています。

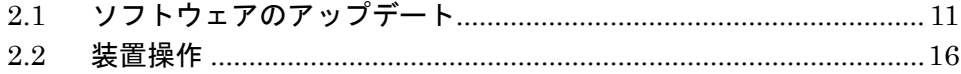

### ソフトウェアのアップデート 2.1

本装置のソフトウェアのアップデート手順を記載します。

本装置のソフトウェアは出荷時にインストール済みです。ご使用前にソフトウェアのインス トール作業は不要です。最新のソフトウェアにアップデートする際に本手順でアップデートし ます。最新ソフトウェアは富士通公開サイトに掲載しています。

【IP シリーズのソフトウェア掲載ページ】

https://www.fujitsu.com/jp/products/network/broadsight/download/ip/firm/

### 2.1.1 アップデート手順

(1)アクセス方法

Web ブラウザより本装置の Web 画面にアクセスしてください。 工場出荷状態の本装置の IP アドレスは 10.0.0.1 です。Web ブラウザのプロキシー設 定を一時的に OFF し、http://10.0.0.1 と入力してアクセスしてください。 初めてWeb画面にアクセスする場合、ユーザー名とパスワードが必要です。3.1.1 ロ

グインを参照してください。

(2)インストール画面

IP-HE900 ENCODER 画面、または、IP-HE900 DECODER 画面が表示されます。 Web 画面左側のフレームにあるインストールをクリックすると、ブラウザ右側のフレー ムにインストール画面(インストール等)が表示されます。

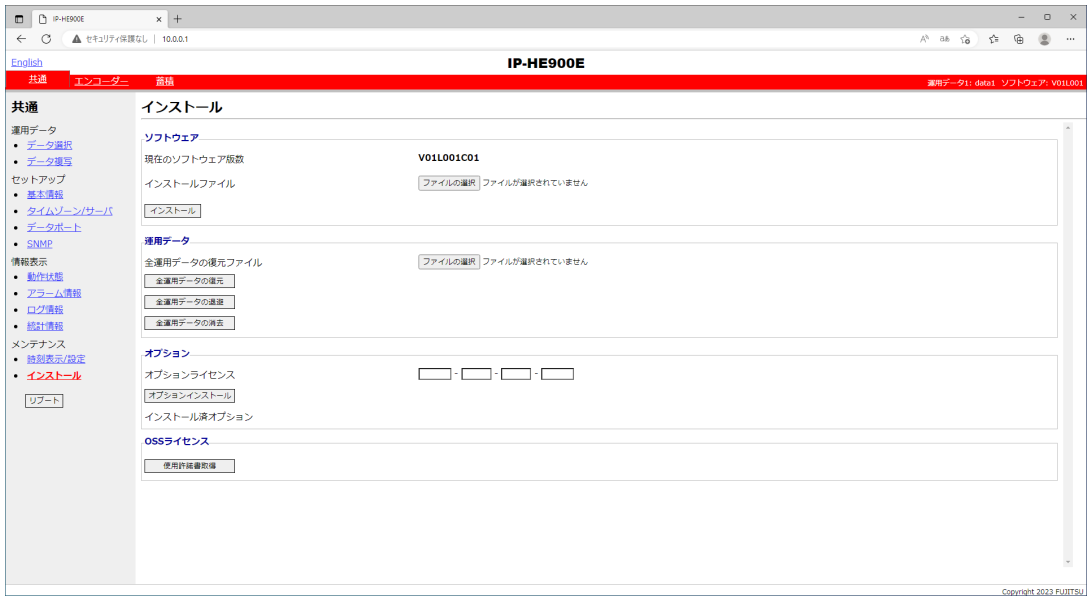

図 2-1 インストール画面

(3)ソフトウェア選択

インストールファイル欄を選択します。アップデートするソフトウェアのファイルを 選択してください。

(4)インストール開始

| インスト−ル |ボタンをクリックすると、以下メッセージが表示されますので、OK ボ タンをクリックすることでインストールを開始します。インストールが終了すると本装 置が再起動します。

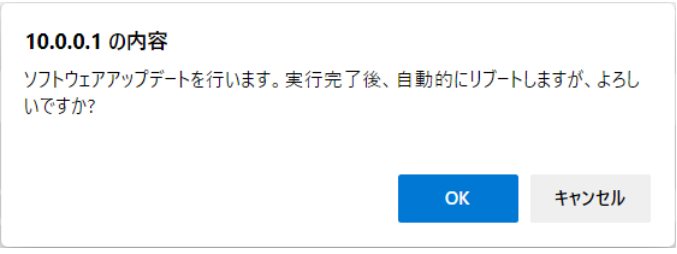

- ※現在動作しているバージョンより古いバージョンのソフトウェアをインストールする場 合は、メンテナンスモードで起動してください。古いバージョンのソフトウェアをインス トールすると、装置設定が初期化されます。初期化しても問題ない場合は、OK ボタンを クリックしてインストールを開始してください。メンテナンスモードで起動するには、 MNT ボタンを押下しながら電源投入する必要があります。
- (5)起動確認

Web ブラウザから、本装置のセットアップ画面を表示させることにより、新しいソフト ウェアのインストールと起動を確認してください。

# 注意

インストール中に、電源 OFF や MNT ボタンの押下などを行わないでく ださい。本装置が起動しなくなる恐れがあります。

インストール中に、別の Web 画面をアクセスされますと、進捗状態がわ からなくなる恐れがあります。

### 2.1.2 オプションライセンスのインストール

IP-HE900 では、オプションライセンスを購入し、本体にインストールすることにより機 能のアップグレードが可能です。

(1)インストールキーの申請

本装置と別にオプションライセンスを購入した場合、アップグレード機能を有効にす るためのインストールキーを申請する必要があります。

申請は、富士通公開サイトに掲載しております申請書

"IPHE900Series\_LicenseRequestSheet.txt"に必要事項を記入し、

fj-ss\_nw\_ipinskey@dl.jp.fujitsu.com 宛 E-Mail に添付ファイルとしてお送りください。 その際、アップグレード機能をインストールする本体の、装置シリアル番号が必要で す。装置シリアル番号は、装置底面のラベルまたは、Web画面の「共通」-「動作状態」 画面の「装置シリアル番号」で確認できます。

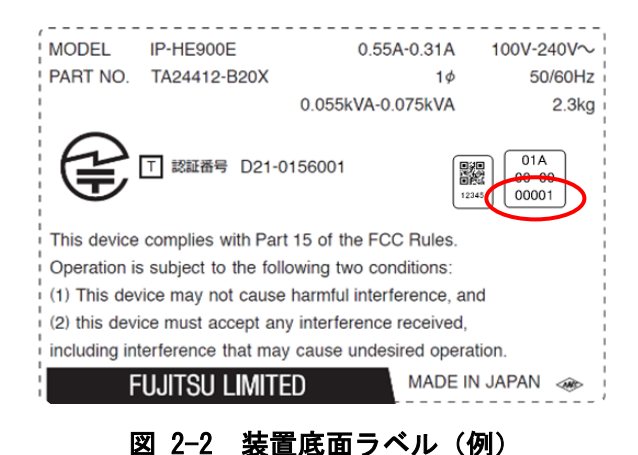

#### 第 **2** 章 導入・操作

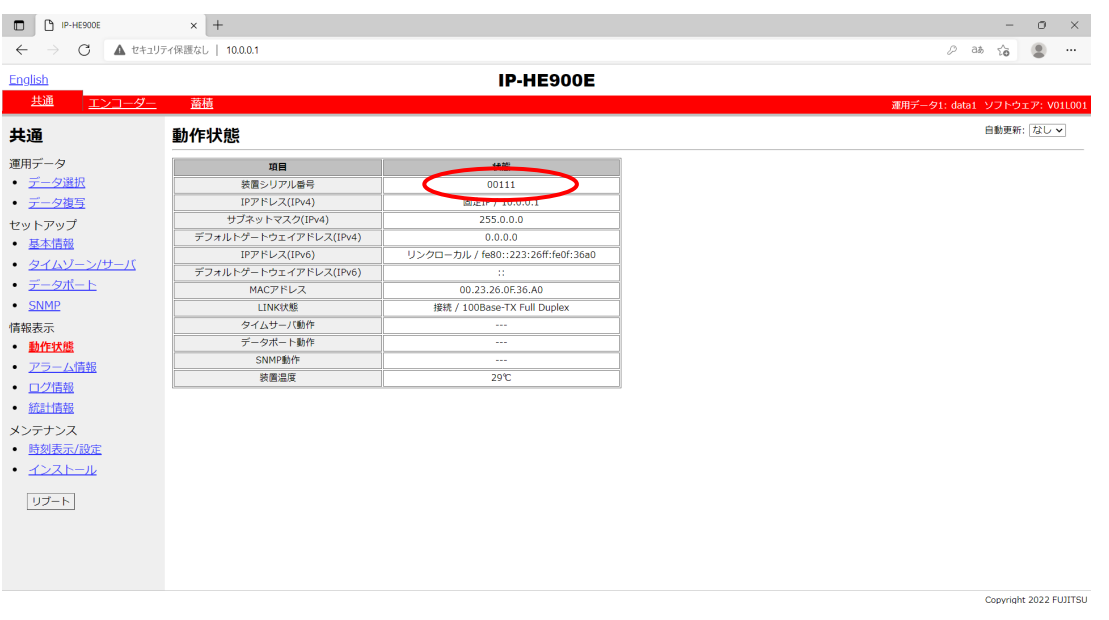

図 2-3 動作状態(装置シリアル番号)(例)

(2)オプションラインセンスの入力

申請にて取得した、インストールキーを入力します。

Web ブラウザで装置に接続後、Web 画面左側のフレームにあるインストールをクリッ クすると、ブラウザ右側のフレームにインストール画面(インストール等)が表示されま す。(1)の申請で取得した、インストールキーを、オプションライセンス欄に入力しま す。

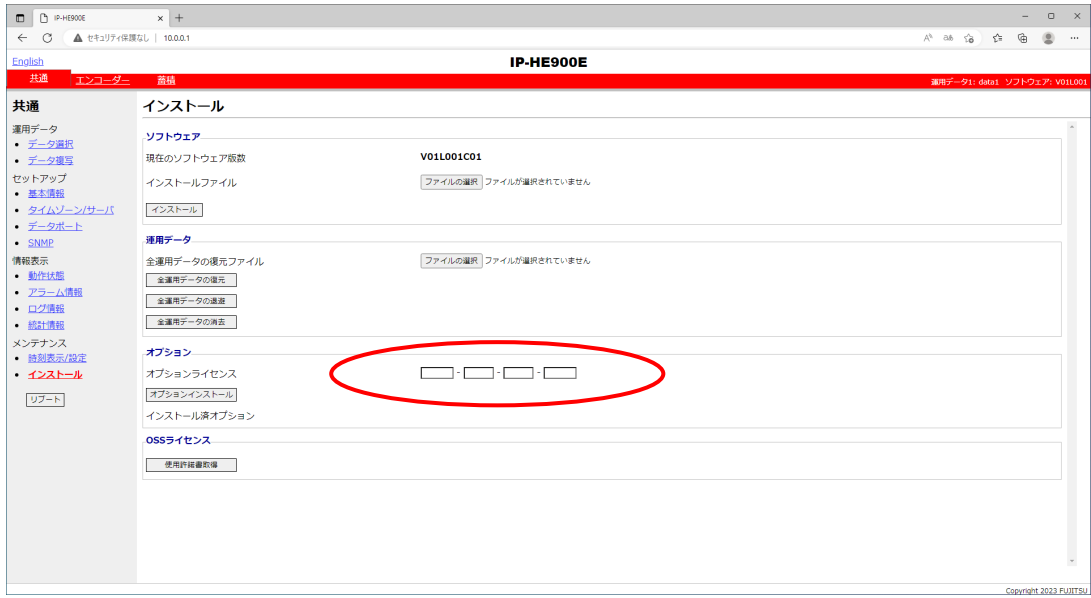

図 2-4 インストール (オプションライセンス)

(3)インストール開始

オプションインストールボタンをクリックすると、以下メッセージが表示されます ので OK ボタンをクリックすることでインストールを開始します。

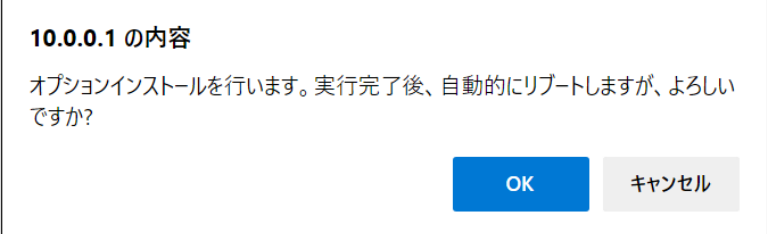

# 注意

インストール中に、電源 OFF や MNT ボタンの押下などを行わないでく ださい。本装置が起動しなくなる恐れがあります。

インストール中に、別の Web 画面をアクセスされますと、進捗状態がわ からなくなる恐れがあります。

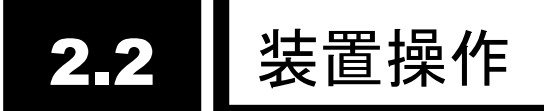

IP-HE900 のソフトウェアの操作について説明します。

#### 2.2.1 Web 画面による操作

本装置の Web 画面の操作により、本装置のすべての設定やステータスを確認することが できます。詳しくは「第 3 章 Web 操作」をご覧ください。

#### 2.2.2 注意事項

#### ◆**IP** アドレスの自動取得に失敗した場合

装置起動時に LAN ポートが、 ①DHCP サーバにアクセスできない場合 ②PPPoE 接続を行う設定で接続に失敗した場合

①、②の条件に合致した場合、オール 0 を表示し再取得を繰り返します。

DHCP サーバや PPPoE サーバ側の設定見直し、本装置の IP アドレス設定の見直しなど 適切な処置を行ってください。(「4.1 故障かな?と思ったら」も併せて参照ください)

#### ◆**DHCP,PPPoE** から固定 **IP** アドレスに強制変更する場合

MNT ボタンを押下しながら電源投入し、RDY LED ランプが橙点滅し始める迄押し続け て(10 秒程度)起動することにより、メンテナンスモードで起動します。メンテナンスモード では、IP アドレスとサブネットマスクが、一時的に工場出荷値(LAN ポート:IP アドレ ス:10.0.0.1、サブネットマスク:255.0.0.0) で起動します。

本装置の初期設定を PC から行う際にご使用ください。

# 注意

初期値の IP アドレスで本装置を動作させる場合、お客様のネットワーク とは切り離した状態で PC と接続して設定を行ってください。

お客様のネットワークに合わせた設定を行った後、ネットワークに接続 してください。 工場出荷値のまま接続しますとお客様のネットワークに予 想できない障害が発生する恐れがあります。

MNT ボタン押下で起動した場合、接続する PC の IP アドレスとサブネ ットマスクは、以下のように設定してください。

・LAN ポート側 IP アドレス:10.aaa.bbb.ccc

(aaa,bbb は 0~255 任意の数値、ccc は 2~255 任意の数値、ただし 10.255.255.255 は除く。)

・LAN ポート側サブネットマスク:255.0.0.0

### ◆**PPPoE** にて本装置電源を落とす場合

PPPoE 接続中装置の電源を切断する場合、PPPoE サーバ側の設定により次回の接続まで に時間を要す場合があります。次の手順を実施して、PPPoE 終了手順を伴った形で電源を落 としてください。

MNT ボタンを 3 秒程度押し続けてください。ソフトウェアが終了処理を実行し電源切断 可能状態になると、RDY LED が消灯した状態になります。

RDY LED が消灯したことを確認の後、電源スイッチを「〇」側に倒してください。電源 が切断されて PWR LED が消灯します。

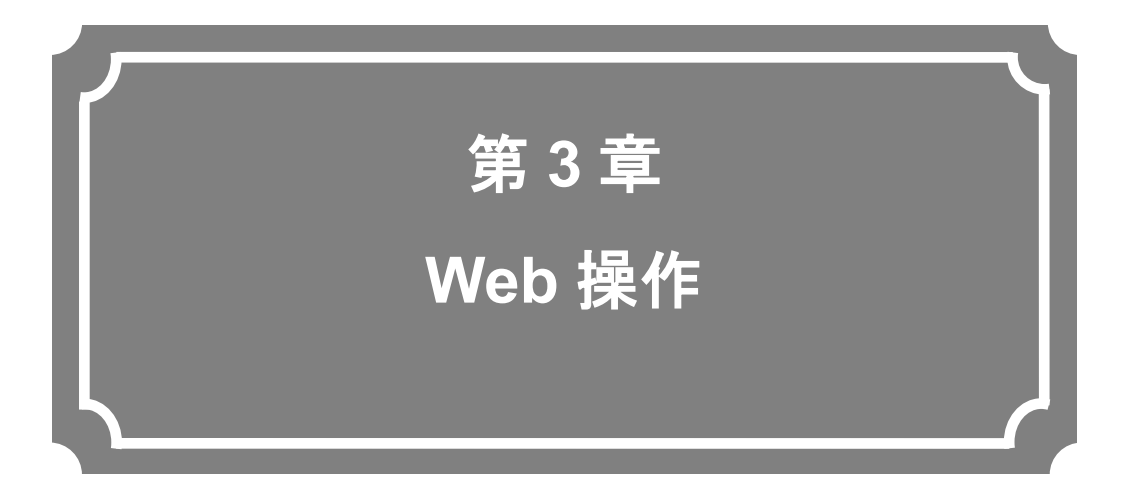

Webブラウザからの各機能の操作方法について説明します。

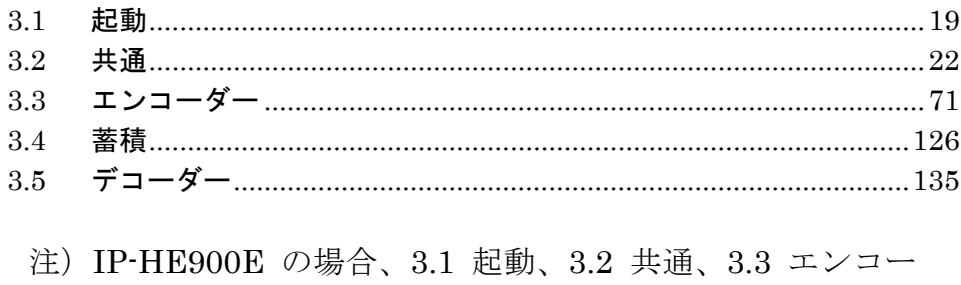

ダー、3.4 蓄積を参照してください。 IP-HE900D の場合、3.1 起動、3.2 共通、3.5 デコーダー を参照してください。

# 3.1 起動 3.1

### 3.1.1 ログイン

初期状態では Web 画面にアクセスするためにユーザー名とパスワードが必要です。ポップ アップウィンドウに以下のユーザー名とパスワードを入力してください。

- **●** ユーザー名: ip-he900
- パスワード: defaultpwd

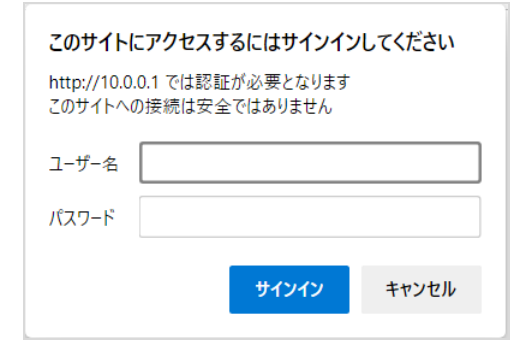

ユーザー名とパスワードの設定を変更する場合は、3.2.4 基本情報を参照ください。

Web 画面上部の[共通][エンコーダー][デコーダー][蓄積]を選択するとそれぞれのメニュー が表示されます。

※Web ブラウザは Microsoft Edge、Google Chrome、Safari に対応しています。 動作確認済みブラウザ

- $\bullet$  Microsoft Edge 119
- Google Chrome 119
- Safari 14

#### 第 **3** 章 **Web** 操作

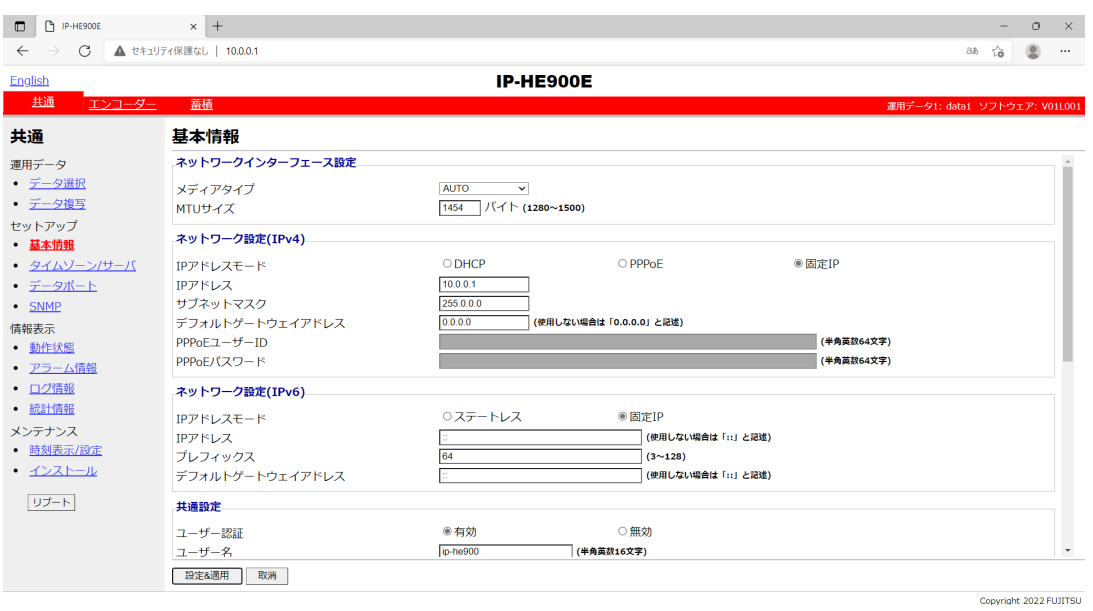

図 **3-1** エンコーダー設定用の画面

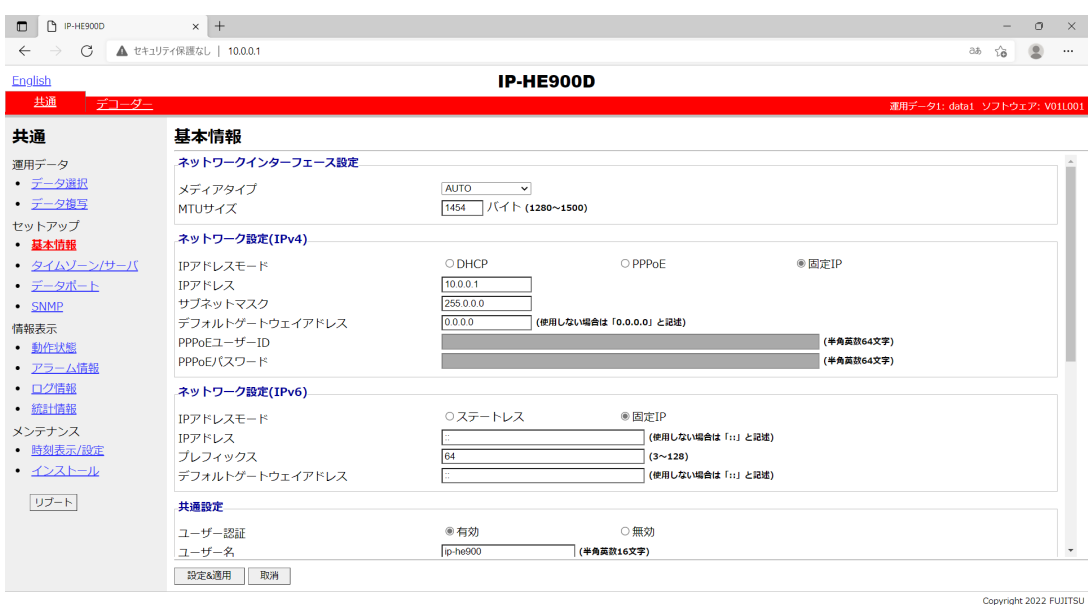

図 **3-2** デコーダー設定用の画面

#### 3.1.2 アクセスできない場合

本装置の電源投入やリブート直後の場合には、しばらくの間正しく画面にアクセスすること ができません。起動後 60 秒程度時間をおいてからアクセスしてください。

#### 3.1.3 https 通信

本装置にブラウザでアクセスする際、SSL(暗号化通信)によってセキュリティを高めた http である https を使用することができます。https アクセスする手順は以下です。

- 簡易アクセスの場合
	- ブラウザのアドレスバーに「https://装置 IP アドレス」を入力して装置 Web 画面 にアクセスする。
	- **●** 表示された画面の「詳細設定」をクリックして表示された「装置 IP アドレスに進 む(安全ではありません)」をクリックする。
	- ブラウザに Web 画面が表示されます。

※簡易アクセスの場合、ブラウザのアドレスバーに「セキュリティ保護なし」と表示さ れますが、通信内容は装置自己証明書により暗号化されます。

- 自己証明書をパソコンにインストールする場合(Microsoft Edge の場合)
	- ブラウザのアドレスバーに「https://装置 IP アドレス」を入力して装置 Web 画面 にアクセスする。
	- ブラウザのアドレスバーに表示される「セキュリティ保護なし」をクリックする。
	- ポップアップの「このサイトへの接続は安全ではありません」をクリックする。
	- ポップアップ右上の「証明書を表示」をクリックする。
	- 証明書が表示されるので「詳細」タブをクリックして「ファイルにコピー(C)…」 をクリックする。
	- 証明書のエクスポートウィザードが開始されるので任意の場所に証明書を保存す る。
	- 保存した証明書をダブルクリックして信頼されたルート証明機関に自己証明書を インストールする。
	- hosts ファイルにホスト名"ip-he900"として装置 IP アドレス登録する。 例)10.0.0.1 ip-he900 ※hosts ファイルは" C:¥Windows¥System32¥drivers¥etc"に格納されています。
	- ブラウザのアドレスバーに「https://ip-he900」を入力して装置 Web 画面にアクセ スする。
	- ブラウザに Web 画面が表示されます。

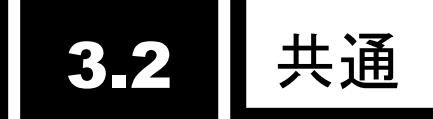

#### 3.2.1 運用データ

IP-HE900 では運用のための各種パラメータの纏まりを運用データと呼びます。IP-HE900 は運用データを 10 種登録できるデータ格納領域を有しており、事前に運用データの内容を登 録しておくことによって、最大 10 種の運用データを容易に切り替えてご使用いただくことが できます。

例えば、解像度やビットレートを変更する場合、PPPoE/DHCP/固定 IP 等のネットワーク インターフェースを切り替える場合等に便利にご使用いただくことができます。

10 種の各運用データの登録にあたっては、3.2.2 データ選択、3.2.3 データ複写をご使 用いただくことで、容易に登録が可能です。

運用データとして 10 種独立して登録できるパラメータを表 3-1 運用データとして 10 種 独立に扱うパラメータ一覧に示します。各個別のパラメータの説明につきましては、下表の参 照欄で示す関連ページを参照願います。

|         |                       | プ こ じ こ 10 怪弧立に 放 フィ・フ パ                 | ᆽ                      |
|---------|-----------------------|------------------------------------------|------------------------|
| カテゴリー   | 画面名                   | グループ名称                                   | 参照                     |
| 共通      | 基本情報                  | ネットワークインターフェース設定                         | 3.2.4 基本情報             |
|         |                       | ネットワーク設定(IPv4)                           |                        |
|         |                       | ネットワーク設定(IPv6)                           |                        |
|         |                       | 共通設定                                     |                        |
|         | タイムゾーン                | タイムゾーン設定                                 | 3.2.5 タイムゾーン           |
|         |                       | タイムサーバ設定                                 | ノサーバ                   |
|         | <u>/サーバ</u><br>データポート | 動作設定                                     | 3.2.6 データポート           |
|         |                       | ポート設定                                    |                        |
|         |                       | RS-232C 設定                               |                        |
|         | SNMP                  | 動作設定                                     | 3.2.7 SNMP             |
| エンコーダー  | セットアップ                | AV 入力設定(ビデオ)                             | 3.3.1 セットアップ           |
| ※エンコーダー |                       | AV 入力設定(オーディオ)                           | (エンコーダー)               |
| 装置のみ    |                       | ビデオ符号化設定                                 |                        |
|         |                       | 出力インターフェース設定(メインエ                        |                        |
|         |                       | ンコーダーIP)                                 |                        |
|         |                       | 出力インターフェース設定(メインエ                        |                        |
|         |                       |                                          |                        |
|         |                       | <u>ンコーダーIP ポート)</u><br>出力インターフェース設定(サブエン |                        |
|         |                       | コーダーIP)                                  |                        |
|         |                       | 出力インターフェース設定(サブエン                        |                        |
|         |                       | コーダーIP ポート)                              |                        |
|         |                       | メインエンコーダー設定(エンコー                         |                        |
|         |                       | F)                                       |                        |
|         |                       | メインエンコーダー設定(PID)                         |                        |
|         |                       | サブエンコーダー設定(エンコード)                        |                        |
|         |                       | サブエンコーダー設定(PID)                          |                        |
|         | エンコーダー                | メインエンコーダー情報設定                            | 3.3.2 エンコーダー           |
|         | 情報通知                  | メインエンコーダー通知先情報設定                         | 情報通知                   |
|         |                       | サブエンコーダー情報設定                             |                        |
|         |                       | サブエンコーダー通知先情報設定                          |                        |
|         | スーパーイン                | メインエンコーダースーパーインポ                         | 3.3.3 スーパーイン           |
|         | ポーズ                   | 一ズ情報 1~4                                 | ポーズ                    |
|         |                       | サブエンコーダースーパーインポー                         |                        |
|         |                       | ズ情報 1~4                                  |                        |
| 蓄積      | セットアップ                | 蓄積動作設定                                   | セットアップ<br>3.4.1        |
| ※エンコーダー |                       |                                          | <u>(蓄積)</u>            |
| 装置のみ    |                       |                                          |                        |
| デコーダー   | セットアップ                | 入力インターフェース設定(デコーダ                        | 3.5.1 セットアップ           |
| ※デコーダー装 |                       | $-IP$<br>入力インターフェース設定(サーバ受               | (デコーダー)                |
| 置のみ     |                       |                                          |                        |
|         |                       | 信)<br>入力インターフェース設定(デコーダ                  |                        |
|         |                       | ーIP ポート)                                 |                        |
|         |                       | AV 出力設定(ビデオ)                             |                        |
|         |                       | デコーダー設定(デコード)                            |                        |
|         |                       | デコーダー設定(PID)                             |                        |
|         | リファレンス                | 動作設定                                     | 3.5.2<br><u>リファレンス</u> |
|         | 設定                    |                                          | 設定                     |
|         |                       |                                          |                        |

表 **3-1** 運用データとして **10** 種独立に扱うパラメータ一覧

### 3.2.2 データ選択

Web 画面左側のフレームにある、データ選択をクリックすると、右側のフレームにデータ 選択画面が表示されます。

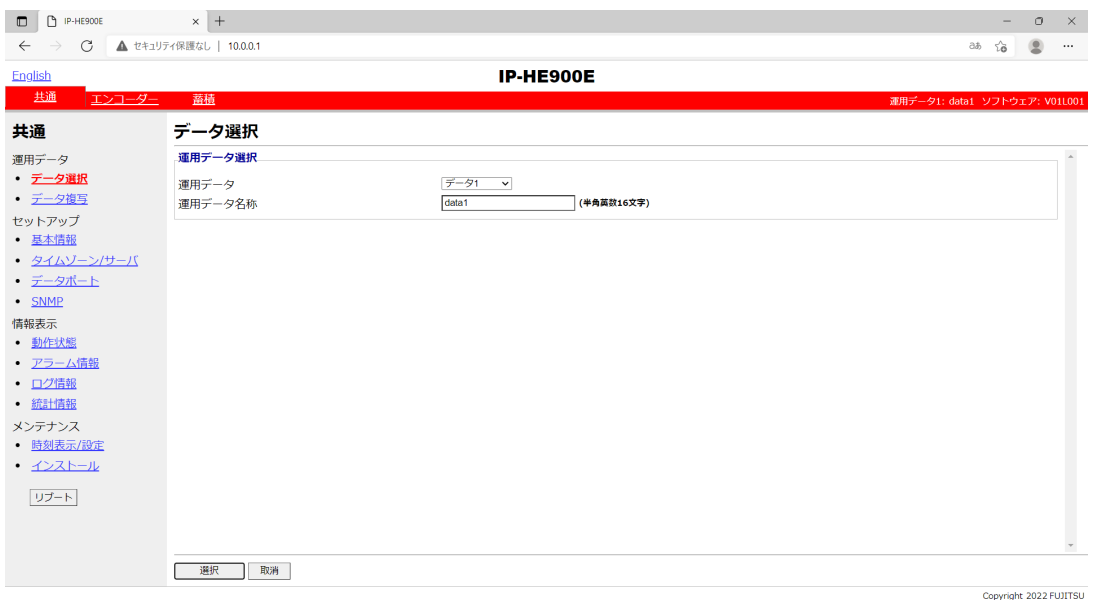

図 **3-3** データ選択画面

#### ◆運用データの登録方法

運用データ欄のデータ 1~10 の番号を選択します。

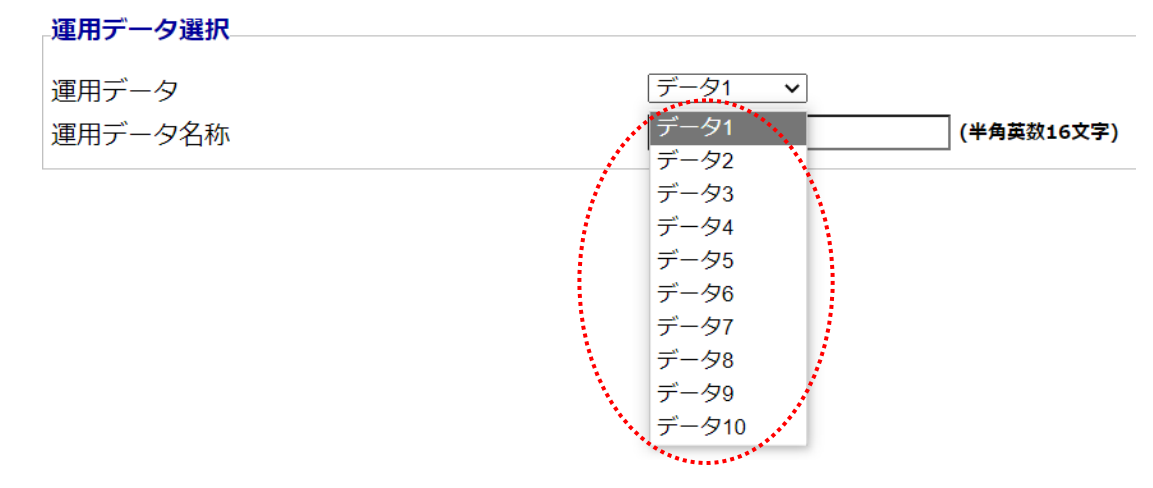

図 **3-4** 運用データ選択

名称欄に英数 16 文字までの名称を付与した後、 選択 ボタンをクリックすると、 以下メッセージが表示されますので OK をクリックすることで、運用データを運用データの 登録番号に変更することができます。

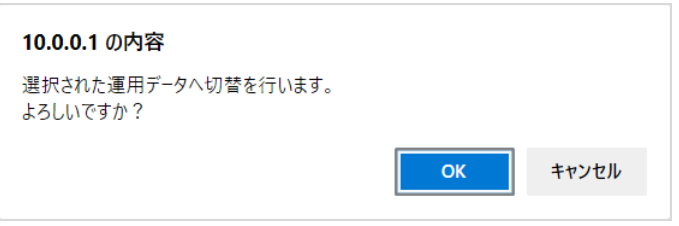

基本設定画面右上の赤い帯部分に表示される運用データ番号が、先に選択した番号に変わ っていることを確認します。

運用データ1: data1 ソフトウェア: V01L001

次に、表 3-1 運用データとして 10種独立に扱うパラメータ一覧の各種パラメータを下 記該当画面で更新し、 設定 ボタンまたは 設定&適用 ボタンをクリックすることによ って、運用データを更新し登録することができます。

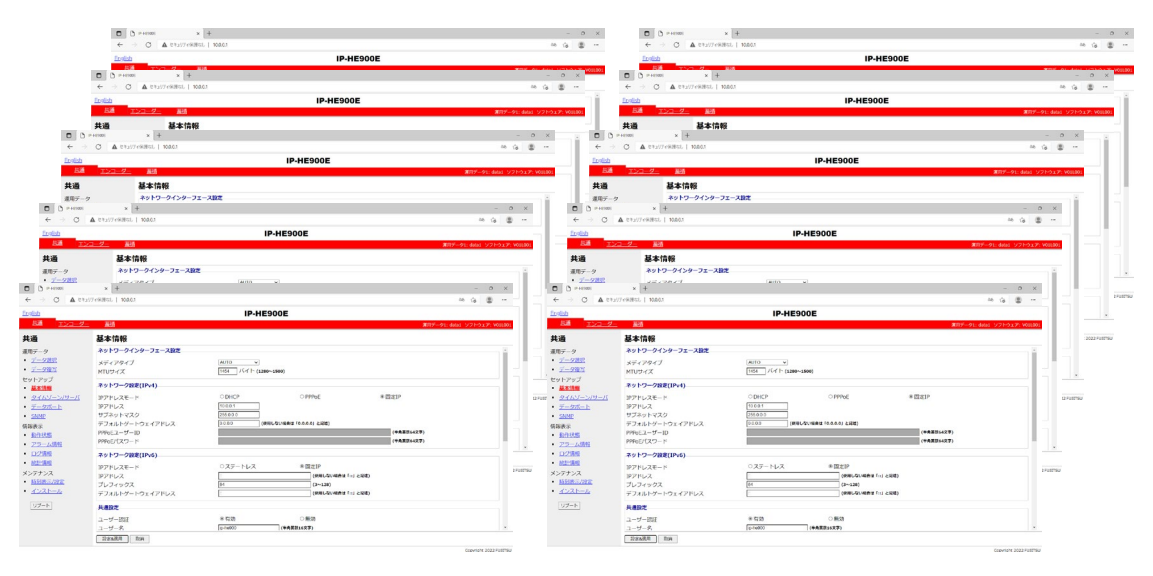

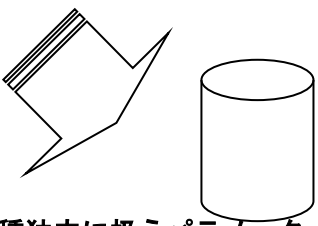

#### 図 **3-5** 運用データとして **10** 種独立に扱うパラメータ

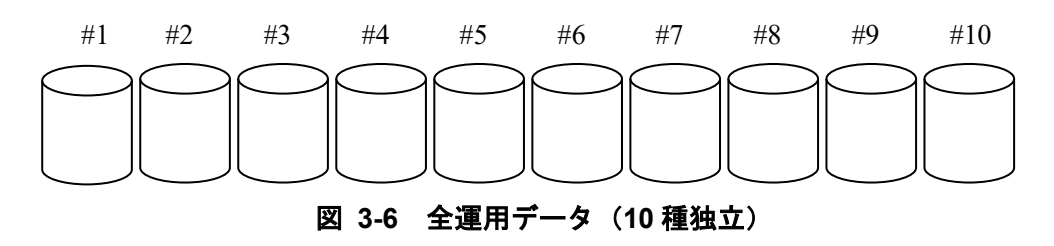

### ◆運用データの使用方法

名称欄の名称を頼りに運用データ欄のデータ 1~10 の番号を選択します。

■ 選択 ボタンをクリックすると、以下メッセージが表示されますので OK をクリ ックすることで、運用データの登録番号を変更することができます。

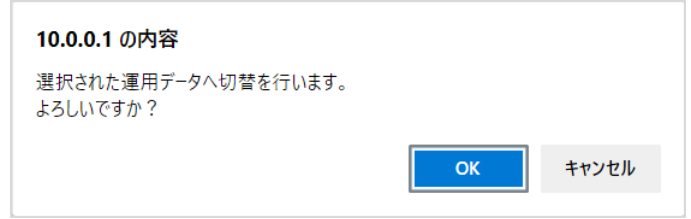

基本設定画面右上の赤い帯部分に表示される運用データ番号が、先に選択した番号に変わ っていることを確認します。

運用データ1: data1 ソフトウェア: V01L001

|             | 項目    | 説明                                                                                | 設定値               |
|-------------|-------|-----------------------------------------------------------------------------------|-------------------|
| 運用データ<br>選択 | 運用データ | <更新・登録時><br>予め登録しておいた 10 種<br>の運用データを切り替え、<br>それぞれの運用データを<br>更新し、登録することがで<br>きます。 | ・データ 1~10         |
|             |       | <使用時><br>予め登録しておいた 10 種<br>の運用データを切り替え<br>ることができます。                               |                   |
|             | 名称    | <更新・登録時><br>名称を付与することがで<br>きます。                                                   | ・任意文字(半角英数 16 文字) |
|             |       | <使用時><br>名称を切り替えに利用し<br>ていただけます。                                                  |                   |

表 **3-2** データ選択項目一覧

#### 3.2.3 データ複写

運用データ選択で使用する最大 10 種の運用データにおいて、運用データ間での複写を行い ます。予め登録済みの運用データのパラメータを利用して、他の運用データの設定を行うとき にご使用いただけます。

例えば、登録済みの運用データに対して、解像度やビットレートを変更した運用データを 作成したい場合等に便利にご使用いただくことができます。

Web 画面左側のフレームにある、データ複写をクリックすると、右側のフレームにデータ 複写画面が表示されます。表 3-3 データ複写項目一覧を参照して運用にあった設定をしてく ださい。

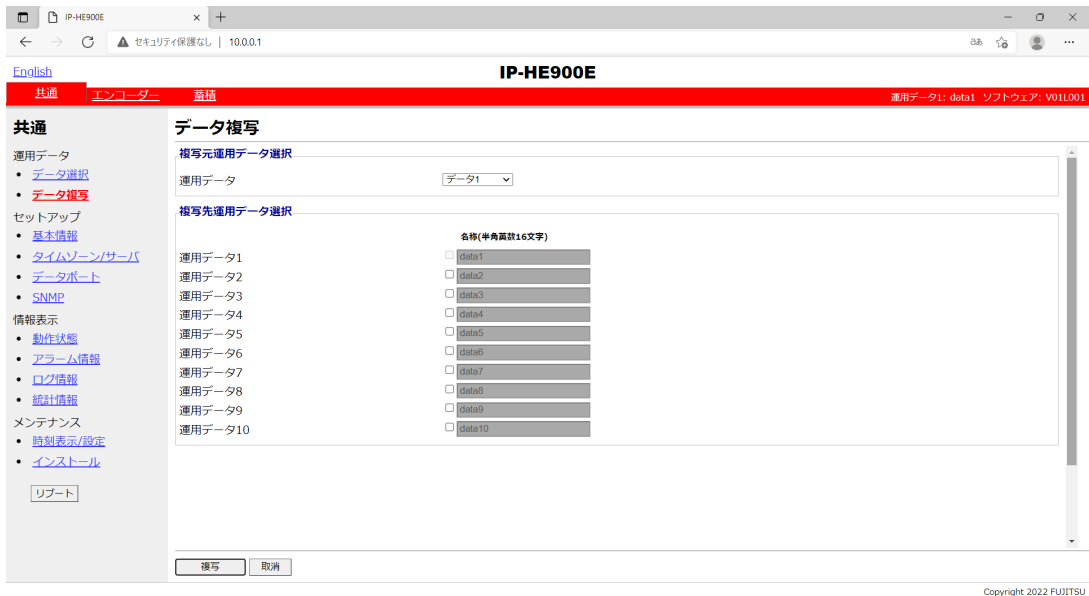

#### 図 3-7 データ複写画面

#### 第 **3** 章 **Web** 操作

設定が完了したら 複写 ボタンをクリックすると以下メッセージが表示されます。

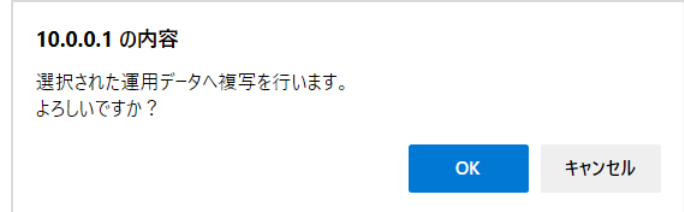

ここで OK をクリックして設定値を反映させます。

表 **3-3** データ複写項目一覧

|                | 項目      | 説明                                                                                   | 設定値               |
|----------------|---------|--------------------------------------------------------------------------------------|-------------------|
| 複写元運用<br>データ選択 | 運用データ   | 予め登録しておいた 10 種<br>の運用データを複写元と<br>して選択することができ<br>ます。                                  | ・データ 1~10         |
| 複写先運用<br>データ選択 | 運用データ N | 複写先の運用データを選<br>択します。複写先は複数選<br>択可能ですが、複写元の運<br>用データ、および、現在運<br>用中の運用データは選択<br>できません。 | ・チェックボックス         |
|                | 名称      | 名称を付与することがで<br>きます。                                                                  | ・任意文字(半角英数 16 文字) |
# 3.2.4 基本情報

#### ※3.2.1 運用データで切り替え 10 種独立して登録可能な設定項目です。

本装置のネットワーク接続に関するパラメータ、電源投入時の動作などの設定や変更を行い ます。表 3-4 基本情報設定項目一覧を参照して、必要な設定を行ってください。

注意

初期値の IP アドレスで本装置を動作させる場合、お客様のネットワークと は切り離した状態にしてください。HUB 経由または直接接続により PC と接続 してください。そして、PC でお客様のネットワークに合わせた設定に本装置を 設定したのち、ネットワークに接続してください。初期値のまま接続するとお 客様のネットワークに予想できない障害を発生させる恐れがあります。

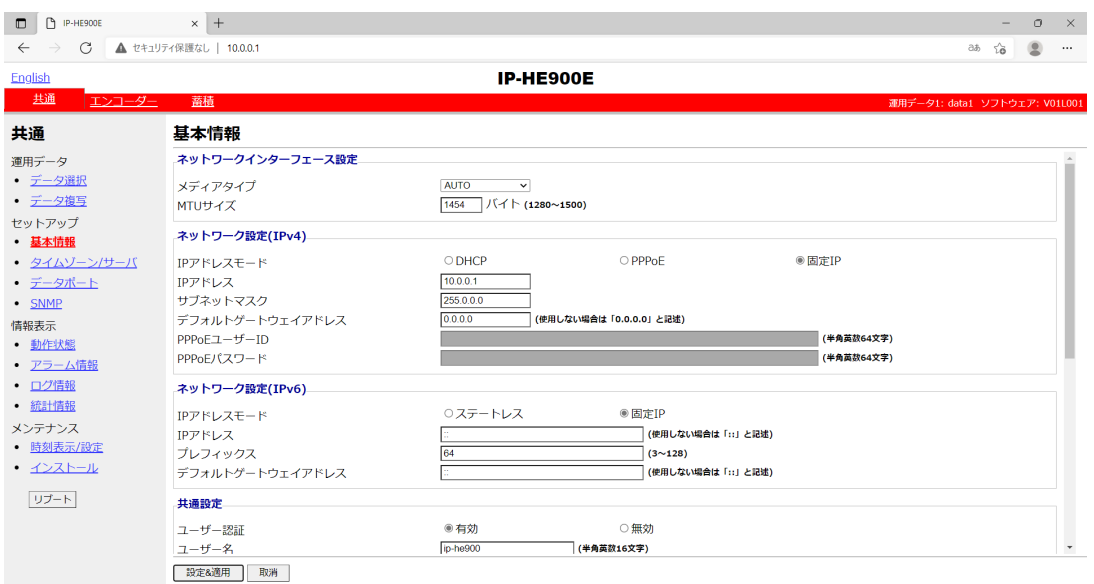

図 **3-8** 基本情報画面

Copyright 2022 FUJITSU

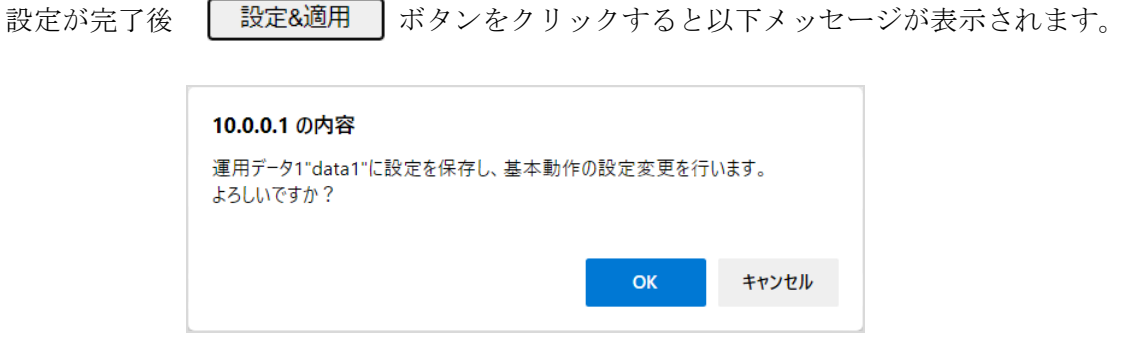

ここで OK をクリックして設定値を反映させます。

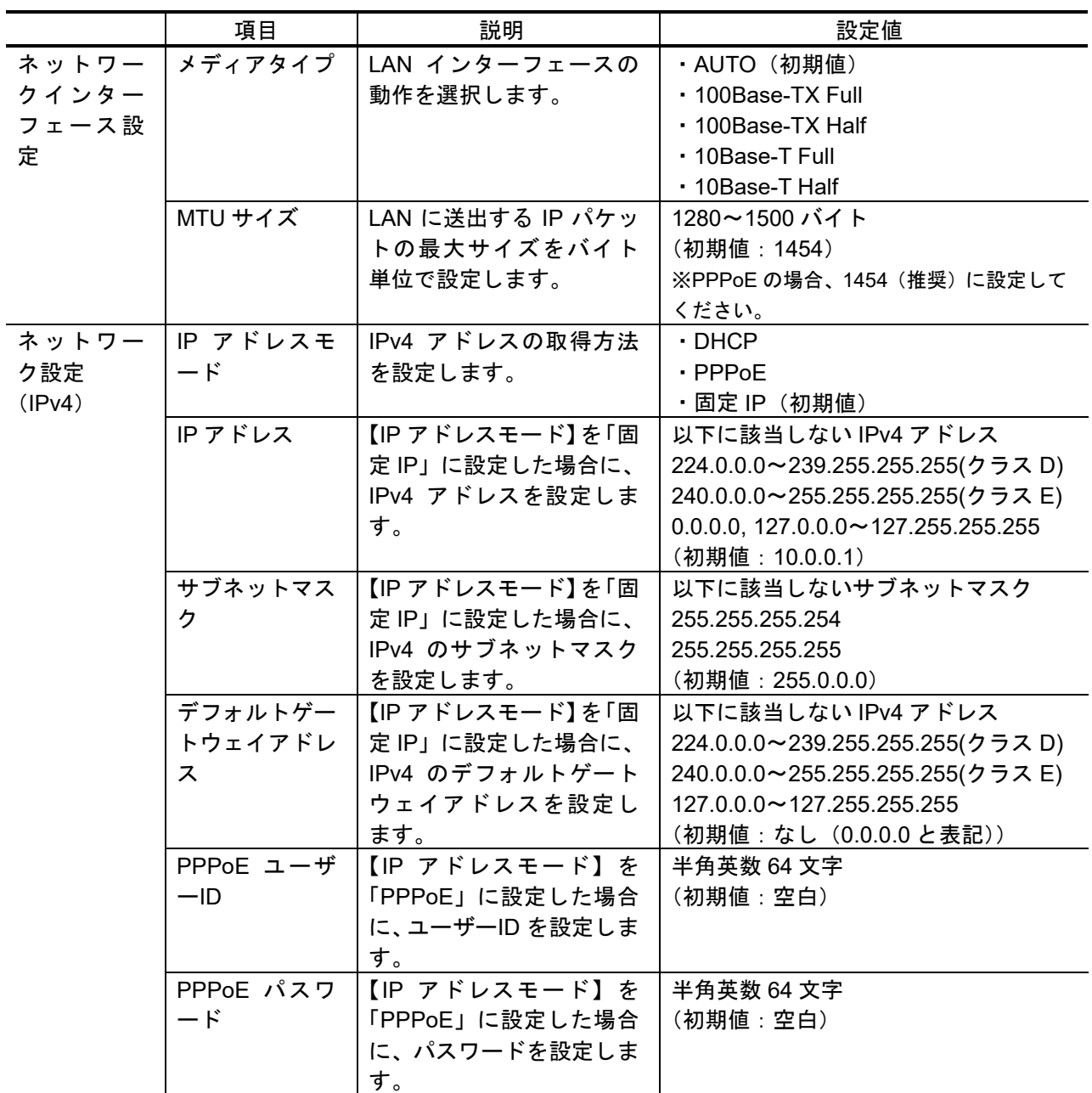

## 表 **3-4** 基本情報設定項目一覧

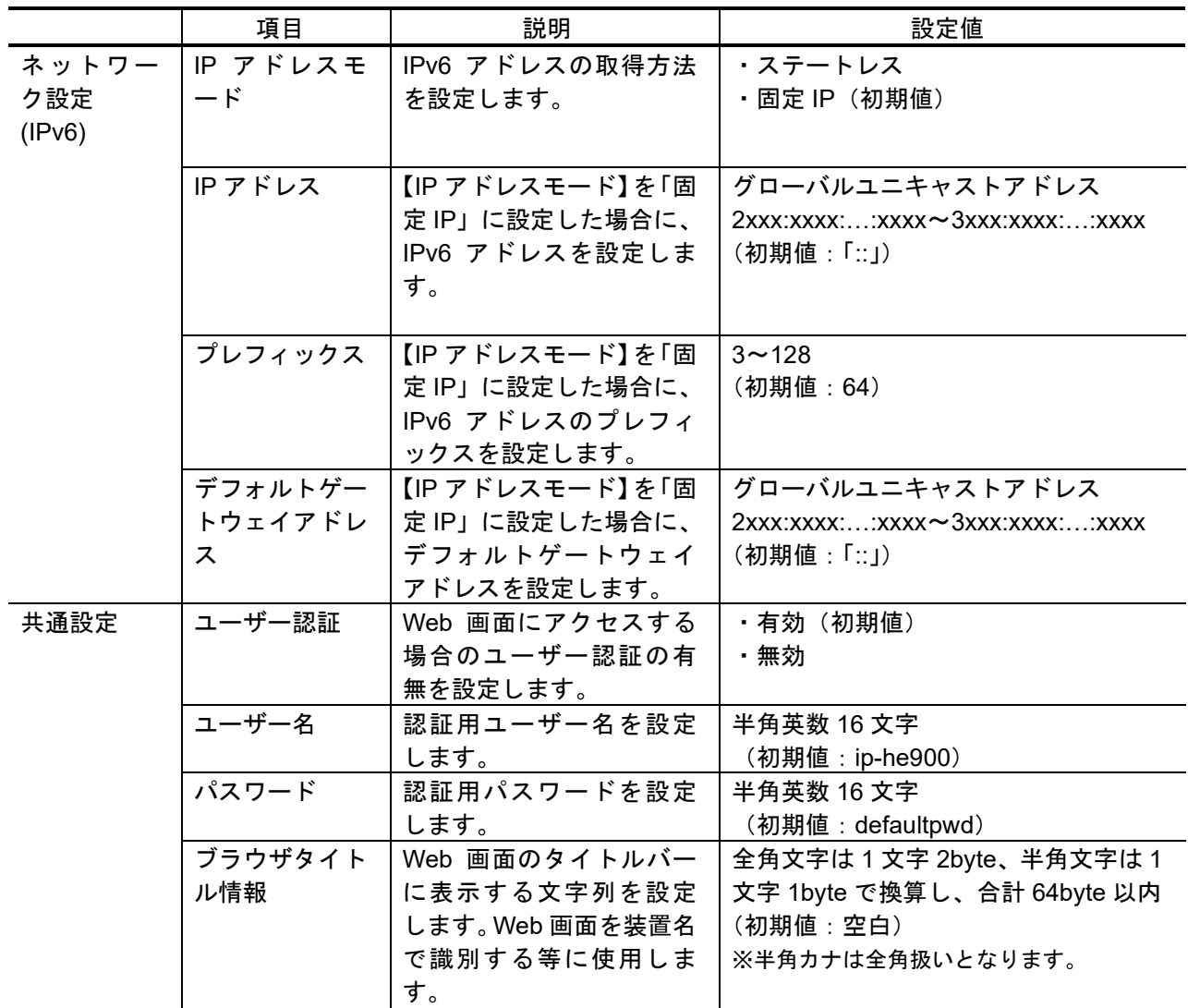

MNT ボタン併用の電源投入 (IP-HE900「ハードウェア取扱説明書」参照)を行うと、LAN ポートの IP アドレスとサブネットマスクが共に、一時的に初期値になります (IPv4 アドレ ス:10.0.0.1、サブネットマスク:255.0.0.0、IPv6 アドレス:「::」, プレフィックス:64)。IP ア ドレスが不明になった場合に初期値にて本装置に接続し、セットアップメニューにて IP アド レスとサブネットマスクをご確認ください。その場合、パスワード制限も無効になります。 MNT ボタンを RDY LED が橙点滅するまで押し続けてください。装置再起動にて本装置に設 定した IP アドレスとサブネットマスクに戻ります。

# 3.2.5 タイムゾーン/サーバ

## ※3.2.1 運用データで切り替え 10 種独立して登録可能な設定項目です。

本装置を設置する場所のタイムゾーン/サーバを設定します。Web 画面左側のフレームに ある、タイムゾーン/サーバをクリックすると、右側のフレームにタイムゾーン/サーバ画面 が表示されます。表 3-5 タイムゾーン設定項目一覧、および、表 3-6 タイムサーバ設定項 目一覧を参照して運用にあった設定をしてください。

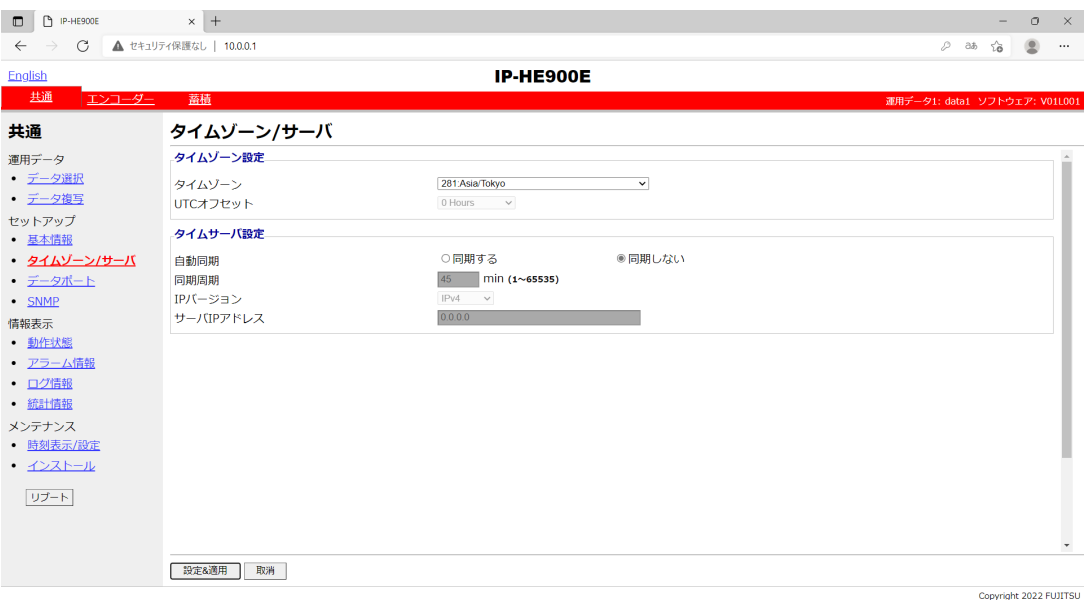

図 **3-9** タイムゾーン/サーバ画面

設定が完了後 | 設定&適用 ボタンをクリックすると以下メッセージが表示されます。こ こで、OKをクリックすると設定値が反映されます。※リブートの必要はありません。

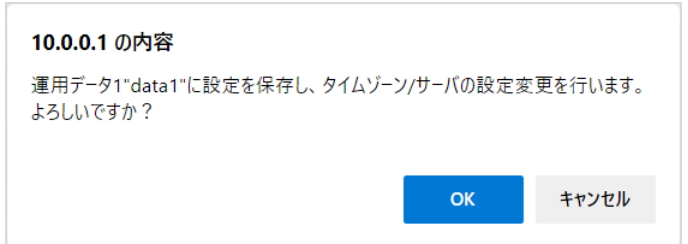

## 表 **3-5** タイムゾーン設定項目一覧

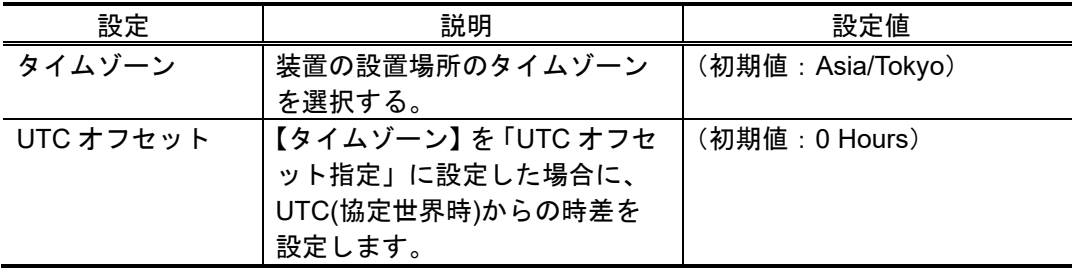

## 表 **3-6** タイムサーバ設定項目一覧

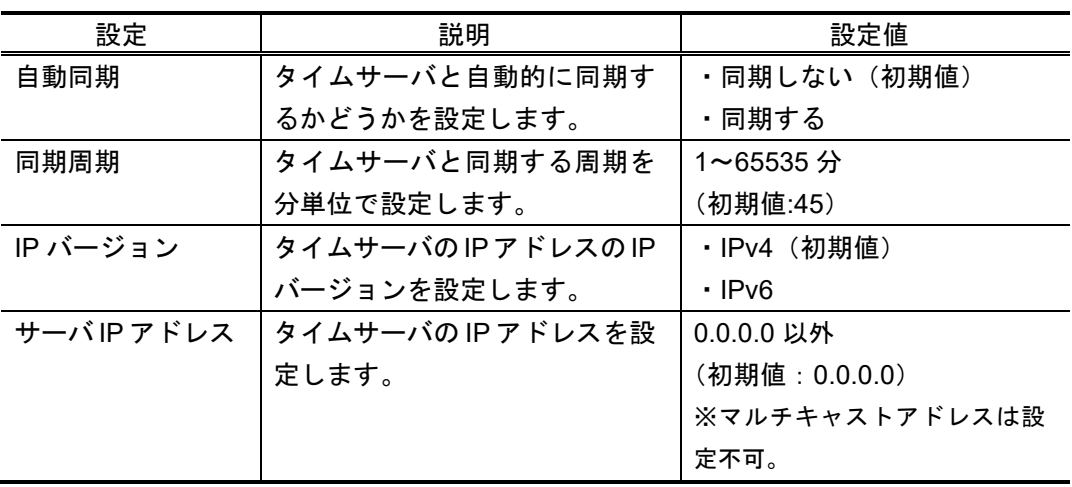

3.2.6 データポート

#### ※3.2.1 運用データで切り替え 10 種独立して登録可能な設定項目です。

本装置の背面にある RS-232C ポート(Dsub9 ピンコネクタ)と外部装置を接続し、IP ネ ットワーク上の他装置とデータ通信を行うためのセットアップです。

Web 画面左側のフレームにある、データポートをクリックすると、右側のフレームにデー タポート画面が表示され、IP ネットワークを介して他装置とデータ通信を行うためのパラメー タ設定ができます。表 3-7 データポート設定項目一覧、表 3-8 動作モード詳細を参照して 必要な設定を行ってください。

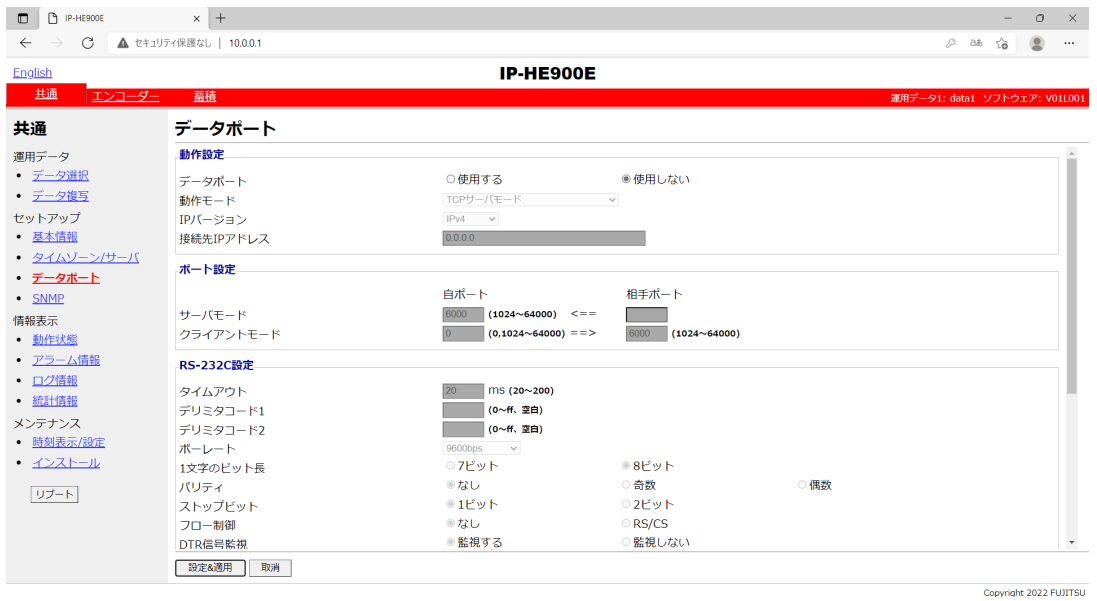

図 **3-10** データポート画面

設定が完了後 | 設定&適用 ボタンをクリックすると以下メッセージが表示されます。 ここで、OK をクリックすると設定値が反映されます。※リブートの必要はありません。

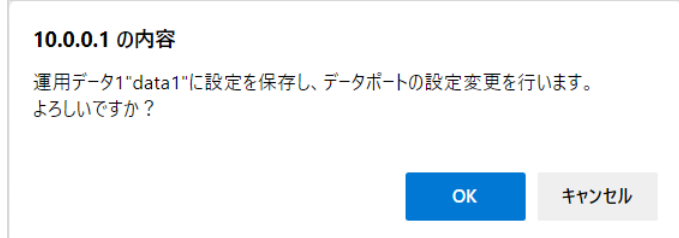

## 表 **3-7** データポート設定項目一覧

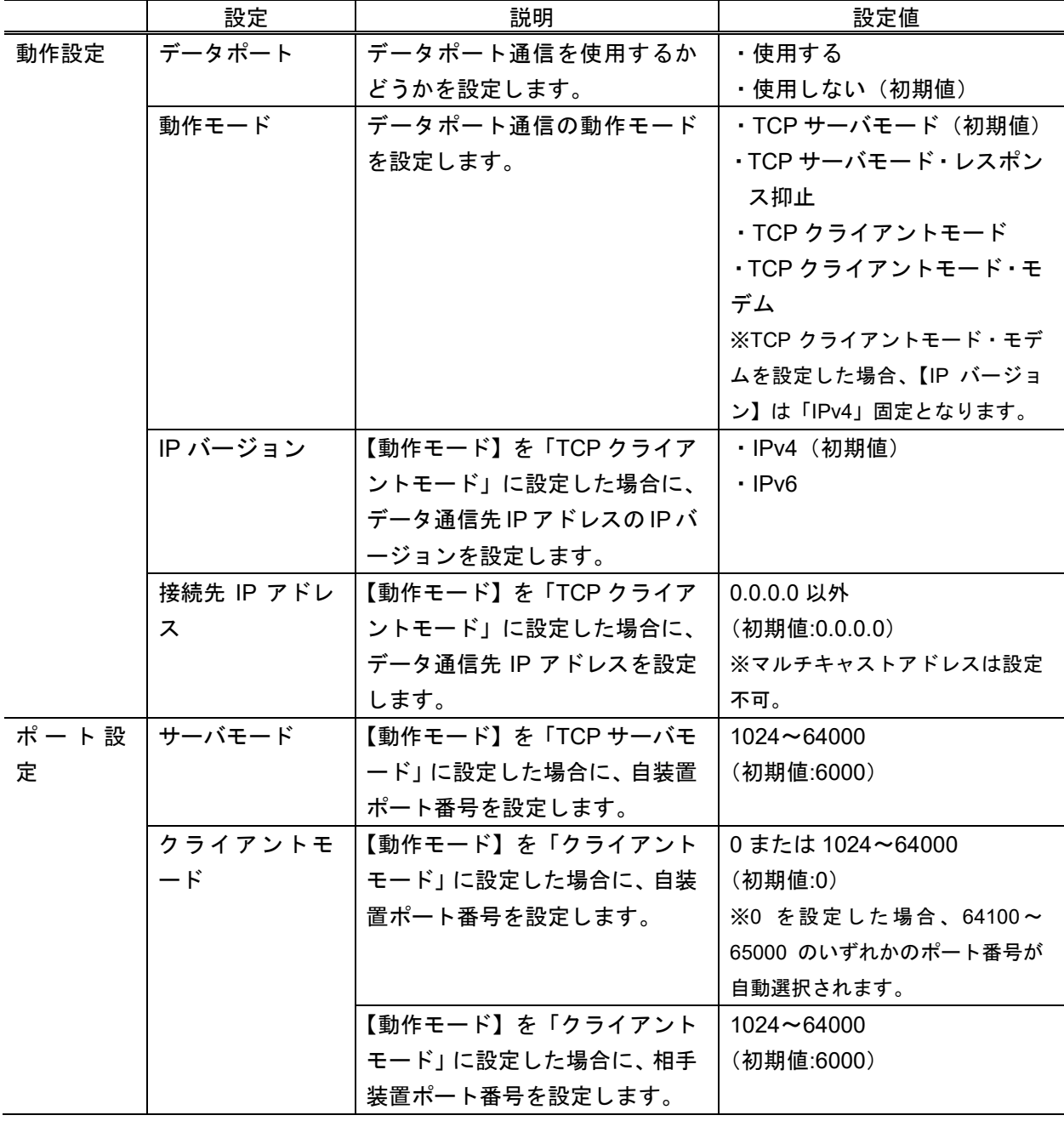

**IP-HE900** 

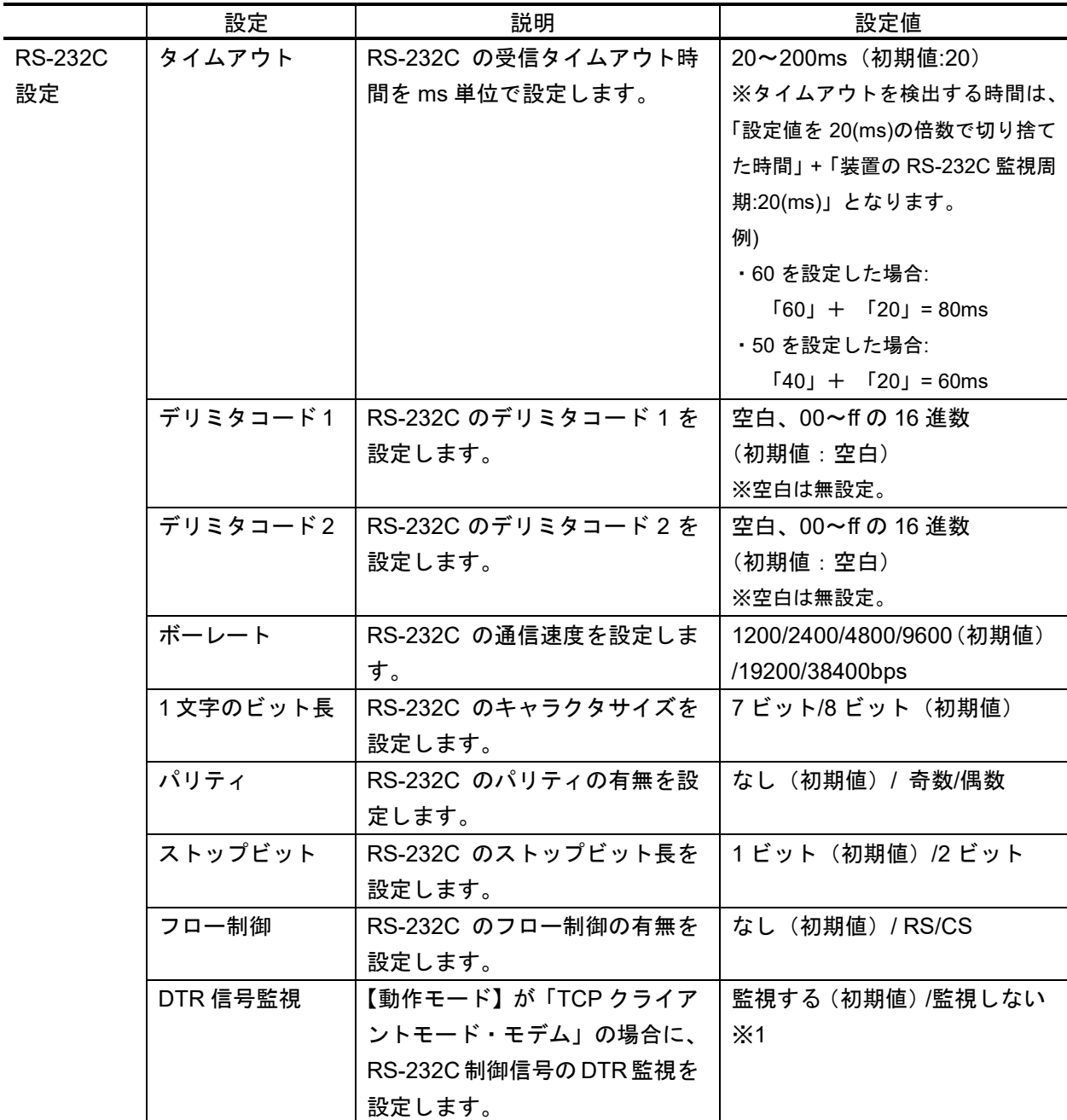

※1:「DTR 信号監視」について

- ・「監視しない」は、DTR 信号を無視し、常に ON として扱います。エスケープコードを有 効にしており、エスケープモード移行後に AT コマンド(ATH0)によりデータポート接続を 切断します。
- ・「監視する」は、DTR 信号を OFF にすると、データポート接続を切断します(デフォルト 値)。DTR 信号が ON になると AT コマンドを受け付けるコマンドモードに移行します。信 号が OFF の場合は、AT コマンドを受信しても破棄します。また、エスケープコードを無 効にします。したがって、回線切断は DTR 信号の OFF により実施します。

|               | 動作モード          | 説明                                    |
|---------------|----------------|---------------------------------------|
| $\bigcirc$    | TCP サーバモード     | IP ネットワークを介した他装置とデータポート間で双方向データ       |
|               |                | 通信を行います。本装置は設定したポート番号で待ち受けし、相手        |
|               |                | 装置から接続します。(IP アドレスは設定不要です。)           |
| $\circled{2}$ | TCP サーバモード・レスポ | IP ネットワークを介した他装置から受信したデータをデータポー       |
|               | ンス抑止           | トに出力します。なお、データポートからのデータは相手装置に送        |
|               |                | 信しません。本装置は設定したポート番号で待ち受けし、相手装置        |
|               |                | から接続します。(IP アドレスは設定不要です。)             |
| $\circled{3}$ | TCP クライアントモード  | IP ネットワークを介した他装置とデータポート間で双方向データ       |
|               |                | 通信を行います。本装置から設定した IP アドレスの装置に対して      |
|               |                | 設定したポートに接続を行います。                      |
| $\circled{4}$ | TCP クライアントモード・ | IP ネットワークを介した他装置とデータポート間で双方向データ通      |
|               | モデム            | 信を行います。接続先 IP アドレスは、RS-232C にて接続された接  |
|               |                | 続機器(DTE)より AT コマンドにて通知された IP アドレスの装置に |
|               |                | 対して接続を行います。また、デコーダー装置の場合、接続後にス        |
|               |                | トリームの受信先アドレスも同 IP アドレスに切り替えます。        |
|               |                | 動作モードが「TCP クライアントモード・モデム」以外で動作し       |
|               |                | ている場合、AT コマンドは通常のデータと同様に扱われます。        |

表 **3-8** 動作モード詳細

※本装置同士でデータ通信を行う場合のモードの組み合わせは以下です。

 $\textcircled{1} \leftrightarrow \textcircled{3}$ , 4

 $\oslash$   $\Leftrightarrow$   $\oslash$ ,  $\oslash$ 

表 **3-9** 本装置でサポートする **AT** コマンド

| 項              | コマンド     | 内容                                                                                                    | 備考                                                                                                    |
|----------------|----------|----------------------------------------------------------------------------------------------------|----------------------------------------------------------------------------------------------------|
| $\mathbf 1$    | Dn       | データポート接続する相手装置への接続動<br>作を行います。<br>nは接続する相手装置のIPv4アドレスを指<br>定します。<br>n が 0~9 以外の文字については無視しま<br>す。<br>※IPv6 アドレスの指定は未サポートです。<br>【例】ATD192.168.001.001<br>192.168.1.1 の装置にデータポート接続を<br>行います。<br>・相手装置と接続すると、"CONNECT"を<br>応答し、CD信号をONにします。<br>・一定時間(約50秒)待っても相手装置と接<br>続できない場合は、"NO CARRIER"を応答<br>し、コマンドを終了します。 | ・コマンドモードの場合に有効なコマンドで<br>す。<br>・IPv4 アドレスは、3 桁+3 桁+3 桁+3 桁(合<br>計 12 桁)で指定します。12 桁以外は<br>"ERROR"を応答します。 (0 の省略はでき<br>ません。)<br>【例】「ATD010-000-000-001 <cr>」、<br/>FATD010.000.000.001<cr>」<br/>·IPv4 アドレスは、自装置以外の IPv4 ユニ<br/>キャストアドレスを指定します。それ以外は<br/>"ERROR"を応答します。<br/>・デコーダー装置の場合、指定された IPv4<br/>アドレスの装置にデータポート接続を行う<br/>とともに、ストリームの配信要求を行いま<br/>す。<br/>・エンコーダー装置の場合、指定された IPv4<br/>アドレスの装置にデータポート接続を行い<br/>ます。<br/>・"CONNECT"が応答される前に、接続機器<br/>(DTE)よりデータを受信すると、接続処理を</cr></cr> |
|                |          |                                                                                                    | 中止して"NO CARRIER"を応答し、コマンド<br>を終了します。                                                                                                    |
| $\overline{2}$ | Hn       | データポート接続を切断し CD信号をOFF<br>にします。<br>n=0 のみ有効。                                                                                                    | ・エスケープモードの場合に有効なコマンド<br>です。                                                                                                    |
| 3              | On       | エスケープモードから通信中に移行しま<br>す。<br>n=0 のみ有効。                                                                                                    | ・エスケープモードの場合に有効なコマンド<br>です。                                                                                                    |
| $\overline{4}$ | $^{+++}$ | 通信中にエスケープモードへ移行します。                                                                                                    | ・入力時は、1秒以内に「+」を3回続けて<br>入力してください。<br>・「+++」入力の前後1秒以内に他の文字が<br>入力されるとエスケープモードに移行しま<br>せん。<br>・「DTR 信号監視」が「監視する」の場合<br>は、エスケープコードを無効にし、エスケー<br>プモードに移行しません。                                                                                                    |

※AT コマンドフォーマット

・本装置で利用可能な AT コマンドのフォーマットは以下です。

AT+<コマンド>+<パラメータ>+<CR> (<CR>は<CR+LF>も可)

・AT コマンドは AT で始まり、CR コード(または CR コード+LF コード)で終わります。

- ・AT コマンドの <コマンド>+<パラメータ> は最大 32 文字(ASCII)です。
- ・AT コマンドは 1 行に 1 コマンドのみ指定可能です。
- ・AT コマンドは大文字のみ、または小文字のみ許容し、大文字と小文字の組み合わせは使用不可で す。(【例】ATD192.168.001.001 → 使用可。atD192.168.001.001 → 使用不可。)

**IP-HE900**

| 項             | リザルトコード        | 内容             | 備考                     |
|---------------|----------------|----------------|------------------------|
|               | OK             | コマンドが正常終了された。  |                        |
| $\mathcal{P}$ | <b>CONNECT</b> | 相手装置とデータポート接続し | 通信速度は表示しません。 (ATX0 相当) |
|               |                | た。             |                        |
| 3             | NO CARRIER     | 回線切断(キャリアが検出でき |                        |
|               |                | なかった。/通信中にキャリア |                        |
|               |                | が喪失した。)        |                        |
|               | <b>ERROR</b>   | コマンドエラー(仕様外のコマ |                        |
|               |                | ンドを実行した。)      |                        |

表 **3-10** 本装置が応答するメッセージ

※リザルトフォーマット

・本装置が応答するリザルトのフォーマットは以下です。 <CR>+<LF>+<リザルトコード>+<CR>+<LF>

・リザルトコードは、文字を応答します。(ATV1 相当)

## 3.2.7 SNMP

#### ※3.2.1 運用データで切り替え 10 種独立して登録可能な設定項目です。

Web 画面左側のフレームにある、SNMP をクリックすると、右側のフレームに SNMP 画 面が表示されます。表 3-11 SNMP 設定項目一覧を参照して必要な設定を行ってください。

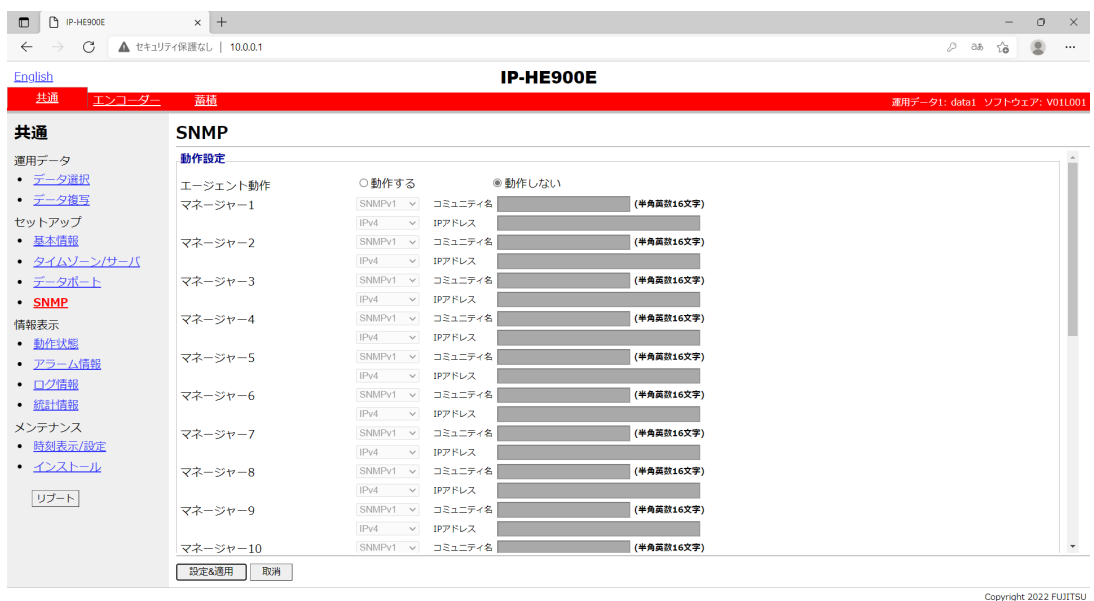

図 **3-11 SNMP** 画面

設定が完了後 | 設定&適用 | ボタンをクリックすると以下メッセージが表示されます。 ここで、OK をクリックすると設定値が反映されます。※リブートの必要はありません。

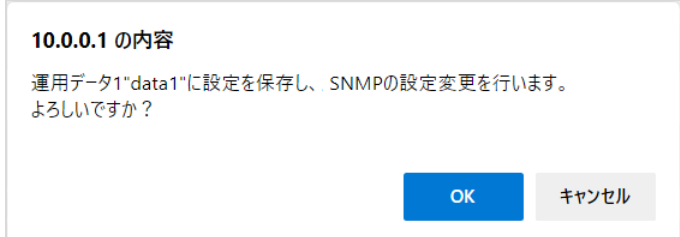

■MIB 定義ファイル

MIB(Management Information Base)定義ファイルは、| MIB定義ファイル取得 ボタンを クリックすることにより、ダウンロードできます

| 設定       |                         | 説明                   | 設定値            |
|----------|-------------------------|----------------------|----------------|
| エージェント動作 |                         | SNMP エージェントとして動作さ    | ・動作しない(初期値)    |
|          |                         | せるかどうかを設定します。        | ・動作する          |
| マネージャ    | SNMP $\vec{\wedge}$ $-$ | SNMP マネージャーの SNMP バー | · SNMPv1 (初期値) |
|          | ジョン                     | ジョンを設定します。           | · SNMPv2c      |
|          | コミュニテ                   | SNMP マネージャーからの SNMP  | 半角英数 16 文字     |
|          | ィ名                      | 要求を受け付けるためのコミュニ      | (初期値:空白)       |
|          |                         | ティ名を設定します。           |                |
|          | IP バージョ                 | SNMP マネージャーの IP アドレス | ・IPv4(初期値)     |
|          | ン                       | のIP バージョンを設定します。     | $\cdot$ IPv6   |
|          | IP アドレス                 | SNMP マネージャーの IP アドレス | $0.0.0.0$ 以外   |
|          |                         | を設定します。              | (初期値:空白)       |
|          |                         | (10 マネージャーまで登録可能)    | ※空白は無設定。       |
|          |                         |                      | ※マルチキャストアドレス   |
|          |                         |                      | は設定不可。         |

表 **3-11 SNMP** 設定項目一覧

# 3.2.8 動作状態(共通)

Web 画面左側のフレームにある、動作状態をクリックすると、右側のフレームに動作状態 が表示されます。LAN の動作状態などの装置動作状態を確認できます。詳細は、表 3-12 動 作状態の表示項目一覧を参照してください。

自動更新を{3秒/5秒/10秒}より選択した場合、指定時間毎の動作状態自動更新を開始 します。自動更新を{なし}と指定した場合、自動更新を停止します。

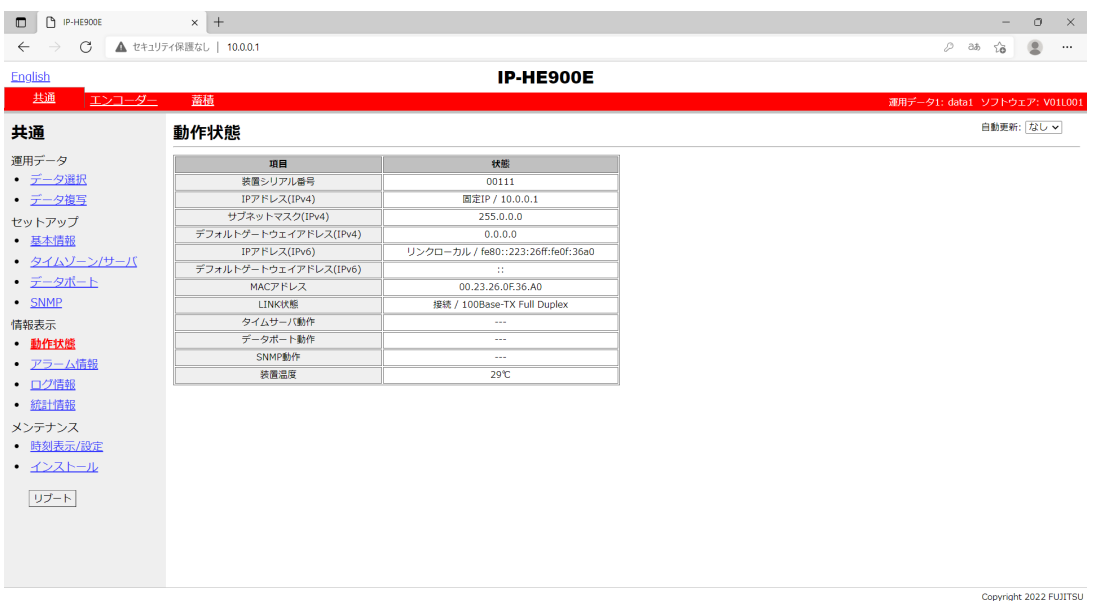

図 **3-12** 動作状態画面

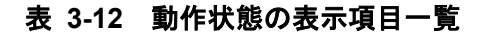

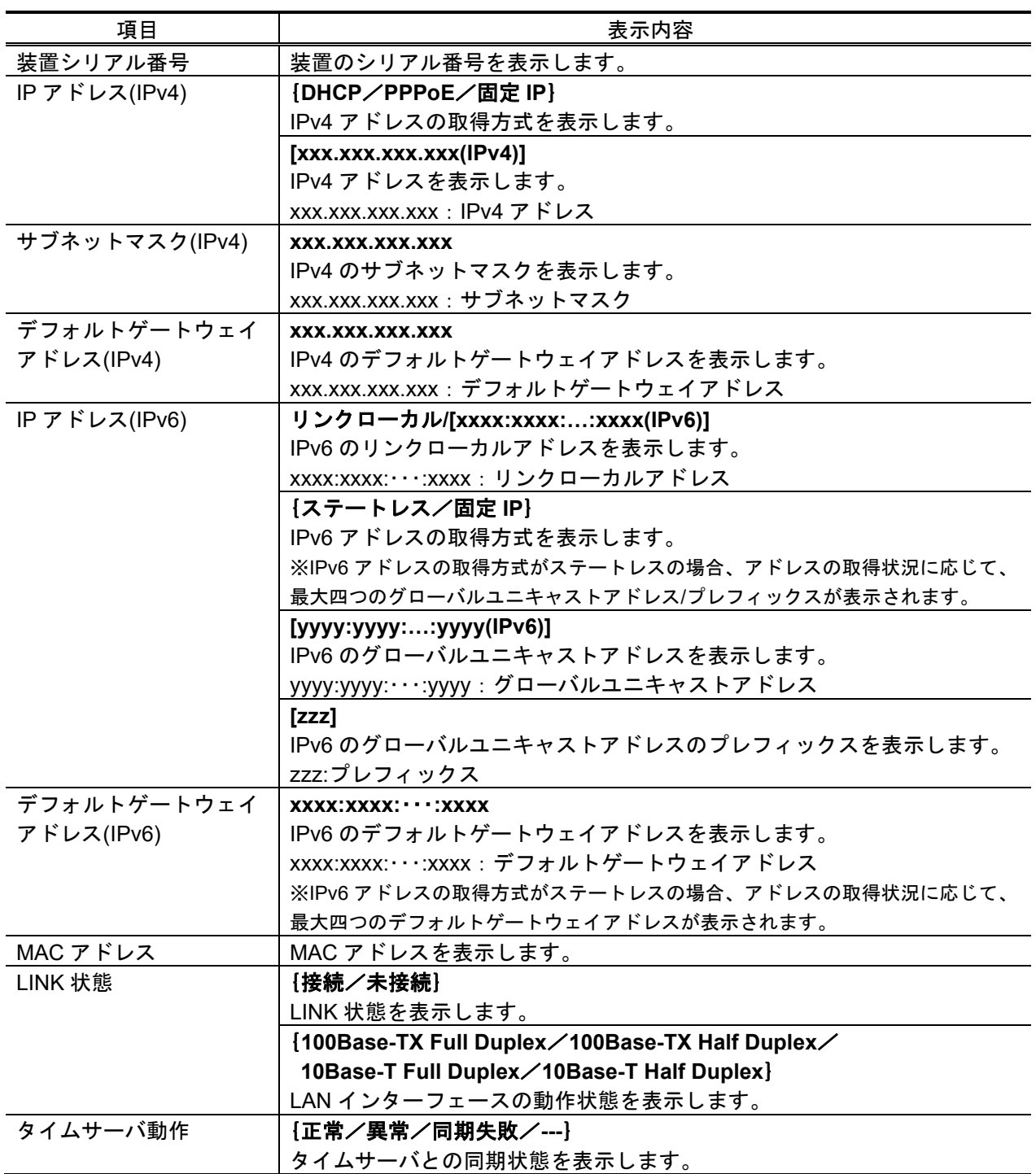

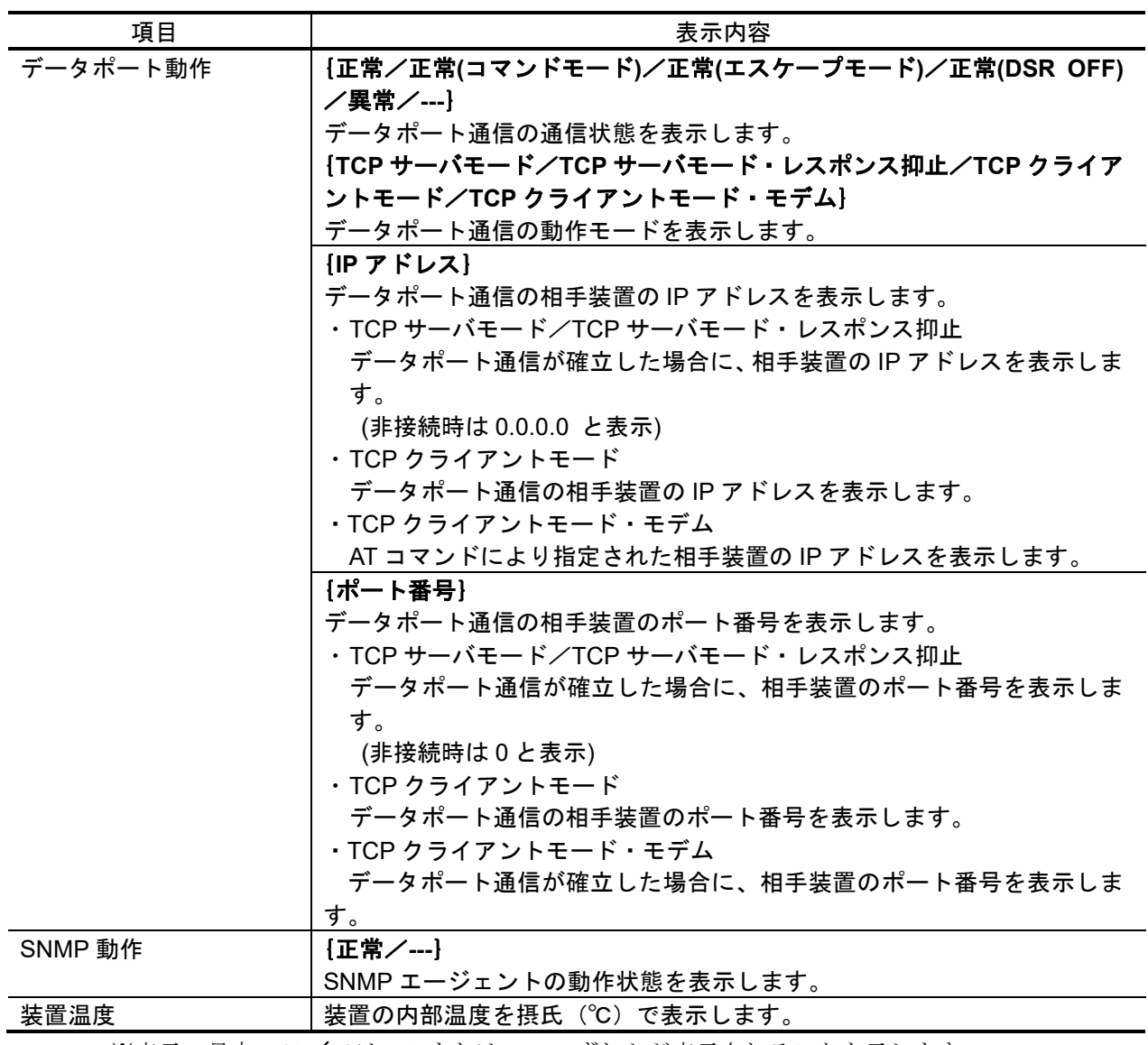

※表示の見方:**{A**/**B}**は,**A** または **B** のいずれかが表示されることを示します。

# 3.2.9 アラーム情報

Web 画面左側のフレームにある、アラーム情報をクリックすると、右側のフレームにアラ ーム情報画面が表示され、現時点で発生している本装置のアラーム情報を確認することができ ます。詳細は、表 3-13 アラーム情報種別一覧を参照してください。

自動更新を{3秒/5秒/10秒}より選択した場合、指定時間毎の動作状態自動更新を開始 します。自動更新を{なし}と指定した場合、自動更新を停止します。

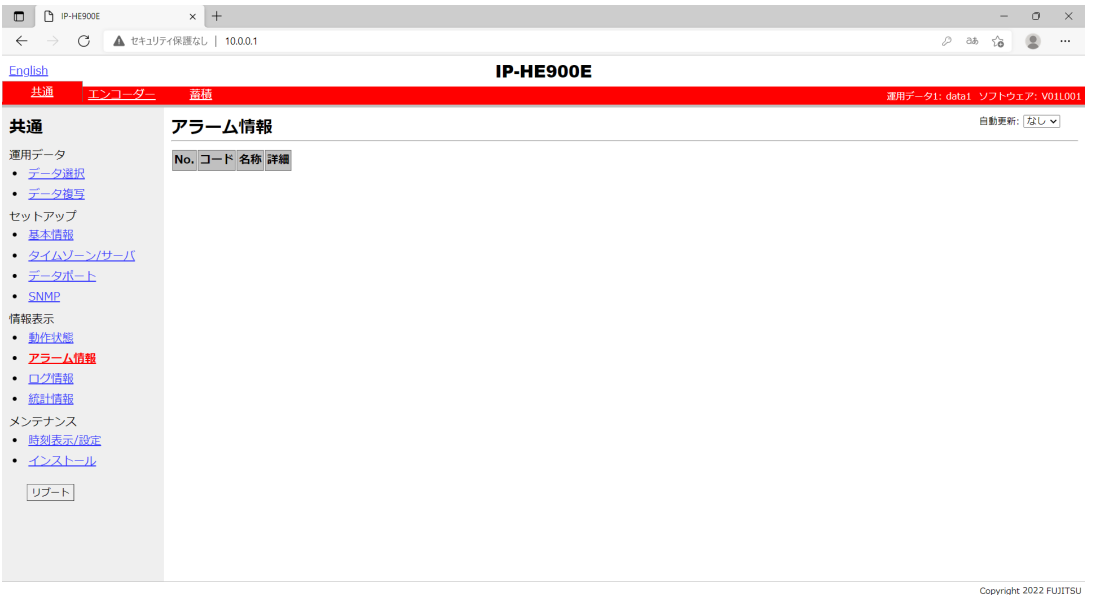

図 **3-13** アラーム情報画面

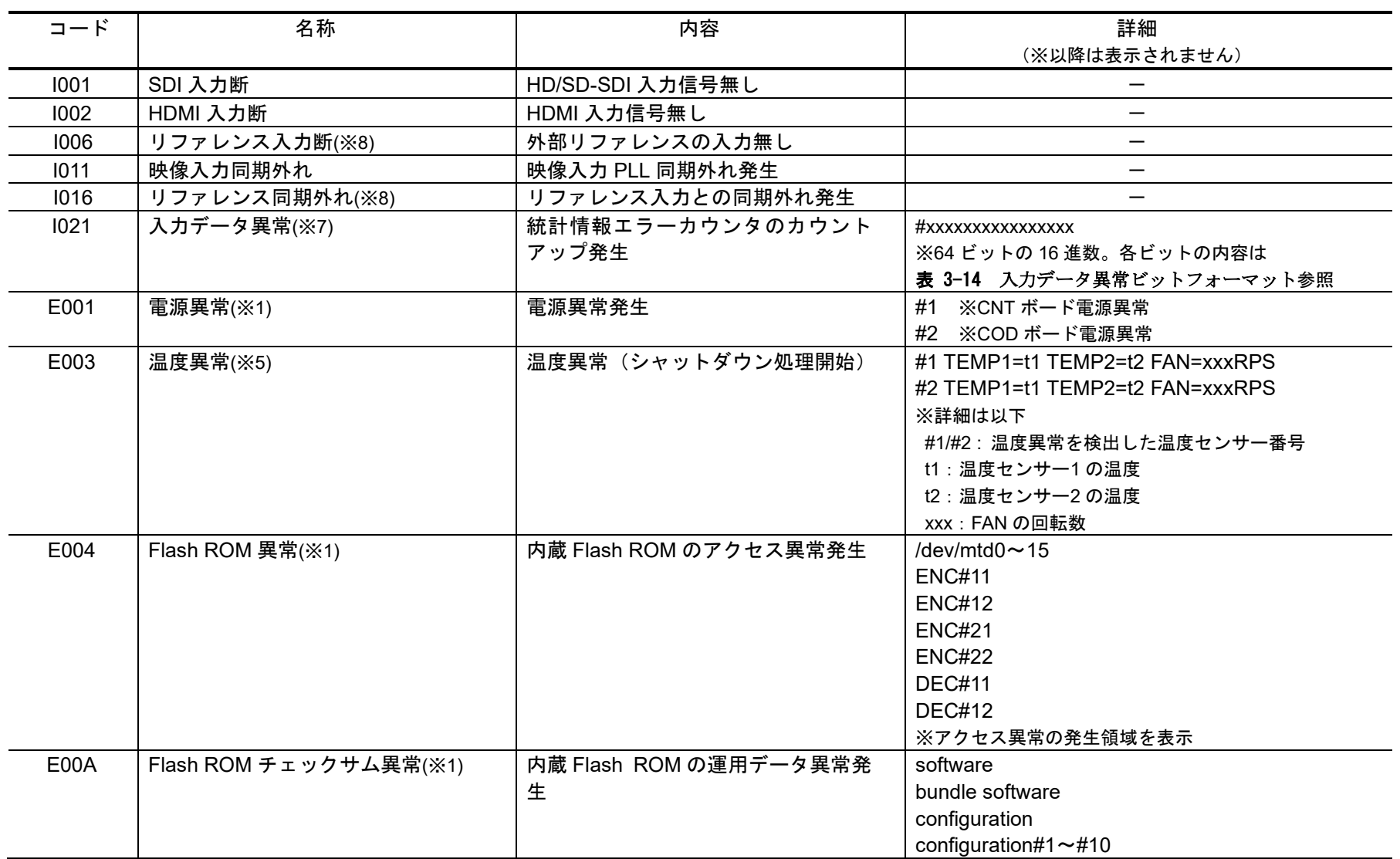

## 表 **3-13** アラーム情報種別一覧

**IP-HE900**

第 **3** 章 **Web** 操作

| コード  | 名称                    | 内容                     | 詳細                              |
|------|-----------------------|------------------------|---------------------------------|
|      |                       |                        | (※以降は表示されません)                   |
|      |                       |                        | option                          |
|      |                       |                        | <b>ENC#11</b>                   |
|      |                       |                        | <b>ENC#12</b>                   |
|      |                       |                        | <b>ENC#21</b>                   |
|      |                       |                        | <b>ENC#22</b>                   |
|      |                       |                        | <b>DEC#11</b>                   |
|      |                       |                        | <b>DEC#12</b>                   |
|      |                       |                        | ※チェックサム異常の発生領域を表示               |
| E010 | FAN 異常(※2)            | FAN 異常(回転数低下)/停止       | xxxRPS ※xxx : FAN の回転数          |
| E013 | 温度警告発生(※2)            | 温度アラーム発生(警告のみ)         | #1 TEMP1=t1 TEMP2=t2 FAN=xxxRPS |
|      |                       |                        | #2 TEMP1=t1 TEMP2=t2 FAN=xxxRPS |
|      |                       |                        | ※詳細は以下                          |
|      |                       |                        | #1/#2:温度異常を検出した温度センサー番号         |
|      |                       |                        | t1: 温度センサー1 の温度                 |
|      |                       |                        | t2: 温度センサー2の温度                  |
|      |                       |                        | xxx:FAN の回転数                    |
| E082 | CODEC1 異常             | メイン CODEC LSI の異常発生    | なし、#1 ※CODEC1 異常の発生箇所を表示        |
| E083 | CODEC2 異常             | サブ CODEC LSI の異常発生     |                                 |
| E084 | CF カードアクセス異常(※3)      | CFカードへのアクセス異常発生        |                                 |
| E085 | CF カード電源異常(※3)        | CF カードへの過電流発生          |                                 |
| E08B | SUB CPU1 異常(※4)       | SUB CPU1 の異常発生         |                                 |
| E08C | SUB CPU2 異常(※4)       | SUB CPU2 の異常発生         |                                 |
| E08E | クロック異常(※1)            | クロック異常/断発生             | #1~#4 ※クロック異常の発生箇所を表示           |
| E08F | メモリ異常(※1)             | SDRAM のメモリチェック異常発生     | #1~#7 ※メモリ異常の発生箇所を表示            |
| E093 | 送信バッファオーバーフロー(※6)     | 送信バッファのオーバーフロー発生       | #1、#2 ※送信バッファのオーバーフロー箇所を表       |
|      |                       |                        | 示                               |
| EC00 | H.265 デコーダーオプション未インスト | H.265 デコーダーオプションが未インス  |                                 |
|      | ール                    | トールの状態で H.265 のビデオストリー |                                 |
|      |                       | ムを受信                   |                                 |

アラーム発生後、復旧した場合は表示が消えます。

- ※1:アラーム発生後、ALM LED は点灯のまま保持されます。消灯には装置再起動(リブート)が必要です。
- ※2:アラーム発生中、ALM LED が点滅します。アラーム復旧時点で LED は消灯します。
- ※3:アラーム発生後、ALM LED が点滅し、保持されます。
- ※4:アラーム発生後、復旧のためリトライを行いますが、リトライしても復旧しない場合、ALM LED は点灯のまま保持されます。消灯には、装置再起動(リ ブート)が必要です。
- ※5:温度異常発生時は、LINK/ACT, 10/100 を除く、全 LED が点灯します。消灯には、装置再起動(リブート)が必要です。
- ※6:アラーム発生中、ALM LED が点滅します。アラーム復旧時点で LED は消灯します。装置の IP ネットワークへの配信性能を超えた設定により、装置 の送信バッファがオーバーフローしています。IP ネットワークへの配信レートを下げた運用が必要です。
- ※7:アラーム発生中、DEC LED が点滅します。アラーム復旧10秒後にLED は消灯します。アラームの発生する統計情報カウンタの詳細は、3.2.11 統 計情報を参照してください。

※8:リファレンス異常発生時、DEC LED が点滅します。リファレンス異常復旧時点滅が停止します。

| ビット      | 63            | 62                     | 61              | 60                | $59 \sim 0$ |
|----------|---------------|------------------------|-----------------|-------------------|-------------|
| 種別       |               | デコーダー                  |                 |                   | 未定義         |
| インターフェース | $\frac{I}{P}$ | $\frac{I}{P}$          | $\frac{I}{P}$   | $\frac{I}{P}$     |             |
| 統計情報項目   | パケット再引き込み回数   | $\mathsf{P}$<br>CR不連続数 | ビデオ<br>デコードエラー数 | オーディオ<br>デコードエラー数 | 未定義         |

表 3-14 入力データ異常ビットフォーマット

# 3.2.10 ログ情報

Web 画面左側のフレームにある、ログ情報をクリックすると、右側のフレームにログ情報 画面が表示され、装置のアラームログ情報を確認できます。詳細は、表 3-15 ログ情報種別 一覧を参照してください。

ログ情報を全消去 ボタンをクリックするとアラームログ情報はすべて消去されます。

※ログは 1 ページに 100 件、最大 10 ページに計 1000 件まで保存することができます。ただし、 1000 件を超える場合には古い順に上書きされます。

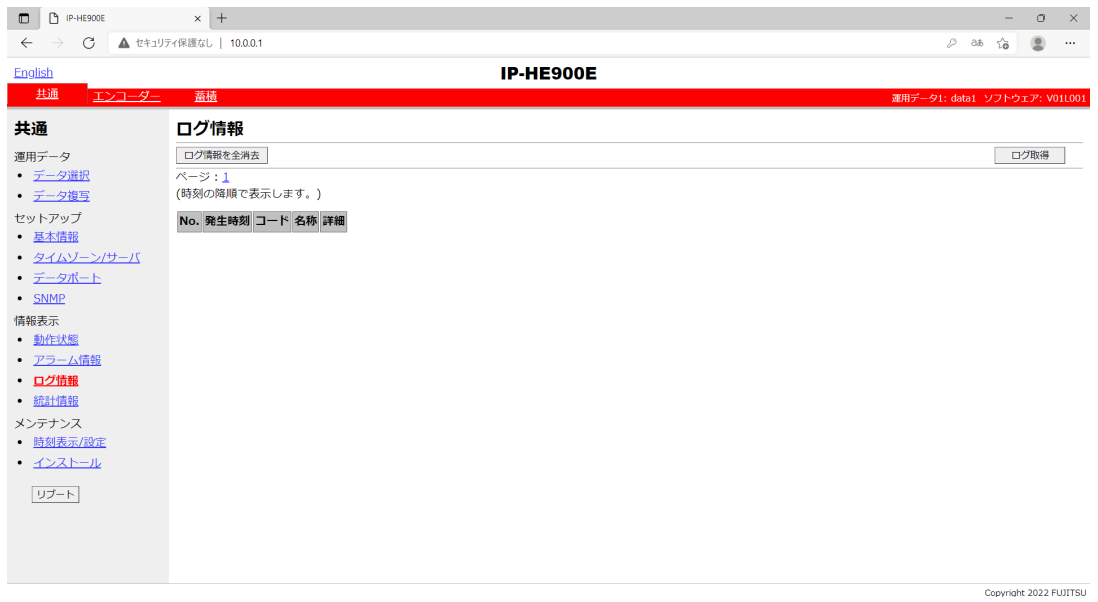

図 3-14 ログ情報画面

| $\Box$ $\vdash$ $\ddot{F}$ | 名称                | 内容                                 | 詳細<br>(※以降は表示されません)                                                                                    |
|----------------------------|-------------------|------------------------------------|----------------------------------------------------------------------------------------------------|
| 0001                       | 装置起動 (電源オン)       | スイッチによる正常起動                        | VxxLxxxCxx yyyy<br>※ソフトウェアバージョンと運用データ名を表示<br>VxxLxxxCxx: ソフトウェアバージョン<br>yyyy:運用データ名                    |
| 0002                       | 装置起動 (リセット)       | リブートによる正常起動                        | VxxLxxxCxx yyyy<br>※ソフトウェアバージョンと運用データ名を表示<br>VxxLxxxCxx: ソフトウェアバージョン<br>yyyy:運用データ名                    |
| 0004                       | 装置起動(初期メンテナンス)    | 工場出荷ファームでの正常起動                     |                                                                                                    |
| 0005                       | 装置起動 (メンテナンス)     | メンテナンスモードでの正常起動                    | VxxLxxxCxx yyyy<br>※ソフトウェアバージョンと運用データ名を表示<br>VxxLxxxCxx: ソフトウェアバージョン<br>yyyy:運用データ名                    |
| 0006                       | ソフトウェアアップデート      | ソフトウェアアップデートを実施                    | VxxLxxxCxx -> VyyLyyyCyy<br>※新旧のソフトウェアバージョンを表示<br>VxxLxxxCxx: 旧ソフトウェアバージョン<br>VyyLyyyCyy: 新ソフトウェアバージョン |
| 0007                       | 装置起動 (リスタート) (※6) | CPU 異常による再起動                       | VxxLxxxCxx yyyy<br>※ソフトウェアバージョンと運用データ名を表示<br>VxxLxxxCxx: ソフトウェアバージョン<br>yyyy:運用データ名                    |
| 0008                       | 装置起動 (その他) (※6)   | ソフトウェア異常による再起動                     | VxxLxxxCxx yyyy<br>※ソフトウェアバージョンと運用データ名を表示<br>VxxLxxxCxx: ソフトウェアバージョン<br>yyyy:運用データ名                    |
| 0009                       | シャットダウン           | MNT ボタン操作によるシャットダウン                |                                                                                                    |
| 000A                       | RTC 初期化           | RTC バックアップ電源 (コンデンサ)<br>の放電による電圧低下 |                                                                                                    |

表 **3-15** ログ情報種別一覧

**IP-HE900**

第 **3** 章 **Web** 操作

| $\Box - \breve{F}$ | 名称                    | 内容                   | 詳細                                           |
|--------------------|-----------------------|----------------------|----------------------------------------------|
|                    |                       |                      | (※以降は表示されません)                                |
|                    |                       |                      |                                              |
| 000B               | CF カード初期化             | 未フォーマット CF カードのフォーマッ |                                              |
|                    |                       | 卜処理実行                |                                              |
| 000C               | 運用データアップデート           | 運用データのアップデート実施       | —                                            |
| 000D               | 基本情報変更                | 基本情報の変更を実施           |                                              |
| 000E               | 運用データ切替               | 運用データの切り替えを実施        | $xxxx \rightarrow yyyy$                      |
|                    |                       |                      | ※新旧の運用データ名を表示                                |
|                    |                       |                      | xxxx: 旧運用データ名                                |
|                    |                       |                      | yyyy:新運用データ名                                 |
| 000F               | 運用データ初期化              | 運用データの初期化を実施         |                                              |
| 0010               | オプションアップデート           | オプションのインストールを実施      | Encoder H.265 等                              |
| 0011               | 装置起動 (リカバリー) (※10)    | リカバリーモードで起動した        | VxxLxxxCxx yyyy                              |
|                    |                       |                      | ※ソフトウェアバージョンと運用データ名を表示                       |
|                    |                       |                      | VxxLxxxCxx: ソフトウェアバージョン                      |
|                    |                       |                      | yyyy:運用データ名                                  |
| 0012               | ソフトウェアアップデート (開<br>始) | ソフトウェアのアップデートを開始     |                                              |
| 0020               | デバイスリセット              | デバイスのリセットを実施         | #11 ※CODEC1                                  |
|                    |                       |                      | #21 ※CODEC2                                  |
| 0030               | 保護ファイル蓄積開始            | 保護ファイルの蓄積を開始         | Network / DI / Network & DI                  |
|                    |                       |                      | ※保護ファイル蓄積開始のトリガを表示                           |
| 0031               | 保護ファイル蓄積終了            | 保護ファイルの蓄積を終了         | Trigger restoration / Timer expired / Full   |
|                    |                       |                      | Date & Time change / Setting change / Others |
|                    |                       |                      | ※保護ファイル蓄積終了のトリガを表示                           |
| 0032               | 保護ファイル開放              | 保護ファイルを開放            | Timer expired / User                         |
|                    |                       |                      | ※保護ファイル開放のトリガを表示                             |
| L001               | LINK アラーム発生           | LAN ポートの LINK 断が発生   |                                              |
| *L001              | LINK アラーム回復           | LAN ポートの LINK 断が回復   | 10BaseT_HD/10BaseT_FD/100BaseTX_HD/100B      |
|                    |                       |                      | aseTX FD                                     |
|                    |                       |                      | ※LAN インターフェースの動作状態を表示                        |
| L006               | タイムサーバ同期失敗            | タイムサーバからの時刻取得失敗      |                                              |

**IP-HE900** シリーズ

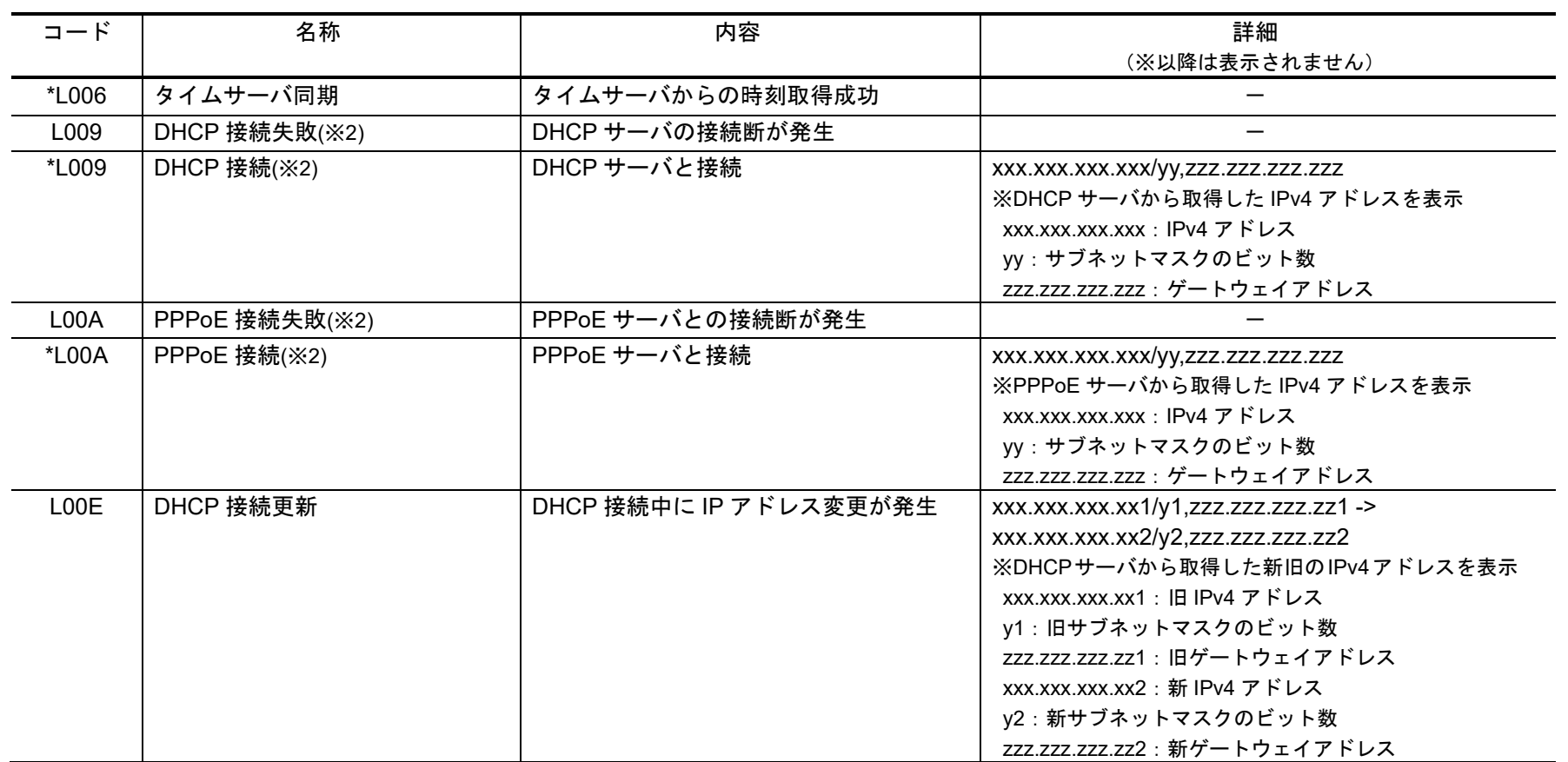

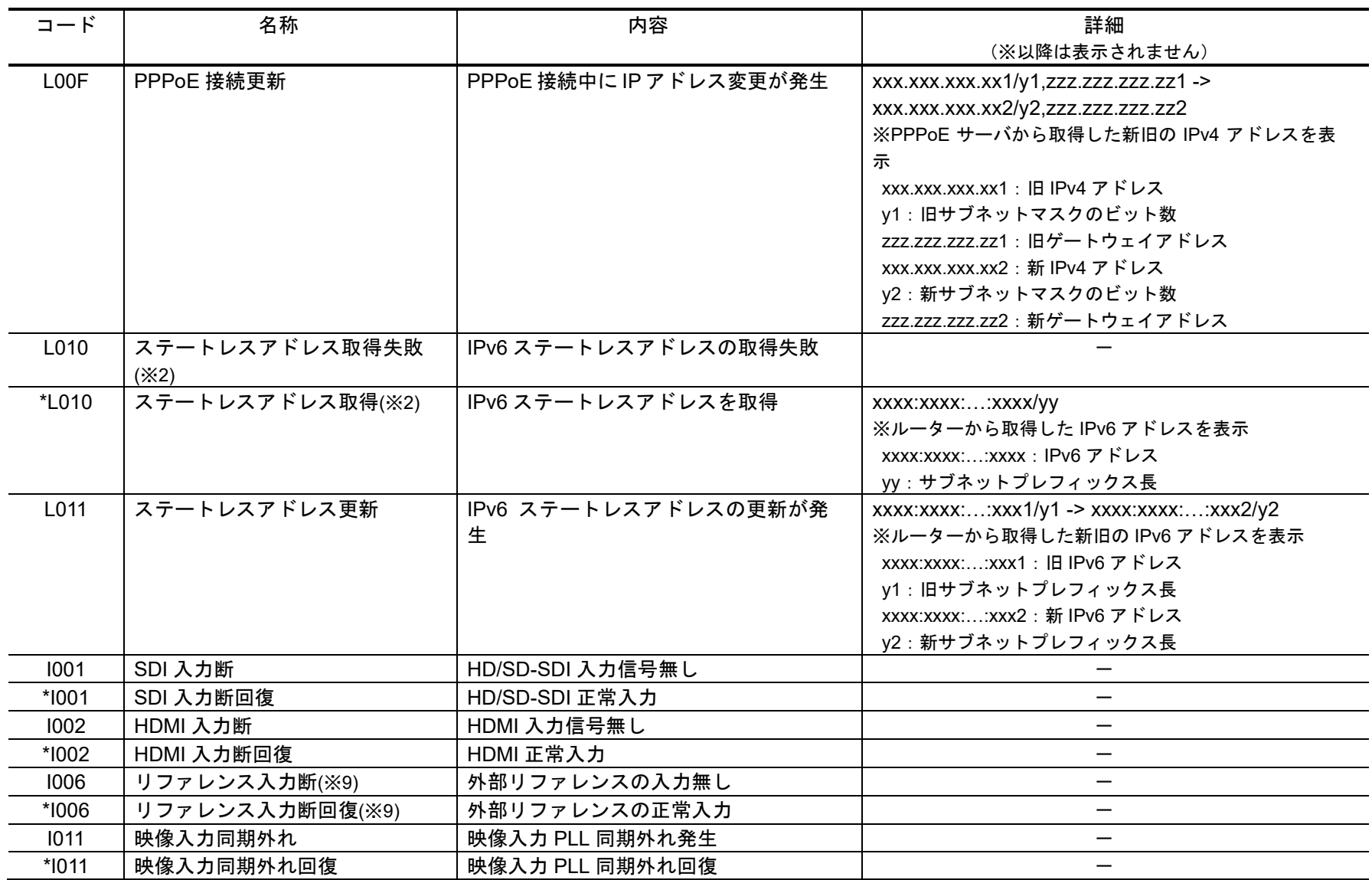

**IP-HE900** シリーズ

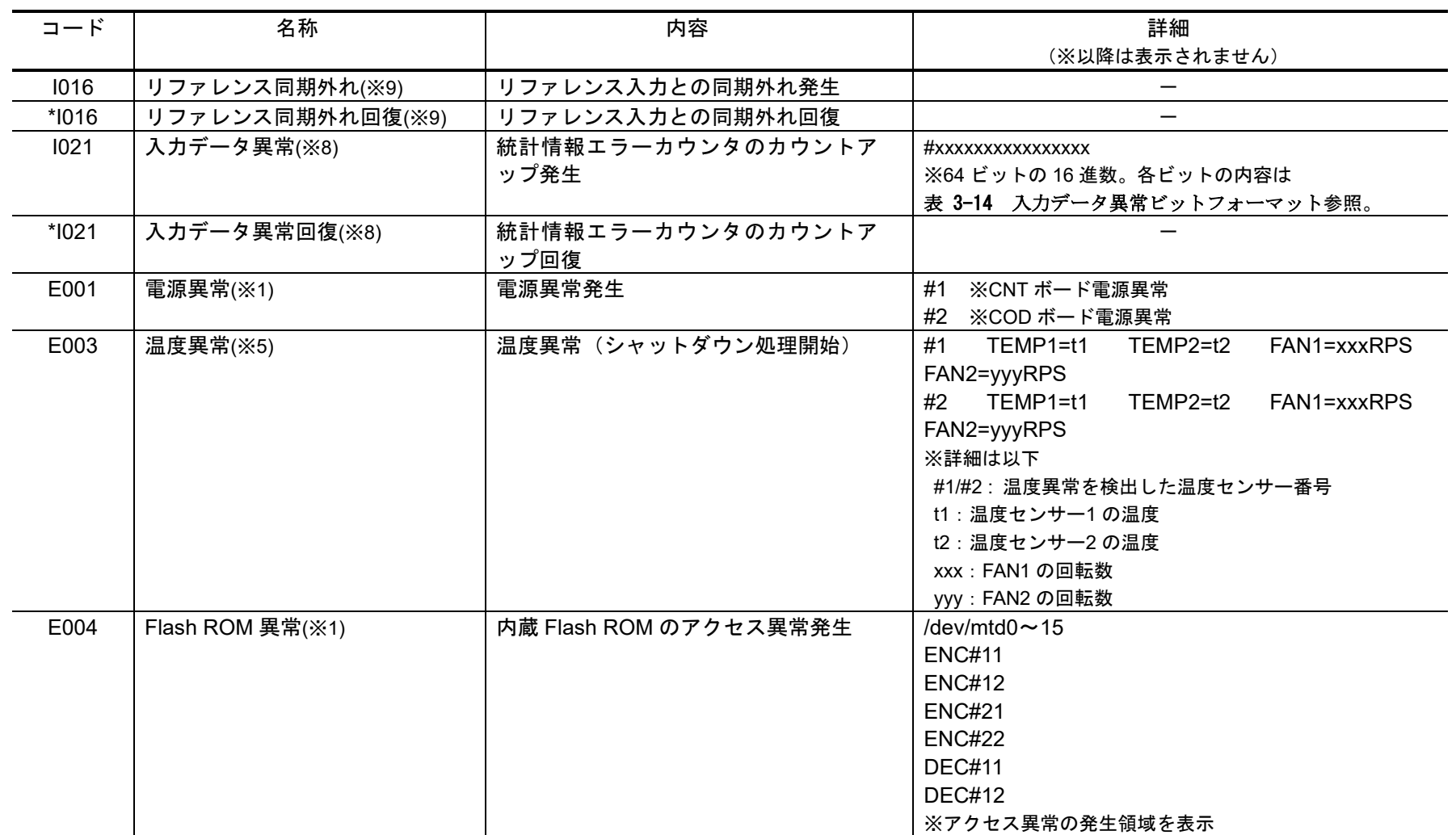

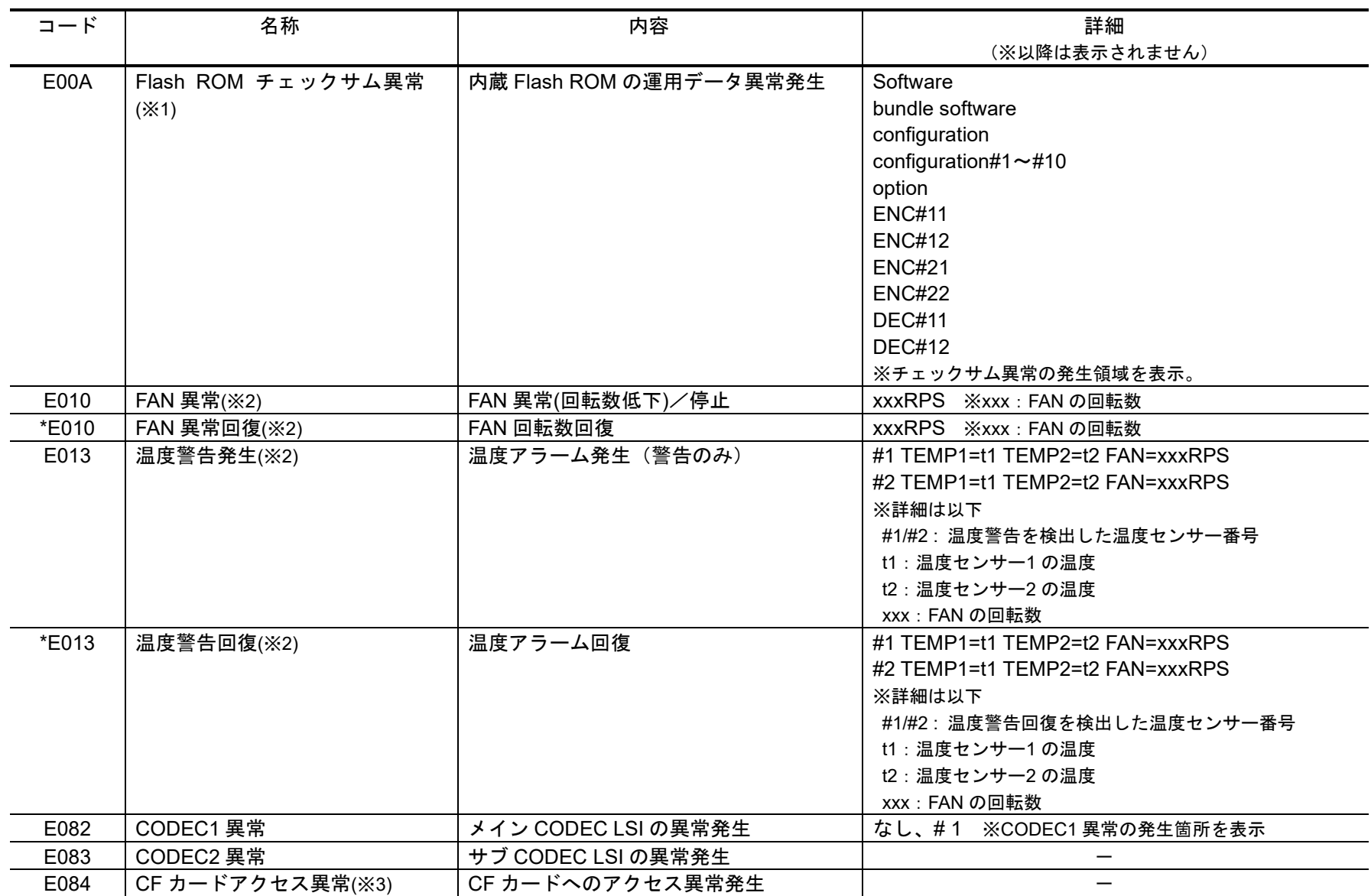

**IP-HE900** シリーズ

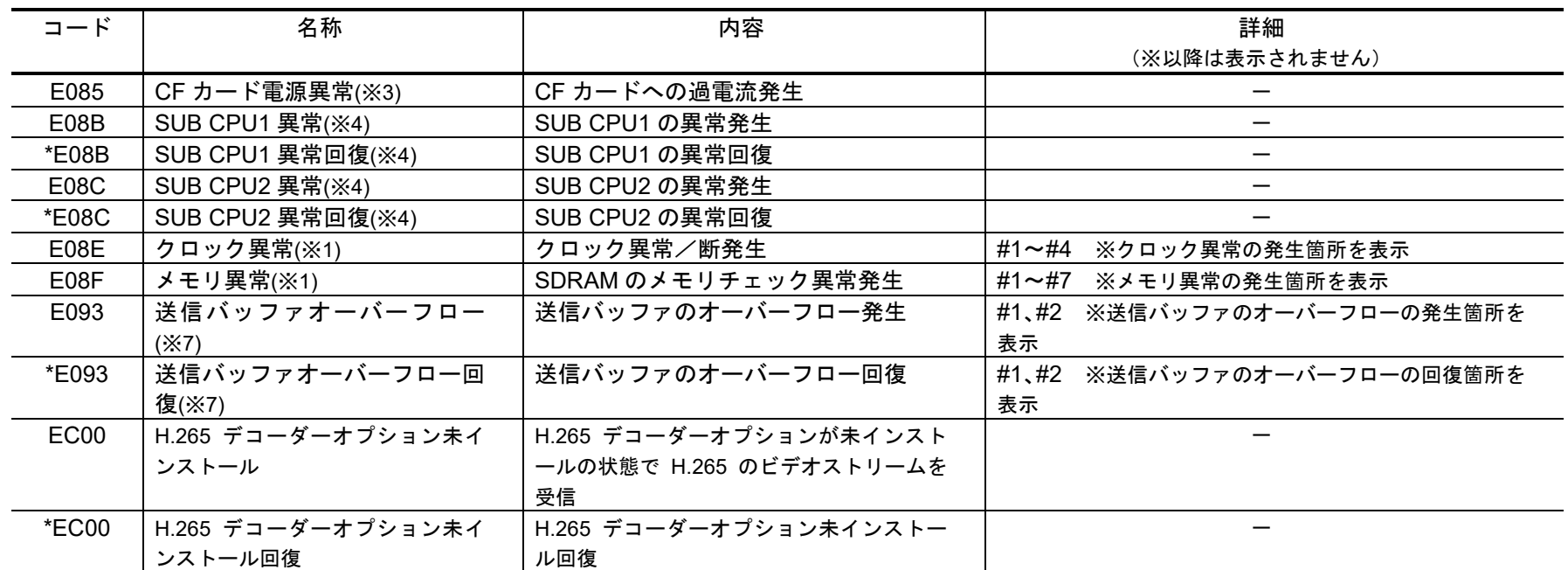

※1:アラーム発生後、ALM LED は点灯のまま保持されます。消灯には装置再起動(リブート)が必要です。

※2:アラーム発生中、ALM LED が点滅します。アラーム復旧時点で LED は消灯します。

※3:アラーム発生後、ALM LED が点滅し、保持されます。

※4:アラーム発生後、復旧のためリトライを行います。復旧しない場合、ALM LED を点灯したまま装置再起動(リブート)します。

※5:温度異常発生時は、LINK/ACT, 10/100 を除く、全 LED が点灯します。消灯には、装置再起動(リブート)が必要です。

※6:アラーム発生中、ALM LED が点灯します。アラーム復旧時点で LED は消灯します。

※7:アラーム発生中、ALM LED が点滅します。アラーム復旧時点で LED は消灯します。装置の IP ネットワークへの配信性能を超えた設定により、装置 の送信バッファがオーバーフローしています。IP ネットワークへの配信レートを下げた運用が必要です。

※8:アラーム発生中、DEC LED が点滅します。アラーム復旧 10 秒後に LED は消灯します。アラームの発生する統計情報カウンタの詳細は、3.2.11 統計情報を参照してください。

※9:リファレンス異常発生時、DEC LED が点滅します。リファレンス異常復旧時点滅が停止します。

※10 : 起動中に Flash ROM エラー(#ENCxx または #DECxx)または Flash ROM チェックサムエラー(#ENCxx または #DECxx)が検出された場合の回復 モード。エラーから回復するには、Web 画面からソフトウェアをインストールしてください。

# 注意

アラーム発生時、弊社保守員からアラームログの内容だけでなく装置内部の詳細ログの取得をお願いする場合があり

ます。 ログ取得 ボタンをクリックすると、詳細ログを PC に退避できますので、退避した詳細ログを保守員にお渡

しください。退避したログファイル名のデフォルト値は、H264AVC-LOG.bin です。

## 3.2.11 統計情報

Web 画面左側のフレームにある、統計情報をクリックすると、右側のフレームに統計情報 画面が表示されます。エンコーダー装置は表示対象を{メインエンコーダー/サブエンコーダ ー/データポート}から、デコーダー装置は表示対象を{デコーダー/データポート}より選 択し、表示単位を{すべて/1時間/1日/1週間/1ヶ月}より選択して 表示 ボタンを クリックすることによって、表 3-16 統計情報項目一覧で示す各種統計情報を確認すること ができます。

自動更新を{3 秒/5 秒/10 秒}より選択した場合、指定時間毎の統計情報自動更新を開 始します。自動更新を{なし}と指定した場合、自動更新を停止します。

統計情報を全消去 | ボタンをクリックすると統計情報はすべて一旦消去されます。

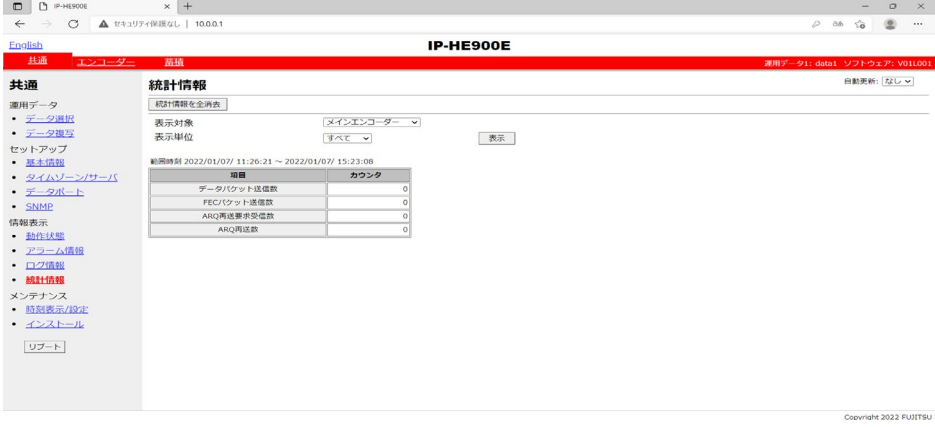

図 **3-15** 統計情報画面 メインエンコーダー

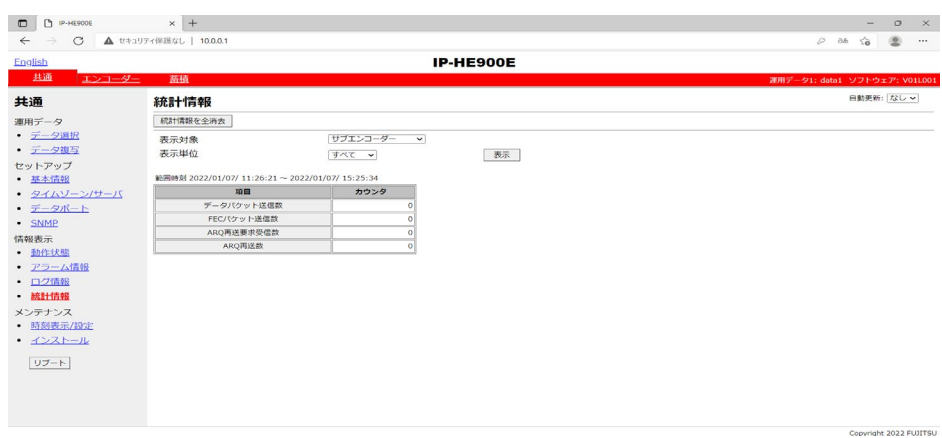

図 **3-16** 統計情報画面 サブエンコーダー

| $\Box$<br><b>D</b> P-HE900D | $\times$ +                                       |                       | $\circ$<br>$\mathbf{x}$<br>$\sim$ |
|-----------------------------|--------------------------------------------------|-----------------------|-----------------------------------|
| $\leftarrow$ $\rightarrow$  | C A セキュリティ保護なし   10.0.0.1                        |                       | $ab$ $\bar{ab}$<br>图<br>          |
| English                     |                                                  | <b>IP-HE900D</b>      |                                   |
| 共通<br>デコーダー                 |                                                  |                       | 運用データ1: data1 ソフトウェア: V01L001     |
| 共通                          | 統計情報                                             |                       | 自動更新:なし >                         |
| 運用データ                       | 統計情報を全消去                                         |                       |                                   |
| • データ選択                     |                                                  | $\checkmark$<br>デコーダー |                                   |
| • データ複写                     | 表示対象<br>表示単位                                     |                       |                                   |
| セットアップ                      |                                                  | 表示<br>すべて >           |                                   |
| · 基本情報                      | 範囲時刻 2022/01/07/ 16:13:31 ~ 2022/01/07/ 16:16:41 |                       |                                   |
| • タイムソーン/サーバ                | 項目                                               | カウンタ                  |                                   |
| • データポート                    | データパケット受信数                                       |                       |                                   |
|                             | パケット復元数                                          |                       |                                   |
| · SNMP                      | パケット抜け数                                          |                       |                                   |
| 情報表示                        | FECパケット受信数                                       |                       |                                   |
| • 動作状態                      | 再送パケット受信数                                        |                       |                                   |
| • アラーム情報                    | FECによるパケット環元数                                    | $\Omega$              |                                   |
| • ログ情報                      | ARO再送要求款                                         |                       |                                   |
| · 統計情報                      | AROによるパケット復元数                                    |                       |                                   |
| メンテナンス                      | 入力データ断発生回数                                       | $\alpha$              |                                   |
| • 時刻表示/設定                   | パケット再引き込み回数                                      |                       |                                   |
| • インストール                    | PCR不道经数                                          |                       |                                   |
|                             | シッタ吸収パッファ許容量超過数                                  |                       |                                   |
| リブート                        | ビデオ デコードエラー数                                     |                       |                                   |
|                             | オーディオ1 未対応PES受信数                                 |                       |                                   |
|                             | オーディオ1 デコードエラー数                                  | $\Omega$              |                                   |
|                             | オーディオ2 未対応PES受信数                                 | $\circ$               |                                   |
|                             | オーディオ2 デコードエラー数                                  | $\Omega$              |                                   |

図 **3-17** 統計情報画面 デコーダー

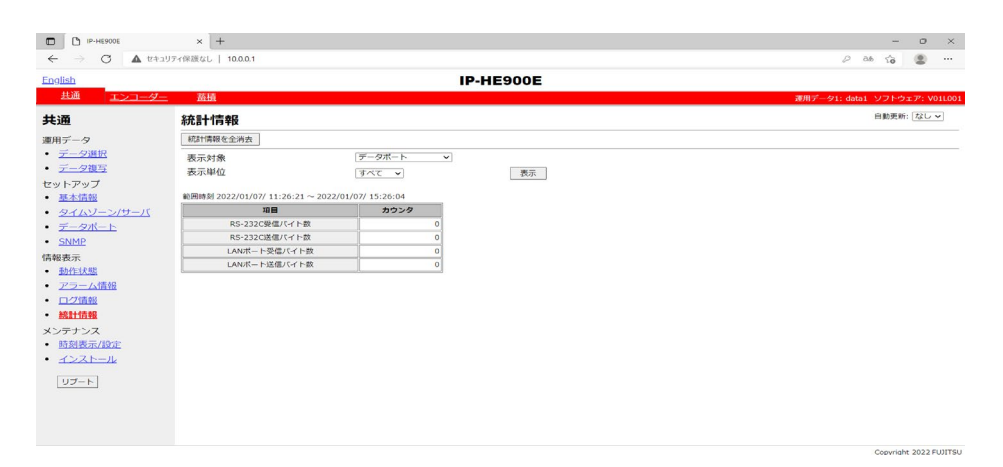

図 **3-18** 統計情報画面 データポート

表 **3-16** 統計情報項目一覧

| データパケット<br>メインエ<br>送信したメディアパケット数<br>$\{-\cdots\}$<br>ンコーダ<br>送信数<br>を表示します。<br>カウンタが満了したら0から再度カウン<br>トします。<br>FEC パケット<br>送信した FEC/SMPTE2022-1<br>$[$ -----]<br>送信数<br>FEC パケット数を表示しま<br>カウンタが満了したら0から再度カウン<br>※エンコー<br>す。<br>ダー装置の<br>トします。<br>ARQ 再送要求パケット数の<br>み表示<br>ARQ 再送要求<br>$\{-\cdots\}$<br>受信数<br>受信数を表示します。<br>カウンタが満了したら0から再度カウン<br>トします。<br>再送信したメディアパケット<br>ARQ 再送数<br>$\{$ ----- $\}$<br>数を表示します。<br>カウンタが満了したら0から再度カウン<br>トします。<br>データパケット<br>サブエン<br>送信したメディアパケット数<br>$\{-\cdots\}$<br>コーダー<br>送信数<br>カウンタが満了したら0から再度カウン<br>を表示します。<br>トします。<br>FEC パケット<br>送信した FEC/SMPTE2022-1<br>※エンコー<br>$\{-\{-1\}$<br>ダー装置の<br>送信数<br>FEC パケット数を表示しま<br>カウンタが満了したら0から再度カウン<br>み表示<br>す。<br>トします。<br>$[$ -----]<br>ARQ 再送要求<br>ARQ 再送要求パケット数の<br>受信数<br>受信数を表示します。<br>カウンタが満了したら0から再度カウン<br>トします。<br>再送信したメディアパケット<br>ARQ 再送数<br>$\{-\{-1\}$<br>数を表示します。<br>カウンタが満了したら0から再度カウン<br>トします。<br>データパケット<br>受信したメディアパケット数<br>デコーダ<br>$\{----\}$<br>受信数<br>を表示します。<br>カウンタが満了したら0から再度カウン<br>トします。<br>パケット復元数<br>※デコーダ<br>FEC/SMPTE2022-1 FEC/<br>$\left\{ -1, 1, 2, \ldots \right\}$<br>ARQ の誤り訂正機能により<br>一装置のみ<br>カウンタが満了したら0から再度カウン<br>復元されたメディアパケット<br>表示<br>トします。<br>数を表示します。<br>$\{- \}$<br>パケット抜け数<br>ネットワーク上で破棄され受<br>信できなかったメディアパケ<br>カウンタが満了したら0から再度カウン<br>ット数を表示します。<br>トします。<br>XFEC/SMPTE2022-1 FEC/<br>ARQ の誤り訂正機能により<br>復元されたメディアパケット<br>数も含みます。<br>FEC パケット<br>受信した FEC/SMPTE2022-1<br>$\{$ ------}<br>受信数<br>FEC パケット数を表示しま<br>カウンタが満了したら0から再度カウン<br>す。<br>トします。<br>ARQ 再送要求により受信し<br>再送パケット受<br>$\left[ - - - \right]$<br>信数<br>たメディアパケット数を表示<br>カウンタが満了したら0から再度カウン | 表示対象 | 項目 | 説明   | 表示値   |
|----------------------------------------------------------------------------------------------------|------|----|------|-------|
|                                                                                                    |      |    |      |       |
|                                                                                                    |      |    |      |       |
|                                                                                                    |      |    |      |       |
|                                                                                                    |      |    |      |       |
|                                                                                                    |      |    |      |       |
|                                                                                                    |      |    |      |       |
|                                                                                                    |      |    |      |       |
|                                                                                                    |      |    |      |       |
|                                                                                                    |      |    |      |       |
|                                                                                                    |      |    |      |       |
|                                                                                                    |      |    |      |       |
|                                                                                                    |      |    |      |       |
|                                                                                                    |      |    |      |       |
|                                                                                                    |      |    |      |       |
|                                                                                                    |      |    |      |       |
|                                                                                                    |      |    |      |       |
|                                                                                                    |      |    |      |       |
|                                                                                                    |      |    |      |       |
|                                                                                                    |      |    |      |       |
|                                                                                                    |      |    |      |       |
|                                                                                                    |      |    |      |       |
|                                                                                                    |      |    |      |       |
|                                                                                                    |      |    |      |       |
|                                                                                                    |      |    |      |       |
|                                                                                                    |      |    |      |       |
|                                                                                                    |      |    |      |       |
|                                                                                                    |      |    |      |       |
|                                                                                                    |      |    |      |       |
|                                                                                                    |      |    |      |       |
|                                                                                                    |      |    |      |       |
|                                                                                                    |      |    |      |       |
|                                                                                                    |      |    |      |       |
|                                                                                                    |      |    |      |       |
|                                                                                                    |      |    |      |       |
|                                                                                                    |      |    |      |       |
|                                                                                                    |      |    |      |       |
|                                                                                                    |      |    |      |       |
|                                                                                                    |      |    |      |       |
|                                                                                                    |      |    |      |       |
|                                                                                                    |      |    |      |       |
|                                                                                                    |      |    |      |       |
|                                                                                                    |      |    | します。 | トします。 |

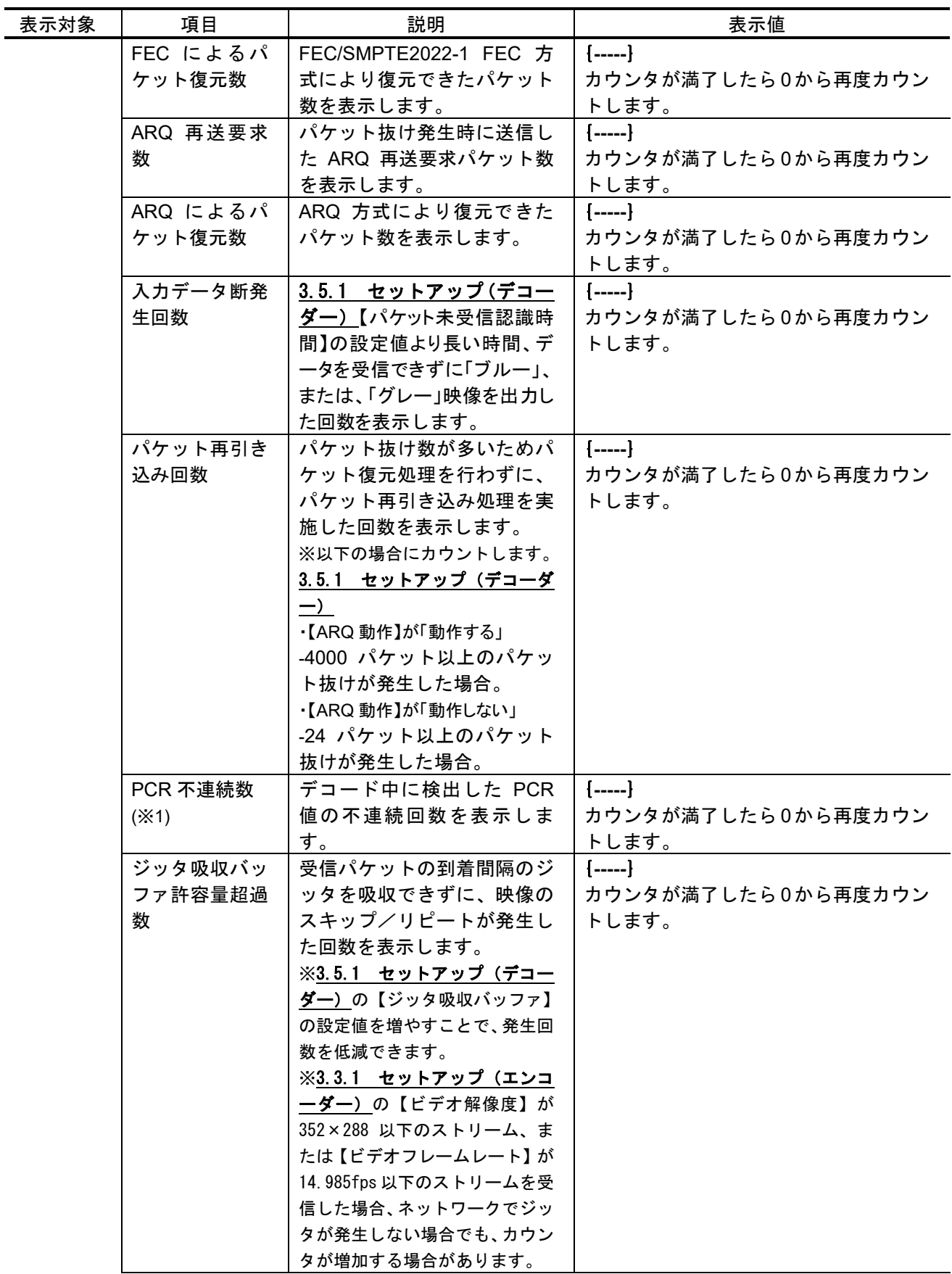

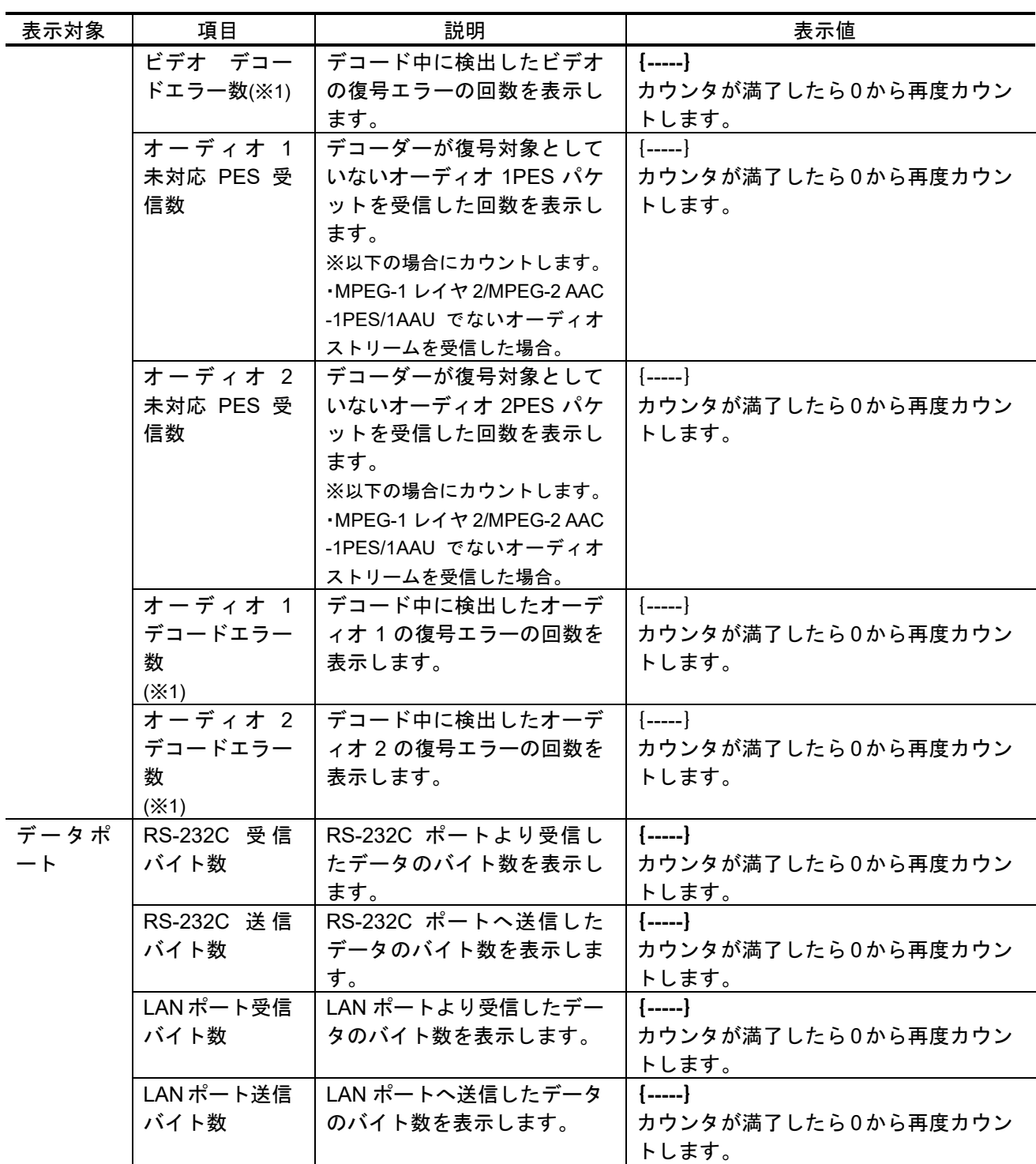

各カウンタの値は 32 ビット幅、4294967295 が上限となります。

※1:本カウンタがカウントアップした場合、10 秒間、「DEC LED」が点滅し、ログ情報とし て「I021 入力データ異常」が保存されます。

## 3.2.12 時刻表示/設定

任意の日付と時刻を入力して設定する方法、ネットワーク上にあるタイムサーバと同期す ることにより時刻を設定する方法と二つの時刻設定方法があります。

Web 画面左側のフレームにある、時刻をクリックすると、右側のフレームに時刻設定画面 が表示され、本装置の内蔵時計の日付と時刻の設定を行うことができます。

PC時刻に設定 | ボタンをクリックすると PC の日時が設定されます。また、任意の 日付と時刻を入力し 手動設定 ボタンをクリックすると指定の日時が設定されます。 | タイムサーバと同期 | ボタンをクリックすると、3.2.5 タイムゾーン/サーバにて指定したタ イムサーバとすぐに時刻を合わせます。自動同期が「同期する」に設定されている場合のみ有 効です。

※ 設定可能な時刻は、1980 年 1 月 1 日 0 時 0 分 0 秒から 2035 年 12 月 31 日 23 時 59 分 59 秒までです。

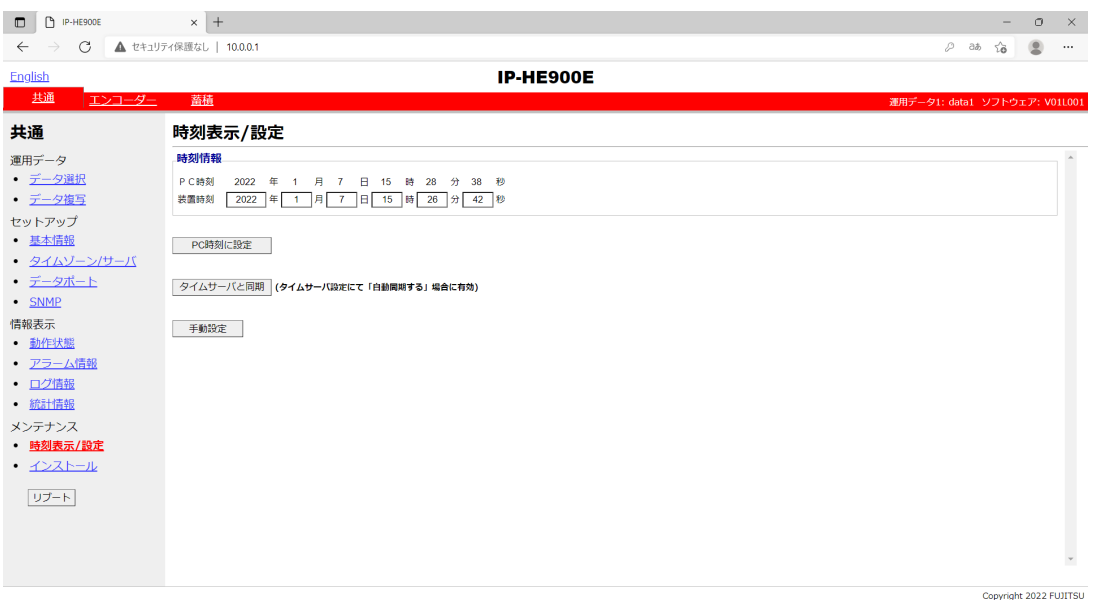

図 **3-19** 時刻設定画面
# 3.2.13 インストール

Web 画面左側のフレームにあるインストールをクリックすると、右側のフレームにイン ストール画面が表示され、ソフトウェアのインストール、および、運用データの復元、退避、 消去が行えます。

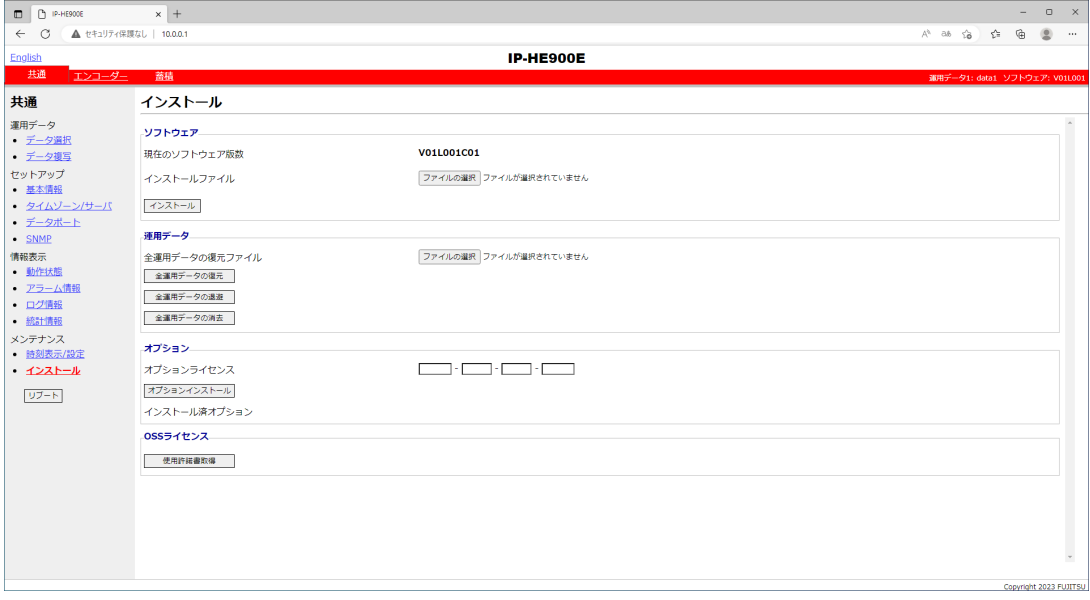

図 **3-20** インストール画面

#### ■ソフトウェア

インストールファイルを指定し、| インストール | ボタンをクリックすることにより、ソフ トウェアのインストールを開始します。

最新ソフトウェアは以下ダウンロードサイトにて提供しております。

【ダウンロードサイト】

https://www.fujitsu.com/jp/products/network/broadsight/download/ip/firm/

#### ■運用データ

#### ●全運用データの復元

全運用データが格納されているファイルを指定し、 全運用データの復元 ボタンを クリックすることにより、過去に取得しておいた全運用データを PC から本装置へ一括し て復元することができます。

#### ●全運用データの退避

現在装置に保存されている全運用データは、| 全運用データの退避 | ボタンのクリッ クにより、本装置から PC へ一括して退避することができます。退避した運用データのフ ァイル名のデフォルト値は、IP-HE900E 装置の場合 IP-HE900E、IP-HE900D 装置の場 合 IP-HE900D です。

#### ●全運用データの削除

現在装置に保存されている全運用データは、 全運用データの消去 ボタンのクリッ クにより、一括して初期化することができます。IP アドレス等の情報も工場出荷状態に 戻ります。

#### ■オプション

オプションライセンスキーを入力した後、|オプションインストール ボタンをクリックする ことにより、オプションのインストールを開始します。

#### ■OSS ライセンス

OSS(Open Source Software)ライセンス使用許諾書は、 | 使用許諾書取得 | ボタンを クリックすることにより、ダウンロードできます。

みつけん おおし おおし しょうしょう おおし 説明 おおし かいきょう しんしゅう おおし かいきょう おおし かいきょう おおし しゅうしゃ おおし しゅうしゃ はんこうしゃ こうしゅうしょう ソフトウェア │現在のソフトウェア版数 │ ソフトウェアのバージョンを表示します。 工場出荷状態の場合、V-- L--- C-- を表示します。 インストールファイル インストールするファイルをフルパスで指定します。参 照ボタンにより指定することも可能です。 運用データ 運用データの復元ファイ ル 全運用データを一括して復元する場合に、ファイル名を フルパスで指定します。参照ボタンにより指定すること も可能です。 全運用データ復元 | 全運用データを一括して復元する場合に使用します。 「全運用データの復元ファイル」にファイル名が指定され ているときに有効です。 全運用データ退避 | 本装置の全運用データを PC へ退避する場合に使用しま す。 全運用データ削除 ★ 本装置の全運用データを装置から削除する場合に使用し ます。本操作により、全運用データはデフォルト値にな ります。 オプション オプションラインス オプションライセンス購入時のライセンスキーを入力し ます。 インストール済オプショ ン インストール済みオプション名を表示します。

表 **3-17** インストール設定項目一覧

八注意

全運用データを変更(復元、消去)しますと、場合により IP アドレス、サ ブネットマスク、ゲートウェイアドレス等が変更になります。お客様のネッ トワークに予想できない障害を発生させる恐れがありますのでご注意願い ます。

全運用データを変更(復元、消去)中に、電源 OFF や MNT ボタンの押下 などを行わないでください。本装置が起動しなくなる恐れがあります。

全運用データを変更(復元、消去)中に、別の Web 画面をアクセスされま すと、進捗状態がわからなくなる恐れがあります。

全運用データ退避が適切に行われていない、また管理されていない場合、 迅速な装置復旧が行えない可能性があります。

オプションライセンスが適切に保管されていない場合、迅速な装置復旧 が行えない可能性があります。

また、障害発生時に全運用データは復旧作業で使用します。復旧対応時 には弊社へ運用データの提供をお願いすることがあります。

# 3.2.14 リブート

Web 画面左側のフレームにある、リブート ボタンをクリックすると、以下に示す確認のた めのダイアログボックスが表示され、OK をクリックすることで再起動されます。

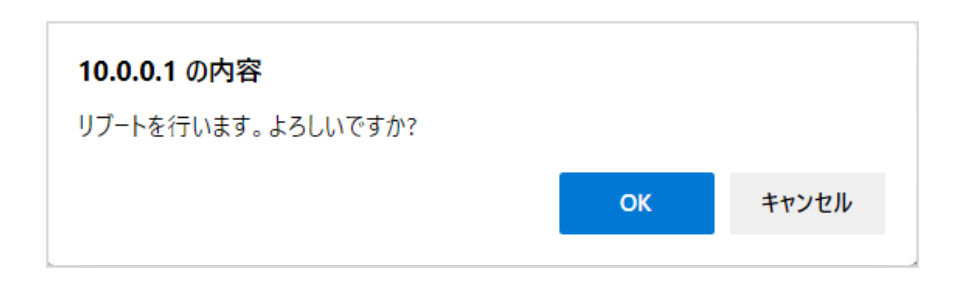

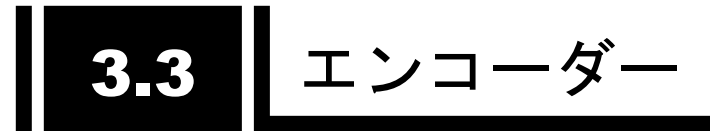

# 3.3.1 セットアップ(エンコーダー)

※3.2.1 運用データで切り替え 10 種独立して登録可能な設定項目です。

ライブ配信に関するパラメータ設定です。表 3-18 エンコーダー設定項目一覧、表 3-19 メインエンコーダー/サブエンコーダー システムレート設定範囲一覧

を参照して、必要な設定を行ってください。

なお、Web 画面左側のフレームにあるセットアップ、<AV 入力設定>ビデオ、オーディオ、 <ビデオ符号化設定>ビデオ符号化設定、<出力インターフェース設定>メインエンコーダー <u>IP、サブエンコーダーIP、<メインエンコーダー設定>エンコード、PID、<サブエンコーダー</u> 設定>エンコード、PID は、すべて同じ画面を表示しています。それぞれのタグをクリックす ると、右側のフレームに、それぞれのセットアップ画面が最上位に表示されます。

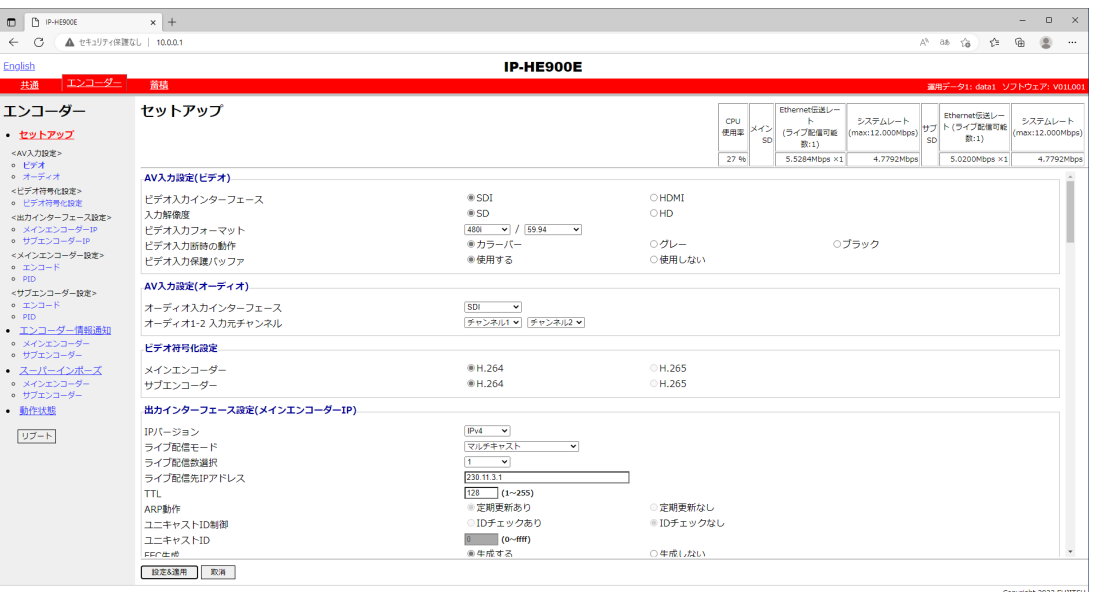

図 **3-21** セットアップ画面(エンコーダー)

設定が完了後 | 設定&適用 ボタンをクリックすると以下メッセージが表示されます。こ こで、OK をクリックすると設定値が反映されます。※リブートの必要はありません。

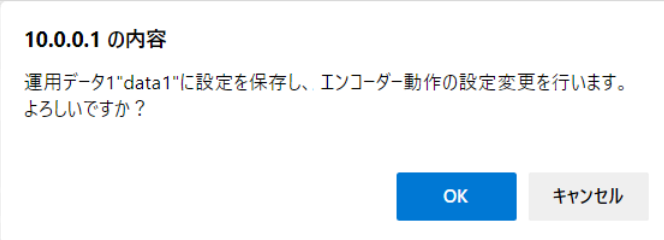

# 表 **3-18** エンコーダー設定項目一覧

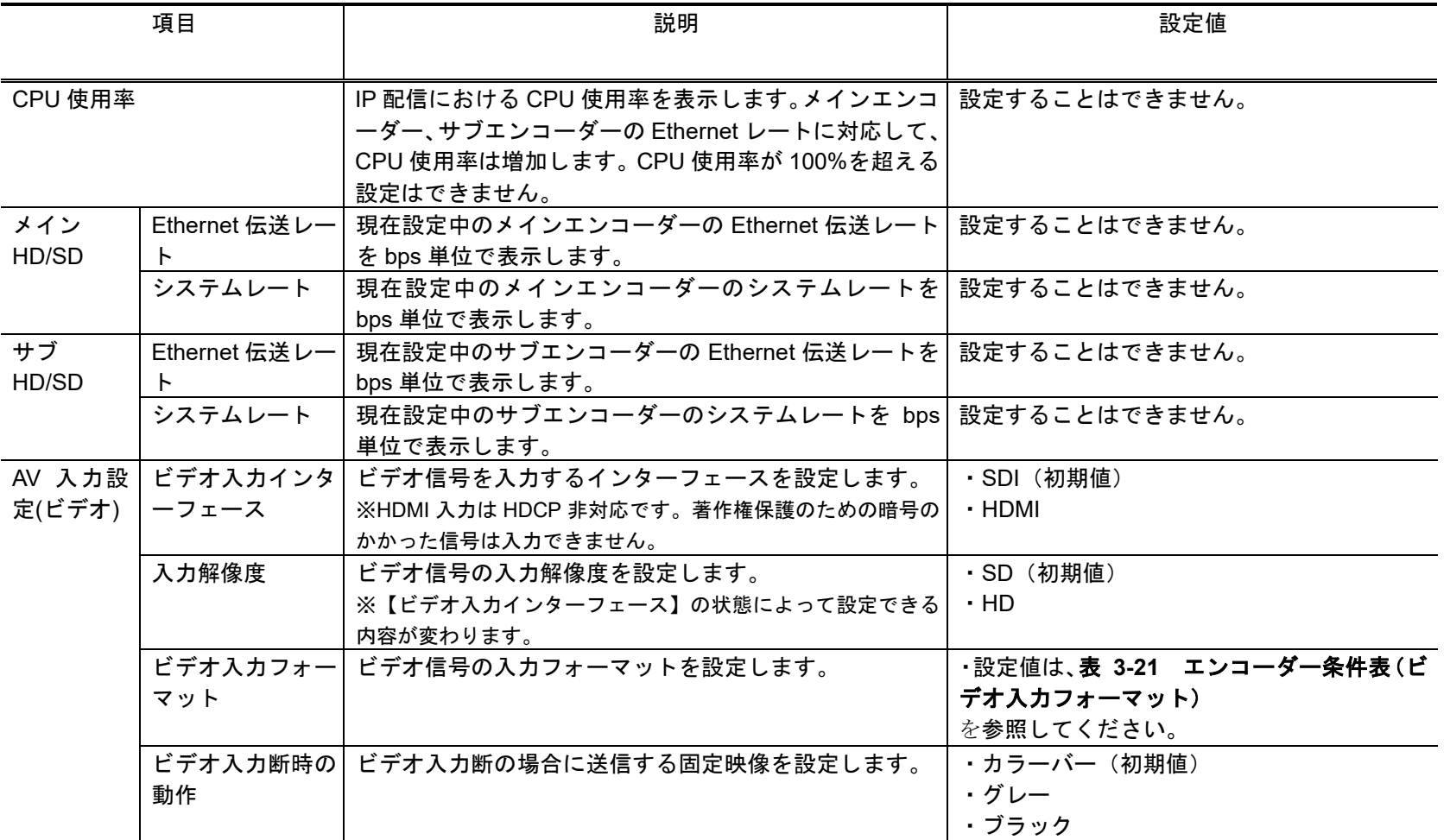

第 **3** 章 **Web** 操作

| 項目            |                               | 説明                                                                                                    | 設定値                                                                                                    |  |
|---------------|-------------------------------|----------------------------------------------------------------------------------------------------|----------------------------------------------------------------------------------------------------|--|
|               | ビデオ入力保護<br>バッファ               | ビデオ信号の入力に対する保護バッファを使用するかど<br>うかを設定します。<br>※「使用する」を設定した場合、最大1フレームの遅延が増加<br>しますが、ビデオ入力のエラー耐性が向上します。                                                                                         | ・使用する(初期値)<br>・使用しない                                                                                          |  |
| 定(オーデ)<br>ィオ) | AV 入力設   オーディオ入カイ <br>ンターフェース | オーディオ信号の入力フォーマットを設定します。                                                                                                    | ・設定値は、表 3-30 エンコーダー条件表(オ<br>一ディオ入カインターフェース)<br>を参照してください。                                                     |  |
|               | 元チャンネル                        | オーディオ1入力  【オーディオ入力インターフェース】で「SDI」または  ・チャンネル 1~チャンネル 8<br>「HDMI」を設定した場合に、メインエンコーダーのオー <br>ディオ1に、どの AES チャンネルを入力するかを設定し<br>ます。<br>※【オーディオ入力元チャンネル】で設定した入力チャンネル<br>がサブエンコーダーのオーディオにも入力されます。 | (初期値:チャンネル 1)                                                                                                 |  |
|               | 元チャンネル                        | オーディオ2入力 【オーディオ入カインターフェース】で「SDI」を設定し<br>た場合に、メインエンコーダーのオーディオ 2 に、どの<br>AES チャンネルを入力するかを設定します。<br>※【オーディオ入力元チャンネル】で設定した入力チャンネル<br>がサブエンコーダーのオーディオにも入力されます。                                 | ・チャンネル 1~チャンネル8<br>(初期値:チャンネル2)                                                                               |  |
| ビデオ符号<br>化設定  |                               | メインエンコーダ  メインエンコーダーのビデオ符号化方式を設定します。<br>ビデオ入力フォーマットが 1080i/59.94、または、<br>480i/59.94 の場合のみ H.265 を設定可能です。<br>※H.265 を指定する場合には、H.265 エンコーダーオプシ  <br>ョンが必要です。                                 | ・H.264 (初期値)<br>$\cdot$ H.265<br>※H.265 を設定した場合、【FEC 生成】は「生<br>成しない」、【ARQ】は「動作しない」、【スト<br>リーム形式】は「TS」固定になります。 |  |
|               |                               | サブエンコーダー  サブエンコーダーのビデオ符号化方式を設定します。<br>ビデオ入力フォーマットが 1080i/59.94、または、<br>480i/59.94 の場合のみ H.265 を設定可能です。<br>※H.265 を指定する場合には、H.265 エンコーダーオプシ<br>ョンが必要です。                                    | ・H.264 (初期値)<br>$\cdot$ H.265<br>※H.265 を設定した場合、【FEC 生成】は「生<br>成しない」、【ARQ】は「動作しない」、【スト<br>リーム形式】は「TS」固定になります。 |  |

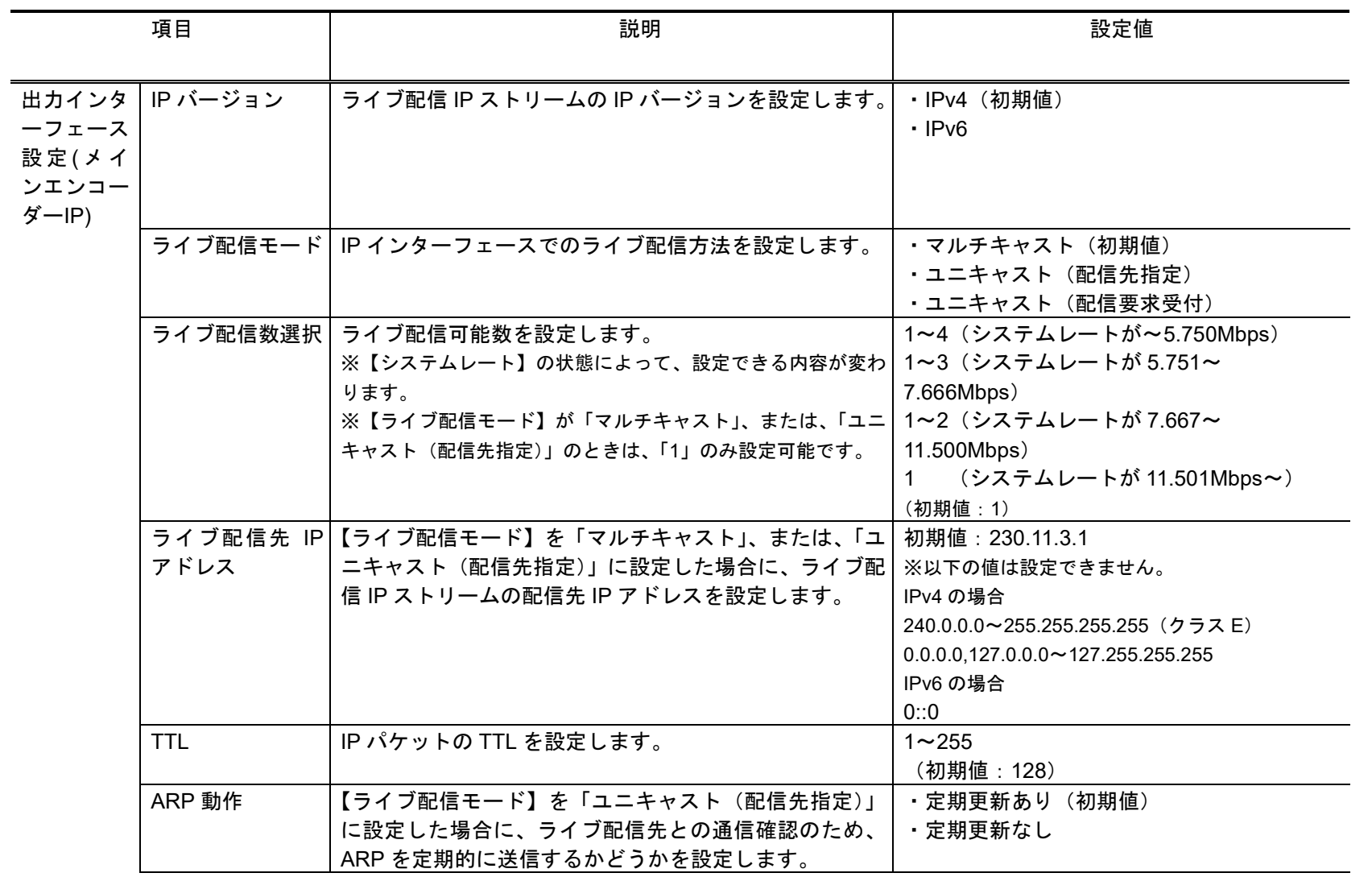

第 **3** 章 **Web** 操作

| 項目       | 説明 |                                                                                                    | 設定値                                                                   |
|----------|----|----------------------------------------------------------------------------------------------------|-----------------------------------------------------------------------|
| 制御       |    | ユニキャスト ID 【ライブ配信モード】を「ユニキャスト (配信要求受付)」 <br>に設定した場合に、ユニキャスト配信要求の正当性確認<br>用 ID のチェックを行うかどうかを設定します。                                          | ・ID チェックあり<br>·ID チェックなし (初期値)<br>※「ID チェックあり」を選択した場合、エンコー            |
| ユニキャストID |    | 【ユニキャスト ID】を「ID チェックあり」に設定した場   0000~fff の 16 進数                                                                                          | ダーとデコーダーの「ユニキャスト ID」が一致し<br>ていないとライブ配信を行いません。                         |
|          |    | 合に、ユニキャスト配信要求の正当性確認に使用する ID <br>を設定します。                                                                                                   | (初期値: 0000)                                                           |
| FEC 生成   |    | FEC パケットを生成するかどうかを設定します。                                                                                                    | ・生成する(初期値)<br>・生成しない                                                  |
| 入間隔      |    | FEC パケット挿 【FEC 生成】を「生成する」に設定した場合に、FEC パ 4~24<br>ケットの挿入間隔を設定します。                                                                           | (初期値: 10)                                                             |
| ARQ 動作   |    | 【ライブ配信モード】を「ユニキャスト(配信要求受付)」<br>に設定した場合に、ARQ エラー訂正方式を動作させるか  <br>どうかを設定します。                                                                | ・動作する<br>・動作しない(初期値)                                                  |
| TOS 制御   |    | IP パケットの TOS を設定します。                                                                                                    | 0~ffの16進数<br>(初期値: 0)                                                 |
| ロトコル     |    | トランスポートプ 【ライブ配信モード】を「マルチキャスト」、または、「ユ  <br>ニキャスト(配信先指定)」に設定、かつ、【FEC 生成】を「生 <br>成しない」に設定した場合に、IP トランスポートプロト<br>コルを設定します。                    | $\cdot$ UDP<br>· RTP (初期値)<br>※UDP を設定した場合、【ストリーム形式】は<br>「TS」固定となります。 |
| ストリーム形式  |    | 【ライブ配信モード】を「マルチキャスト」、または、「ユ」<br>ニキャスト(配信先指定)」に設定、かつ、【FEC 生成】を「生 <br>成しない」に設定、かつ、【トランスポートプロトコル】<br>を「RTP」に設定した場合に、MPEG のストリーム形式<br>を設定します。 | $\cdot$ TS<br>・タイムスタンプ付き TS (初期値)                                     |

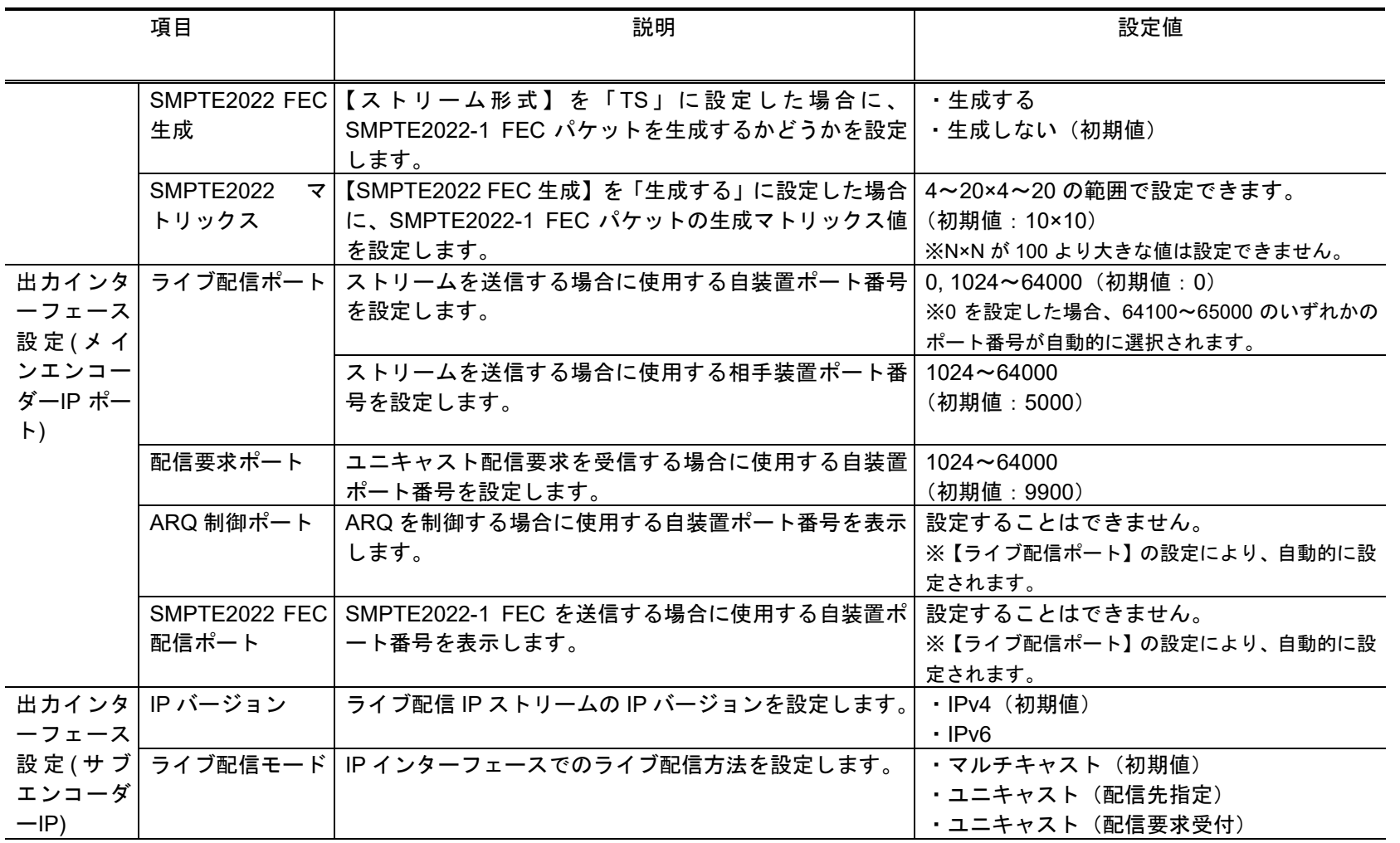

第 **3** 章 **Web** 操作

| 項目         | 説明                                                                                                  | 設定値                                                                                                    |
|------------|----------------------------------------------------------------------------------------------------|----------------------------------------------------------------------------------------------------|
|            | ライブ配信数選択   ライブ配信可能数を設定します。<br>※【システムレート】の状態によって、設定できる内容が変わ<br>ります。                                  | 1~4 (システムレートが~5.750Mbps)<br>1~3(システムレートが 5.751~<br>7.666Mbps)                                                                                              |
|            | ※【ライブ配信モード】が「マルチキャスト」、または、「ユニ<br>キャスト(配信先指定)」の場合は、「1」のみ設定可能です。                                      | 1~2 (システムレートが7.667~<br>11.500Mbps)<br>(システムレートが 11.501Mbps~)<br>1.                                                                                         |
| アドレス       | ライブ配信先 IP 【ライブ配信モード】を「マルチキャスト」、または、「ユニ<br>キャスト(配信先指定)」に設定した場合に、ライブ配信 IP<br>ストリームの配信先 IP アドレスを設定します。 | (初期値: 1)<br>初期値:230.11.3.1<br>※以下の値は設定できません。<br>IPv4 の場合<br>240.0.0.0~255.255.255.255 (クラスE)<br>$0.0.0.0127.0.0.0 \sim 127.255.255.255$<br>IPv6 の場合<br>0:0 |
| <b>TTL</b> | IP パケットの TTL を設定します。                                                                                | $1 - 255$<br>(初期値:128)                                                                                                    |
| ARP 動作     | 【ライブ配信モード】を「ユニキャスト(配信先指定)」<br>に設定した場合に、ライブ配信先との通信確認のため、<br>ARPを定期的に送信するかどうかを設定します。                  | ・定期更新あり(初期値)<br>・定期更新なし                                                                                                    |
| 制御         | ユニキャスト ID 【ライブ配信モード】を「ユニキャスト (配信要求)」に<br>設定した場合に、ユニキャスト配信要求の正当性確認用<br>ID のチェックを行うかどうかを設定します。        | ・ID チェックあり<br>·ID チェックなし (初期値)<br>※「ID チェックあり」を選択した場合、エンコー<br>ダーとデコーダーの「ユニキャスト ID」が一致し<br>ていないとライブ配信を行いません。                                                |
| ユニキャストID   | 【ユニキャスト ID】を「ID チェックあり」に設定した場<br>合に、ユニキャスト配信要求の正当性確認に使用する ID<br>を設定します。                             | 0000~ffff の 16 進数<br>(初期値: 0000)                                                                                                    |
| FEC 生成     | FEC パケットを生成するかどうか設定します。                                                                             | ・生成する<br>・生成しない (初期値)                                                                                                    |

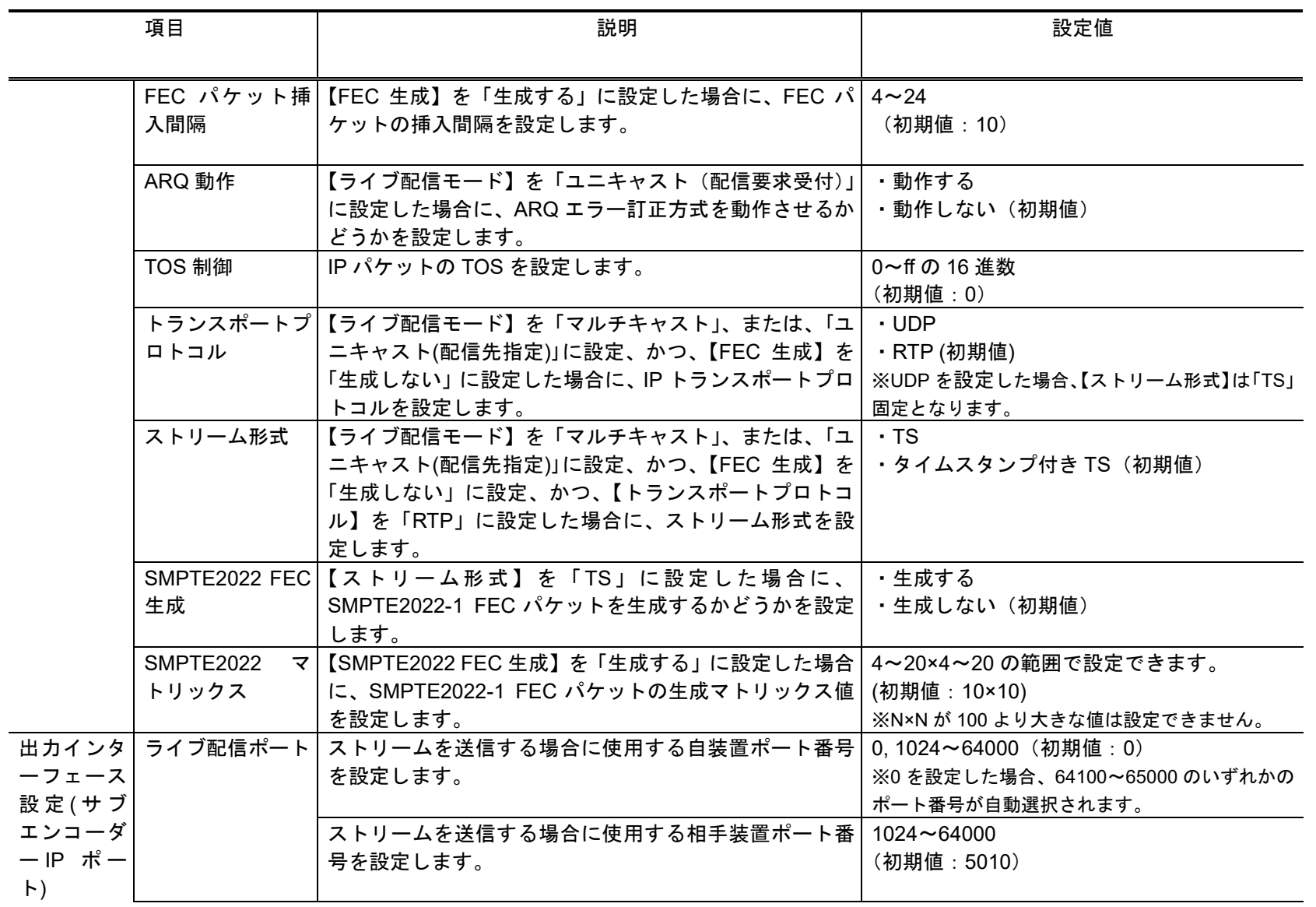

第 **3** 章 **Web** 操作

|                | 項目            | 説明                                             | 設定値                                      |
|----------------|---------------|------------------------------------------------|------------------------------------------|
|                | 配信要求ポート       | ユニキャスト配信要求を受信する場合に使用する自装置                      | $1024 - 64000$                           |
|                |               | ポート番号を設定します。                                   | (初期値:9910)                               |
|                | ARQ 制御ポート     | ARQ を制御する場合に使用する自装置ポート番号を表示<br>します。            | 設定することはできません。<br>※【ライブ配信ポート】の設定により、自動的に設 |
|                |               |                                                | 定されます。                                   |
|                | SMPTE2022 FEC | SMPTE2022-1 FEC を送信する場合に使用する自装置ポ               | 設定することはできません。                            |
|                | 配信ポート         | ート番号を表示します。                                    | ※【ライブ配信ポート】の設定により、自動的に設<br>定されます。        |
| メインエン          | エンコード動作       | 装置起動時、または、メインエンコーダーの設定変更後                      | ・開始する                                    |
| コーダー設<br>定(エンコ |               | にエンコード動作を開始するかどうかを設定します。                       | ・開始しない(初期値)                              |
| $- F$          |               |                                                |                                          |
|                | レート指定         | レートの指定方法を設定します。                                | ・ビデオレート(初期値)                             |
|                |               |                                                | ・システムレート                                 |
|                | システムレート       | 【入力解像度】を「HD」に設定、かつ、【レート指定】を                    | ・設定値は、表 3-19 メインエンコーダー/                  |
|                | $-HD-$        | 「システムレート」に設定した場合に、配信するストリー<br>ムのシステムレートを設定します。 | サブエンコーダー システムレート設定範囲                     |
|                |               |                                                | 一覧<br>を参照してください。                         |
|                | ビデオ解像度        | 【入力解像度】を「HD」に設定した場合に、符号化を行                     | ・設定値は、表 3-22 メインエンコーダー条                  |
|                | $-HD-$        | うビデオの解像度を設定します。                                | 件表(ビデオ解像度)                               |
|                |               |                                                | を参照してください。                               |

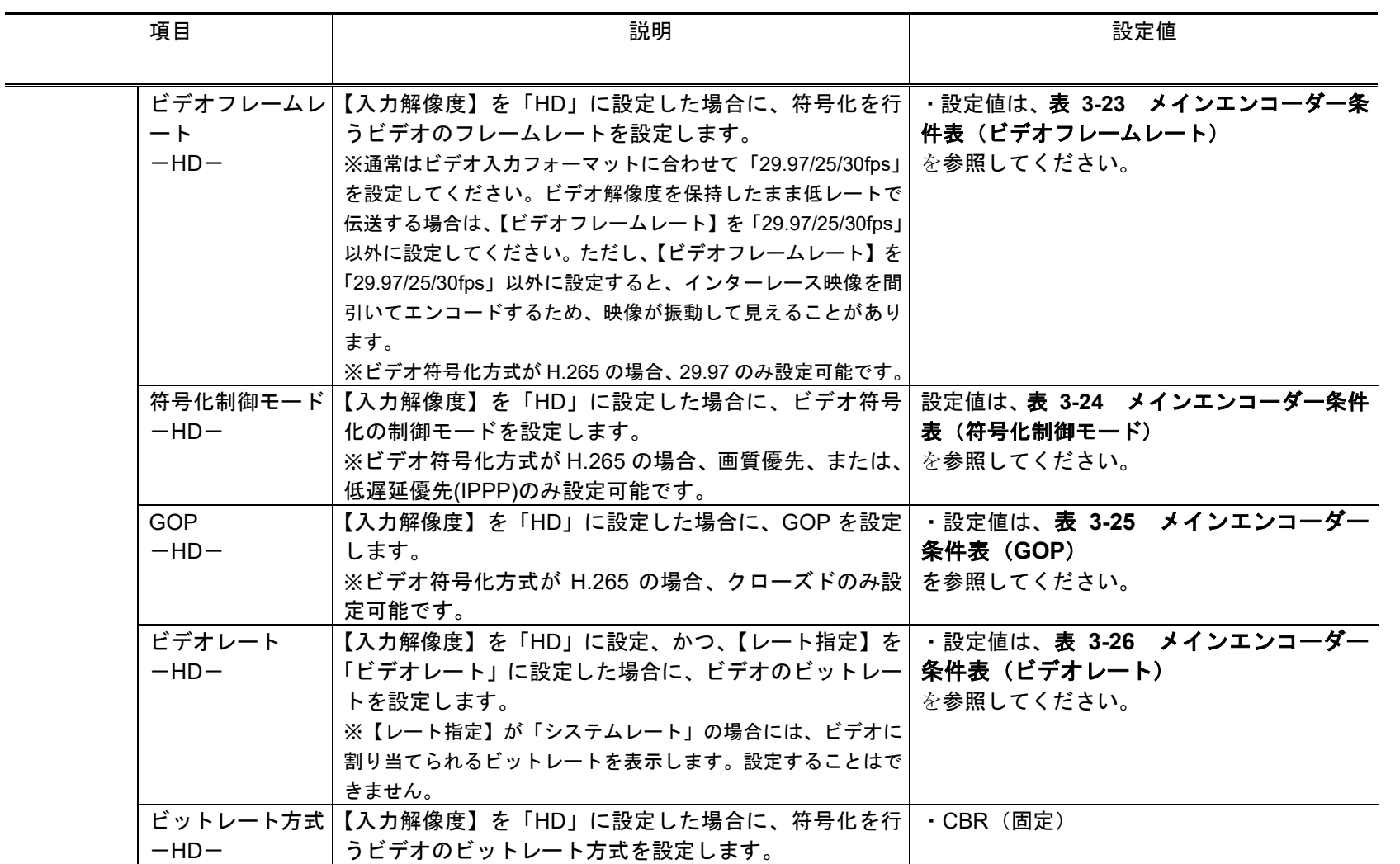

第 **3** 章 **Web** 操作

| 項目                 | 説明                                                                                                    | 設定値                                          |
|--------------------|----------------------------------------------------------------------------------------------------|----------------------------------------------|
| ビデオ PES<br>$-HD-$  | 【入力解像度】を「HD」に設定した場合に、ビデオ符号   ・設定値は、 <b>表 3-28 メインエンコーダー条</b><br>化の PES 構造を設定します。<br>※ビデオ符号化方式が H.265 の場合、1 フィールド/1PES のみ<br>設定可能です。                                 | 件表 (ビデオ PES)<br>を参照してください。                   |
| $-HD-$             | プロファイル選択   【入力解像度】を「HD」に設定した場合に、ビデオ符号  <br>化方式のプロファイルを設定します。<br>※ビデオ符号化方式が H.265 の場合、メインプロファイ<br>ルのみ設定可能です。                                                         | •ハイプロファイル (初期値)<br>・メインプロファイル                |
| $-HD-$             | リフレッシュ周期  【入力解像度】を「HD」に設定した場合に、リフレッシ  ・設定値は、 <b>表 3-27 メインエンコーダー</b><br>ュ周期を設定します。<br>※リフレッシュ周期が長いほど映像の品質は向上しますが、デ<br>コーダーの受信データエラーによる映像のエラー発生から復旧<br>までの時間も長くなります。 | 条件表(リフレッシュ周期)<br>を参照してください。                  |
| ーマット<br>$-HD-$     | オーディオ1フォ  【入力解像度】を「HD」に設定した場合に、オーディオ1 <br>の符号化フォーマットを設定します。                                                                                                    | ・MPEG-1 レイヤ2 (初期値)<br>· MPEG-2 AAC<br>・音声無し  |
| $\vdash$<br>$-HD-$ | オーディオ 1 レー  【入力解像度】を「HD」に設定した場合に、オーディオ 1  ・設定値は、 <b>表 3-31 シメインエンコーダー条</b><br>のビットレートを設定します。                                                                        | 件表(オーディオレート、オーディオビット<br>レート方式)<br>を参照してください。 |
| トレート方式<br>$-HD-$   | オーディオ1ビッ 【入力解像度】を「HD」に設定した場合に、符号化を行  <br>うオーディオ1のビットレート方式を設定します。                                                                                                    | ・CBR(固定)                                     |
| コード<br>$-HD-$      | オーディオ 1 言語   【入力解像度】を「HD」に設定した場合に、オーディオ 1   空白、または、半角英字 3 文字<br>の言語コードを ISO 639-2 の3文字コードで設定します。 (初期値:空白)<br>※主な言語コードは、表 3-20 主な ISO 639-2 言語コードを参 <br>照してください。     | ※空白は無設定                                      |

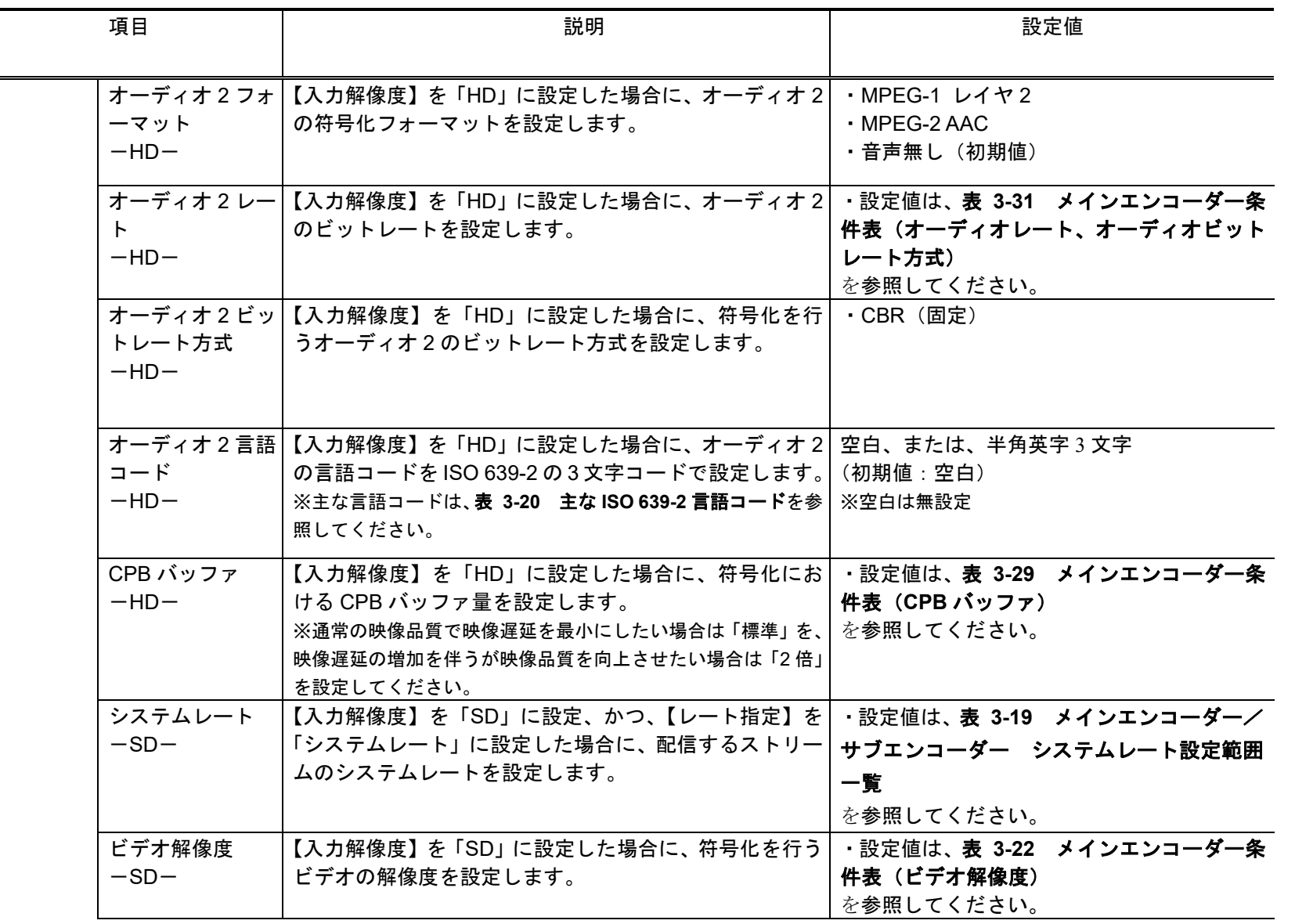

 $\overline{\phantom{a}}$ 

第 **3** 章 **Web** 操作

| 項目                   | 説明                                                                                                    | 設定値                       |
|----------------------|----------------------------------------------------------------------------------------------------|---------------------------|
| $-+$<br>$-SD-$       | ビデオフレームレ  【入力解像度】を 「SD」に設定した場合に、符号化を行う   ・設定値は、 <b>表 3-23 シインエンコーダー条</b><br>ビデオのフレームレートを設定します。<br>※【ビデオ解像度】が「720x480i/352x480i」の場合、通常はビ を参照してください。<br>デオ入力フォーマットに合わせて「29.97fps」を設定してくだ<br>さい。ビデオ解像度を保持したまま低レートで伝送する場合は、<br>【ビデオフレームレート】を「29.97fps」以外に設定してくださ<br>い。ただし、【ビデオフレームレート】を「29.97fps」以外に設<br>定すると、インターレース映像を間引いてエンコードするため、<br>映像が振動して見えることがあります。<br>※ビデオ符号化方式が H.265 の場合、29.97 のみ設定可能<br>です。 | 件表(ビデオフレームレート)            |
| $-SD-$               | 符号化制御モード  【入力解像度】を 「SD」に設定した場合に、ビデオ符号化   設定値は、 <b>表 3-24 メインエンコーダー条件</b><br>の制御モードを設定します。<br>※ビデオ符号化方式が H.265 の場合、画質優先、または、 を参照してください。<br>低遅延優先(IPPP)のみ設定可能です。                                                                                                    | 表(符号化制御モード)               |
| <b>GOP</b><br>$-SD-$ | 【入力解像度】を「SD」に設定した場合に、GOP を設定 ニ・設定値は、 <b>表 3-25 メインエンコーダー</b><br>します。<br>※ビデオ符号化方式が H.265 の場合、クローズドのみ設   を参照してください。<br>定可能です。                                                                                                    | 条件表 (GOP)                 |
| ビデオレート<br>$-SD-$     | 【入力解像度】を「SD」に設定、かつ、【レート指定】を  ・設定値は、表 3-26 メインエンコーダー<br>「ビデオレート」に設定した場合に、ビデオのビットレー<br>トを設定します。<br>※【レート指定】が「システムレート」の場合には、ビデオに<br>割り当てられるビットレートを表示します。設定することはで<br>きません。                                                                                                    | 条件表(ビデオレート)<br>を参照してください。 |
| $-SD-$               | ビットレート方式   【入力解像度】を 「SD」に設定した場合に、符号化を行う  <br>ビデオのビットレート方式を設定します。                                                                                                    | ・CBR (固定)                 |

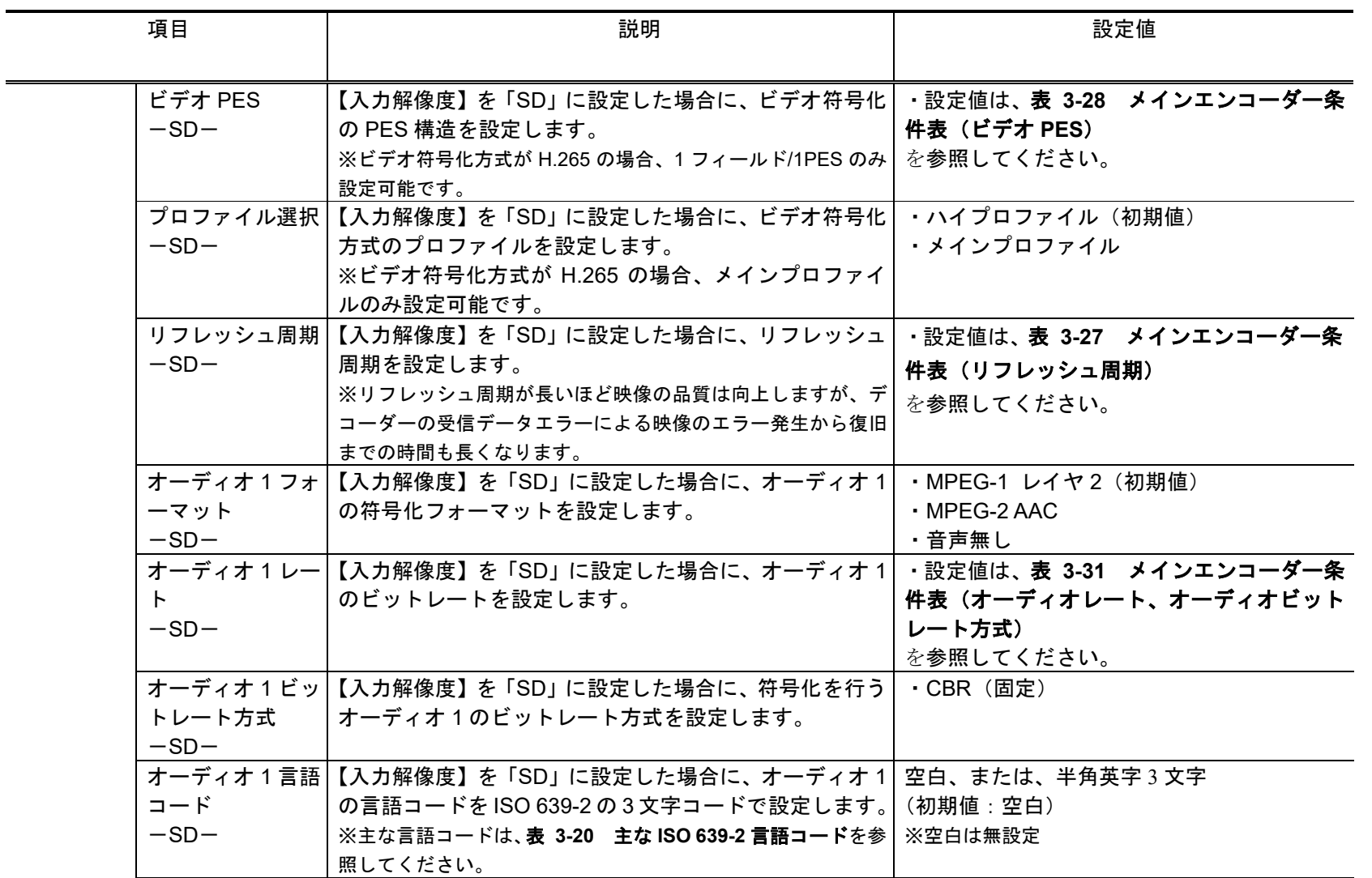

÷.

第 **3** 章 **Web** 操作

| 項目      |                          | 説明                                                                            | 設定値                     |  |
|---------|--------------------------|-------------------------------------------------------------------------------|-------------------------|--|
|         |                          | オーディオ2フォ  【入力解像度】を「SD」に設定した場合に、オーディオ2                                         | ・MPEG-1 レイヤ2            |  |
|         | ーマット                     | の符号化フォーマットを設定します。                                                             | · MPEG-2 AAC            |  |
|         | $-SD-$                   |                                                                               | ・音声無し (初期値)             |  |
|         |                          | オーディオ 2 レー  【入力解像度】を「SD」に設定した場合に、オーディオ 2                                      | ・設定値は、表 3-31 メインエンコーダー条 |  |
|         | $\mathsf{F}$             | のビットレートを設定します。                                                                | 件表(オーディオレート、オーディオビット    |  |
|         | $-SD-$                   |                                                                               | レート方式)                  |  |
|         |                          |                                                                               | を参照してください。              |  |
|         |                          | オーディオ2ビッ 【入力解像度】を「SD」に設定した場合に、符号化を行う                                          | ・CBR(固定)                |  |
|         | トレート方式                   | オーディオ2のビットレート方式を設定します。                                                        |                         |  |
|         | $-SD-$                   |                                                                               |                         |  |
|         |                          | オーディオ 2 言語   【入力解像度】を「SD」に設定した場合に、オーディオ 2   空白、または、半角英字 3 文字                  |                         |  |
|         | $\Box$ $\vdash$ $\ddash$ | の言語コードを ISO 639-2 の3文字コードで設定します。(初期値:空白)                                      |                         |  |
|         | $-SD-$                   | ※主な言語コードは、表 3-20 主な ISO 639-2 言語コードを参   ※空白は無設定                               |                         |  |
|         | CPB バッファ                 | 照してください。<br>【入力解像度】を 「SD」に設定した場合に、符号化の CPB   ・設定値は、 <b>表 3-29 シメインエンコーダー条</b> |                         |  |
|         | $-SD-$                   | バッファ量を設定します。                                                                  | 件表 (CPB バッファ)           |  |
|         |                          | ※通常の映像品質で映像遅延を最小にしたい場合は「標準」を、                                                 | を参照してください。              |  |
|         |                          | 映像遅延の増加を伴うが映像品質を向上させたい場合は「2倍」                                                 |                         |  |
|         |                          | を設定してください。                                                                    |                         |  |
|         |                          | メインエン プログラムナンバ プログラムナンバー/サービス ID を設定します。                                      | 1~ffff の 16 進数          |  |
| コーダー設   | ー/サービス ID                |                                                                               | (初期値:1)                 |  |
| 定 (PID) |                          |                                                                               |                         |  |
|         | <b>PMT PID</b>           | PMT の PID を設定します。                                                             | 1~1ffe の 16 進数          |  |
|         |                          |                                                                               | (初期値: 100)              |  |
|         | Video PID                | ビデオの PID を設定します。                                                              | 1~1ffe の 16 進数          |  |
|         |                          |                                                                               | (初期値: 1011)             |  |
|         | Audio1 PID               | オーディオ1の PID を設定します。                                                           | 1~1ffe の 16 進数          |  |
|         |                          |                                                                               | (初期値: 1100)             |  |

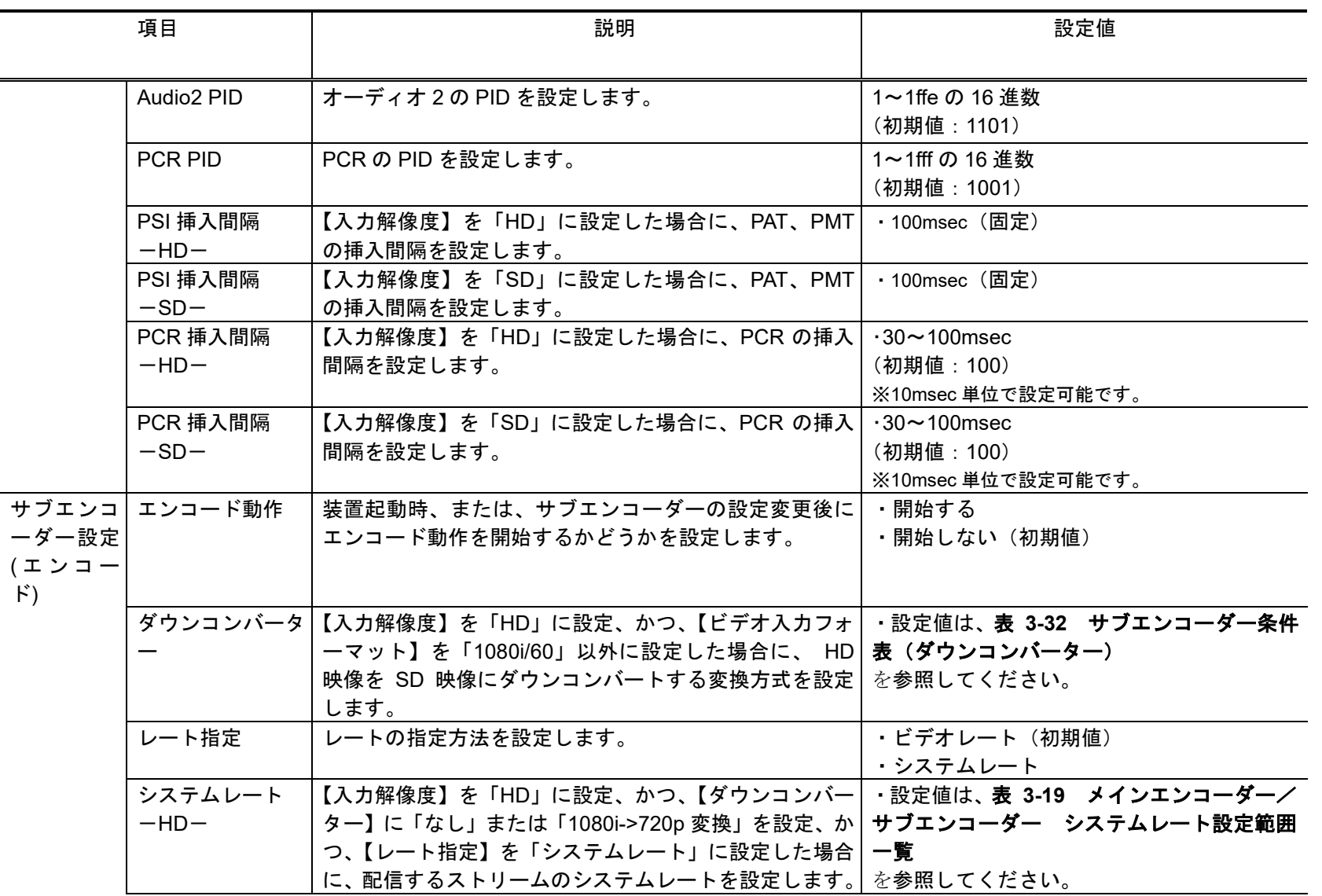

第 **3** 章 **Web** 操作

| 項目                         | 説明                                                                                                    | 設定値                                                    |
|----------------------------|----------------------------------------------------------------------------------------------------|--------------------------------------------------------|
| ビデオ解像度<br>$-HD-$           | 【入力解像度】を「HD」に設定、かつ、【ダウンコンバー  ・設定値は、表 3-33 サブエンコーダー条件<br>ター】を「なし」または「1080i->720p 変換」に設定した<br>場合に、符号化を行うビデオの解像度を設定します。                                                                                                    | 表(ビデオ解像度)<br>を参照してください。                                |
| ビデオフレームレ<br>$-k$<br>$-HD-$ | 【入力解像度】を「HD」に設定、かつ、【ダウンコンバー <br>ター】を「なし」または「1080i->720p 変換」に設定した  <br>場合に、符号処理するビデオのフレームレートを設定し<br>ます。<br>※通常はビデオ入力フォーマットに合わせて「29.97/25/30fps」<br>を設定してください。ビデオ解像度を保持したまま低レートで<br>伝送する場合は、【ビデオフレームレート】を 「29.97/25/30fps」<br>以外に設定してください。ただし、【ビデオフレームレート】を<br>「29.97/25/30fps」以外に設定すると、インターレース映像を間<br>引いてエンコードするため、映像が振動して見えることがあり<br>ます。<br>※ビデオ符号化方式が H.265 の場合、29.97 のみ設定可能<br>です。 | ・設定値は、表 3-34 サブエンコーダー条件<br>表(ビデオフレームレート)<br>を参照してください。 |
| 符号化制御モード<br>$-HD-$         | 【入力解像度】を「HD」に設定、かつ、【ダウンコンバー  ・設定値は、 <b>表 3-35 サブエンコーダー条件</b><br>ター】を「なし」または「1080i->720p 変換」に設定した<br>場合に、ビデオ符号化の制御モードを設定します。<br>※ビデオ符号化方式が H.265 の場合、画質優先、または、<br>低遅延優先(IPPP)のみ設定可能です。                                                                                                    | 表(符号化制御モード)<br>を参照してください。                              |
| <b>GOP</b><br>$-HD-$       | 【入力解像度】を「HD」に設定、かつ、【ダウンコンバー  ·設定値は、表 3-36 サブエンコーダー条<br>ター】を「なし」または「1080i->720p 変換」に設定した<br>場合に、GOP を設定します。<br>※ビデオ符号化方式が H.265 の場合、クローズドのみ設<br>定可能です。                                                                                                    | 件表 (GOP)<br>を参照してください。                                 |

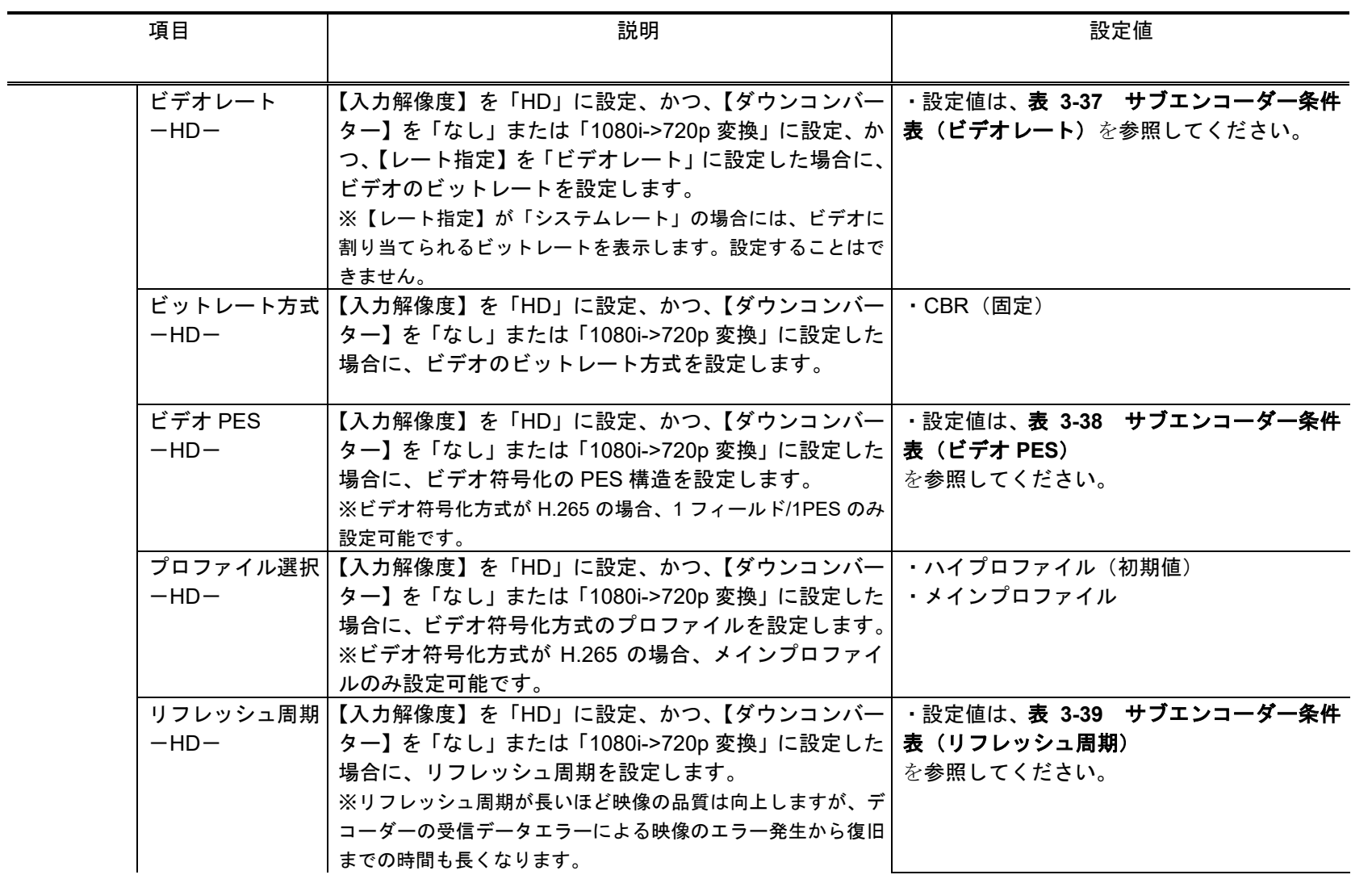

第 **3** 章 **Web** 操作

| 項目                                   | 説明                                                                                                    | 設定値                                         |
|--------------------------------------|----------------------------------------------------------------------------------------------------|---------------------------------------------|
| ーマット<br>$-HD-$                       | オーディオ 1 フォ  【入力解像度】を「HD」に設定、かつ、【ダウンコンバー   ・MPEG-1 レイヤ 2(初期値)<br>ター】を「なし」または「1080i->720p 変換」に設定した<br>場合に、オーディオ 1 の符号化フォーマットを設定しま<br>す。                                                                                           | $\cdot$ MPEG-2 AAC<br>・音声無し                 |
| $\mathsf{F}$<br>$-HD-$               | オーディオ1レー  【入力解像度】を「HD」に設定、かつ、【ダウンコンバー   ·設定値は、表 3-41 サブエンコーダー条件<br>ター】を「なし」または「1080i->720p 変換」に設定した<br>場合に、オーディオ1のビットレートを設定します。                                                                                                 | 表(オーディオレート、オーディオビットレ<br>ート方式)<br>を参照してください。 |
| トレート方式<br>$-HD-$                     | オーディオ 1 ビッ  【入力解像度】を「HD」に設定、かつ、【ダウンコンバー   ・CBR(固定)<br>ター】を「なし」または「1080i->720p 変換」に設定した<br>場合に、符号化を行うオーディオ 1 のビットレート方式<br>を設定します。                                                                                                |                                             |
| $\Box$ $\vdash$ $\ddot{F}$<br>$-HD-$ | オーディオ 1 言語   【入力解像度】を「HD」に設定、かつ、【ダウンコンバー   空白、または、半角英字 3 文字<br>ター】を「なし」または「1080i->720p 変換」に設定した   (初期値:空白)<br>場合に、オーディオ 1 の言語コードを ISO 639-2 の 3 文   ※空白は無設定<br>字コードで設定します。<br>※主な言語コードは、表 3-20 主な ISO 639-2 言語コードを参<br>照してください。 |                                             |
| ーマット<br>$-HD-$                       | オーディオ2フォ  【入力解像度】を「HD」に設定、かつ、【ダウンコンバー   ・MPEG-1 レイヤ2<br>ター】を「なし」または「1080i->720p 変換」に設定した<br>場合に、オーディオ 2 の符号化フォーマットを設定しま<br>す。                                                                                                   | $\cdot$ MPEG-2 AAC<br>・音声無し(初期値)            |
| $\mathsf{F}$<br>$-HD-$               | オーディオ2レー  【入力解像度】を「HD」に設定、かつ、【ダウンコンバー   ・設定値は、 <b>表 3-41   サブエンコーダー条件</b><br>ター】を「なし」または「1080i->720p 変換」に設定した<br>場合に、オーディオ2のビットレートを設定します。                                                                                       | 表(オーディオレート、オーディオビットレ<br>一ト方式)<br>を参照してください。 |

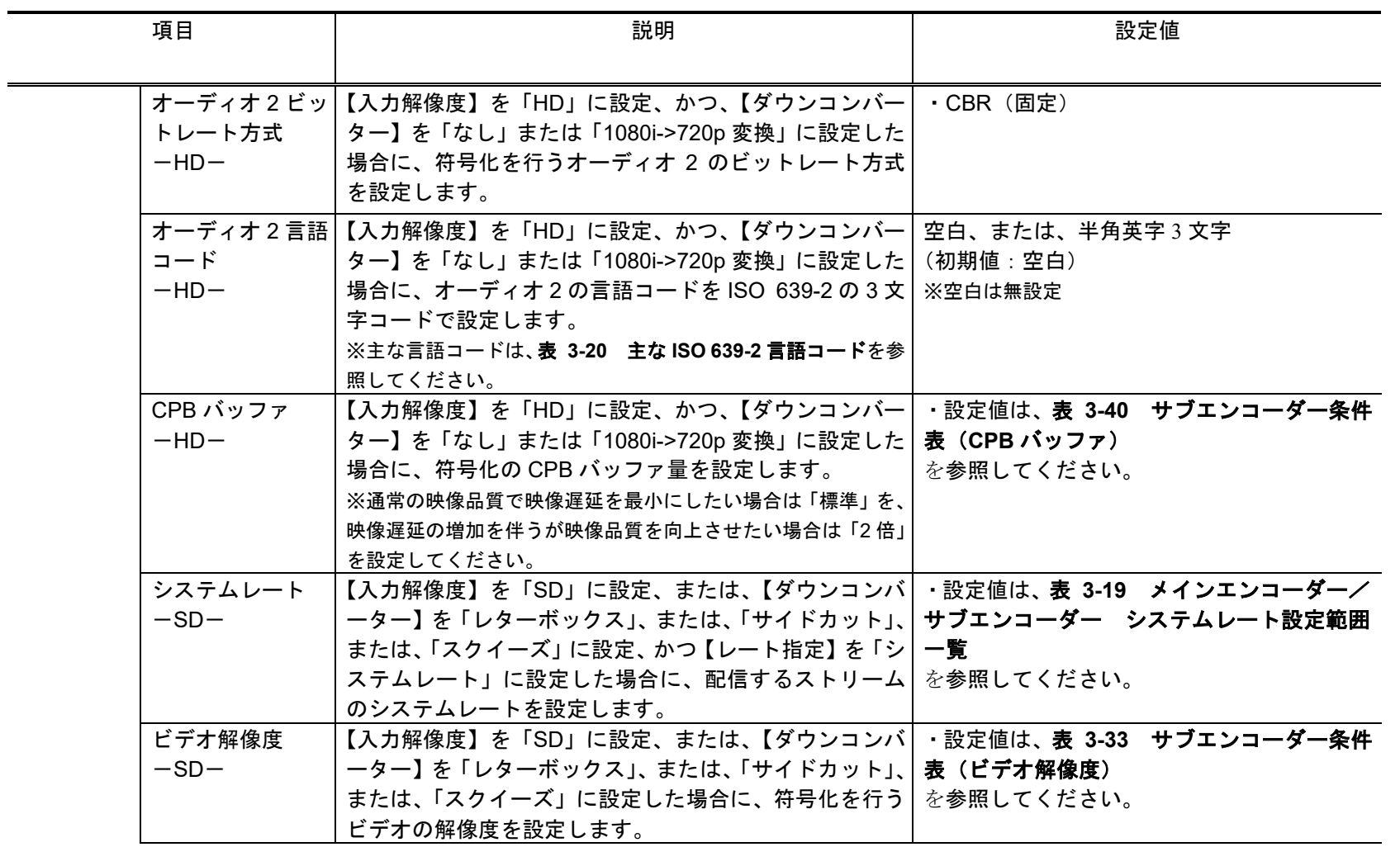

第 **3** 章 **Web** 操作

| 項目                   | 説明                                                                                                    | 設定値     |
|----------------------|----------------------------------------------------------------------------------------------------|---------|
| $-k$<br>$-SD-$       | ビデオフレームレ 【入力解像度】を「SD」に設定、または、【ダウンコンバ  ・設定値は、 <b>表 3-34 サブエンコーダー条件</b><br>―ター】を「レターボックス」、または、「サイドカット」、  表( <b>ビデオフレームレート</b> )<br>または、「スクイーズ」に設定した場合に、符号化を行う   を参照してください。<br>ビデオのフレームレートを設定します。<br>※【ビデオ解像度】が「720x480i/352x480i」の場合、通常はビ<br>デオ入カフォーマットに合わせて「29.97fps」を設定してくだ<br>さい。ビデオ解像度を保持したまま低レートで伝送する場合は、<br>【ビデオフレームレート】を「29.97fps」以外に設定してくださ<br>い。ただし、【ビデオフレームレート】を「29.97fps」以外に設<br>定すると、インターレース映像を間引いてエンコードするため、<br>映像が振動して見えることがあります。<br>※【ビデオ入力フォーマット】が「720p/59.94」、かつ、【ビデ<br>才解像度】が「720x480」または「352x480」の場合、29.97fps<br>のみ設定可能です。<br>※ビデオ符号化方式が H.265 の場合、29.97 のみ設定可能<br>です。 |         |
| $-SD-$<br><b>GOP</b> | 符号化制御モード  【入力解像度】を「SD」に設定、または、【ダウンコンバ   ・設定値は、 <b>表 3-35 サブエンコーダー条件</b><br>一ター】を「レターボックス」、または、「サイドカット」、  表(符号化制御モード)<br>または、「スクイーズ」に設定した場合に、ビデオ符号化 を参照してください。<br>の制御モードを設定します。<br>※ビデオ符号化方式が H.265 の場合、画質優先、または、<br>低遅延優先(IPPP)のみ設定可能です。<br>【入力解像度】を「SD」に設定、または、【ダウンコンバ   · 設定値は、表 3-36 サブエンコーダー条                                                                                                    |         |
| $-SD-$               | 一ター】を「レターボックス」、または、「サイドカット」、 <br>または、「スクイーズ」に設定した場合に、GOP を設定 を参照してください。<br>します。<br>※ビデオ符号化方式が H.265 の場合、クローズドのみ設<br>定可能です。                                                                                                    | 件表(GOP) |

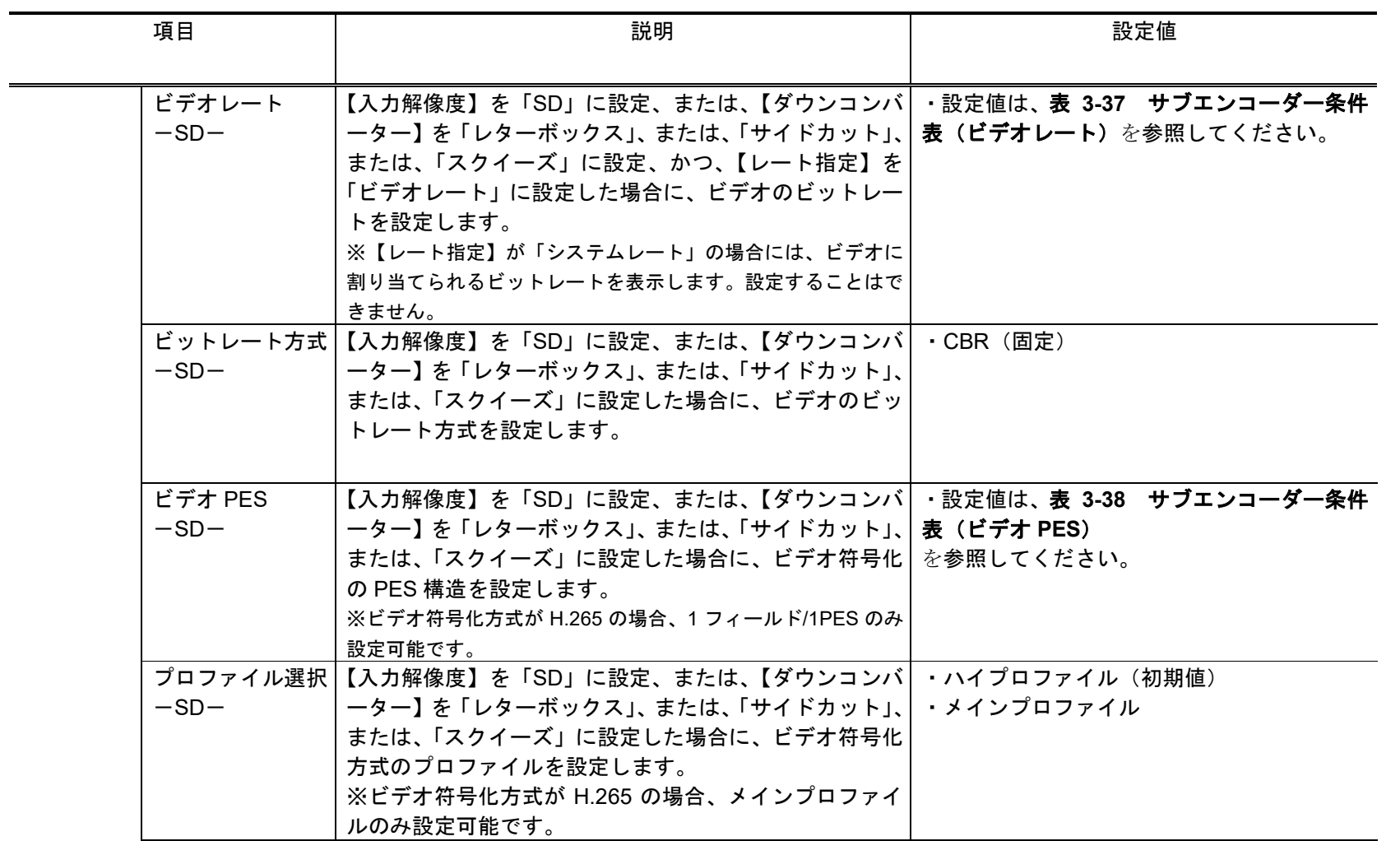

第 **3** 章 **Web** 操作

| 項目                                 | 説明                                                                                                    | 設定値                                         |
|------------------------------------|----------------------------------------------------------------------------------------------------|---------------------------------------------|
| $-SD-$                             | リフレッシュ周期  【入力解像度】を「SD」に設定、または、【ダウンコンバ   ・設定値は、 <b>表 3-39 サブエンコーダー条件</b><br>一ター】を「レターボックス」、または、「サイドカット」、  表(リフレッシュ周期)<br>または、「スクイーズ」に設定した場合に、リフレッシュ  を参照してください。<br>周期を設定します。<br>※リフレッシュ周期が長いほど映像の品質は向上しますが、デ<br>コーダーの受信データエラーによる映像のエラー発生から復旧<br>までの時間も長くなります。 |                                             |
| ーマット<br>$-SD-$                     | オーディオ1フォ   【入力解像度】を「SD」に設定、または、【ダウンコンバ   符号化方式<br>一ター】を「レターボックス」、または、「サイドカット」、 <br>または、「スクイーズ」に設定した場合に、オーディオ 1  ・MPEG-2 AAC<br>の符号化方式を設定します。                                                                                                    | ・MPEG-1 レイヤ2 (初期値)<br>・音声無し                 |
| $\mathsf{F}$<br>$-SD-$             | オーディオ 1 レー  【入力解像度】を「SD」に設定、または、【ダウンコンバ   ・設定値は、 <b>表 3-41  サブエンコーダー条件</b><br>一ター】を「レターボックス」、または、「サイドカット」、 <br>または、「スクイーズ」に設定した場合に、オーディオ 1<br>のビットレートを設定します。                                                                                                 | 表(オーディオレート、オーディオビットレ<br>ート方式)<br>を参照してください。 |
| トレート方式<br>$-SD-$                   | オーディオ1ビッ 【入力解像度】を「SD」に設定、または、【ダウンコンバ <br>一ター】を「レターボックス」、または、「サイドカット」、<br>または、「スクイーズ」に設定した場合に、符号化を行う<br>オーディオ1のビットレート方式を設定します。                                                                                                    | ・CBR (固定)                                   |
| $\Box$ $\vdash$ $\kappa$<br>$-SD-$ | オーディオ 1 言語  【入力解像度】を「SD」に設定、または、【ダウンコンバ   空白、または、半角英字 3 文字<br>一ター】を「レターボックス」、または、「サイドカット」、 <br>または、「スクイーズ」に設定した場合に、オーディオ 1   ※空白は無設定<br>の言語コードを ISO 639-2 の 3 文字コードで設定します。<br>※主な言語コードは、表 3-20 主な ISO 639-2 言語コードを参<br>照してください。                              | (初期値:空白)                                    |

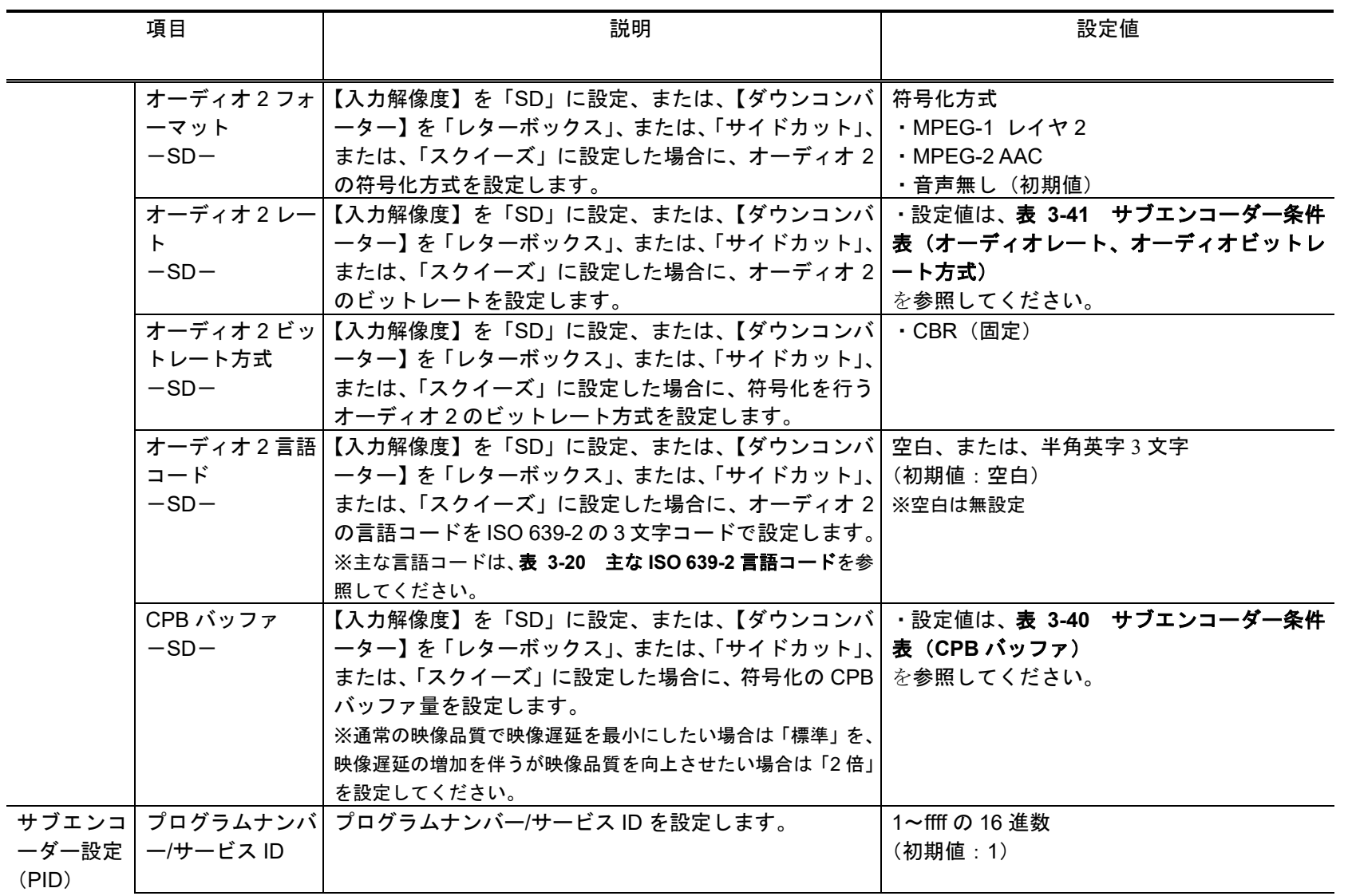

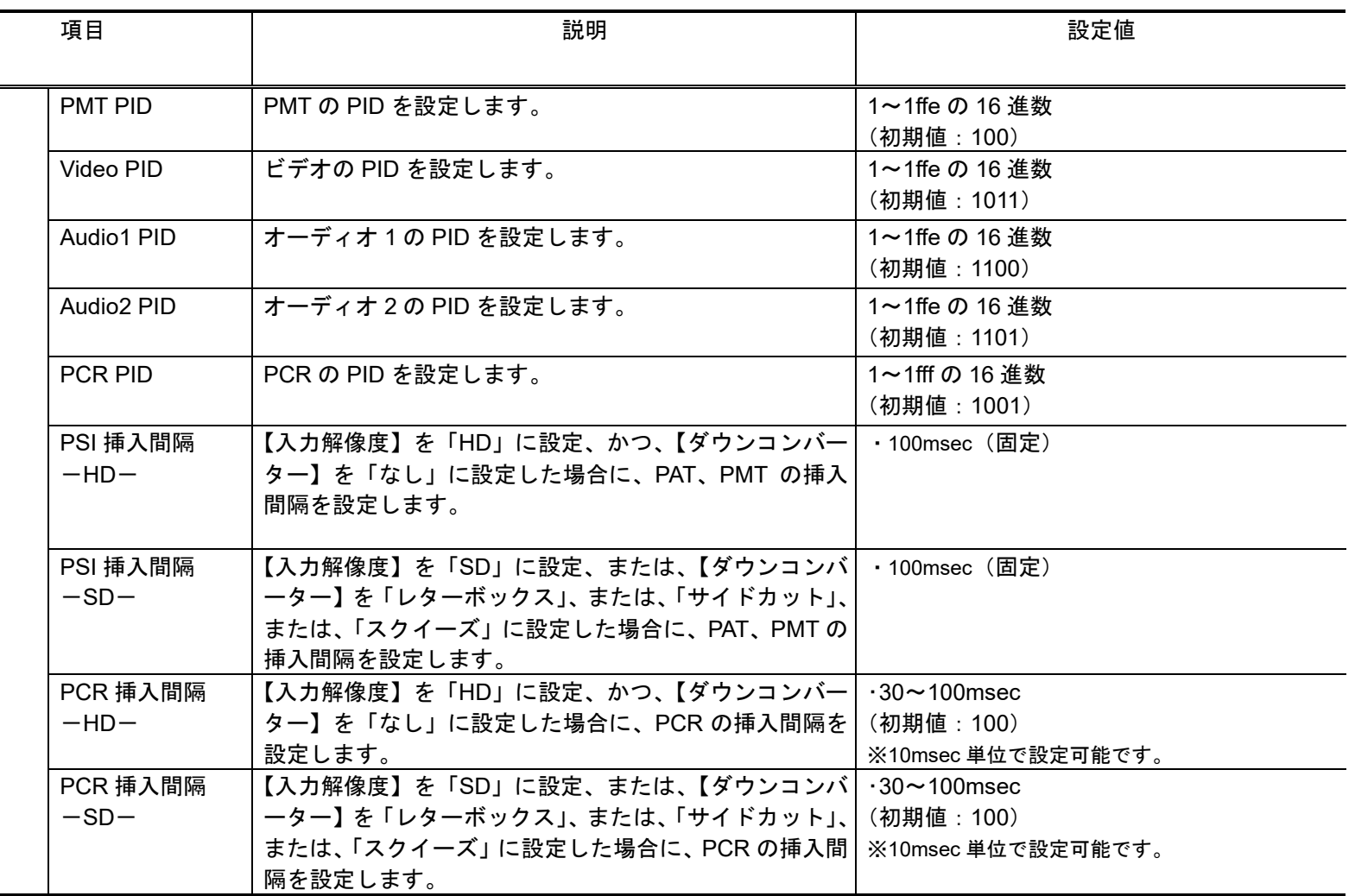

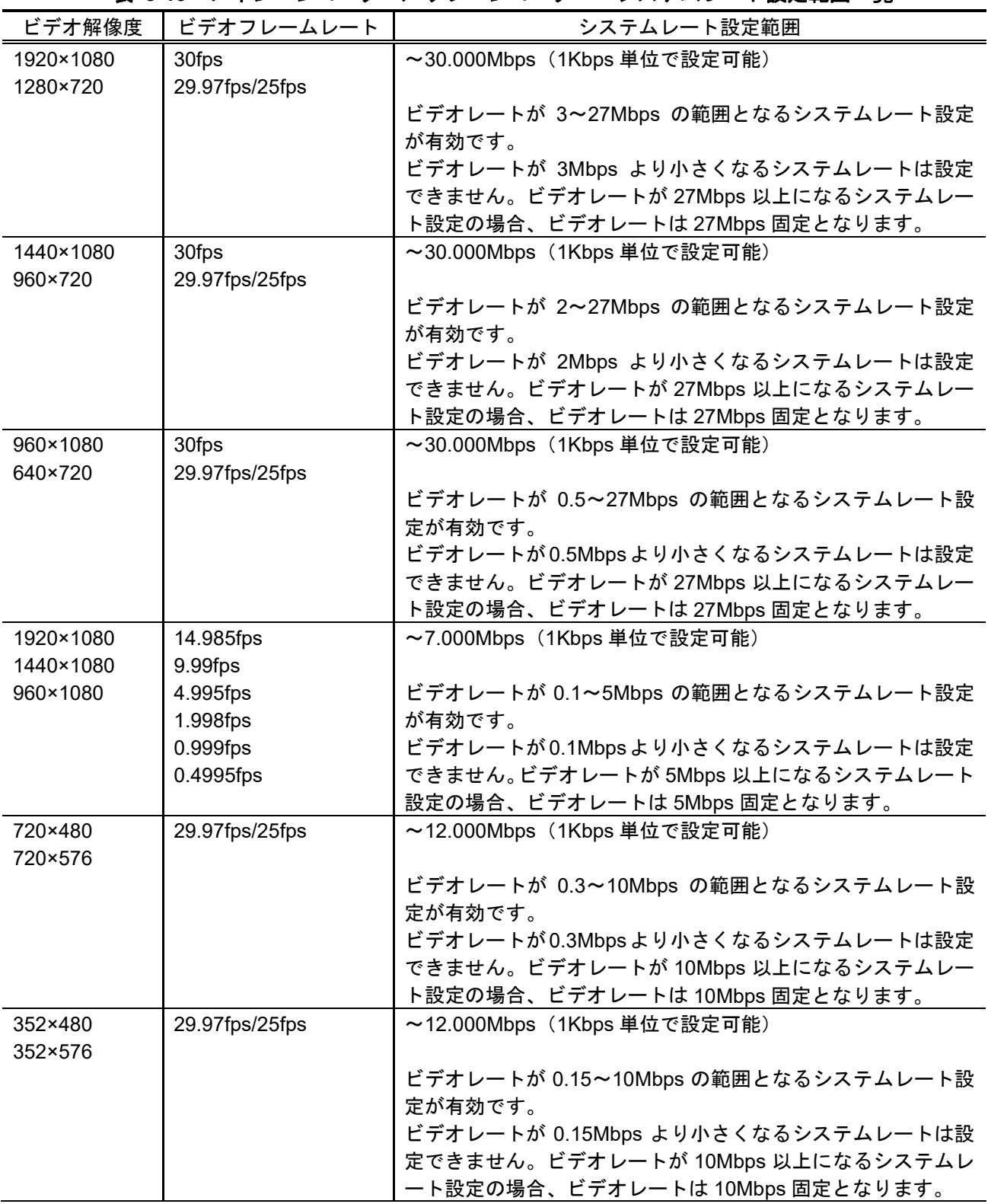

表 **3-19** メインエンコーダー/サブエンコーダー システムレート設定範囲一覧

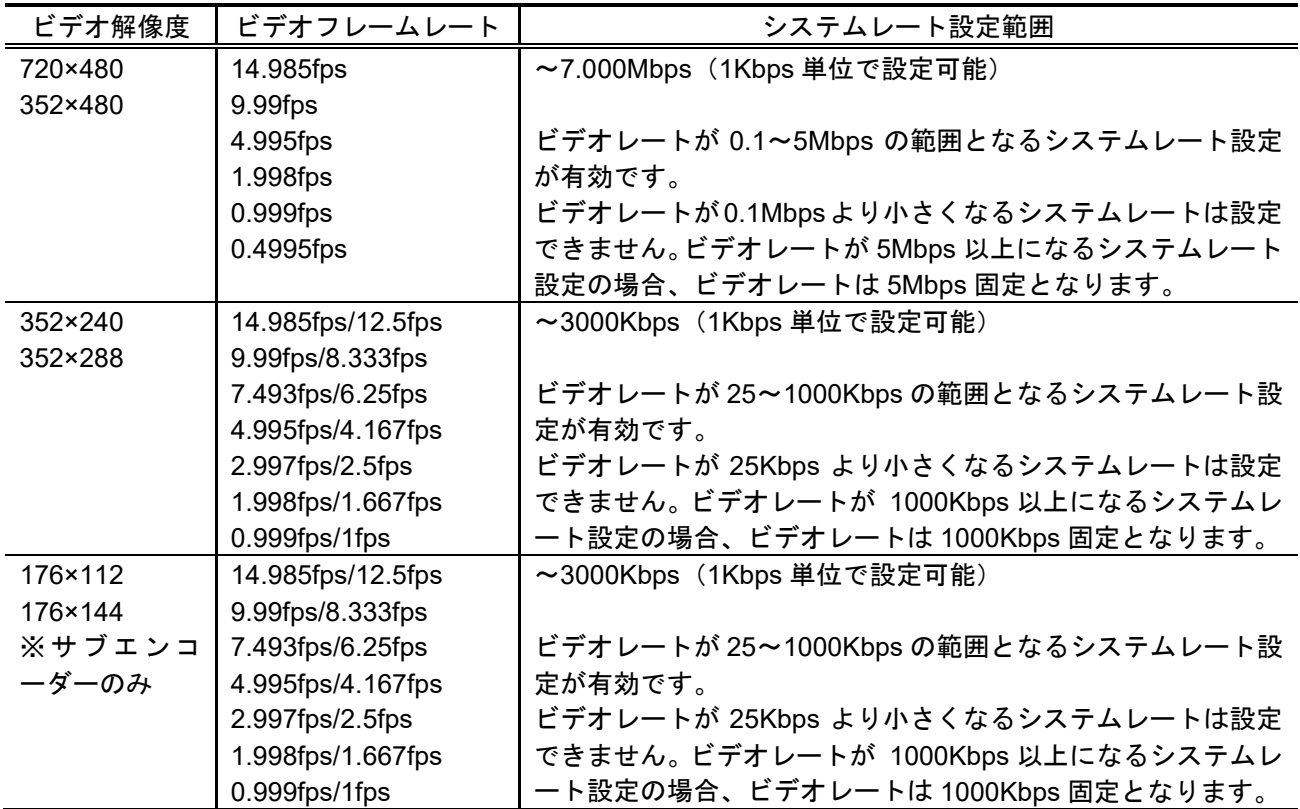

| 言語      | 3文字コード                       |
|---------|------------------------------|
| デンマーク語  | dan                          |
| オランダ語   | $dut/nld(\gtrsim 1)$         |
| 英語      | eng                          |
| フィンランド語 | fin                          |
| フランス語   | $fre/fra(\times 1)$          |
| ドイツ語    | ger/deu( $\divideontimes$ 1) |
| イタリア語   | ita                          |
| ノルウェー語  | nor                          |
| ポルトガル語  | por                          |
| スペイン語   | spa                          |
| 設定なし    | 空白                           |
|         |                              |

表 **3-20** 主な **ISO 639-2** 言語コード

※1:一つの言語に対して、二つのコードが割り振られています。

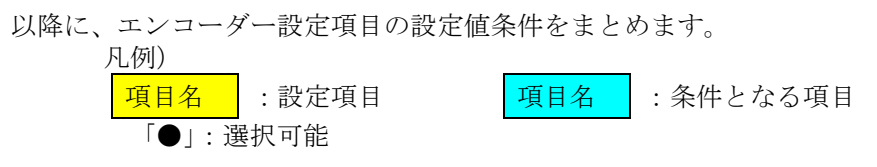

## 表 **3-21** エンコーダー条件表(ビデオ入力フォーマット)

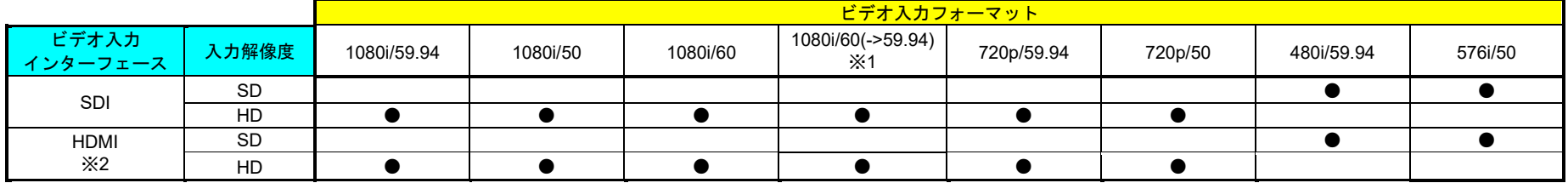

※1:60Hz の入力信号を 59.94Hz に変換して伝送します。

※2:入力が HDMI の場合、HDCP 非対応です。著作権保護のための暗号のかかった信号は入力できません。

## 表 **3-22** メインエンコーダー条件表(ビデオ解像度)

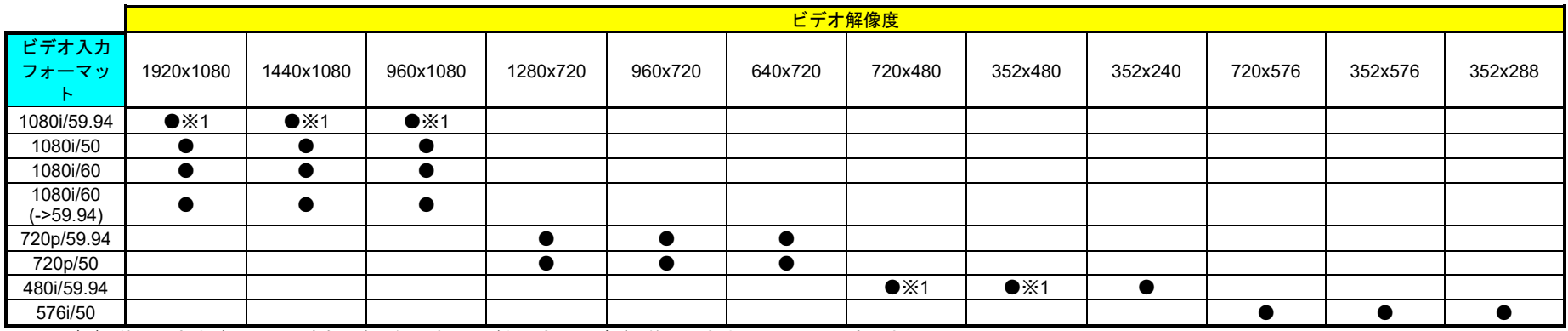

※1:ビデオ符号化方式が H.265 の時も設定可能です(印がないものはビデオ符号化方式は H.265 で設定できません。)

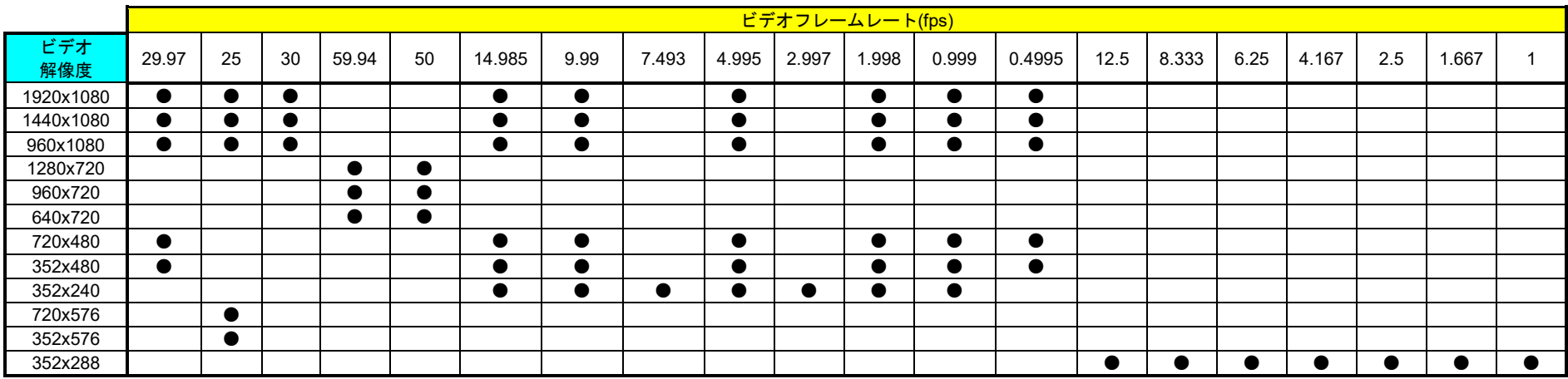

# 表 **3-23** メインエンコーダー条件表(ビデオフレームレート)

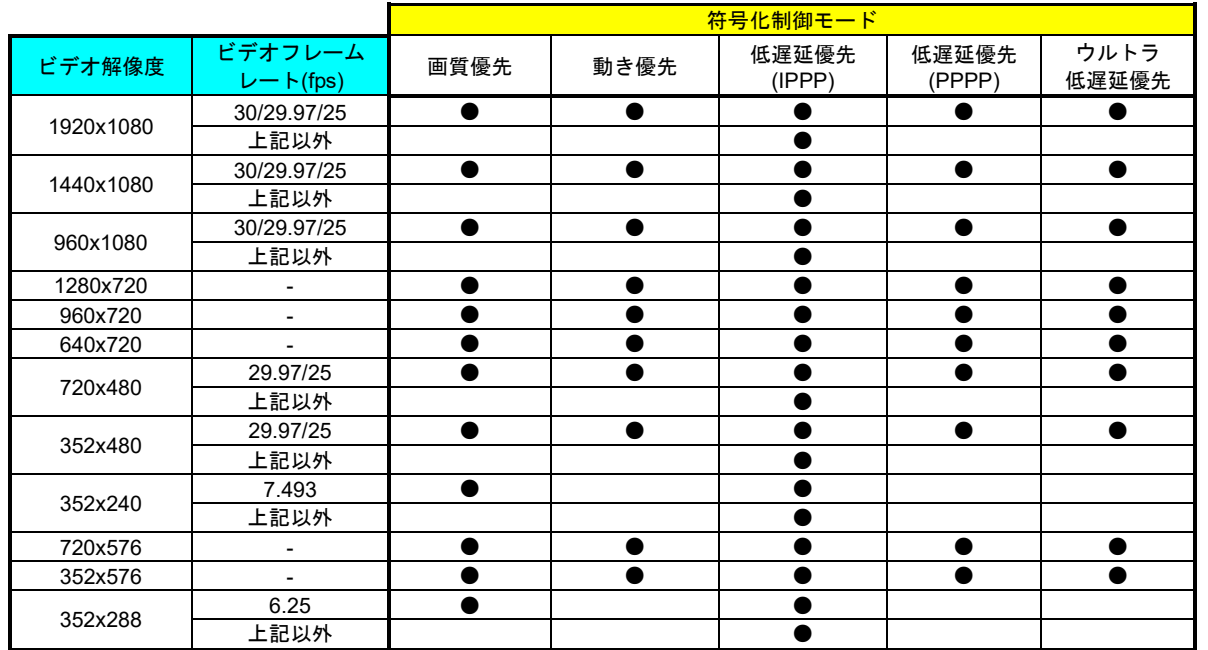

表 **3-24** メインエンコーダー条件表(符号化制御モード)

表 **3-25** メインエンコーダー条件表(**GOP**)

|                    | GOP  |       |
|--------------------|------|-------|
| 符号化制御<br>$\pm - 5$ | オープン | クローズド |
| 画質優先               |      |       |
| 動き優先               |      |       |
| 低遅延優先(IPPP)        |      |       |
| 低遅延優先(PPPP)        |      |       |
| ウルトラ低遅延優先          |      |       |
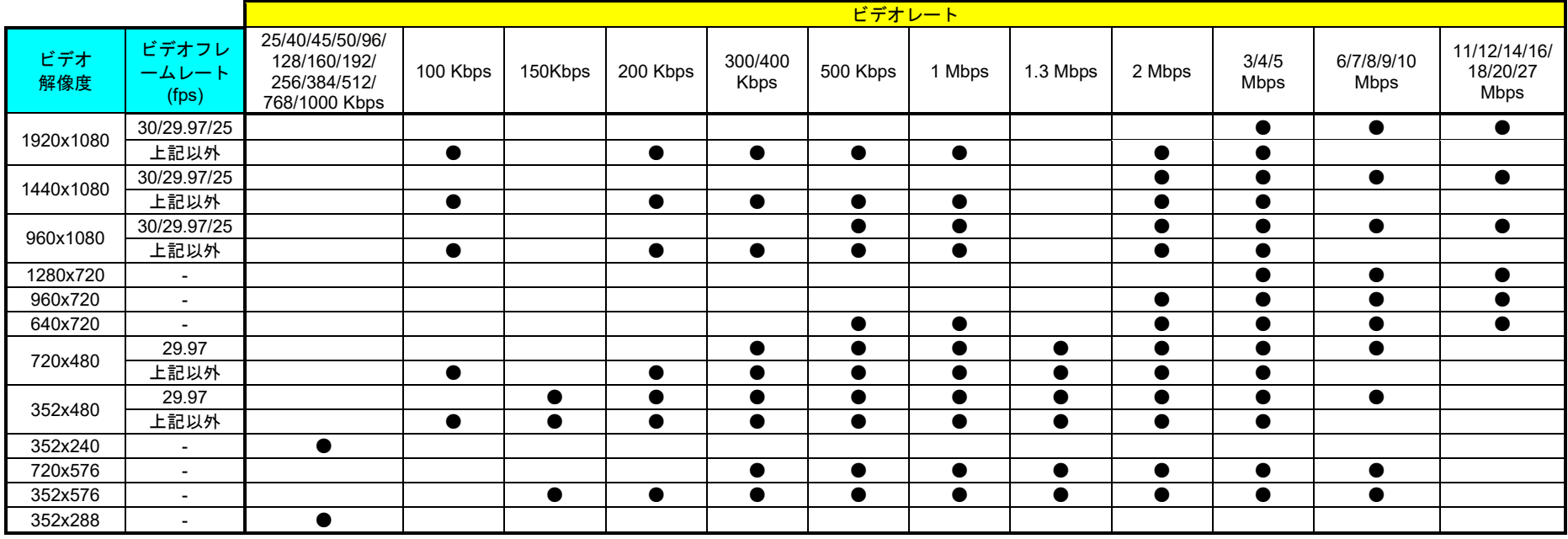

# 表 **3-26** メインエンコーダー条件表(ビデオレート)

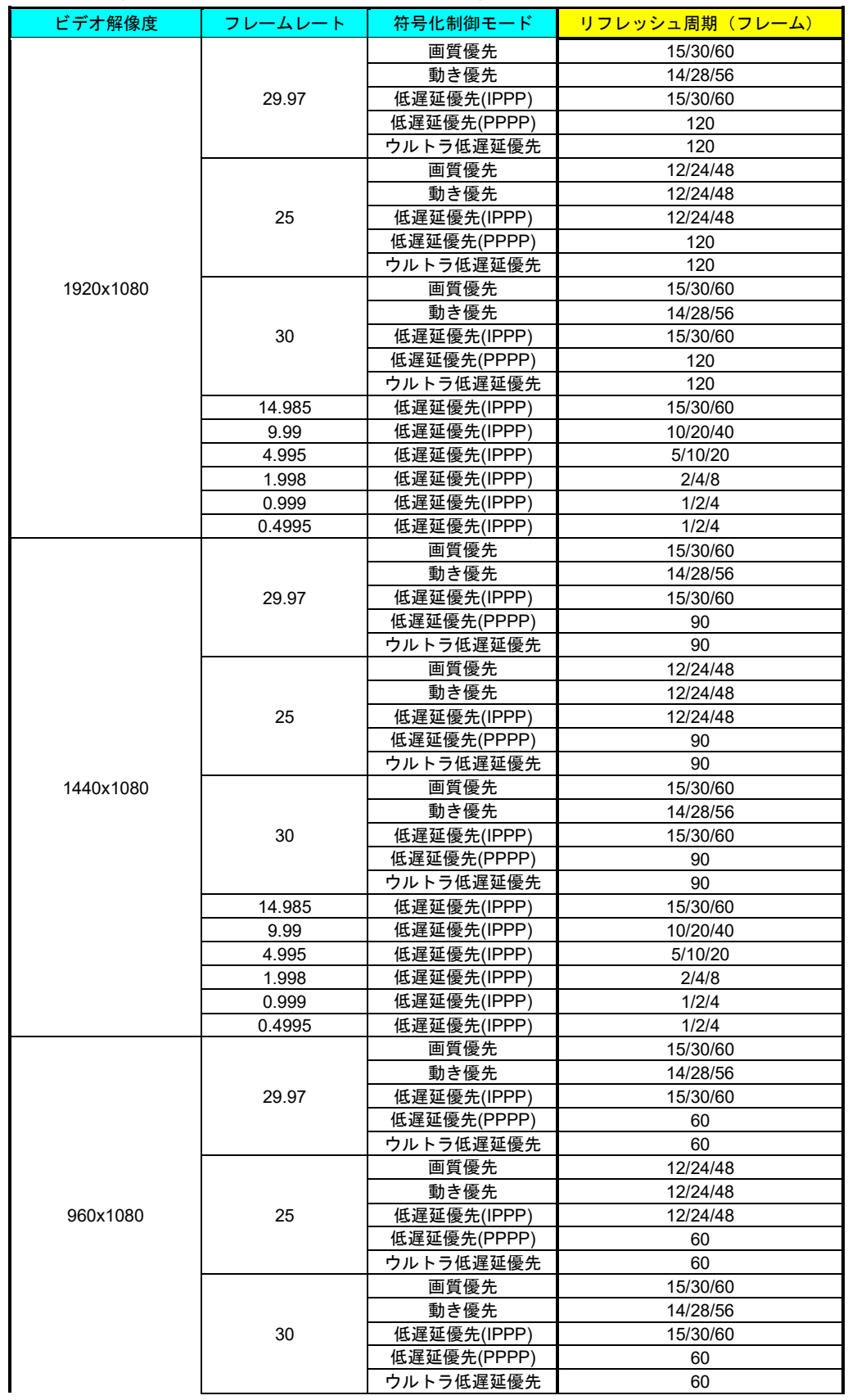

# 表 **3-27** メインエンコーダー条件表(リフレッシュ周期)

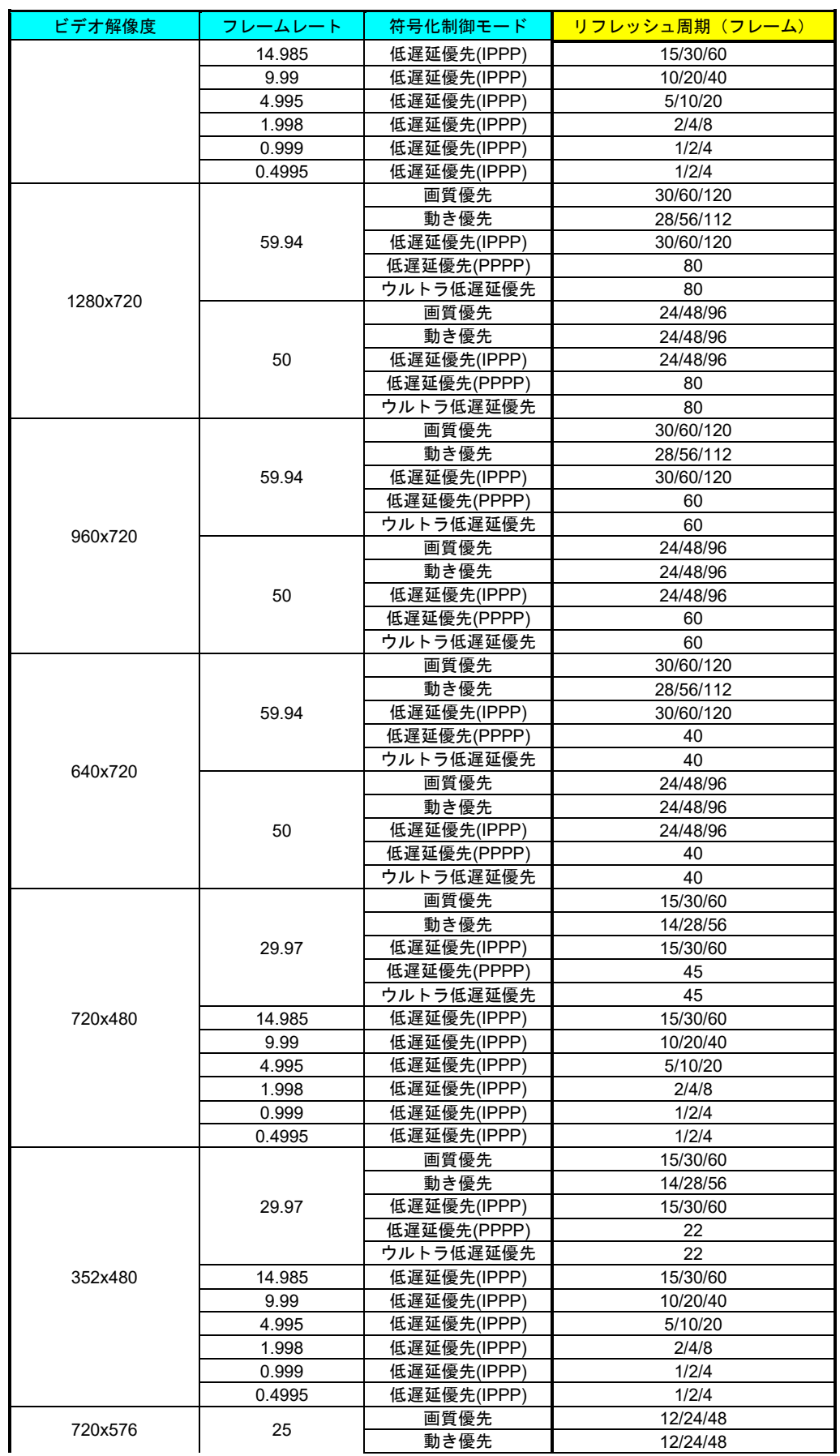

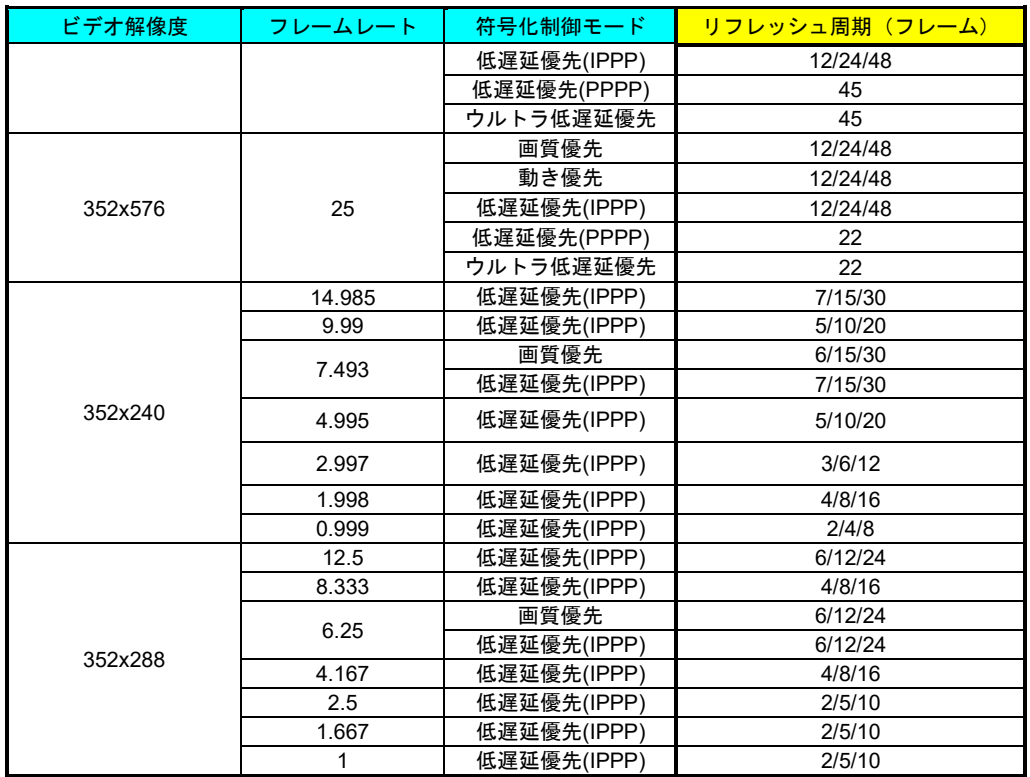

|           |              | ビデオ PES         |                 |  |  |  |
|-----------|--------------|-----------------|-----------------|--|--|--|
| ビデオ解像度    | 符号化制御<br>モード | 1フィールド<br>/1PES | 1 フレーム<br>/1PES |  |  |  |
| 1920x1080 | 画質優先         |                 |                 |  |  |  |
|           | 上記以外         |                 |                 |  |  |  |
| 1440x1080 | 画質優先         |                 |                 |  |  |  |
|           | 上記以外         |                 |                 |  |  |  |
| 960x1080  | 画質優先         |                 |                 |  |  |  |
|           | 上記以外         |                 |                 |  |  |  |
| 1280x720  |              |                 |                 |  |  |  |
| 960x720   |              |                 |                 |  |  |  |
| 640x720   |              |                 |                 |  |  |  |
| 720x480   | 画質優先         |                 |                 |  |  |  |
|           | 上記以外         |                 |                 |  |  |  |
|           | 画質優先         |                 |                 |  |  |  |
| 352x480   | 上記以外         |                 |                 |  |  |  |
| 352x240   |              |                 |                 |  |  |  |
| 720x576   | 画質優先         |                 |                 |  |  |  |
|           | 上記以外         |                 |                 |  |  |  |
|           | 画質優先         |                 |                 |  |  |  |
| 352x576   | 上記以外         |                 |                 |  |  |  |
| 352x288   |              |                 |                 |  |  |  |

表 **3-28** メインエンコーダー条件表(ビデオ **PES**)

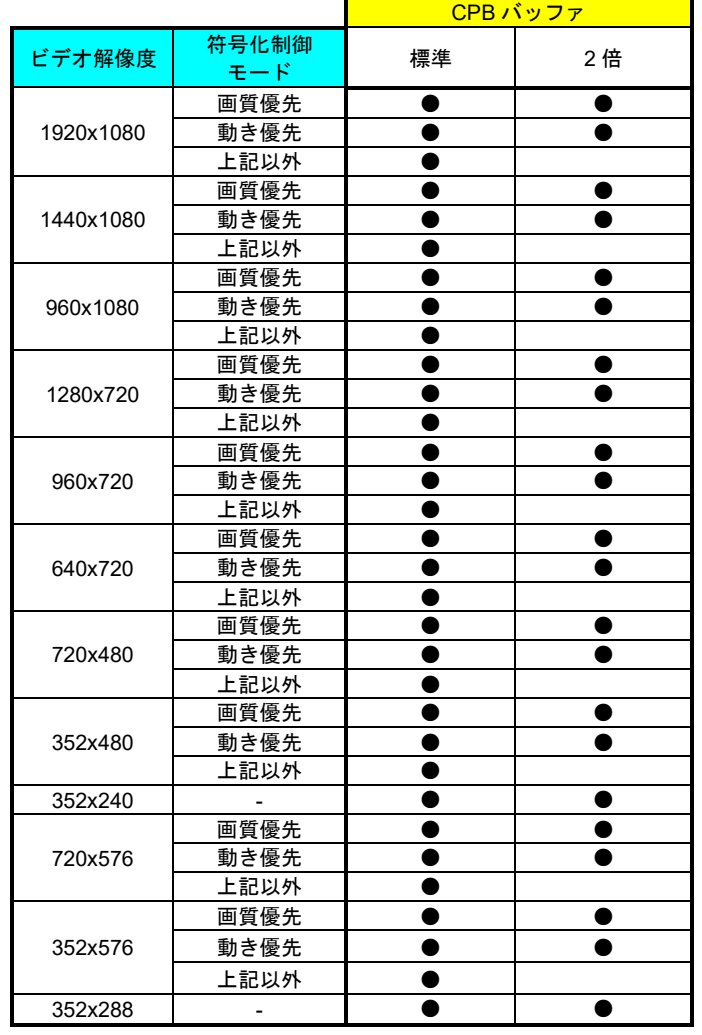

表 **3-29** メインエンコーダー条件表(**CPB** バッファ)

# 表 **3-30** エンコーダー条件表(オーディオ入力インターフェース)

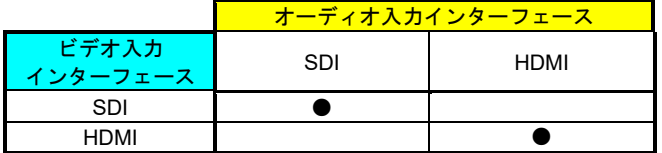

# 表 **3-31** メインエンコーダー条件表(オーディオレート、オーディオビットレート方式)

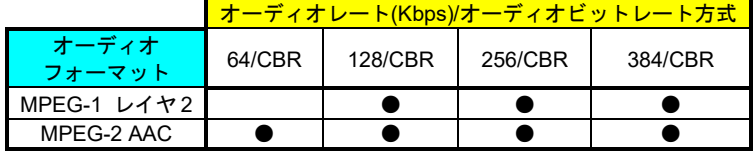

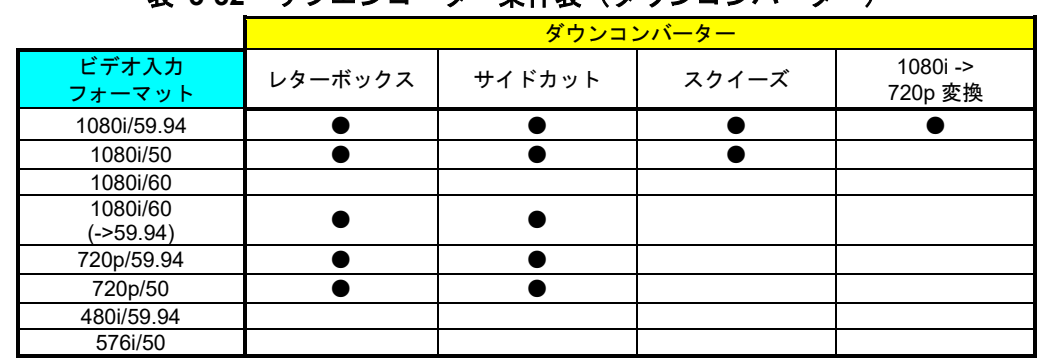

# 表 **3-32** サブエンコーダー条件表(ダウンコンバーター)

表 **3-33** サブエンコーダー条件表(ビデオ解像度)

|                                                               |                          |                    | ビデオ解像度             |                    |           |           |           |                    |                    |           |         |         |         |           |           |
|---------------------------------------------------------------|--------------------------|--------------------|--------------------|--------------------|-----------|-----------|-----------|--------------------|--------------------|-----------|---------|---------|---------|-----------|-----------|
| ビデオ入力<br>フォーマット                                               | ダウンコン<br>バーター            | 1920<br>x1080      | 1440<br>x1080      | 960x1080           | 1280x720  | 960x720   | 640x720   | 720x480            | 352x480            | 352x240   | 176x112 | 720x576 | 352x576 | 352x288   | 176x144   |
|                                                               | なし                       | $\bullet \times 1$ | $\bullet \times 1$ | $\bullet \times 1$ |           |           |           |                    |                    |           |         |         |         |           |           |
| 1080i/59.94                                                   | 1080i->720<br>p 変換       |                    |                    |                    | $\bullet$ | $\bullet$ | $\bullet$ |                    |                    |           |         |         |         |           |           |
|                                                               | 上記以外                     |                    |                    |                    |           |           |           | $\bullet \times 1$ | $\bullet \times 1$ | $\bullet$ |         |         |         |           |           |
|                                                               | なし                       | $\bullet$          |                    |                    |           |           |           |                    |                    |           |         |         |         |           |           |
| 1080i/50                                                      | 上記以外                     |                    |                    |                    |           |           |           |                    |                    |           |         |         |         | $\bullet$ | $\bullet$ |
| 1080i/60                                                      | $\overline{\phantom{a}}$ |                    |                    |                    |           |           |           |                    |                    |           |         |         |         |           |           |
| 1080i/60                                                      | なし                       |                    |                    |                    |           |           |           |                    |                    |           |         |         |         |           |           |
| $(-59.94)$                                                    | 上記以外                     |                    |                    |                    |           |           |           |                    | $\bullet$          |           |         |         |         |           |           |
| 720p/59.94                                                    | なし                       |                    |                    |                    | $\bullet$ | $\bullet$ | $\bullet$ |                    |                    |           |         |         |         |           |           |
|                                                               | 上記以外                     |                    |                    |                    |           |           |           | $\bullet$          | $\bullet$          | $\bullet$ |         |         |         |           |           |
| 720p/50                                                       | なし                       |                    |                    |                    | $\bullet$ | ●         |           |                    |                    |           |         |         |         |           |           |
|                                                               | 上記以外                     |                    |                    |                    |           |           |           |                    |                    |           |         |         |         | 0         | $\bullet$ |
| 480i/59.94                                                    | $\overline{\phantom{a}}$ |                    |                    |                    |           |           |           | $\bullet \times 1$ | $\bullet \times 1$ | $\bullet$ |         |         |         |           |           |
| 576i/50                                                       | $\overline{\phantom{a}}$ |                    |                    |                    |           |           |           |                    |                    |           |         |         |         |           | $\bullet$ |
| ※1:ビデオ符号化方式が H.265 の時も設定可能です(印がないものはビデオ符号化方式は H.265 で設定できません。 |                          |                    |                    |                    |           |           |           |                    |                    |           |         |         |         |           |           |

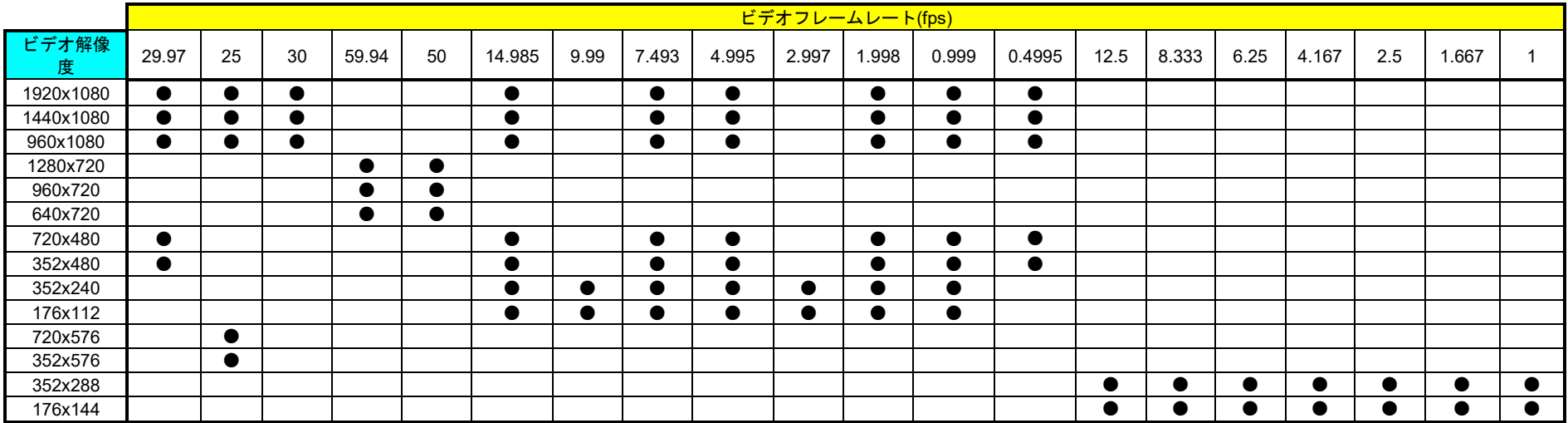

# 表 **3-34** サブエンコーダー条件表(ビデオフレームレート)

|           |                          |           |      | 符号化制御モード        |                 |               |
|-----------|--------------------------|-----------|------|-----------------|-----------------|---------------|
| ビデオ解像度    | ビデオフレーム<br>$\nu$ + (fps) | 画質優先      | 動き優先 | 低遅延優先<br>(IPPP) | 低遅延優先<br>(PPPP) | ウルトラ<br>低遅延優先 |
| 1920x1080 | 30/29.97/25              | $\bullet$ | ٠    |                 |                 |               |
|           | 上記以外                     |           |      |                 |                 |               |
| 1440x1080 | 30/29.97/25              |           |      |                 |                 |               |
|           | 上記以外                     |           |      |                 |                 |               |
| 960x1080  | 30/29.97/25              |           |      |                 |                 |               |
|           | 上記以外                     |           |      |                 |                 |               |
| 1280x720  |                          |           |      |                 |                 |               |
| 960x720   |                          |           |      |                 |                 |               |
| 640x720   |                          |           |      |                 |                 |               |
| 720x480   | 29.97/25                 |           |      |                 |                 |               |
|           | 上記以外                     |           |      |                 |                 |               |
| 352x480   | 29.97/25                 |           |      |                 |                 |               |
|           | 上記以外                     |           |      |                 |                 |               |
| 352x240   | 7.493                    |           |      |                 |                 |               |
|           | 上記以外                     |           |      |                 |                 |               |
| 176x112   |                          |           |      |                 |                 |               |
| 720x576   |                          |           |      |                 |                 |               |
| 352x576   |                          |           |      |                 |                 |               |
| 352x288   | 6.25                     |           |      |                 |                 |               |
|           | 上記以外                     |           |      |                 |                 |               |
| 176x144   |                          |           |      |                 |                 |               |

表 **3-35** サブエンコーダー条件表(符号化制御モード)

# 表 **3-36** サブエンコーダー条件表(**GOP**)

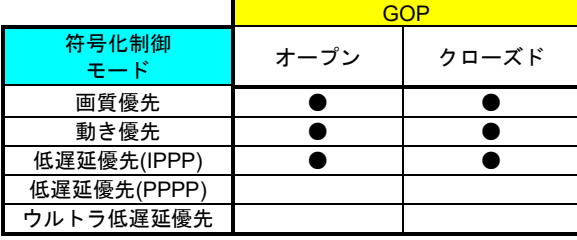

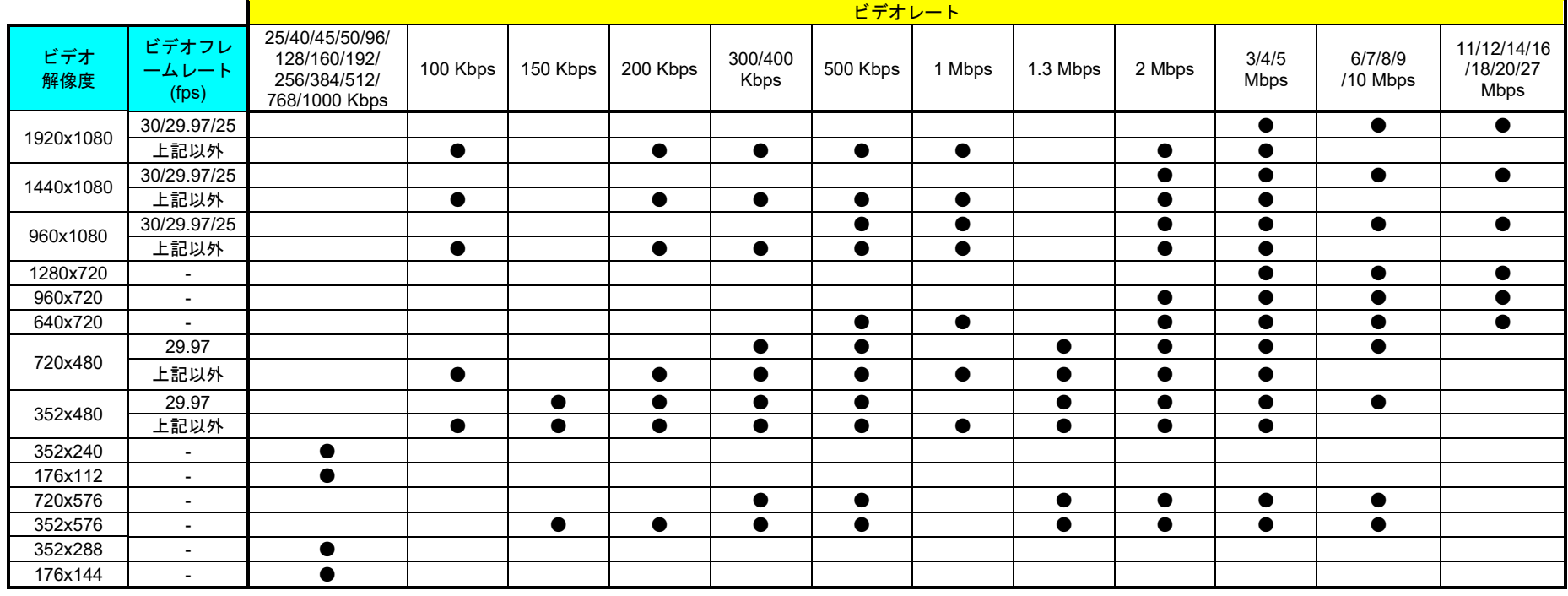

# 表 **3-37** サブエンコーダー条件表(ビデオレート)

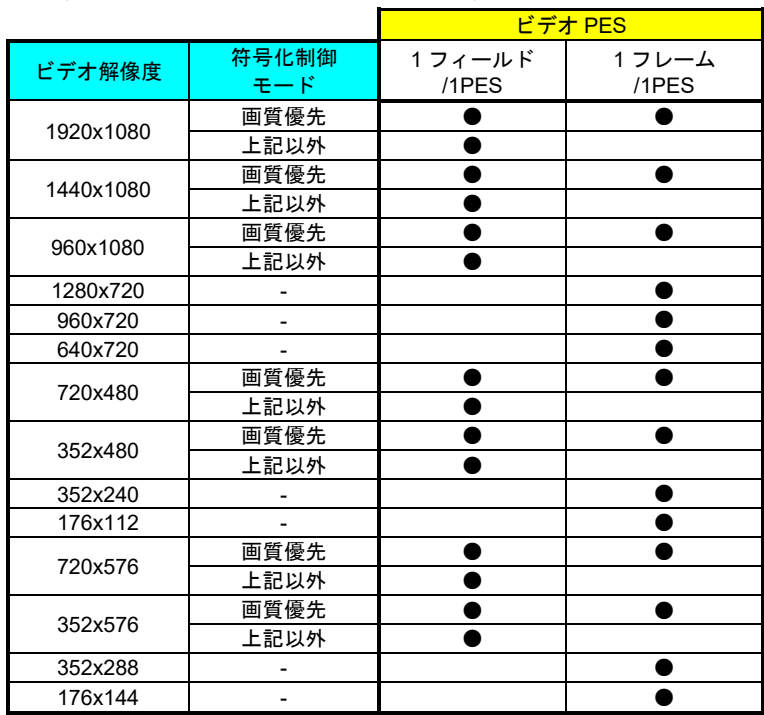

表 **3-38** サブエンコーダー条件表(ビデオ **PES**)

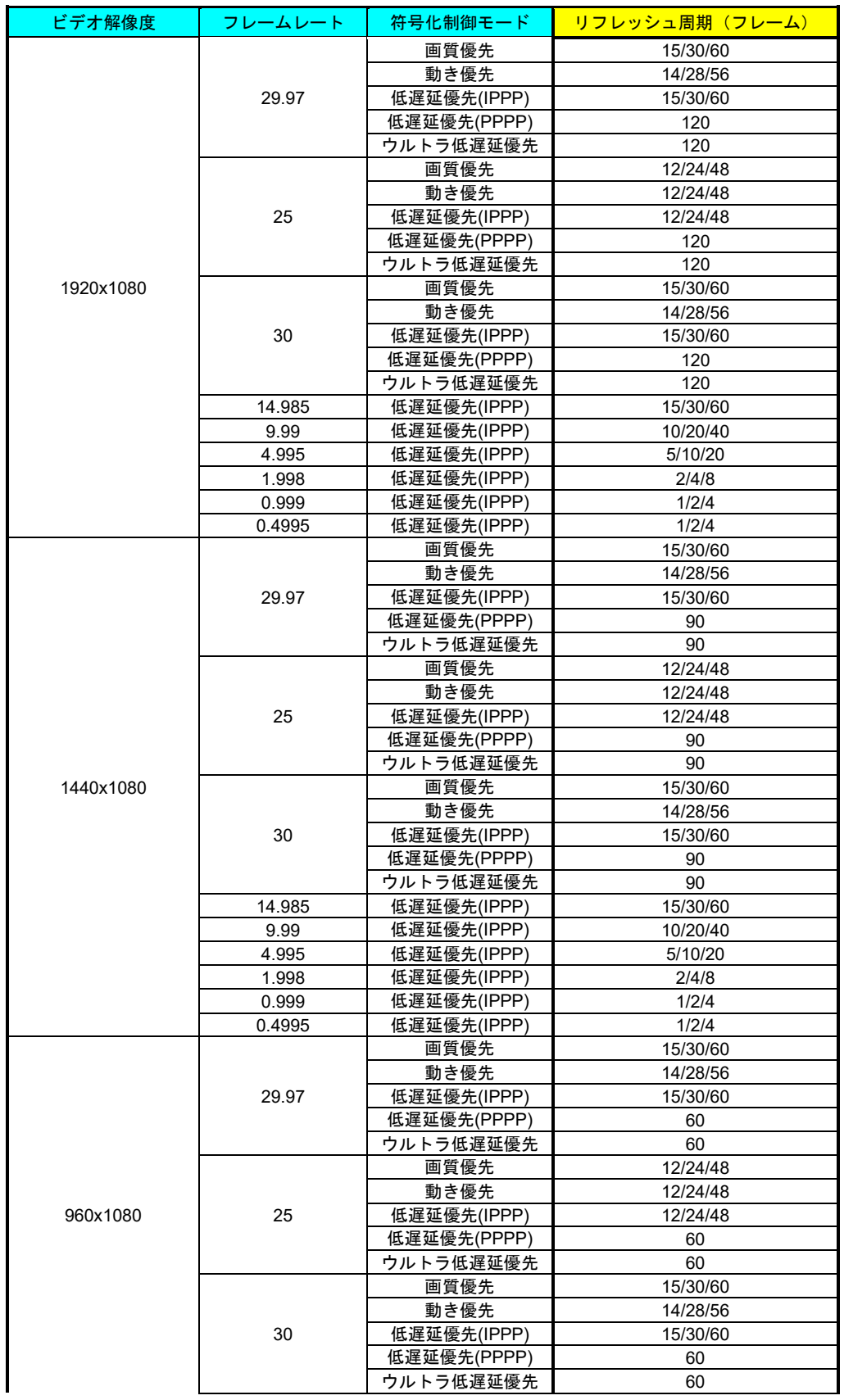

## 表 **3-39** サブエンコーダー条件表(リフレッシュ周期)

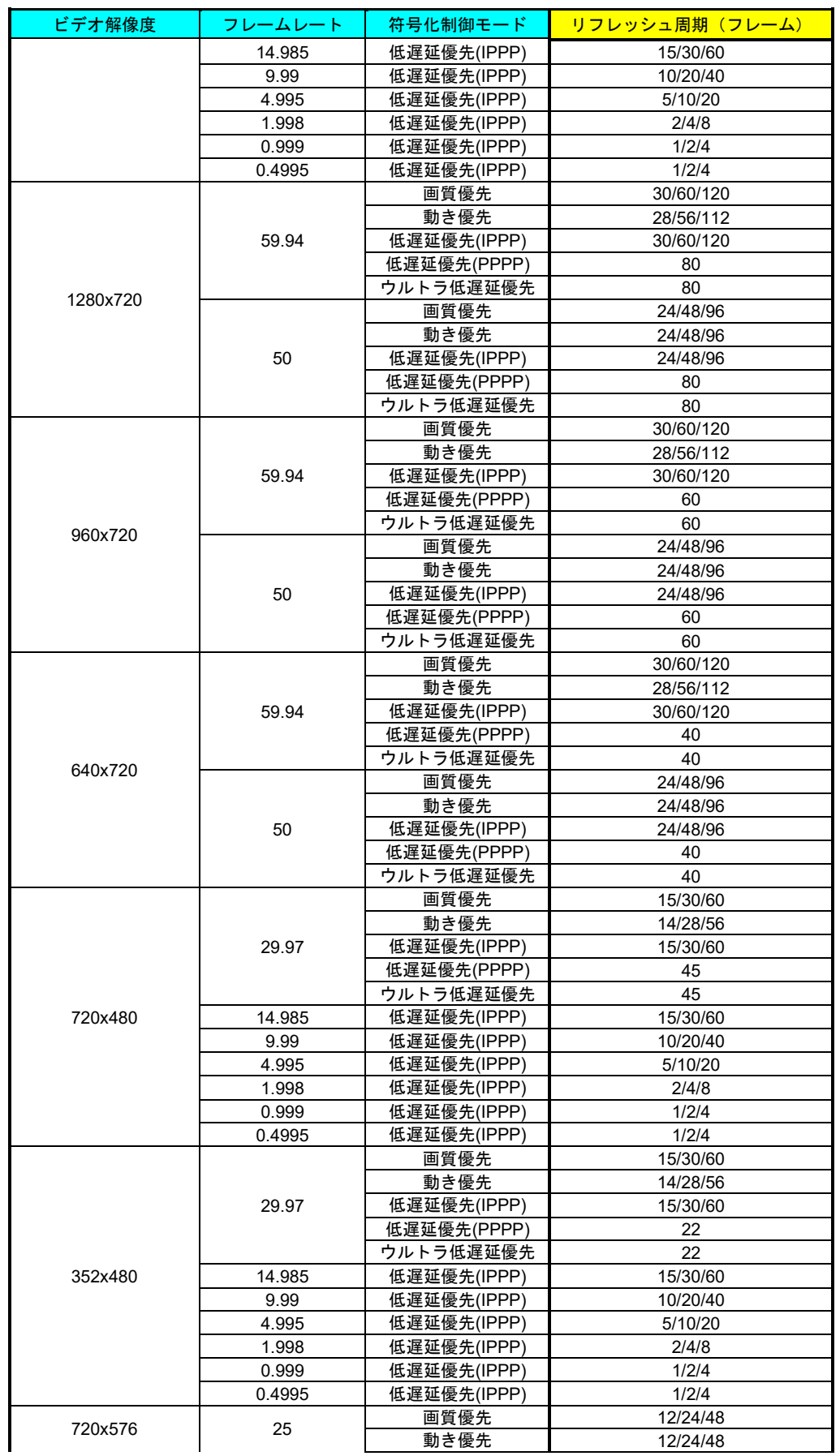

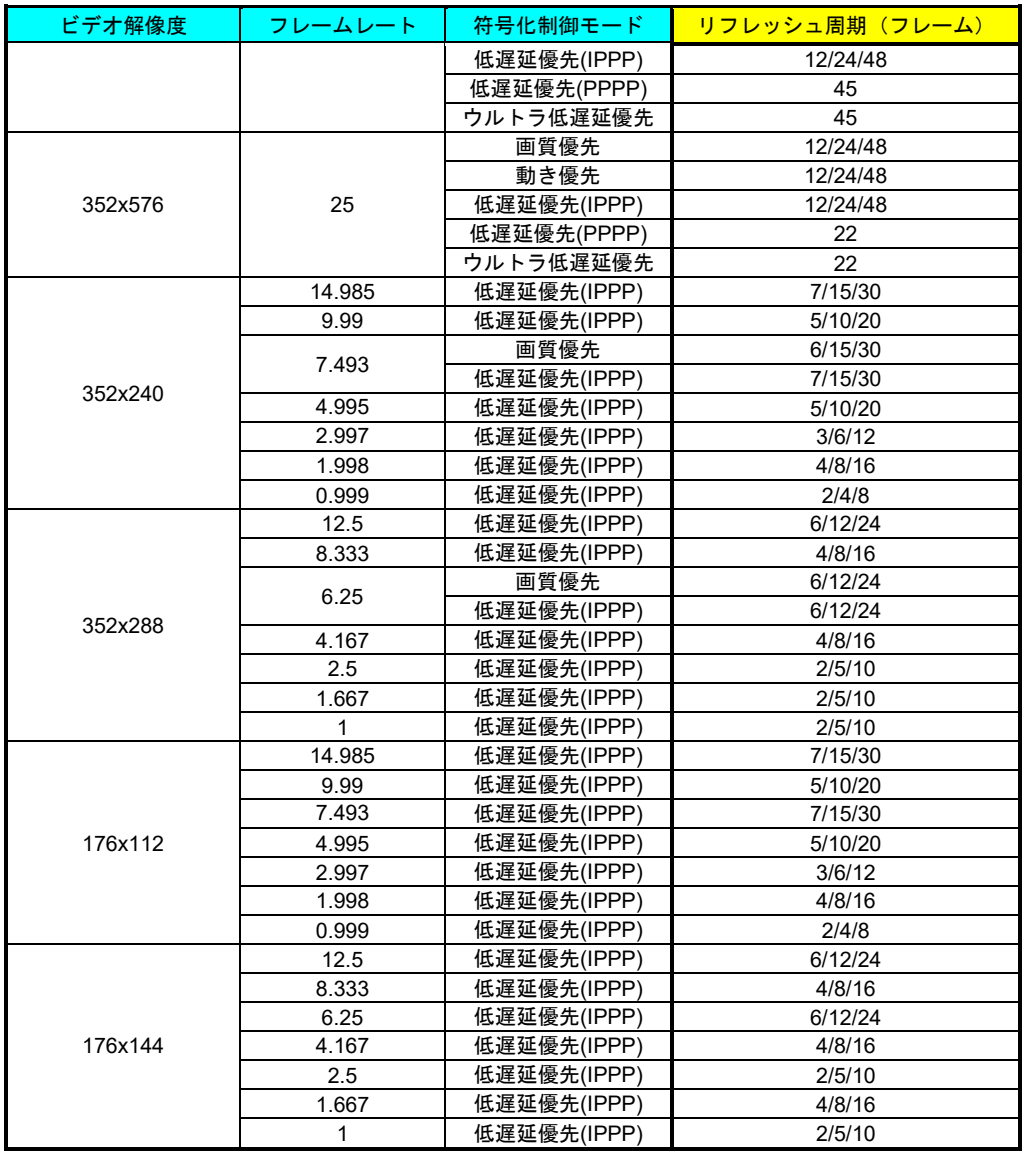

|           |              | CPB バッファ |    |  |  |  |
|-----------|--------------|----------|----|--|--|--|
| ビデオ解像度    | 符号化制御<br>モード | 標準       | 2倍 |  |  |  |
|           | 画質優先         |          |    |  |  |  |
| 1920x1080 | 動き優先         |          |    |  |  |  |
|           | 上記以外         |          |    |  |  |  |
|           | 画質優先         |          |    |  |  |  |
| 1440x1080 | 動き優先         |          |    |  |  |  |
|           | 上記以外         |          |    |  |  |  |
|           | 画質優先         |          |    |  |  |  |
| 960x1080  | 動き優先         |          |    |  |  |  |
|           | 上記以外         |          |    |  |  |  |
|           | 画質優先         |          |    |  |  |  |
| 1280x720  | 動き優先         |          |    |  |  |  |
|           | 上記以外         |          |    |  |  |  |
|           | 画質優先         |          |    |  |  |  |
| 960x720   | 動き優先         |          |    |  |  |  |
|           | 上記以外         |          |    |  |  |  |
|           | 画質優先         |          |    |  |  |  |
| 640x720   | 動き優先         |          |    |  |  |  |
|           | 上記以外         |          |    |  |  |  |
|           | 画質優先         |          |    |  |  |  |
| 720x480   | 動き優先         |          |    |  |  |  |
|           | 上記以外         |          |    |  |  |  |
|           | 画質優先         |          |    |  |  |  |
| 352x480   | 動き優先         |          |    |  |  |  |
|           | 上記以外         |          |    |  |  |  |
| 352x240   |              |          |    |  |  |  |
| 176x112   |              |          |    |  |  |  |
|           | 画質優先         |          |    |  |  |  |
| 720x576   | 動き優先         |          |    |  |  |  |
|           | 上記以外         |          |    |  |  |  |
| 352x576   | 画質優先         |          |    |  |  |  |
|           | 動き優先         |          |    |  |  |  |
|           | 上記以外         |          |    |  |  |  |
| 352x288   |              |          |    |  |  |  |
| 176x144   |              |          |    |  |  |  |

表 **3-40** サブエンコーダー条件表(**CPB** バッファ)

表 **3-41** サブエンコーダー条件表(オーディオレート、オーディオビットレート方式)

|                                   | <mark>オーディオレート(Kbps)/オーディオビットレート方式</mark> |         |         |         |  |  |
|-----------------------------------|-------------------------------------------|---------|---------|---------|--|--|
| オーディオ<br>フォーマット                   | 64/CBR                                    | 128/CBR | 256/CBR | 384/CBR |  |  |
| $MPEG-1$ $\nu$ $\uparrow$ $\nu$ 2 |                                           |         |         |         |  |  |
| MPFG-2 AAC                        |                                           |         |         |         |  |  |

**<注意** 

蓄積動作と配信動作が同時に動作可能なレートは「メインエンコーダー のシステムレート 14.049Mbps」、「サブエンコーダーのシステムレートが 1.549Mbps」までとなります。

蓄積動作はメインエンコーダーのストリーム形式が「タイムスタンプ付 き TS」の場合のみとなります。

# 3.3.2 エンコーダー情報通知

#### ※3.2.1 運用データで切り替え 10 種独立して登録可能な設定項目です。

DHCP や PPPoE にて動的に IP アドレスを取得する場合に、その IP アドレスを知る必要 があります。予め通知先を設定しておけば、そこに取得した IP アドレスを通知します。通知 先には IP-HE900D または所定のソフトウェアが動作する PC などを指定します。デコーダー を通知先に指定しておけば、Web 画面からエンコーダーを指定してストリーム配信要求を行 うことができます。(デコーダーの設定/操作については 3.5.1 セットアップ (デコーダー) を参照)

なお、Web 画面左側のフレームにある、エンコーダー情報通知、メインエンコーダー、サ ブエンコーダーは、すべて同じ画面を表示しています。それぞれのタグをクリックすると、右 側のフレームに、それぞれのエンコーダー情報通知画面が最上位に表示されます。表 3-42 メ インエンコーダー/サブエンコーダー情報通知設定項目一覧を参照して必要な設定を行って ください。

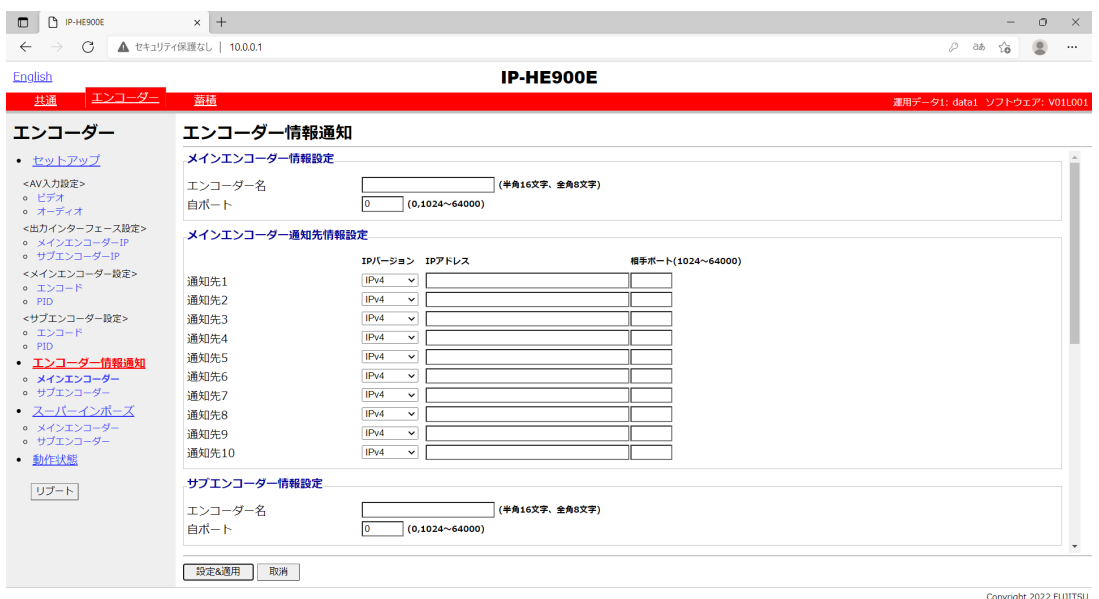

図 **3-22** エンコーダー情報通知画面

設定が完了後 | 設定&適用 ボタンをクリックすると以下メッセージが表示されます。こ こで、OK をクリックすると設定値が反映されます。※リブートの必要はありません。

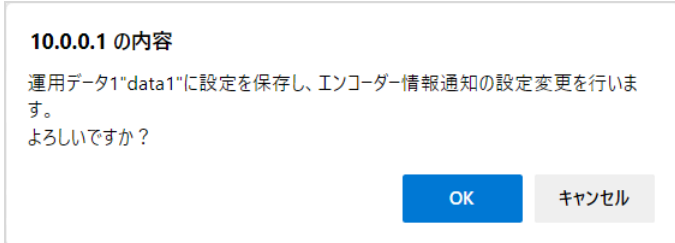

#### 表 **3-42** メインエンコーダー/サブエンコーダー情報通知設定項目一覧

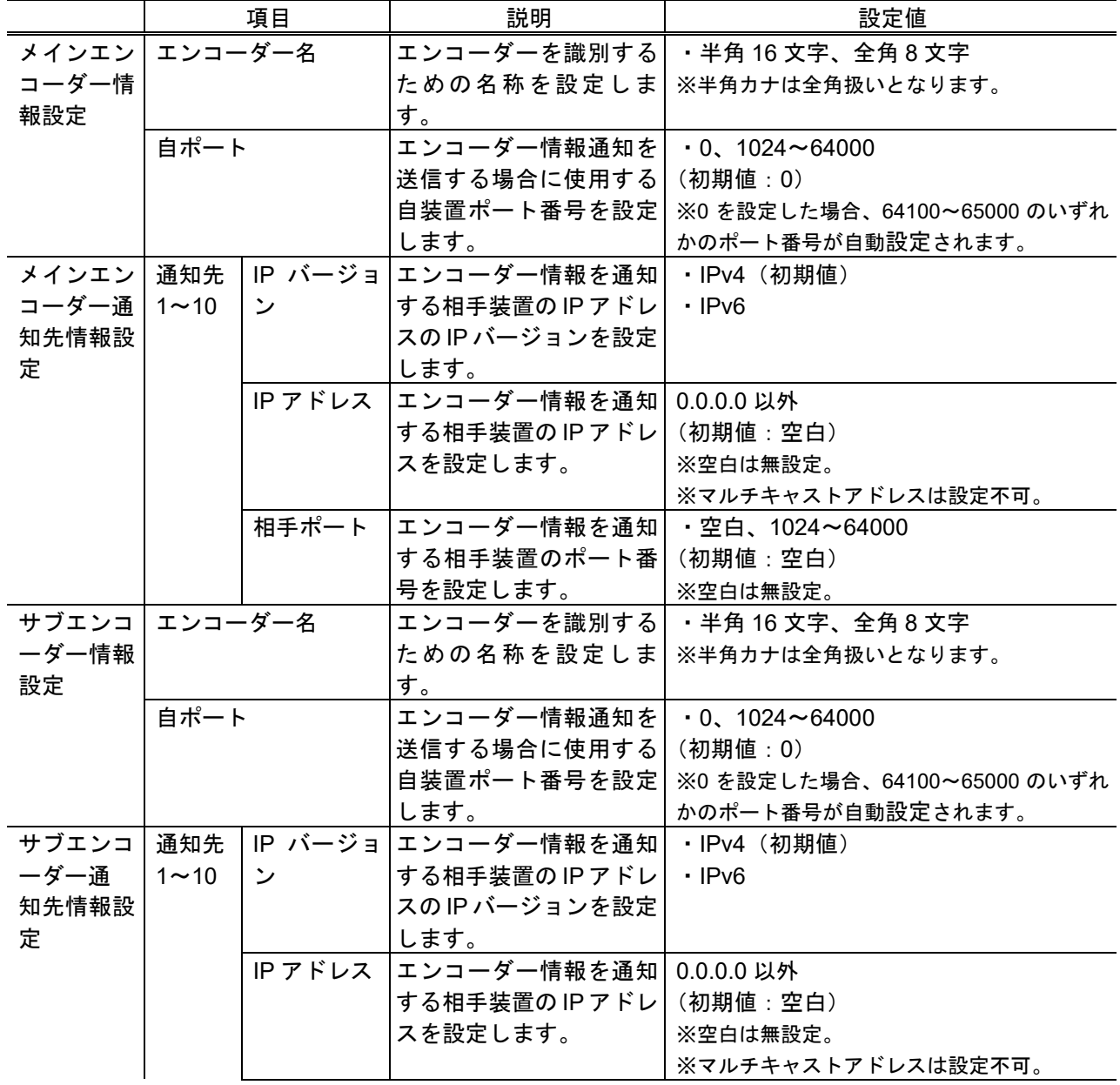

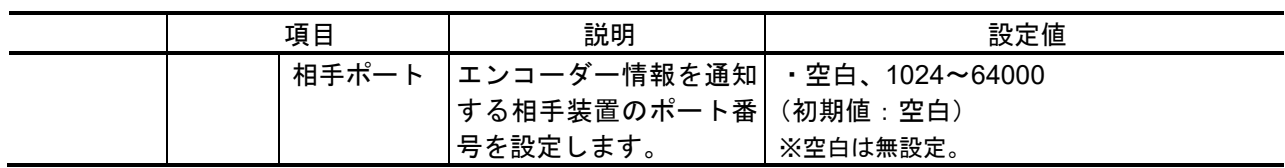

八注意

3.3.1 セットアップ (エンコーダー) の出力インターフェース設定(メ インエンコーダーIP)の【IP バージョン】と 3.3.2 エンコーダー情報通知 のメインエンコーダー通知先情報設定の【IP バージョン】が一致しない場 合には、装置からエンコーダー情報通知を送信しません。(サブエンコーダ ーについても同様です。)

3.3.1 セットアップ (エンコーダー) の出力インターフェース設定(メ インエンコーダーIP)の【ライブ配信モード】がユニキャスト(配信先指定) の場合に、3.3.1 セットアップ (エンコーダー)の出力インターフェース 設定(メインエンコーダーIP)の【ライブ配信先 IP アドレス】と 3.3.2 エ ンコーダー情報通知のメインエンコーダー通知先情報設定の【IP アドレス】 が一致しない場合には、装置からエンコーダー情報通知を送信しません。(サ ブエンコーダーについても同様です。)

# 3.3.3 スーパーインポーズ

#### ※3.2.1 運用データで切り替え 10 種独立して登録可能な設定項目です。

エンコーダー映像に文字(全角 24 文字/半角 48 文字)や時刻表示(年月日時分秒)を重畳 するのがスーパーインポーズ機能です。メインエンコーダー/サブエンコーダーにおいて各々 最大4種類(時刻表示は1種類)まで設定できます。

なお、Web 画面左側のフレームにある、スーパーインポーズ、メインエンコーダー、サブ エンコーダーは、すべて同じ画面を表示しています。それぞれのタグをクリックすると、右側 のフレームに、それぞれのスーパーインポーズ情報画面が最上位に表示されます。表 3-43 メ インエンコーダー/サブエンコーダースーパーインポーズ設定項目一覧を参照して必要な設 定を行ってください。

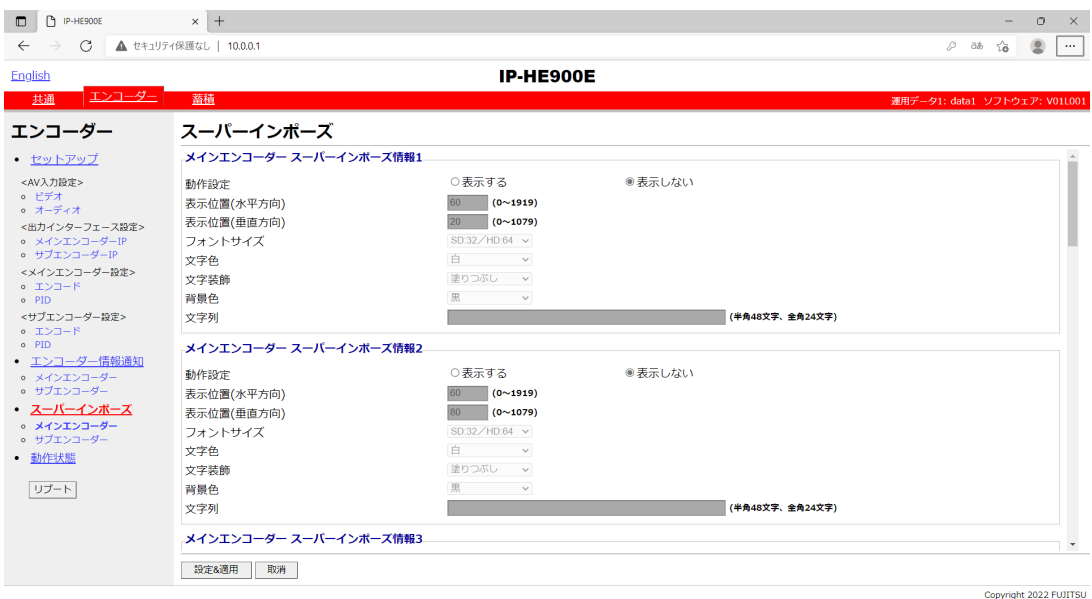

図 **3-23** スーパーインポーズ画面

設定が完了後 | 設定&適用 ボタンをクリックすると以下メッセージが表示されます。こ こで、OK をクリックすると設定値が反映されます。※リブートの必要はありません。

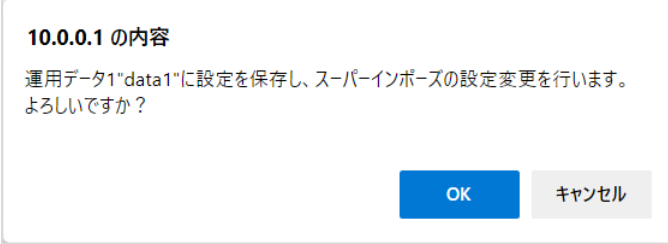

#### 表 **3-43** メインエンコーダー/サブエンコーダースーパーインポーズ設定項目一覧

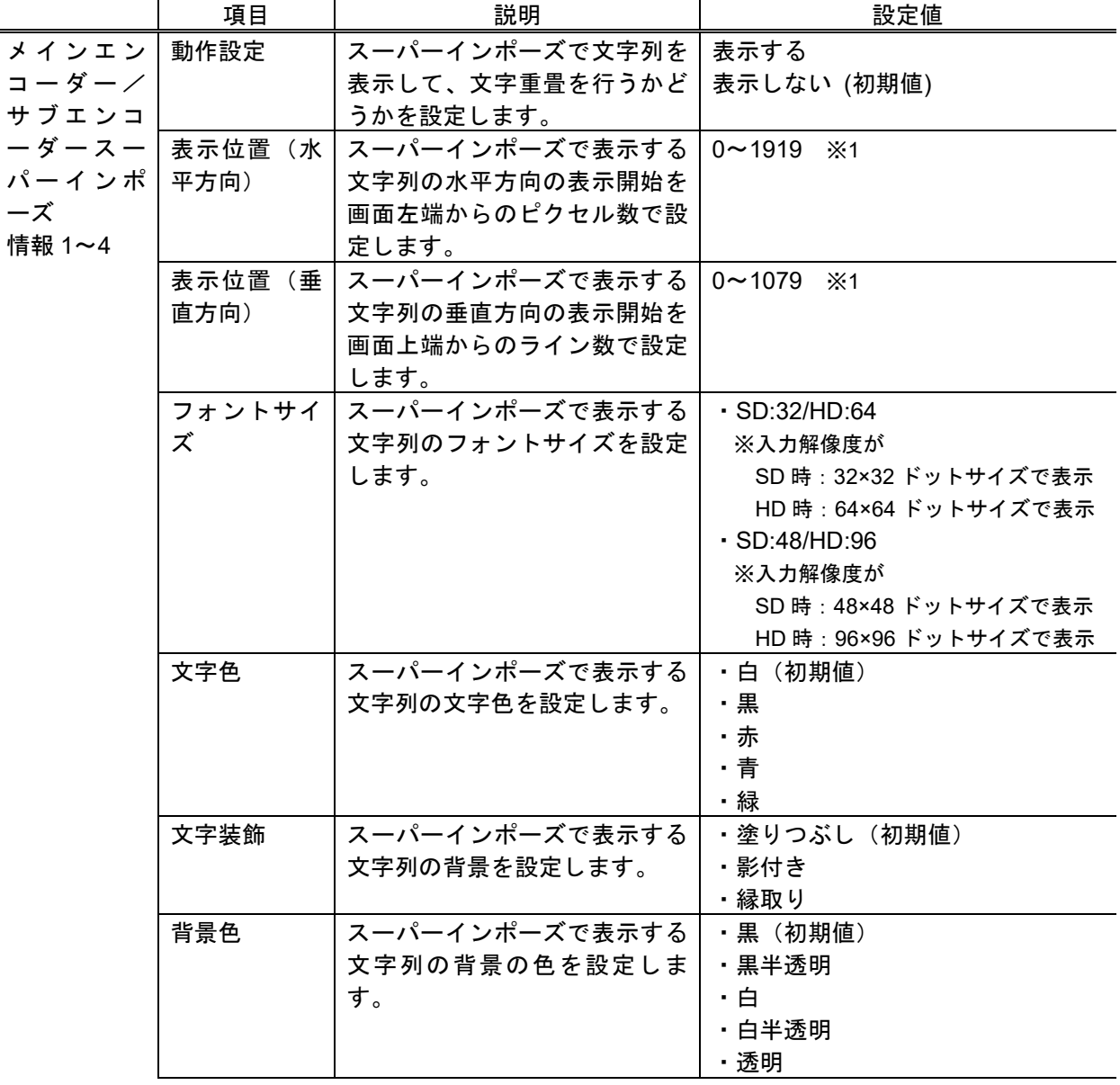

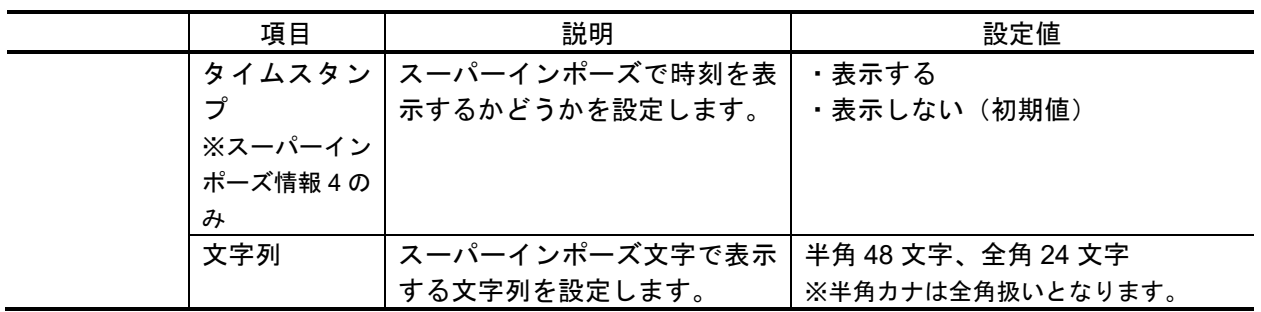

※1:映像を出力するモニタにより、表示領域に差があります。

# 3.3.4 動作状態 (エンコーダー)

Web 画面左側のフレームにある、動作状態をクリックすると、右側のフレームに動作状態 が表示されます。

エンコード動作やビデオ入力など、エンコードに関する動作状態を確認できます。詳細は、 表 **3-44** 動作状態の表示項目一覧を参照してください。

自動更新を{3 秒/5 秒/10 秒}より選択した場合、指定時間毎の動作状態自動更新を開 始します。自動更新を{なし}と指定した場合、自動更新を停止します。

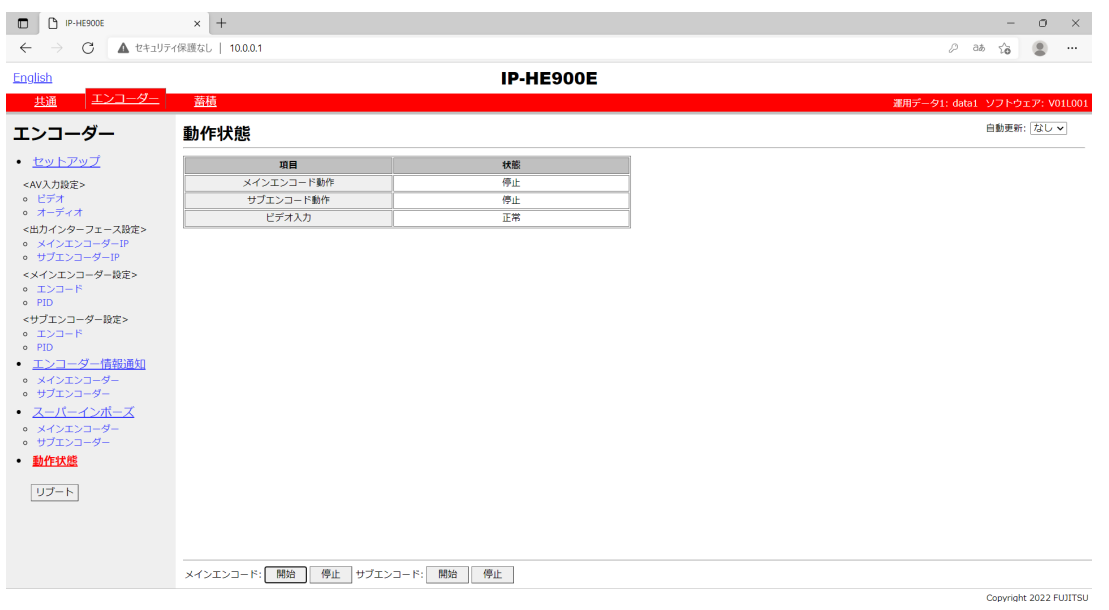

#### 図 **3-24** 動作状態画面(エンコーダー)

エンコード動作とライブ配信動作を制御することができます。動作状態が「エンコード停 止中」に 開始 ボタンをクリックするとエンコードを開始します。エンコード停止させる 場合は、| 停止 | ボタンをクリックします。

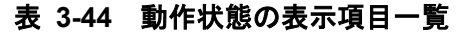

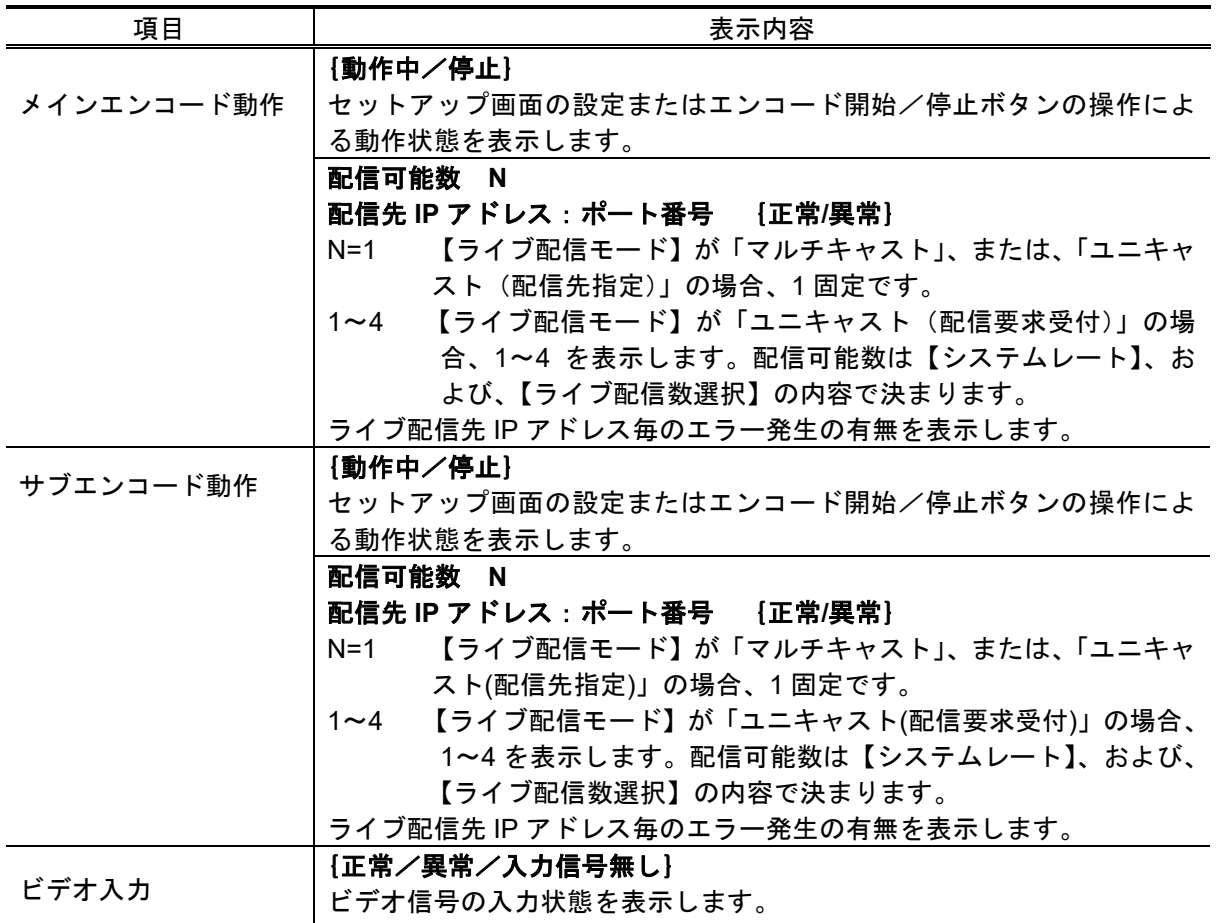

※表示の見方: {A/B}は、A または B のいずれかが表示されることを示します。

八注意

蓄積動作と配信動作が同時に動作可能なレートは「メインエンコーダー のシステムレート 14.049Mbps」、「サブエンコーダーのシステムレートが 1.549Mbps」までとなります。

蓄積動作はメインエンコーダーのストリーム形式が「タイムスタンプ付 き TS」の場合のみとなります。

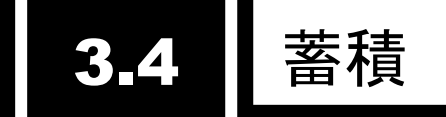

本機能にはオプションの **CF** カードが必要です。

# 3.4.1 セットアップ(蓄積)

#### ※3.2.1 運用データで切り替え 10 種独立して登録可能な設定項目です。

蓄積に関するパラメータ設定です。表 3-45 蓄積設定パラメータ一覧を参照して、必要な 設定を行ってください。また、蓄積を使用する場合、装置時刻を設定してください。

メインエンコーダー動作時、符号化したストリームを蓄積します。なお、システムレート によっては、性能上蓄積できない場合があります。

ネットワーク断などの発生をトリガに、上書き禁止の保護データとして蓄積することがで きます。復旧後、保護された蓄積データをダウンロードすることができます。

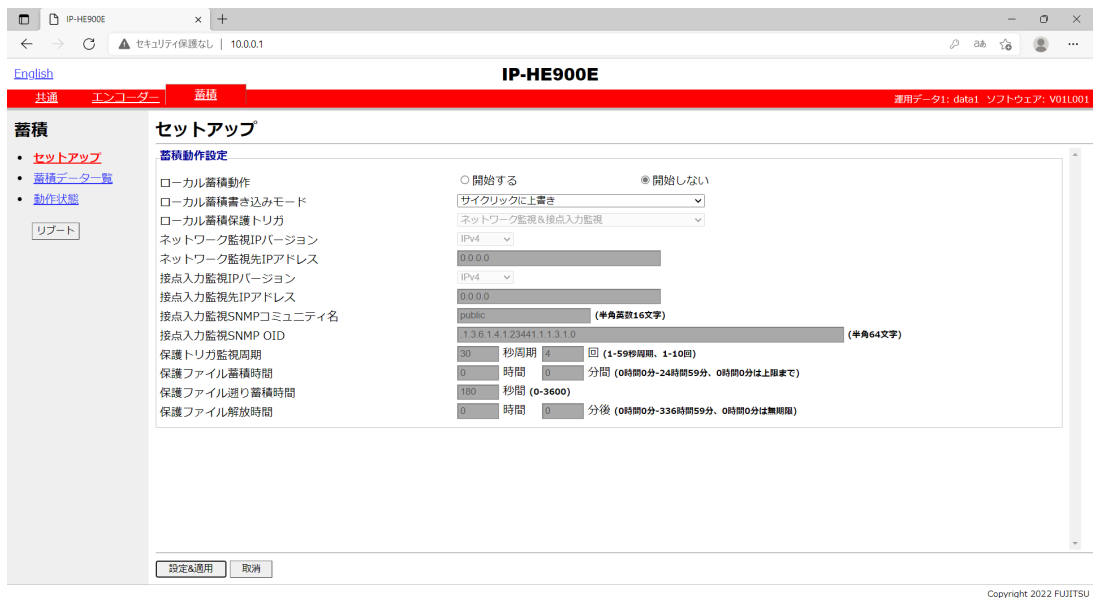

図 **3-25** セットアップ画面(蓄積)

設定が完了後 | 設定&適用 | ボタンをクリックすると以下メッセージが表示されます。こ こで、OK をクリックすると設定値が反映されます。※リブートの必要はありません。

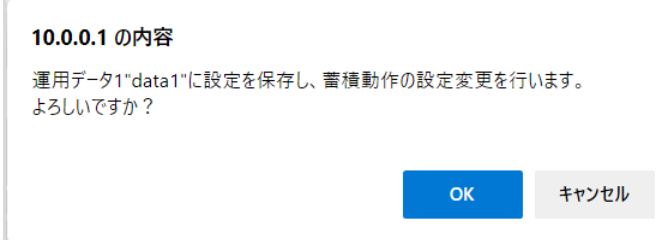

#### 表 **3-45** 蓄積設定パラメータ一覧

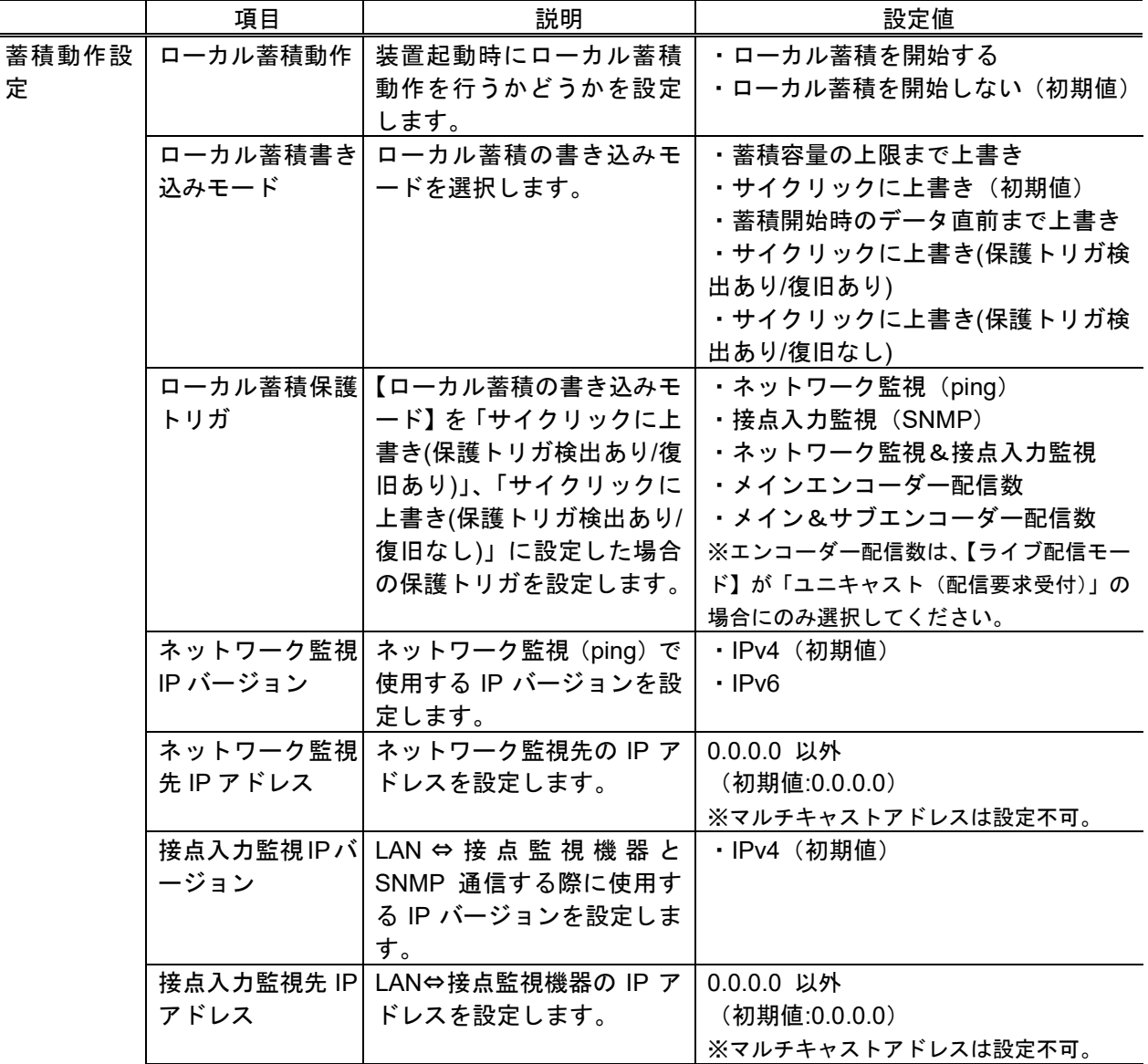

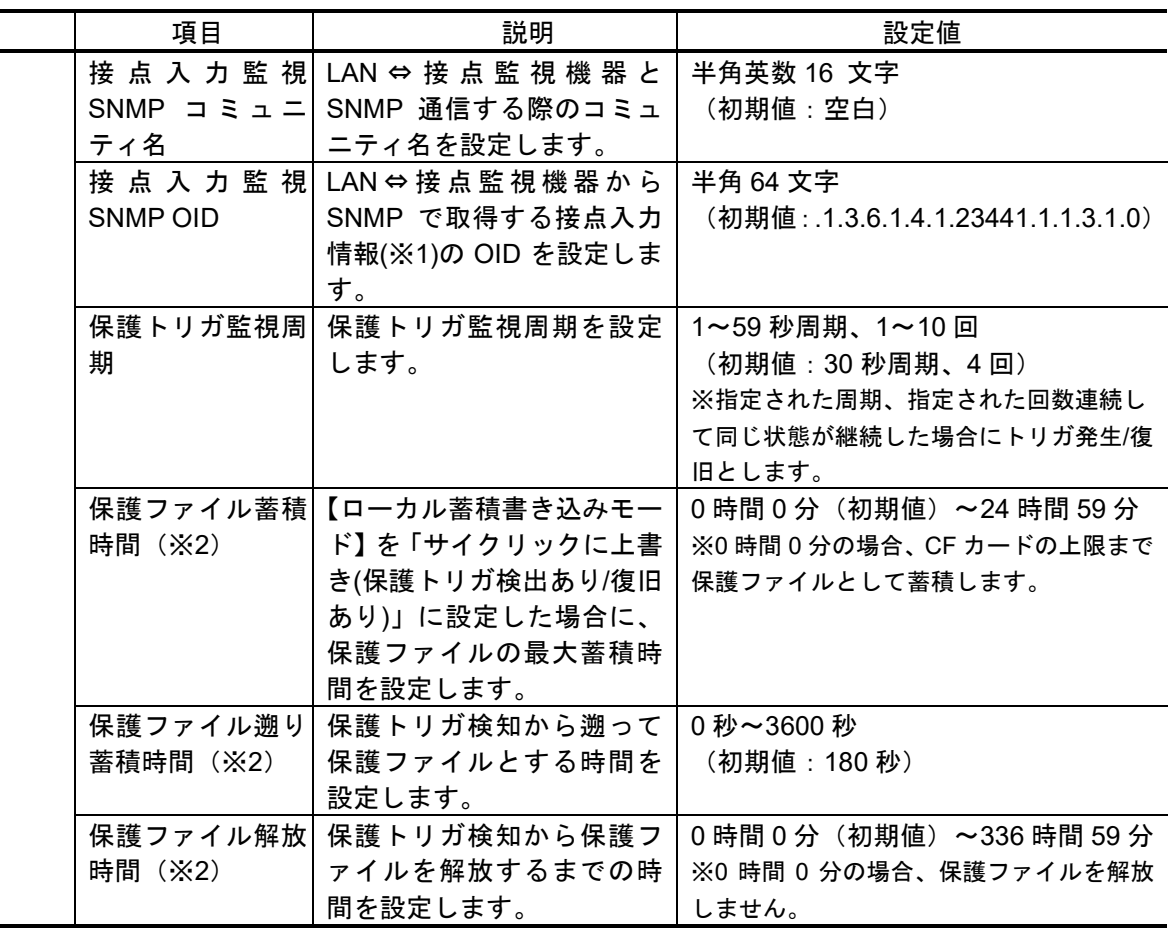

※1:接点入力情報の MIB インターフェースは以下とします。

シンタックス:OCTET STRING(文字列)

文字列の内容:"0"が接点入力なし、"1"が接点入力あり。先頭 1 文字のみ。

※2:メインエンコーダーのシステムレート、リフレッシュ周期の設定値により数秒~ 数分の誤差があります。

八注意

蓄積動作中に装置電源を落とすと、蓄積データが破損する恐れがありま す。必ず蓄積動作を停止してから装置電源を落としてください。

未使用の CF カードを挿入して装置を起動した場合、CF カードがフォー マットされます。

3.3.1 セットアップ (エンコーダー)の出力インターフェース設定(メイ ンエンコーダーIP)の【ストリーム形式】が「TS」の場合には蓄積すること ができません。

蓄積動作と配信動作が同時に動作可能なレートは「メインエンコーダー のシステムレート 14.049Mbps」、「サブエンコーダーのシステムレートが 1.549Mbps」までとなります。

蓄積動作と蓄積データダウンロードの同時動作可能なレートは「メイン エンコーダーのシステムレート 6.049Mbps」までとなります。

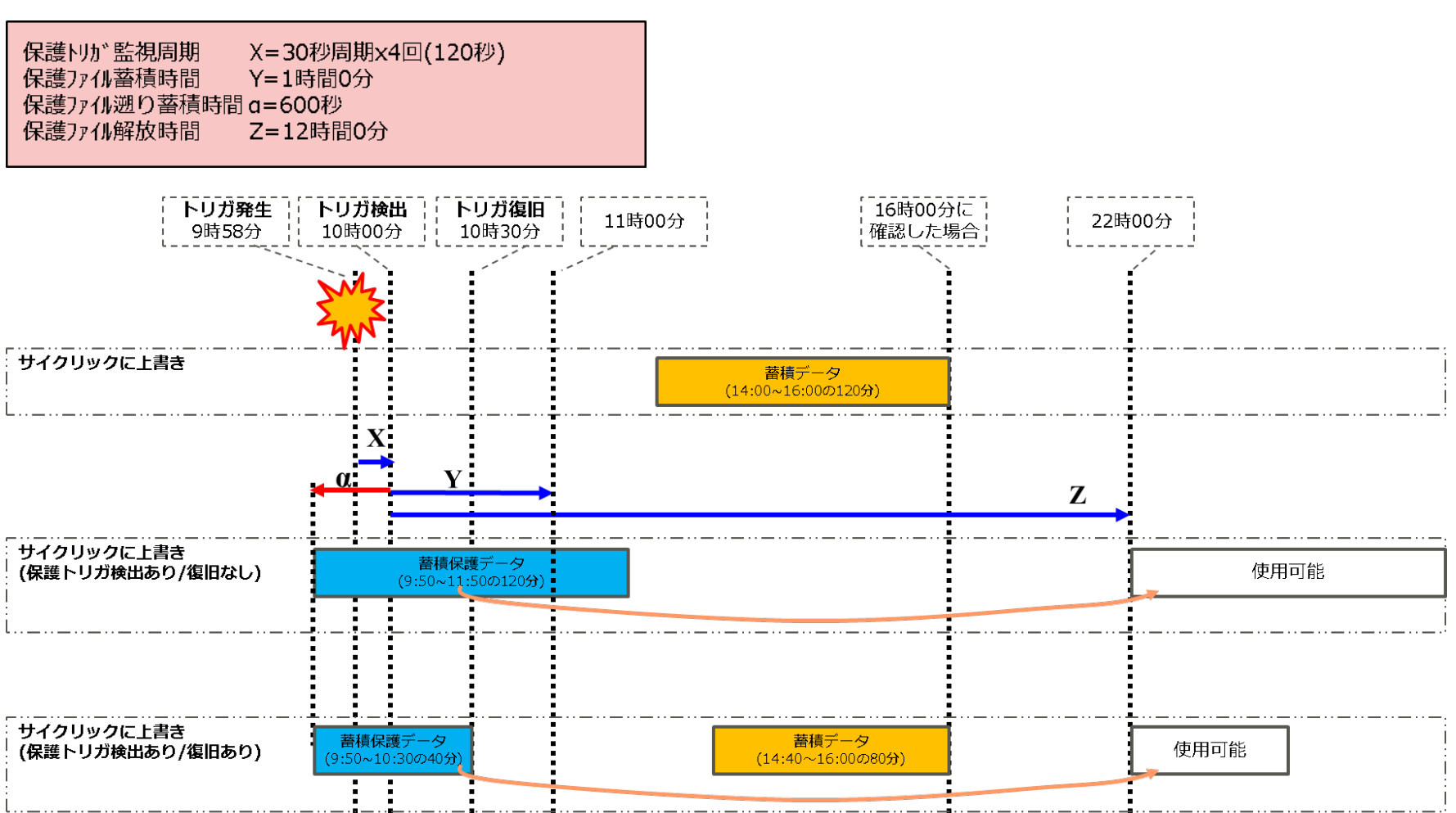

■例: CF カード容量が 120 分で以下設定パラメータの場合

### 図 3-26 ローカル蓄積書き込みモードにおける動作概略

**IP-HE900**

# 3.4.2 蓄積データ一覧

Web 画面左側のフレームにある、蓄積データ一覧をクリックすると、右フレームにデータ リスト画面が表示されます。

この画面では、蓄積データ一覧の確認と、蓄積データの取得ができます。

保護中のファイルは、リスト左端のチェック欄が保護中となり、リスト先頭に表示されま す。また、保護ファイルの解放時刻も表示されます。

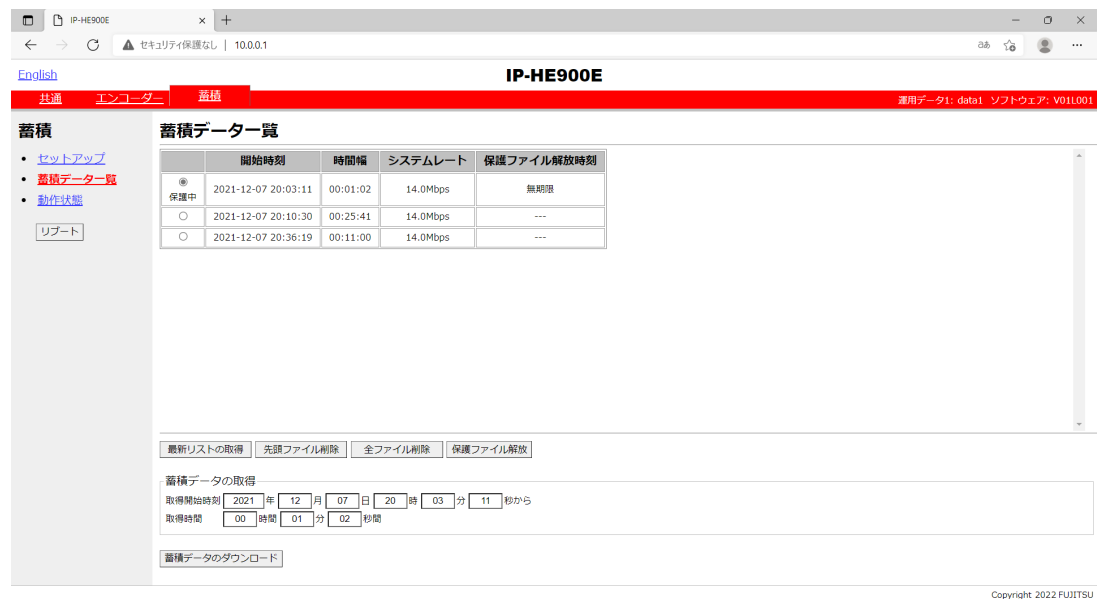

#### 図 3-27 蓄積データ一覧表示画面

最新リストの取得 ボタンをクリックすると、リストの更新が行われます。 蓄積データを取り出すときは、リストの左端のチェック欄をチェックし、蓄積データの取 得欄に取得開始時刻と取得時間が自動設定された後、蓄積データのダウンロード ボタンをクリッ クします。

先頭ファイル削除 ボタンをクリックすると、リスト先頭の蓄積データを削除します。ま た、| 全ファイル削除 ボタンをクリックすると、全蓄積データを削除します。

保護ファイル解放 ボタンをクリックすると、保護中のファイルを解放します。

取り出せるデータは、リストにて表示されている時間の範囲内で各ファイル任意に指定でき ます。ただし、時間幅が複数のファイルにまたがる場合はダウンロードすることはできません。

ダウンロードされるデータは次のようなファイル名となります。

yyyymmddhhmmssHHMMSS.mpg <説明>

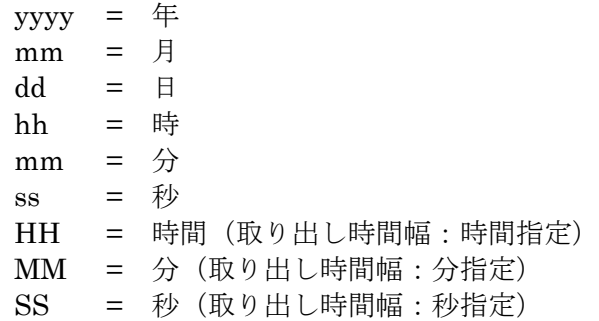

※蓄積できる時間は、システムレートと CF カード容量によって異なります。

# \注意

4GB を超えるダウンロードを行う場合には、以下メッセージが表示され ます。ブラウザによっては正常にダウンロードできない場合があります。

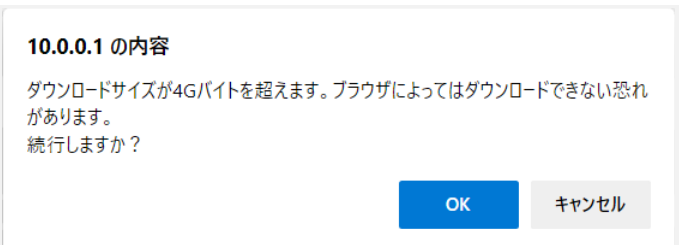

蓄積停止中の場合のみ、ファイル削除が可能です。また、保護中のファ イルは削除できません。

蓄積動作と蓄積データダウンロードの同時動作可能なレートは「メイン エンコーダーのシステムレート 6.049Mbps」、「サブエンコーダーのシステ ムレートが 1.549Mbps」までとなります。

# 3.4.3 動作状態(蓄積)

蓄積に関する動作状態を表示します。詳細は、表 **3-46** 蓄積動作状態の表示項目一覧を参 照してください。

自動更新を{3秒/5秒/10秒}より選択した場合、指定時間毎の動作状態自動更新を開始 します。自動更新を{なし}と指定した場合、自動更新を停止します。

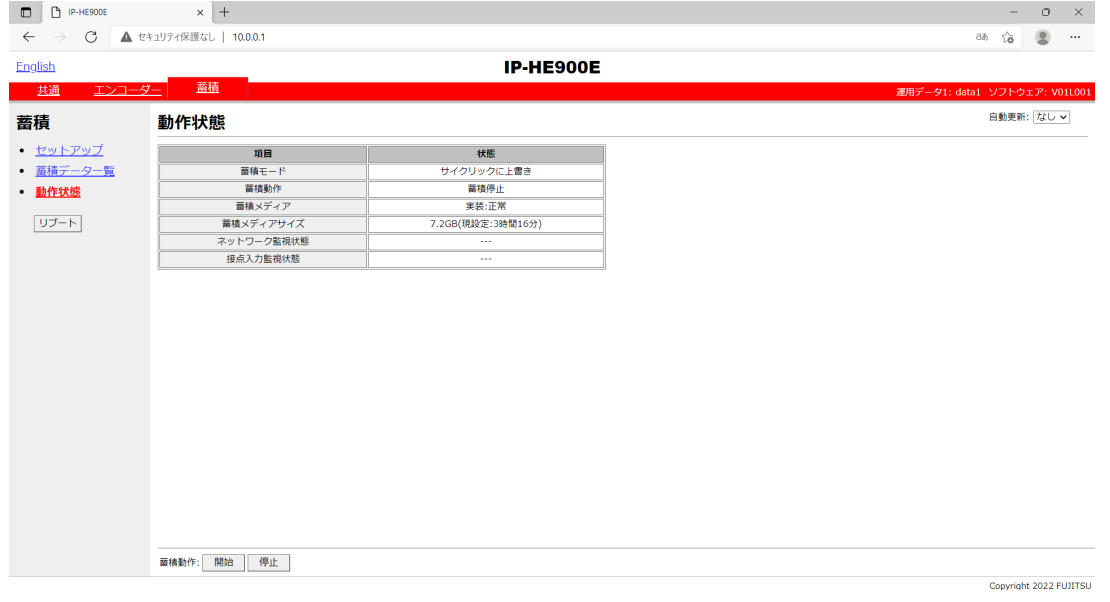

#### 図 **3-28** 動作状態(蓄積)

著積動作を制御することができます。蓄積動作が「停止」状態の場合に 開始 ホタンを クリックすると蓄積を開始します。蓄積を停止させる場合は、| 停止 |ボタンをクリックしま す。

| 項目            | 表示内容                                                             |
|---------------|------------------------------------------------------------------|
| 蓄積モード         | {蓄積容量の上限まで上書き/サイクリックに上書き/蓄積開始時のデータ直                              |
|               | 前まで上書き/サイクリックに上書き(保護トリガ検出あり/復旧あり)/サイ                             |
|               | クリックに上書き(保護トリガ検出あり/復旧なし)}                                        |
|               | セットアップ画面で選択したローカル蓄積書き込みモードを表示します。                                |
|               | {蓄積中/蓄積停止}                                                       |
| 蓄積動作          | セットアップ画面の設定、または、蓄積開始/停止ボタンの操作による動作状                              |
|               | 態を表示します。                                                         |
|               | {実装:正常/実装:異常/実装:メディア FULL/未装着}                                   |
| 蓄積メディア        | CF カードへの蓄積処理に関するエラー発生の有無、または、CF カードの未実                           |
|               | 装を表示します。                                                         |
| 蓄積メディア<br>サイズ | $\{x \times x \times$ GB (現設定: $x \times$ 時間 $x \times y$ ) /--- |
|               | 装着されている CF カードサイズと現状の設定値で蓄積可能な概算時間を表示                            |
|               | します。                                                             |
| ネットワーク        | [正常/異常/---]                                                      |
| 監視状態          | ネットワーク監視の状態を表示します。                                               |
| 接 点 入 力 監 視   | {正常:接点入力なし/正常:接点入力あり/異常/---}                                     |
| 状態            | 接点入力監視の状態を表示します。                                                 |

表 **3-46** 蓄積動作状態の表示項目一覧

※表示の見方:**{A**/**B}**は,**A** または **B** のいずれかが表示されることを示します。

八注意

蓄積動作と配信動作が同時に動作可能なレートは「メインエンコーダー のシステムレート 14.049Mbps」、「サブエンコーダーのシステムレートが 1.549Mbps」までとなります。

蓄積動作はメインエンコーダーのストリーム形式が「タイムスタンプ付 き TS」の場合のみとなります。

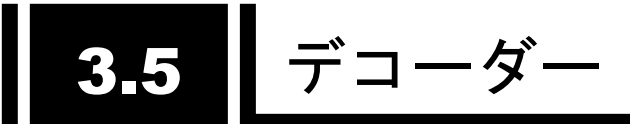

# 3.5.1 セットアップ(デコーダー) ※3.2.1 運用データで切り替え 10 種独立して登録可能な設定項目です。

ライブ受信に関するパラメータ設定です。

表 **3-47** デコーダー設定項目一覧を参照して、必要な設定を行ってください。

なお、Web 画面左側のフレームにあるセットアップ、<入力インターフェース設定>デコー ダーIP、<AV 出力設定>ビデオ、<デコーダー設定>デコードは、すべて同じ画面を表示して います。それぞれのタグをクリックすると、右側のフレームに、それぞれのセットアップ画面 が最上位に表示されます。

※ デコーダーでは、出力インターフェースの選択はありません。ビデオ・オーディオはす べてのインターフェースに出力されます。HD ストリーム受信時のアナログ出力は、【AV 出力設 定(ビデオ)】―【パケット未受信時の動作】で選択した固定画像が出力されます。

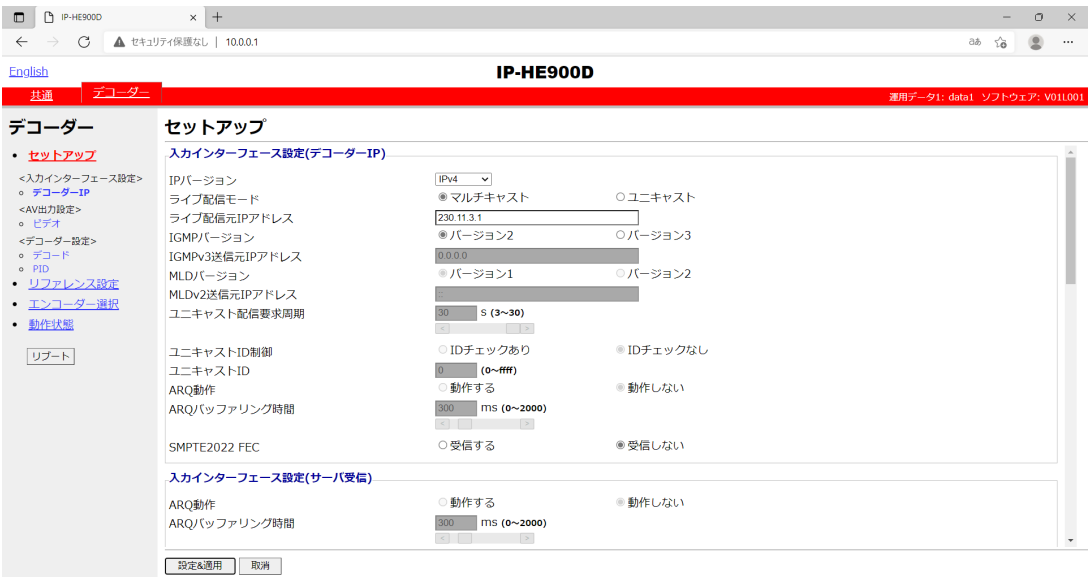

図 **3-29** セットアップ画面(デコーダー)

Copyright 2022 FUJITSU

設定が完了後 | 設定&適用 | ボタンをクリックすると以下メッセージが表示されます。 ここで、OKをクリックすると設定値が反映されます。※リブートの必要はありません。

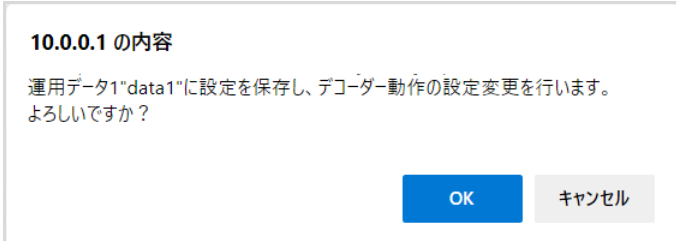

### 表 **3-47** デコーダー設定項目一覧

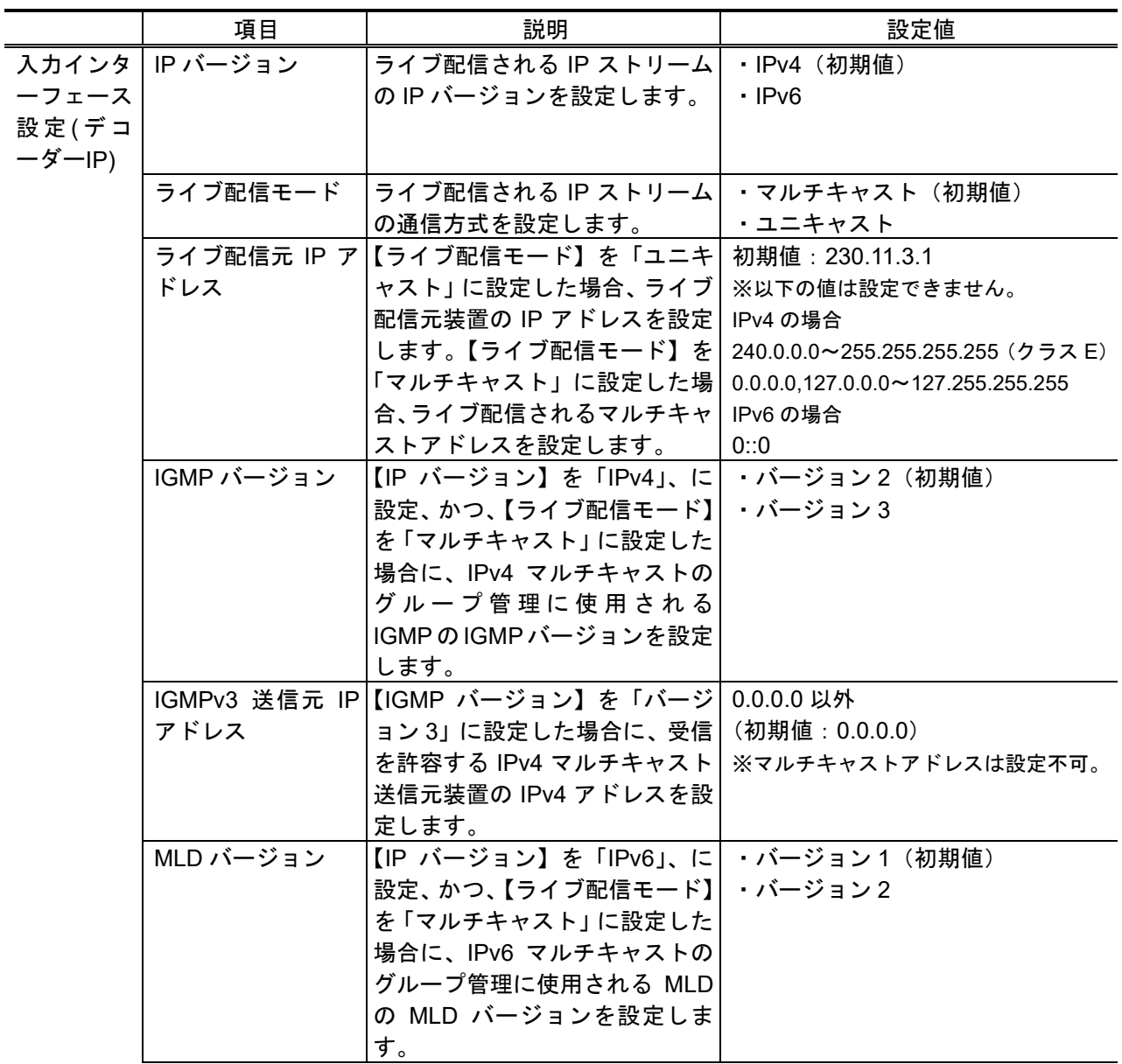

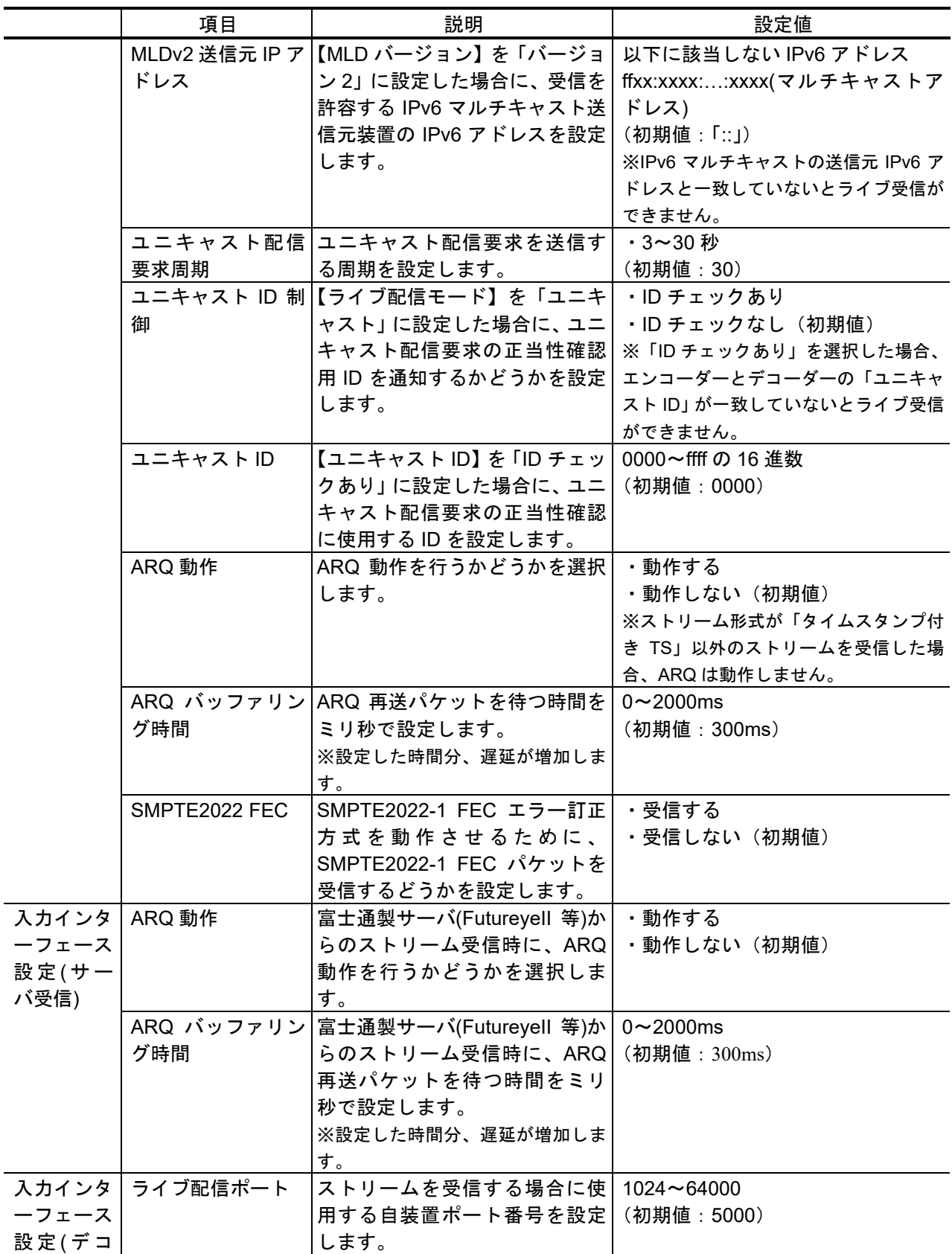

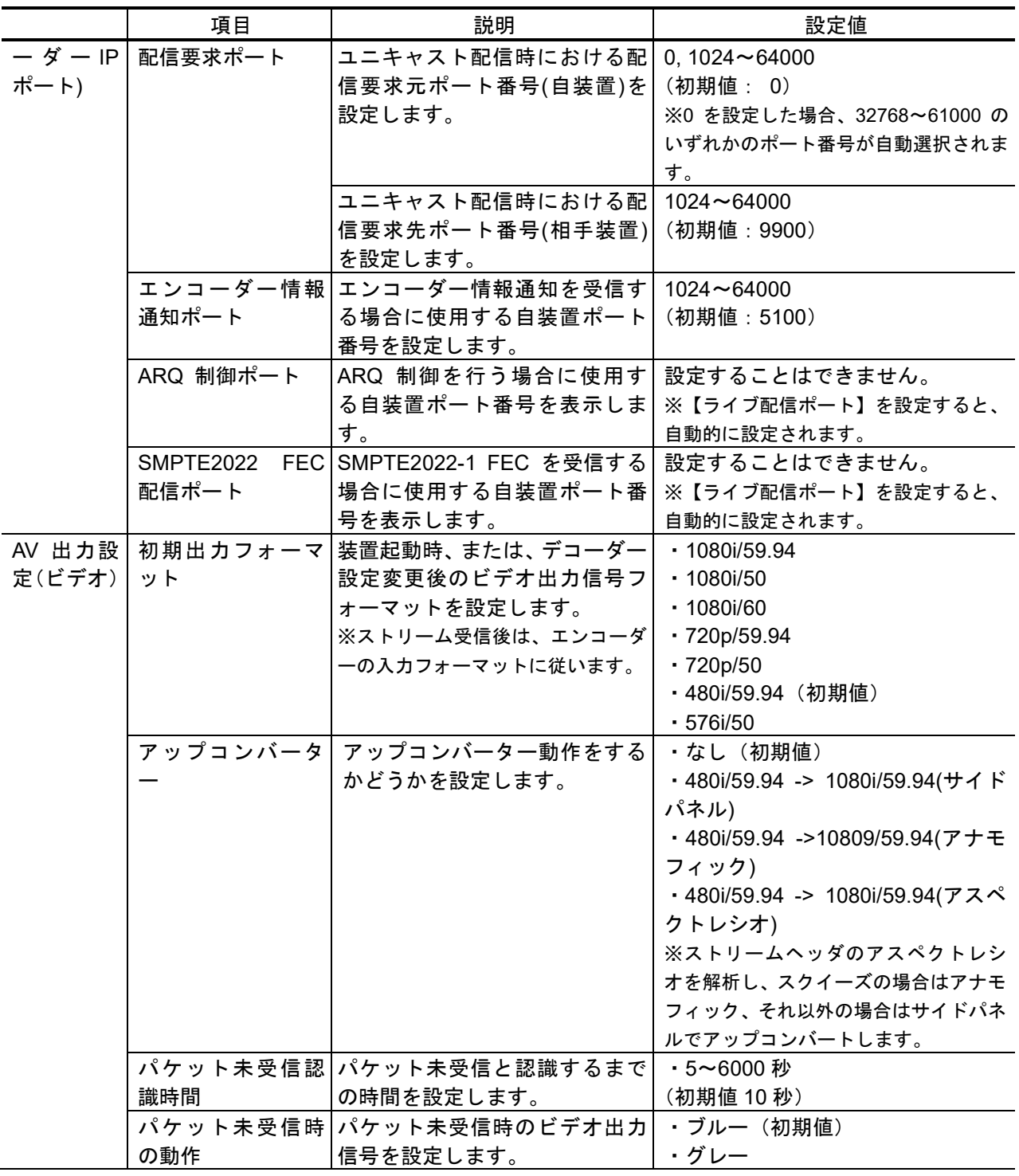
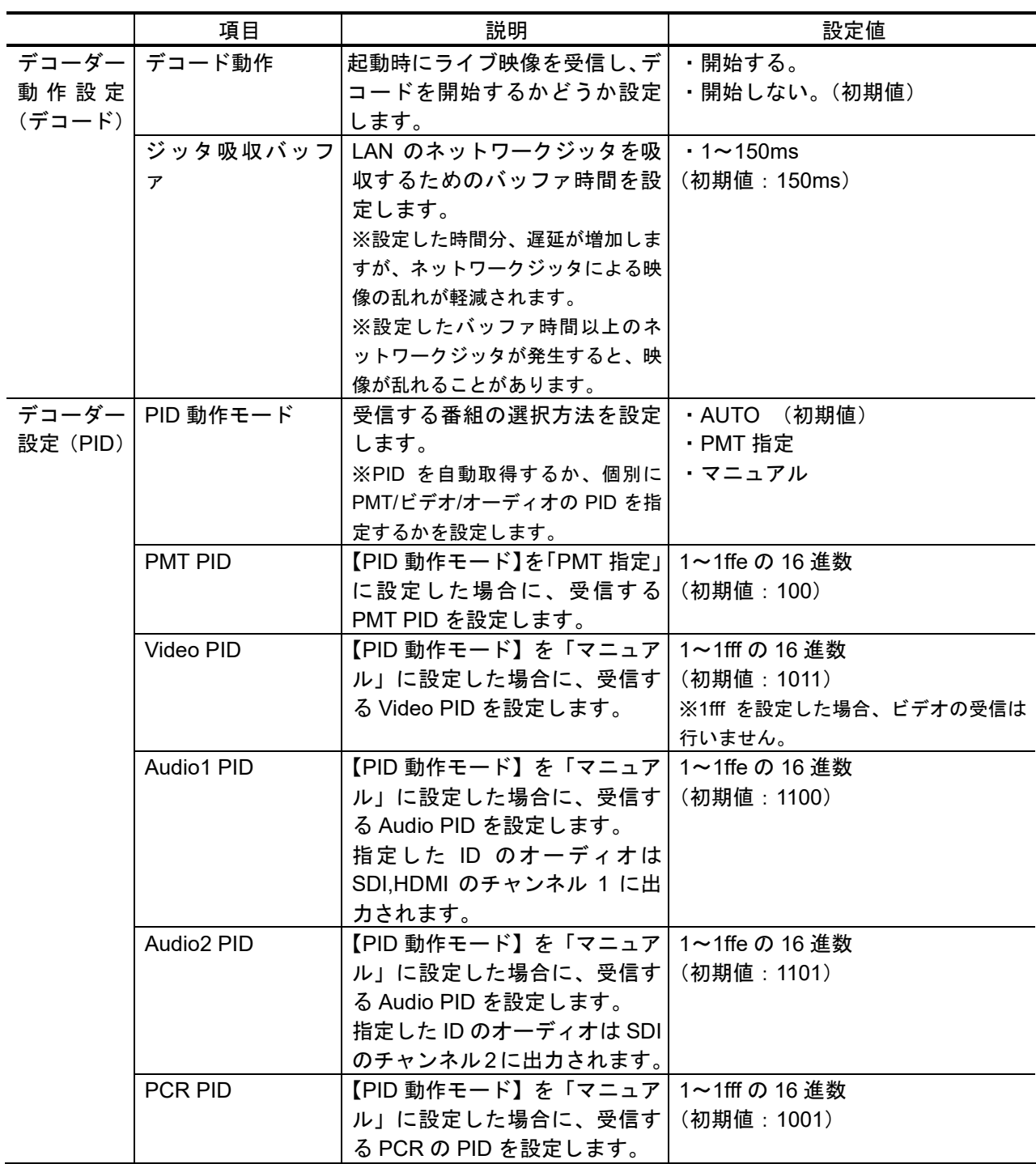

#### 3.5.2 リファレンス設定 ※3.2.1 運用データで切り替え 10種独立して登録可能な設定項目です。

クロック同期に関するパラメータ設定です。表 3-48 リファレンス設定項目一覧を参照し て、必要な設定を行ってください。

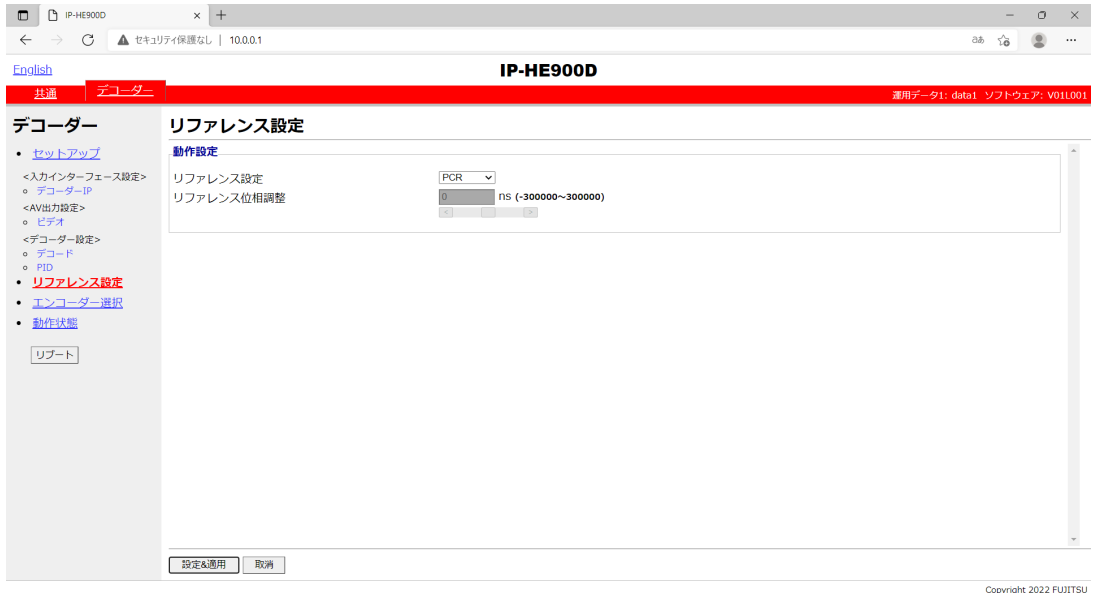

図 **3-30** リファレンス設定画面

設定が完了後 | 設定&適用 |ボタンをクリックすると以下メッセージが現れます。ここで、 OK をクリックすると設定値が反映されます。※リブートの必要はありません。

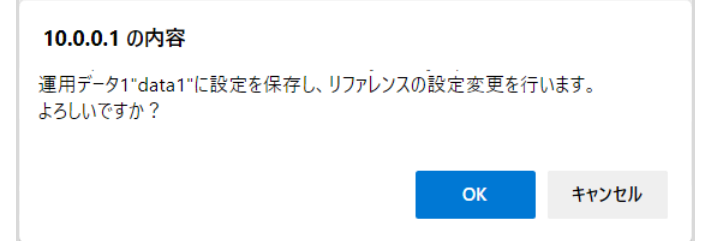

#### 表 **3-48** リファレンス設定項目一覧

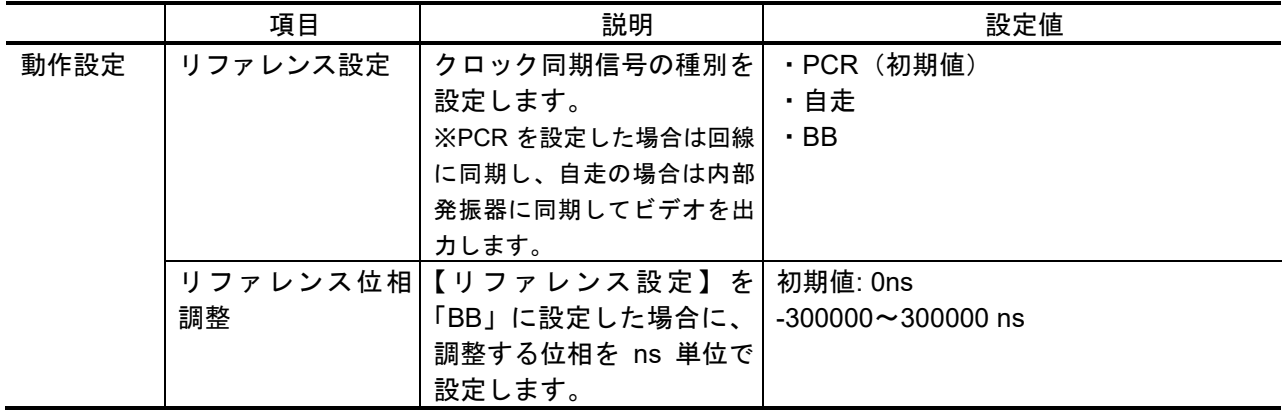

、注意 介

リファレンス入力には、BB 以外の信号を入力しないでください。

#### 3.5.3 エンコーダー選択

Web 画面左側のフレームにある、エンコーダー選択をクリックすると、右側のフレームに エンコーダー選択画面が表示されます。

ライブ配信可能なエンコーダーの状態、IP アドレスを表示します。ライブ配信中のエンコ ーダーを指定することにより、ライブ受信を開始します。エンコーダーには予め、デコーダー の IP アドレスを通知先として設定しておきます。エンコーダーの設定については 3.3.2 エン コーダー情報通知を参照してください。表 3-49 エンコーダー選択項目一覧に表示内容を示 します。

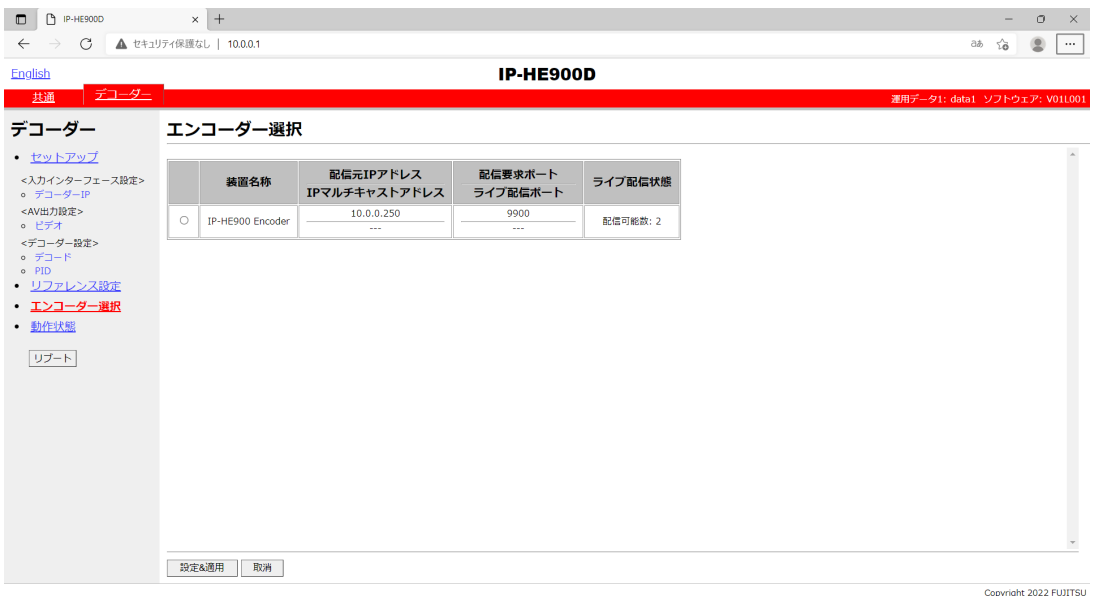

図 **3-31** エンコーダー選択画面

設定が完了後 | 設定&適用 | ボタンをクリックすると以下メッセージが表示されます。こ こで、OK をクリックすると選択したエンコーダーに対してライブ配信要求を送信します。※ リブートの必要はありません。

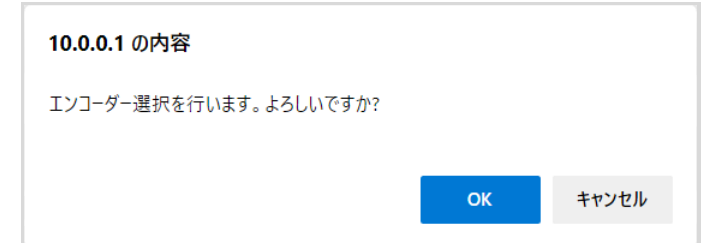

#### 表 **3-49** エンコーダー選択項目一覧

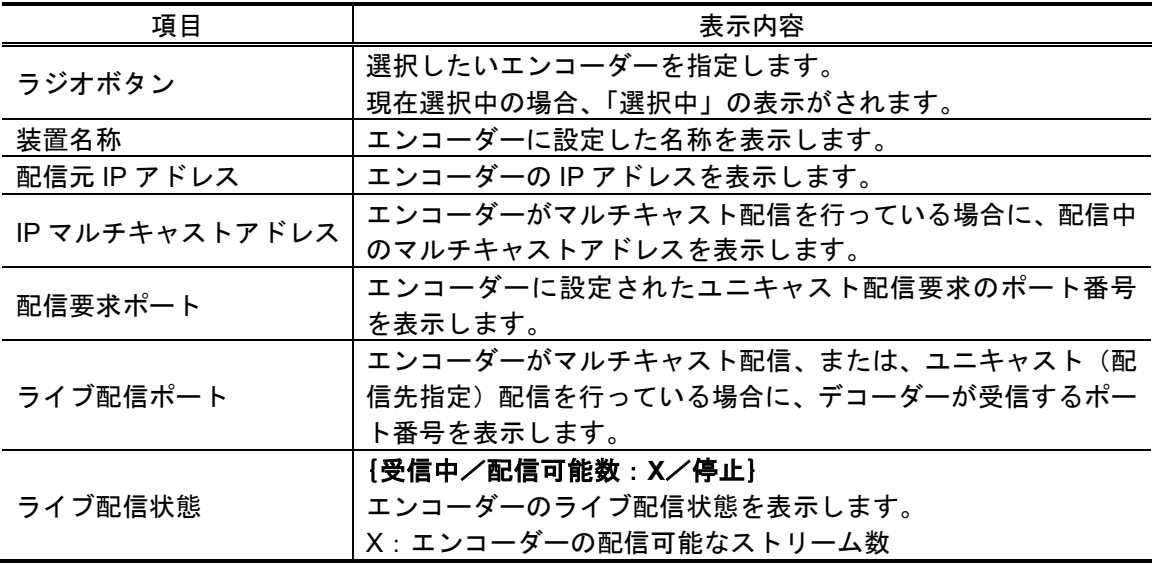

※ 表示の見方:**{A**/**B}**は,**A** または **B** のいずれかが表示されることを示します。

八注意

3.5.1 セットアップ (デコーダー)の入力インターフェース設定(デコ ーダーIP) の【IP バージョン】と、送信元エンコーダーの表 3-40 メイン エンコーダー/サブエンコーダー情報通知設定項目一覧の【IP バージョン】 が一致しない場合には、該当のエンコーダー情報通知は表示されません。

#### 3.5.4 動作状態 (デコーダー)

Web 画面左側のフレームにある、動作状態をクリックすると、右側のフレームに動作状態 が表示されます。

ライブ受信状態など、デコーダーに関する動作状態を確認できます。詳細は、表 **3-50** 動 作状態項目一覧を参照してください。

自動更新を{3 秒/5 秒/10 秒}より選択した場合、指定時間毎の動作状態自動更新を開 始します。自動更新を{なし}と指定した場合、自動更新を停止します。

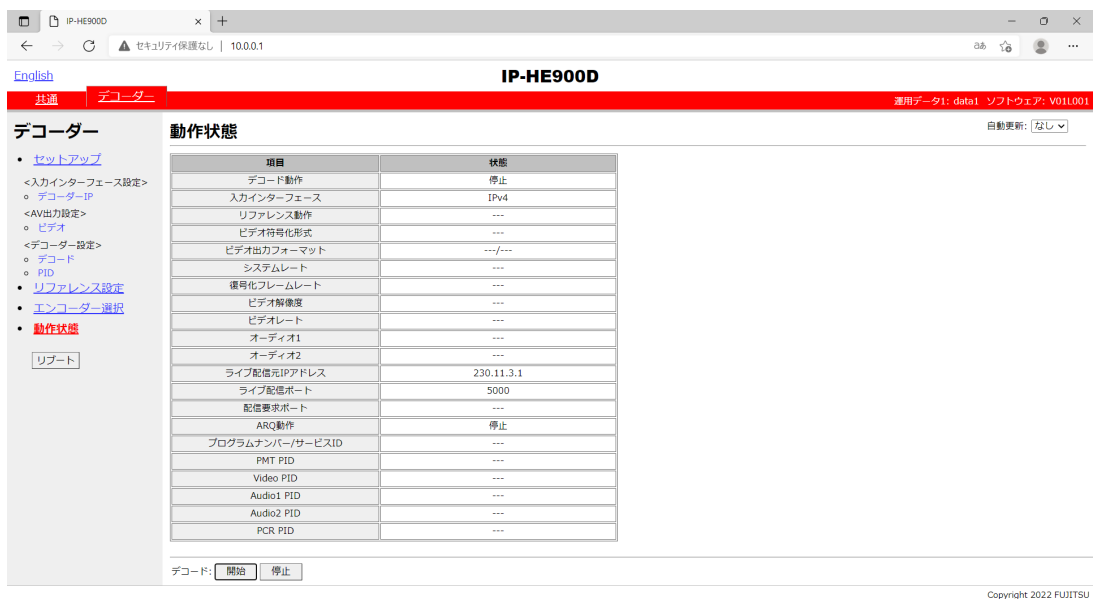

#### 図 **3-32** 動作状態画面(デコーダー)

ライブ映像の受信とデコード動作の開始/停止を制御することができます。デコード動作 が「停止」の場合、| 開始 | ボタンをクリックしてデコードを開始します。デコードを停止 させる場合は、 停止 ボタンをクリックします。

| 項目             | 表示内容                                                                                                    |  |
|----------------|----------------------------------------------------------------------------------------------------|--|
|                | [開始 (受信中) /開始 (未受信) /停止]                                                                                                   |  |
| デコード動作         | セットアップ画面の設定またはライブ受信開始/停止ボタンの操作によるデコー                                                                                       |  |
|                | ドの動作状態を表示します。                                                                                                    |  |
| 入力インターフェース     | [IPv4/IPv6]                                                                                                    |  |
|                | ライブ配信を受信する IP バージョンを表示します。                                                                                                 |  |
| リファレンス動作       | {異常/入力信号無し/同期中/---}                                                                                                    |  |
|                | リファレンス入力の動作状態を表示します。                                                                                                    |  |
|                | [H.264/MPEG-4 AVC/---]                                                                                                    |  |
| ビデオ符号化形式       | 受信ストリームのビデオ符号化形式を表示します。                                                                                                    |  |
|                | $\{$ 1080i/59.94 $\angle$ 1080i/50 $\angle$ 1080i/60 $\angle$ 720p/59.94 $\angle$ 720p/50 $\angle$ 480i/59.94 $\angle$     |  |
| ビデオ出力フォーマット    | $576i/50$ / --- $-$ ---                                                                                                    |  |
|                | ビデオの出カフォーマットを表示します。                                                                                                    |  |
|                | {--.---- Mbps∕---.- Kbps∕---}                                                                                              |  |
| システムレート        | 受信ストリームのシステムレートを表示します。                                                                                                    |  |
|                | {29.97fps/25fps/30fps/59.94fps/50fps/14.985fps/12.5fps/9.99fps/                                                            |  |
| 復号化フレームレート     | 8.333fps $\angle$ 7.493fps $\angle$ 6.25fps $\angle$ 4.995fps $\angle$ 4.167fps $\angle$ 2.997fps $\angle$ 2.5fps $\angle$ |  |
|                | 1.998fps/1.667fps/0.999fps/1fps/0.4995fps/---}                                                                             |  |
|                | 受信ストリームのフレームレートを表示します。                                                                                                    |  |
|                | $1920\times1080/1440\times1080/960\times1080/1280\times720/960\times720/640\times720/$                                     |  |
| ビデオ解像度         | 720×480/720×576/352×480/352×576/352×240/352×288/176×112/                                                                   |  |
|                | $176 \times 144$ / }                                                                                                    |  |
|                | 受信ストリームのビデオ解像度を表示します。                                                                                                    |  |
| ビデオレート         | {-- Mbps∕--- Kbps∕---}                                                                                                    |  |
|                | 受信ストリームのビデオのビットレートを表示します。                                                                                                  |  |
|                | {XXX/YY Kbps/ZZ/---}                                                                                                    |  |
|                | XXX: [MPEG-1 レイヤ 2/MPEG-2 AAC]                                                                                             |  |
|                | 受信ストリームのオーディオ符号化方式を表示します。                                                                                                  |  |
| オーディオ1         | $YY:$ $[-$ Kbps]                                                                                                    |  |
|                | 受信ストリームのオーディオのビットレートを表示します。                                                                                                |  |
|                | $ZZ: \{ZZZ\}$                                                                                                    |  |
|                | 受信ストリームの言語コードを表示します。                                                                                                    |  |
|                | {XXX/YY Kbps/ZZ/---}                                                                                                    |  |
|                | XXX: [MPEG-1 レイヤ 2/MPEG-2 AAC]                                                                                             |  |
|                | 受信ストリームのオーディオ符号化方式を表示します。                                                                                                  |  |
| オーディオ2         | $YY:$ $[-$ Kbps]<br>受信ストリームのオーディオのビットレートを表示します。                                                                            |  |
|                |                                                                                                    |  |
|                | $ZZ: \{ZZZ\}$<br>受信ストリームの言語コードを表示します。                                                                                      |  |
|                | $\{XXX.XXX.XXX.XXX.$                                                                                                    |  |
| ライブ配信元 IP アドレス | ライブ配信元の相手装置 IP アドレスを表示します。                                                                                                 |  |
|                | XXX.XXX.XX.XXX: IP アドレス                                                                                                    |  |
|                | ${XXXXX}$                                                                                                    |  |
| ライブ配信ポート       | ライブ配信を受信する自装置ポート番号を表示します。                                                                                                  |  |
|                | XXXX: ポート番号                                                                                                    |  |
|                |                                                                                                    |  |

表 **3-50** 動作状態項目一覧

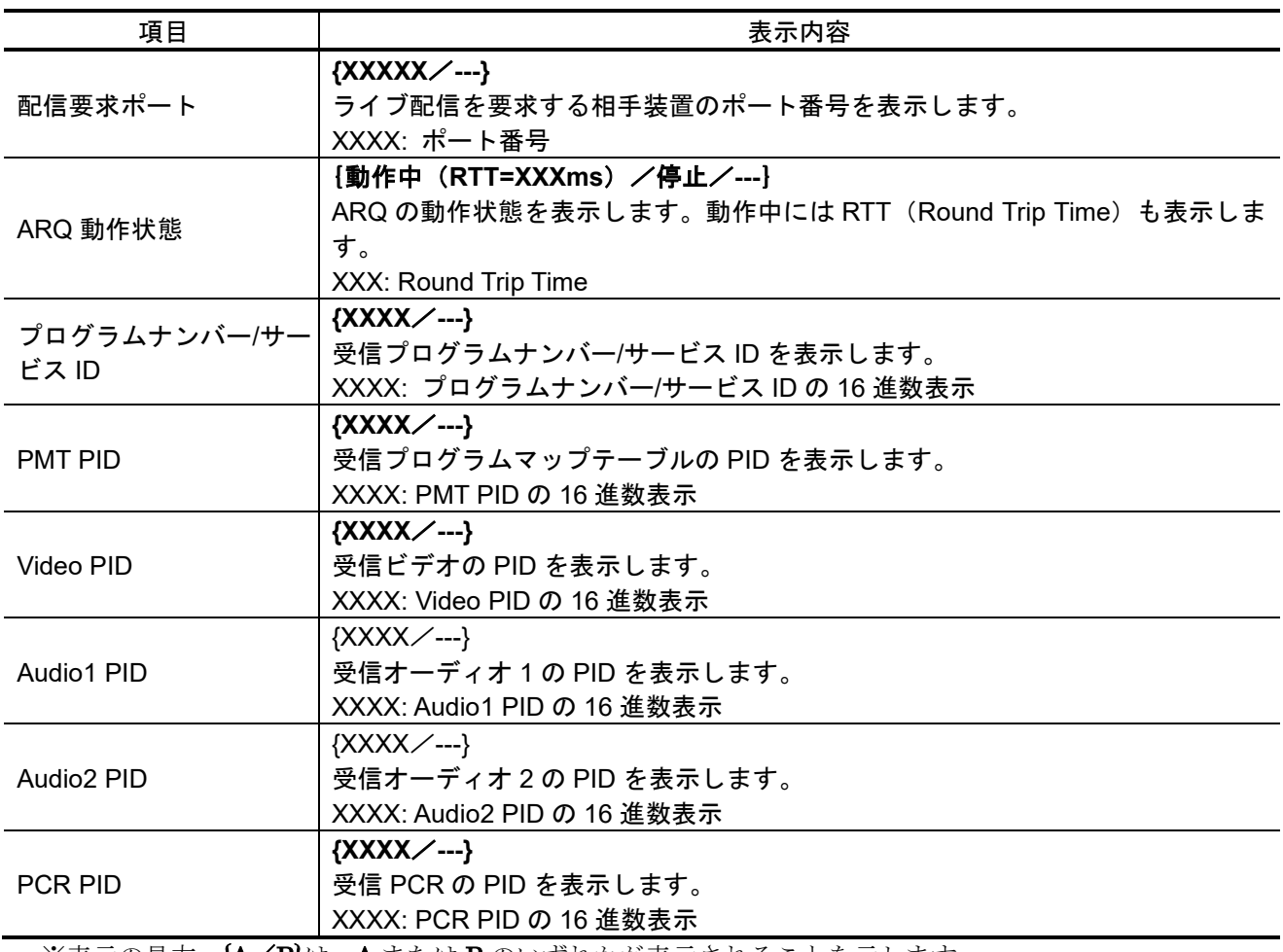

※表示の見方: {A/B}は, A または B のいずれかが表示されることを示します。

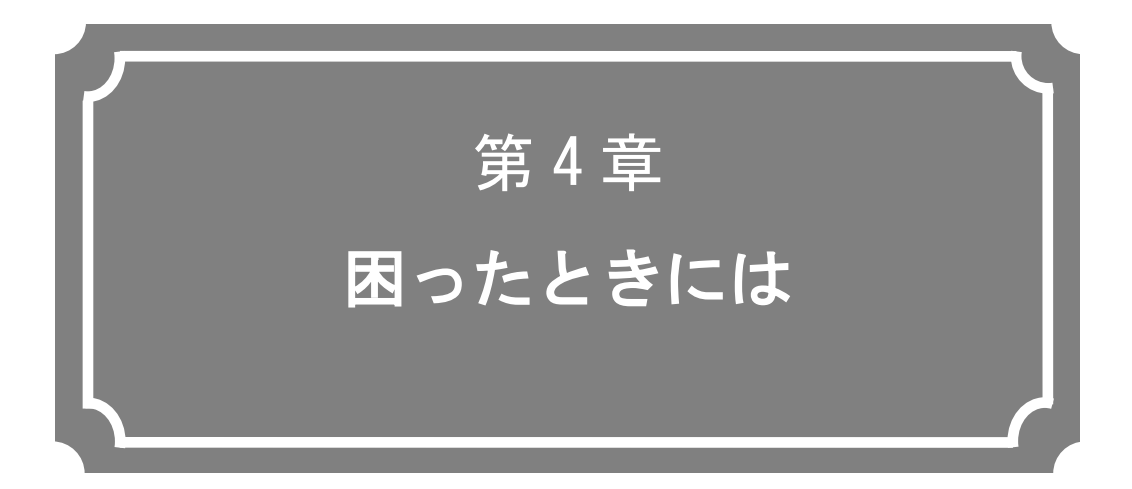

映像/音声が出力されないときやアラーム LED が点灯した場 合などの対処方法について説明します。

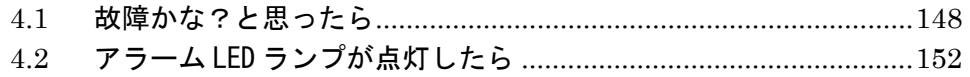

#### 故障かな?と思ったら 4.1

装置動作に疑問を感じたときは、状況に応じて、以下の表に示す対処を行ってください。 また、ハードウェア取扱説明書「5.1 故障かな?と思ったら」の対処方法もご参照ください。 対処を行っても状況が改善されない場合は、弊社サービス窓口にご連絡ください。

### 警告

感 電

コンセントの電圧を確認する場合は、システム管理者にご相談ください。 感電の恐れがあります。

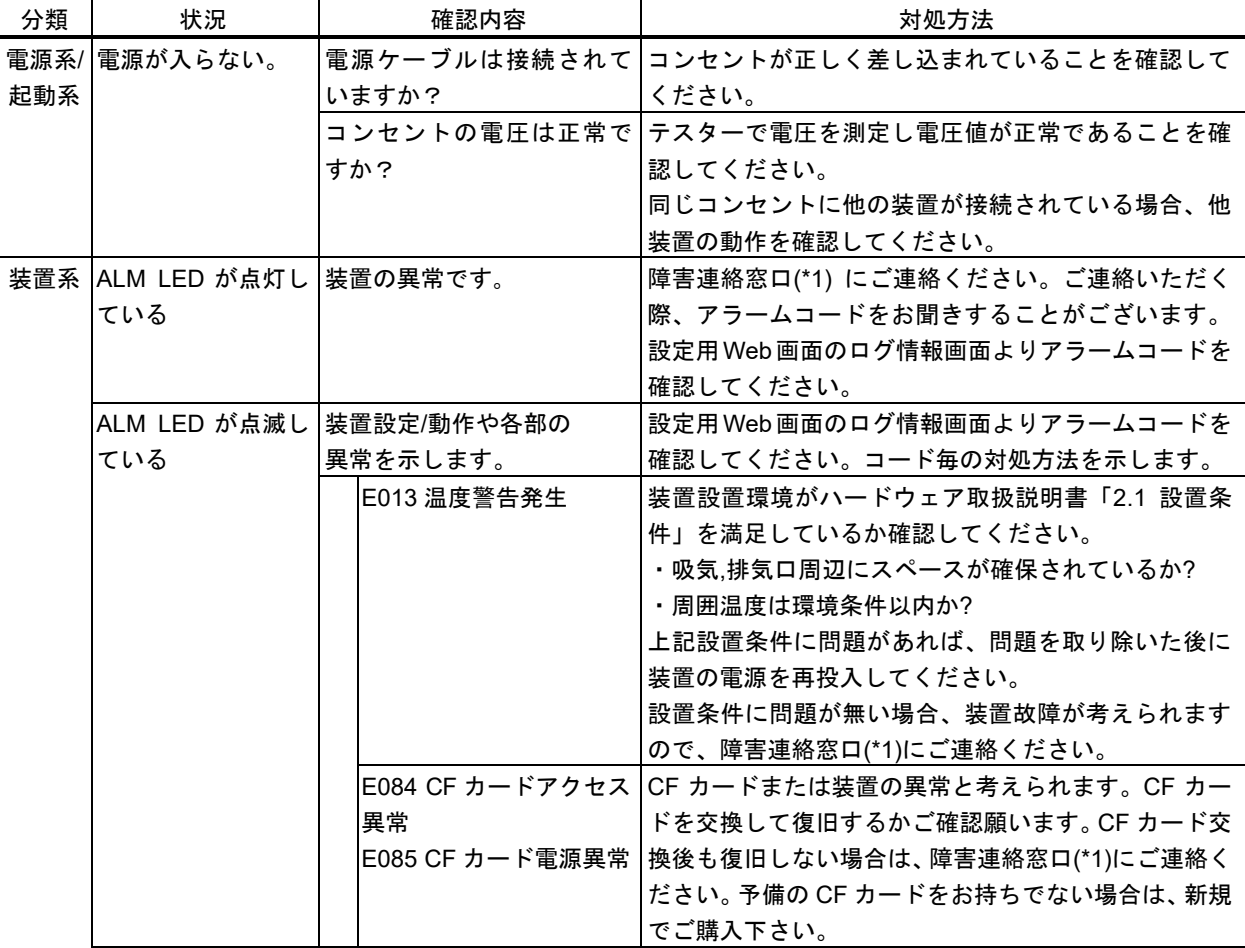

#### 表 4-1 確認内容と対処方法

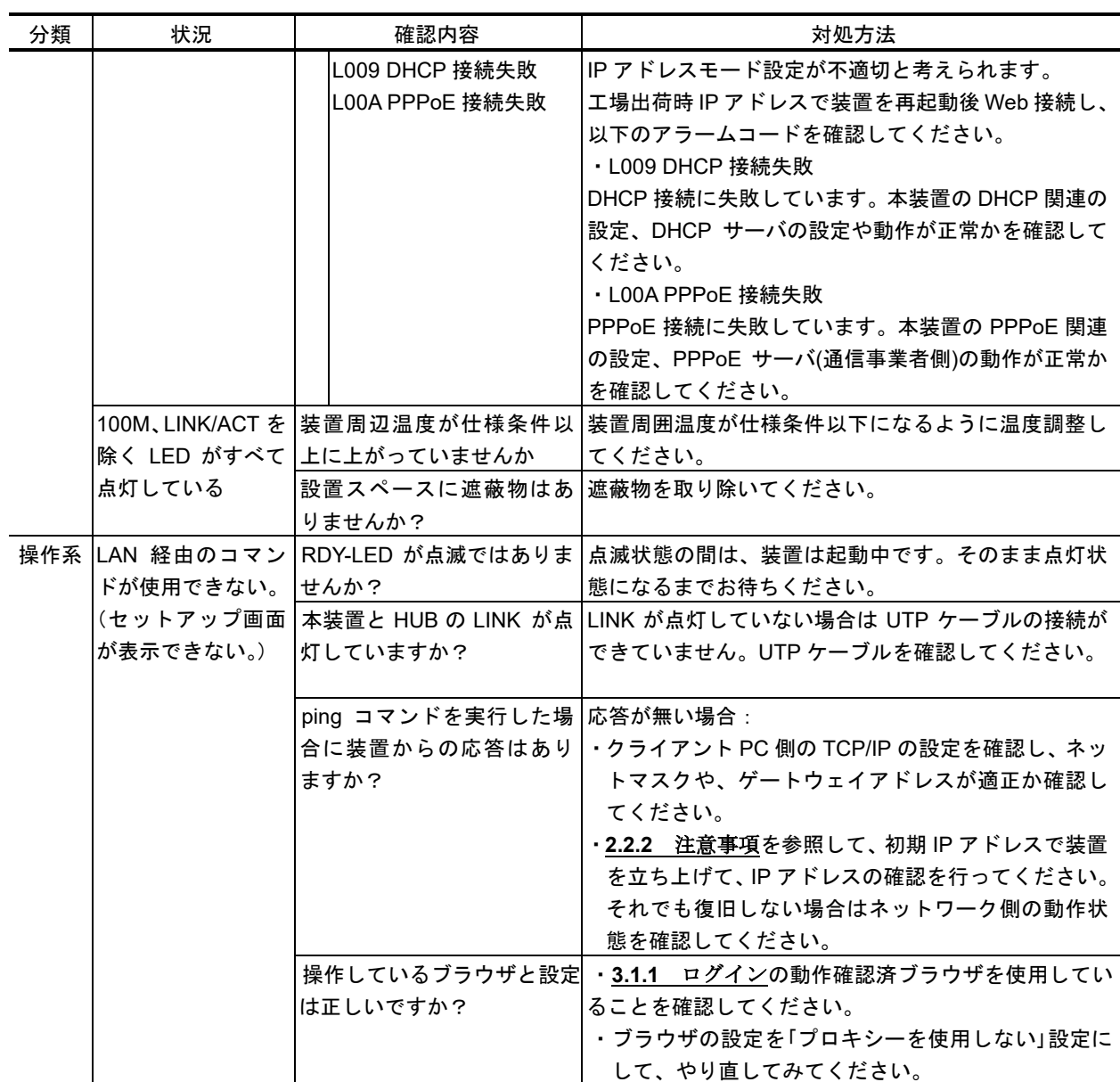

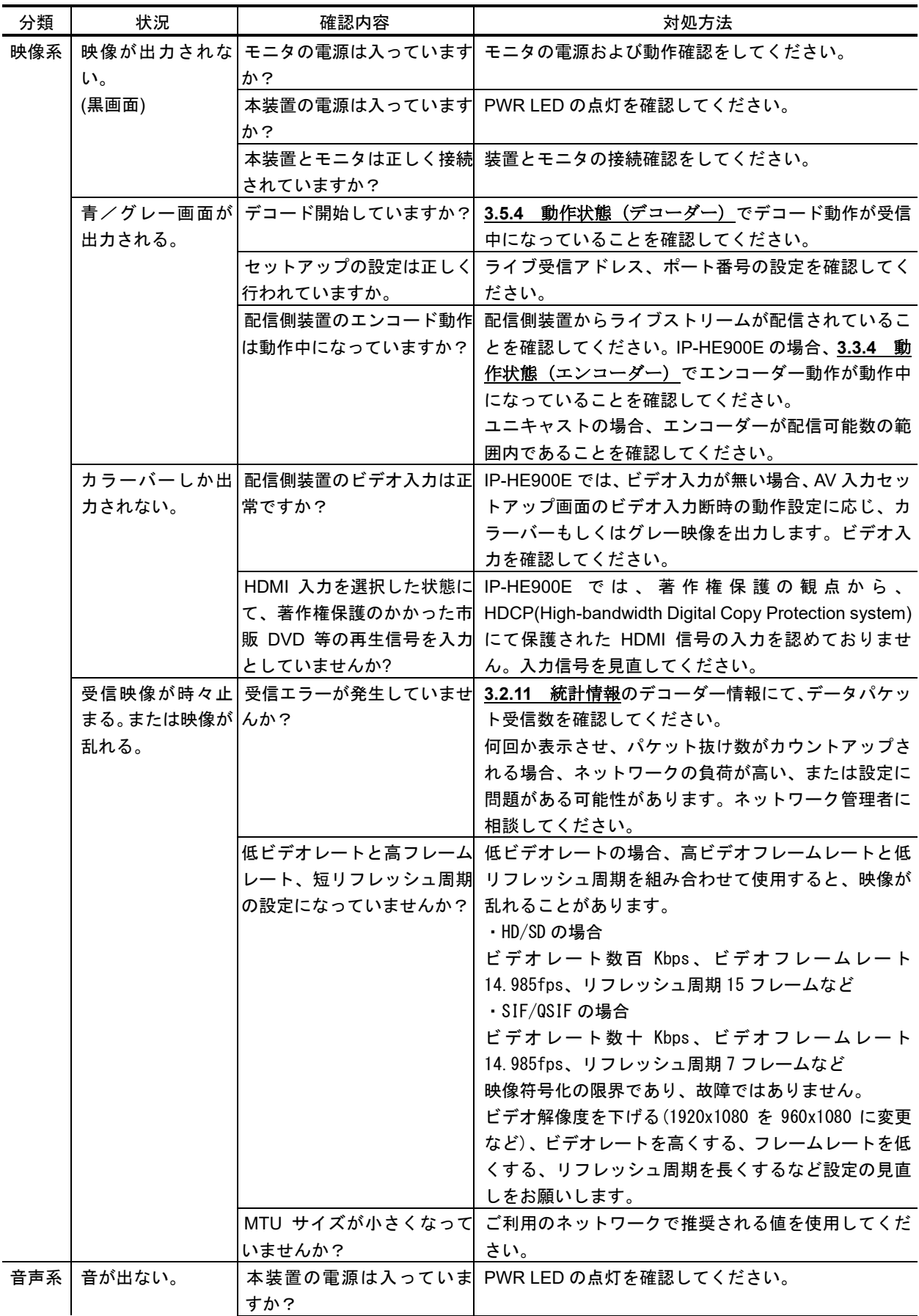

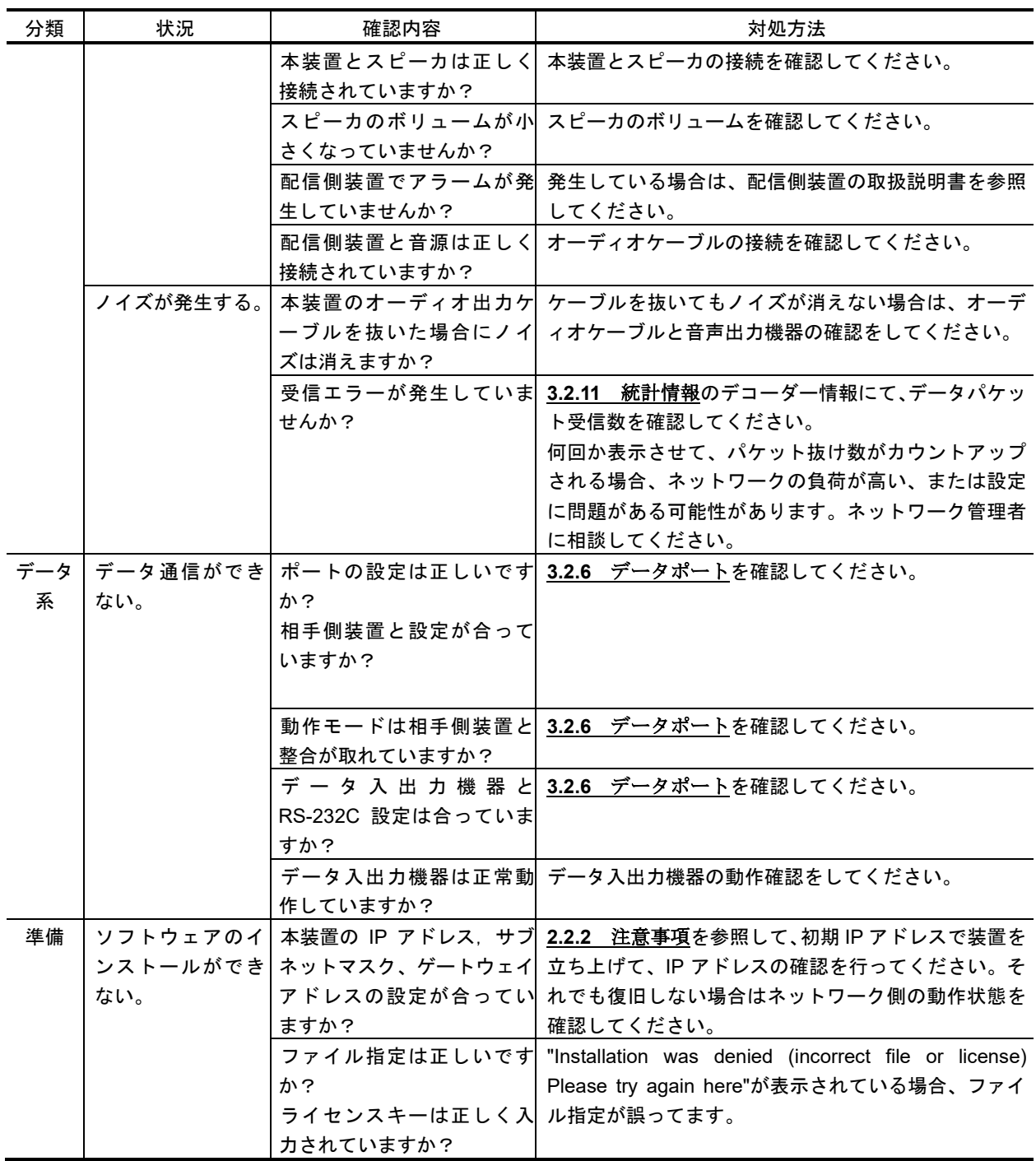

\*1: 担当保守(保守契約締結時)、担当営業、または 弊社お客様窓口

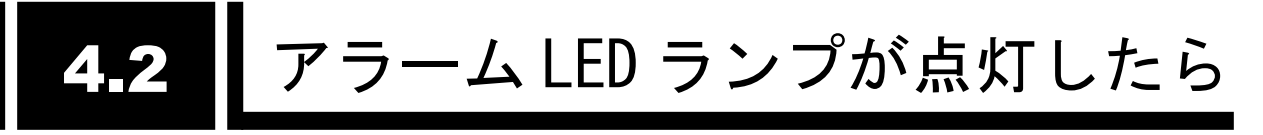

アラーム LED ランプ (ALM, INDWN) が点灯した場合の対処方法について説明します。 表示されるアラームコードによって対処方法が異なりますので、以下の表を参照してください。

アラームログの確認方法については、3.2.10 ログ情報を参照してください。

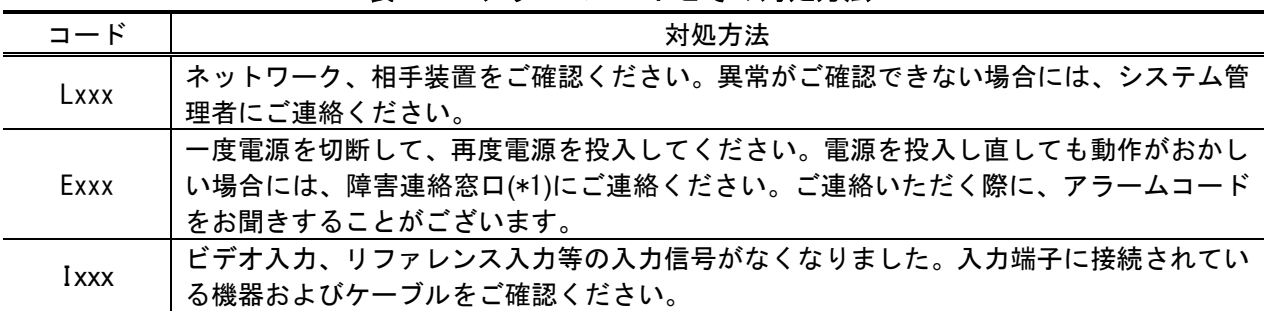

#### 表 **4-2** アラームコードとその対処方法

xxx:3 桁の英数字です。詳細は、表 4-3 アラームコード一覽を参照してください。 \*1:担当保守(保守契約締結時)、担当営業、または 弊社お客様窓口

| コード  | 名称                | 内容                   | 詳細                       |
|------|-------------------|----------------------|--------------------------|
|      |                   |                      | (※以降は表示されません)            |
| 0001 | 装置起動 (電源オン)       | スイッチによる正常起動          | VxxLxxxCxx yyyy          |
|      |                   |                      | ※ソフトウェアバージョンと運用データ名を表示   |
|      |                   |                      | VxxLxxxCxx: ソフトウェアバージョン  |
|      |                   |                      | yyyy:運用データ名              |
| 0002 | 装置起動 (リセット)       | リブートによる正常起動          | VxxLxxxCxx yyyy          |
|      |                   |                      | ※ソフトウェアバージョンと運用データ名を表示   |
|      |                   |                      | VxxLxxxCxx: ソフトウェアバージョン  |
|      |                   |                      | yyyy:運用データ名              |
| 0004 | 装置起動(初期メンテナンス)    | 工場出荷ファームでの正常起動       |                          |
| 0005 | 装置起動 (メンテナンス)     | メンテナンスモードでの正常起動      | VxxLxxxCxx yyyy          |
|      |                   |                      | ※ソフトウェアバージョンと運用データ名を表示   |
|      |                   |                      | VxxLxxxCxx: ソフトウェアバージョン  |
|      |                   |                      | yyyy:運用データ名              |
| 0006 | ソフトウェアアップデート      | ソフトウェアアップデートを実施      | VxxLxxxCxx -> VyyLyyyCyy |
|      |                   |                      | ※新旧のソフトウェアバージョンを表示       |
|      |                   |                      | VxxLxxxCxx: 旧ソフトウェアバージョン |
|      |                   |                      | VyyLyyyCyy:新ソフトウェアバージョン  |
| 0007 | 装置起動 (リスタート) (※6) | CPU 異常による再起動         | VxxLxxxCxx yyyy          |
|      |                   |                      | ※ソフトウェアバージョンと運用データ名を表示   |
|      |                   |                      | VxxLxxxCxx: ソフトウェアバージョン  |
|      |                   |                      | yyyy:運用データ名              |
| 0008 | 装置起動 (その他) (※6)   | ソフトウェア異常による再起動       | VxxLxxxCxx yyyy          |
|      |                   |                      | ※ソフトウェアバージョンと運用データ名を表示   |
|      |                   |                      | VxxLxxxCxx: ソフトウェアバージョン  |
|      |                   |                      | yyyy:運用データ名              |
| 0009 | シャットダウン           | MNT ボタン操作によるシャットダウン  |                          |
| 0010 | オプションアップデート       | オプションのインストールを実施      | Encoder H.265 等          |
| 000A | RTC 初期化           | RTC バックアップ電源 (コンデンサ) |                          |
|      |                   | の放電による電圧低下           |                          |

表 **4-3** アラームコード一覽

第 **4** 章 困ったときには

| コード   | 名称                 | 内容                  | 詳細                                           |
|-------|--------------------|---------------------|----------------------------------------------|
|       |                    |                     | (※以降は表示されません)                                |
| 000B  | CF カード初期化          | 未フォーマット CF カードのフォーマ |                                              |
|       |                    | ット処理実行              |                                              |
| 000C  | 運用データアップデート        | 運用データのアップデート実施      |                                              |
| 000D  | 基本情報変更             | 基本情報の変更を実施          |                                              |
| 000E  | 運用データ切替            | 運用データの切り替えを実施       | xxxx -> yyyy                                 |
|       |                    |                     | ※新旧の運用データ名を表示                                |
|       |                    |                     | xxxx: 旧運用データ名                                |
|       |                    |                     | yyyy:新運用データ名                                 |
| 000F  | 運用データ初期化           | 運用データの初期化を実施        |                                              |
| 0011  | 装置起動 (リカバリー) (※10) | リカバリーモードで起動した       | VxxLxxxCxx yyyy                              |
|       |                    |                     | ※ソフトウェアバージョンと運用データ名を表示                       |
|       |                    |                     | VxxLxxxCxx: ソフトウェアバージョン                      |
|       |                    |                     | yyyy:運用データ名                                  |
| 0012  | ソフトウェアアップデート (開始)  | ソフトウェアのアップデートを開始    |                                              |
| 0020  | デバイスリセット           | デバイスのリセットを実施        | #11 ※CODEC1                                  |
|       |                    |                     | #21 XCODEC2                                  |
| 0030  | 保護ファイル蓄積開始         | 保護ファイルの蓄積を開始        | Network / DI / Network & DI                  |
|       |                    |                     | ※保護ファイル蓄積開始のトリガを表示                           |
| 0031  | 保護ファイル蓄積終了         | 保護ファイルの蓄積を終了        | Trigger restoration / Timer expired / Full / |
|       |                    |                     | Date & Time change / Setting change / Others |
|       |                    |                     | ※保護ファイル蓄積終了のトリガを表示                           |
| 0032  | 保護ファイル開放           | 保護ファイルを開放           | Timer expired / User                         |
|       |                    |                     | ※保護ファイル開放のトリガを表示                             |
| L001  | LINK アラーム発生        | LAN ポートの LINK 断が発生  |                                              |
| *L001 | LINK アラーム回復        | LAN ポートの LINK 断が回復  | 10BaseT_HD/10BaseT_FD/100BaseTX_HD/100Ba     |
|       |                    |                     | seTX FD                                      |
|       |                    |                     | ※LAN インターフェースの動作状態を表示                        |
| L006  | タイムサーバ同期失敗         | タイムサーバからの時刻取得失敗     |                                              |
| *L006 | タイムサーバ同期           | タイムサーバからの時刻取得成功     |                                              |
| L009  | DHCP 接続失敗(※2)      | DHCP サーバの接続断が発生     |                                              |

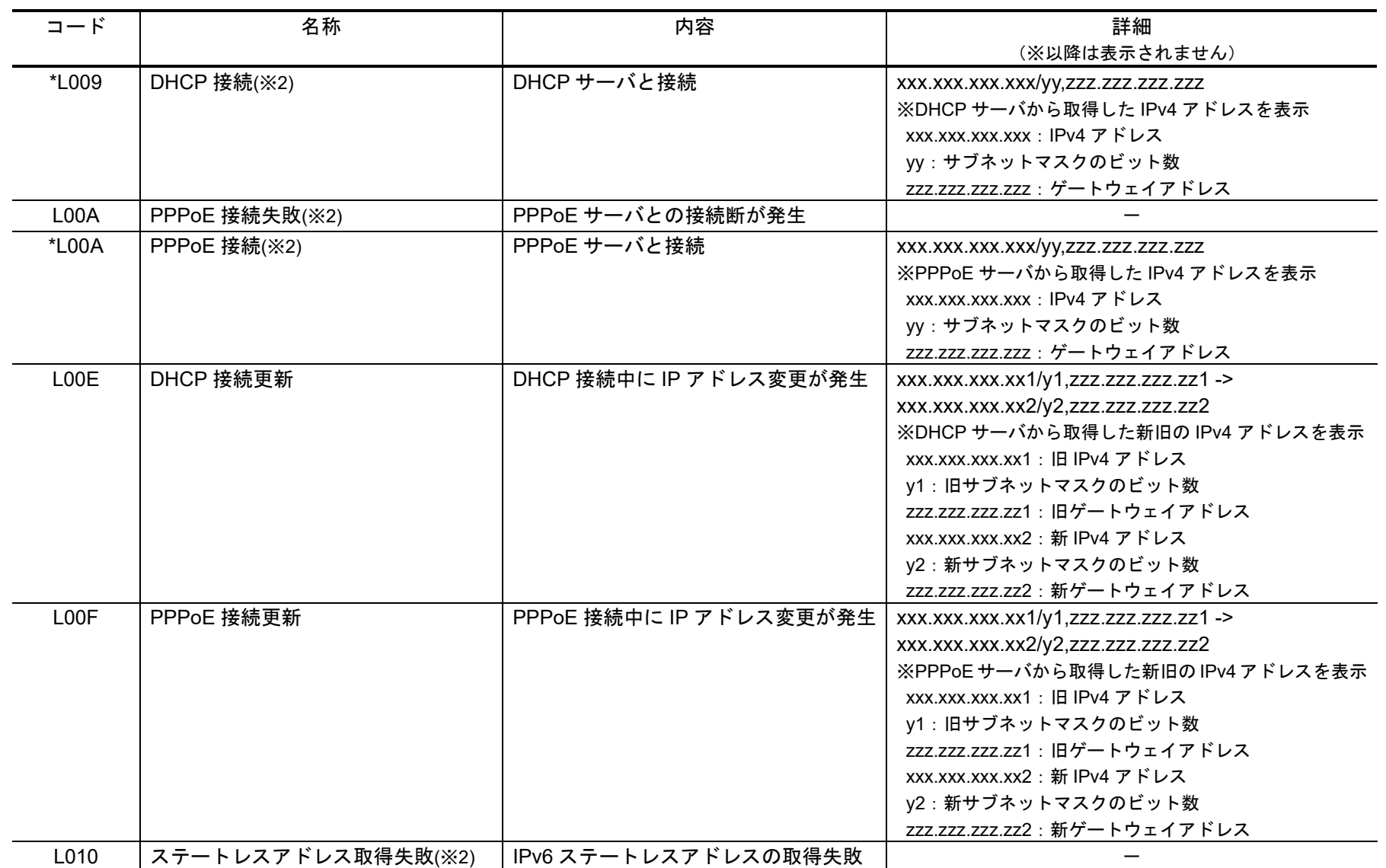

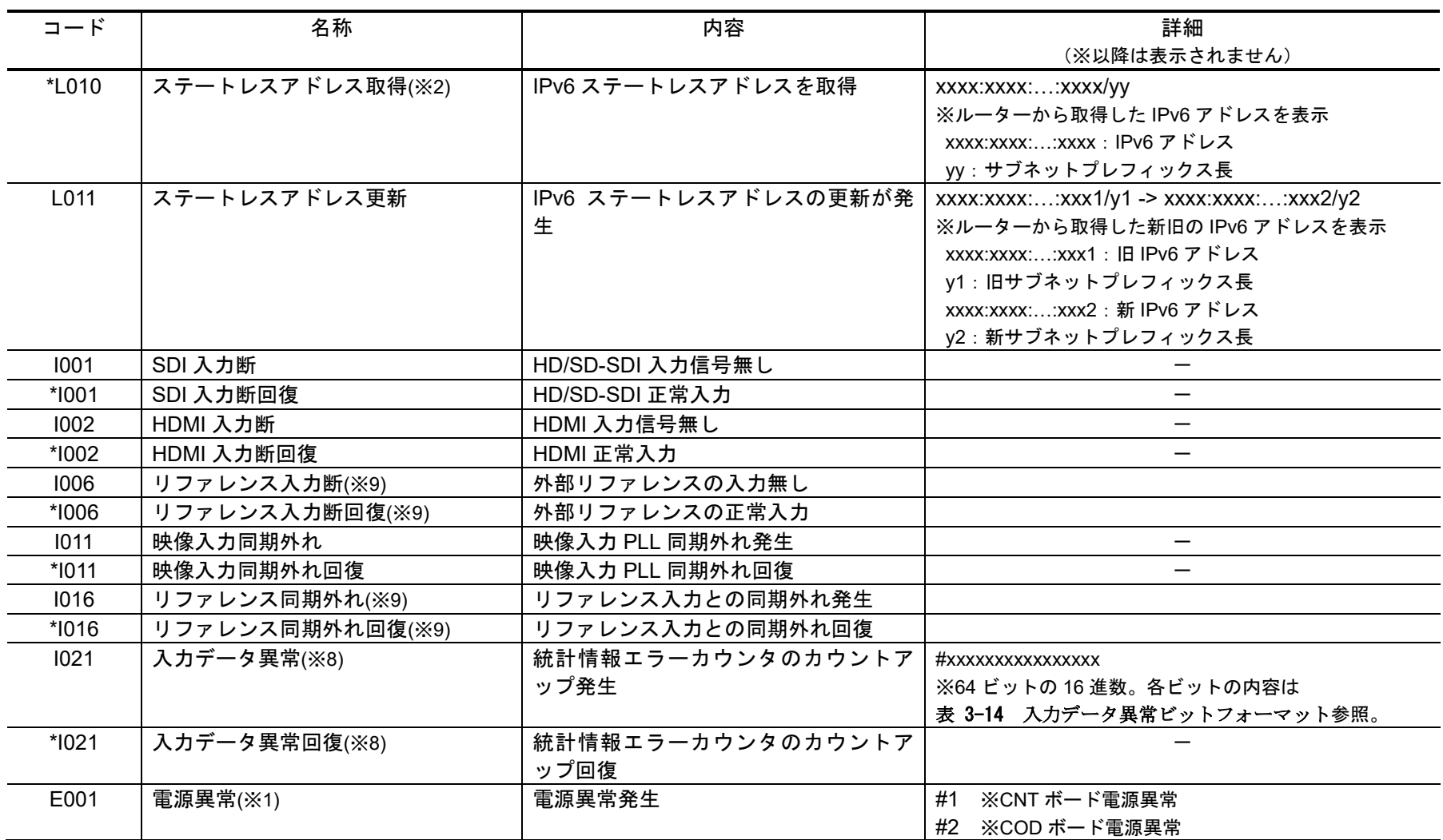

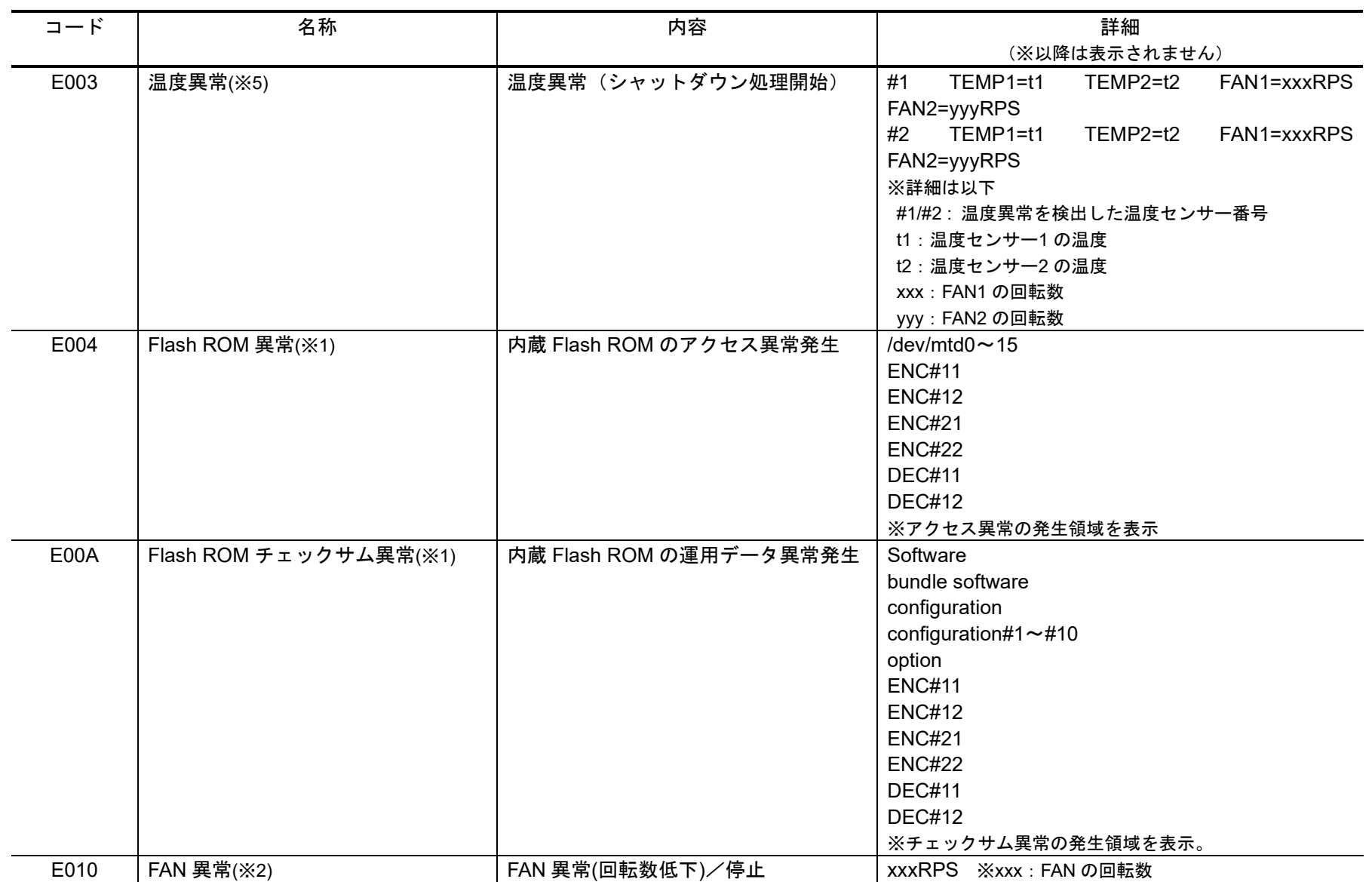

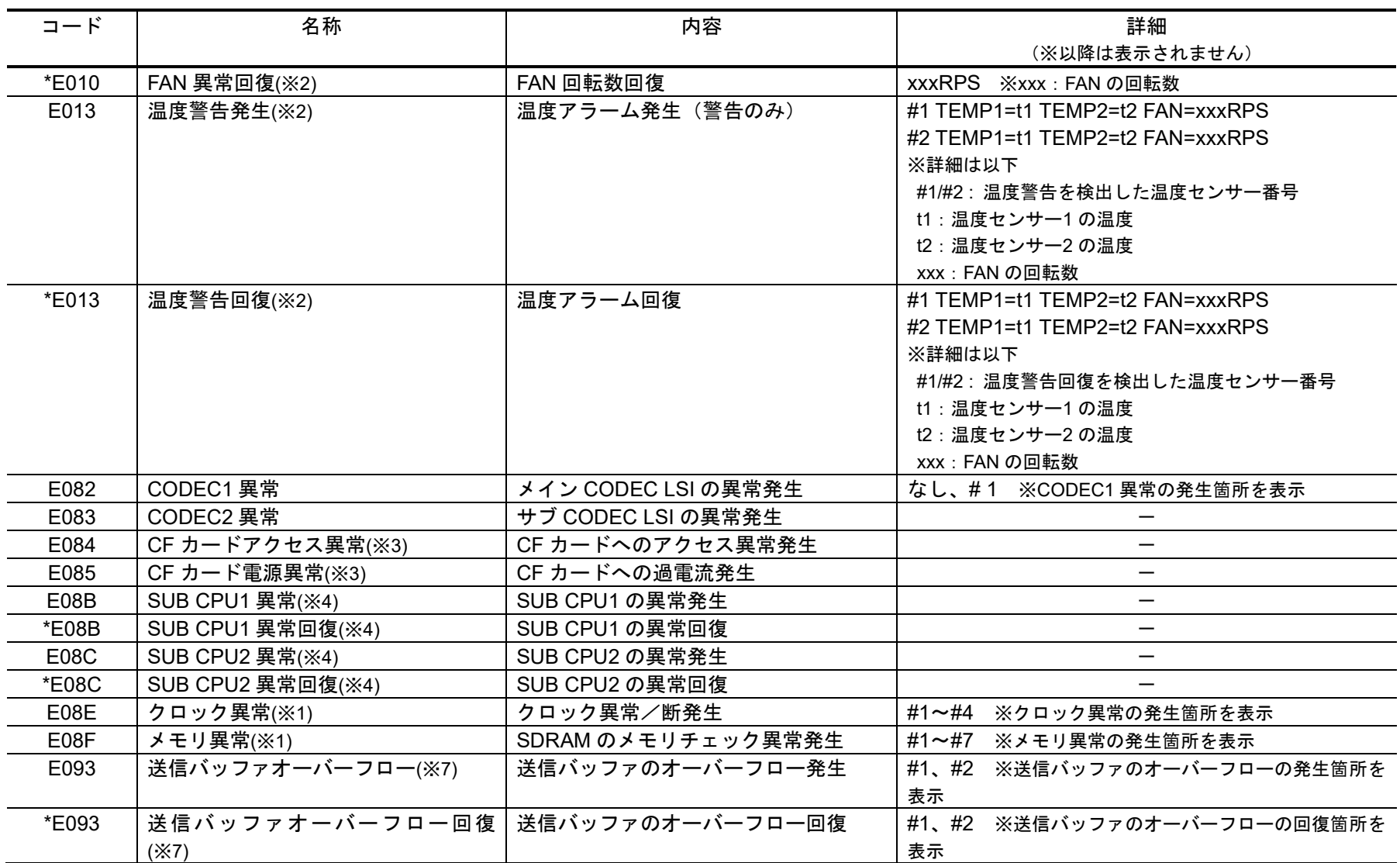

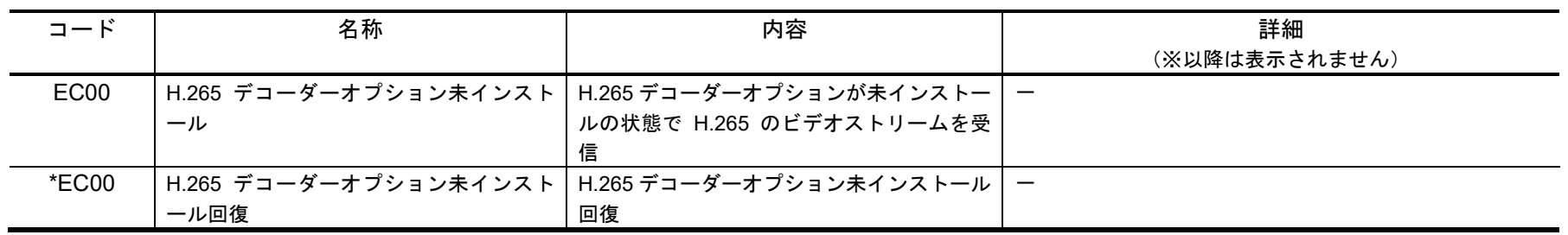

※1:アラーム発生後、ALM LED は点灯のまま保持されます。消灯には装置再起動(リブート)が必要です。

- ※2:アラーム発生中、ALM LED が点滅します。アラーム復旧時点で LED は消灯します。
- ※3:アラーム発生後、ALM LED が点滅し、保持されます。
- ※4:アラーム発生後、復旧のためリトライを行います。復旧しない場合、ALM LED を点灯したまま装置再起動(リブート)します。
- ※5:温度異常発生時は、LINK/ACT, 10/100 を除く、全 LED が点灯します。消灯には、装置再起動(リブート)が必要です。
- ※6:アラーム発生中、ALM LED が点灯します。アラーム復旧時点で LED は消灯します。
- ※7:アラーム発生中、ALM LED が点滅します。アラーム復旧時点で LED は消灯します。装置の IP ネットワークへの配信性能を超えた設定により、装置 の送信バッファがオーバーフローしています。IP ネットワークへの配信レートを下げた運用が必要です。
- ※8:アラーム発生中、DEC LED が点滅します。アラーム復旧 10 秒後に LED は消灯します。アラームの発生する統計情報カウンタの詳細は、3.2.11 統計情報を参照してください。
- ※9:リファレンス異常発生時、DEC LED が点滅します。リファレンス異常復旧時点滅が停止します。
- ※10:起動中に FlashROM エラー(#ENCxx または #DECxx)または FlashROM チェックサムエラー(#ENCxx または #DECxx)が検出された場合の回復モ ード。エラーから回復するには、Web 画面からソフトウェアをインストールしてください。

LED 表示内容は以下のようになっています。

| 表示         | 内容                                                                                                    |
|------------|----------------------------------------------------------------------------------------------------|
| <b>PWR</b> | 電源投入時に点灯します。                                                                                              |
| <b>RDY</b> | 運用準備状態で緑点滅し、運用状態で緑点灯します。<br>MNTボタンを押下しながら電源投入を行うメンテナンスモードの準備状態で橙点滅<br>し、メンテナンスモード動作状態で橙点灯します。             |
| IN DWN     | 通常動作状態では消灯です。入力信号断時に橙点灯します。<br>また、映像入力同期外れ発生時に橙点滅します。                                                     |
| <b>ALM</b> | アラームLEDです。装置アラーム発生時に点滅/点灯します。点滅/点灯条件は、表 4-3<br>アラームコード一覽を参照してください。                                        |
| DEC.       | デコード中に緑点灯します。デコード停止中は消灯です。リファレンス異常発生時<br>点滅します。 (※1)<br>統計情報の入力エラーカウンタがカウントアップした場合も LED が 10 秒間点滅し<br>ます。 |
| <b>OPT</b> | オプションインストール時に緑点灯します。                                                                                      |

表 **4-4 LED** 表示内容

※1:IP-HE900D のみです。

#### **IP-HE900** シリーズ

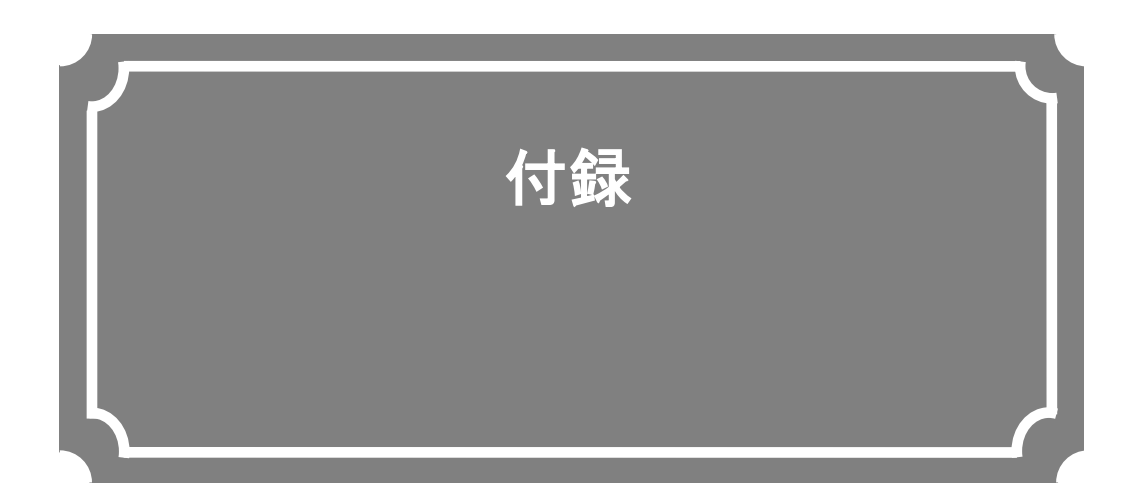

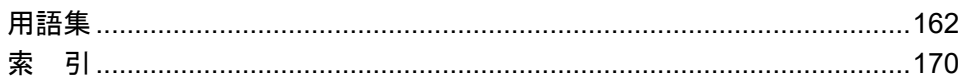

付録

IP-HE900 シリーズ

## 用語集

#### **AES/EBU**

プロフェッショナル・デジタルオーディオ信号 の伝送に関する統一規格です。ヨーロッパの標準 化団体である AES と EBU によって策定され、後 に ANSI にも採用されています。

#### **ARP**(**Address Resolution Protocol**)

イーサネットフレームを送信するために、宛先 になる MAC アドレスを、IP アドレスから求める ためのプロトコルです。IP パケットの送信先の MAC アドレスがわからない場合、MAC アドレス の問い合わせ ARP パケットをブロードキャスト に送信し、この問い合わせの応答で、MAC アドレ スを取得します。

#### **ARQ**(**Automatic Repeat reQuest**)

受信側でパケットエラーを検出した場合、エラ ーしたパケットだけを自動的に再送信させるエラ ー訂正方式です。リアルタイム映像伝送装置 IP シリーズ製品では、FEC と ARQ の双方のメリッ トを生かした独自の「FEC+ARQ ハイブリッド方 式」を搭載し、リアルタイム性を確保した高いエ ラー訂正能力を実現しています。

#### **BISS**(**Basic Interoperable Scrambling System**)

2002 年 5 月に EBU によって規定されたスクラ ンブルシステムです。MODE 0,MODE 1,MODE E があり、MODE 1 は 12 文字(48bit)の Session Word を使って暗号化/復号化を行う方式、MODE E は 16 文字(64bit)の Encrypted Session Word と 14 文字(56bit)の Injected ID を使って暗号化/復号 化を行う方式、MODE 0 は暗号化を行わないこと を表します。

#### **BB**(**Black Burst**)

映像信号が黒レベルの同期信号です。同期を取 るために使われます。

#### **BNC**(**Bayonet Neill Concelman**)

特性インピーダンスが 75Ω系の同軸コネクタ の一種です。バヨネットロックと呼ばれるロック 方式を使い、ケーブルの接続や取り外しが容易で 確実です。小型軽量ですが 4 GHz の高周波数まで 対応可能なため、測定器やデジタルオーディオな どに利用されています。

#### **CAT**(**Conditional Access Table**)

限定受信をサポートするための情報テーブルの ことです。

#### **CC**(**Closed Captioning**)

字幕放送で使用される文字データのことです。

HD-SDIまたはSD-SDI信号の補助データ領域(ブ ランキングエリア)に重畳されます。

#### **CF** カード

コンパクトフラッシュのメモリカードのことで す。IP-9500 シリーズ製品/IP-920 シリーズ製品 /IP-HE900 製品では、蓄積データを格納するため に利用します。

#### **CPB**(**Coded Picture Buffer**)

デコーダーに入力される符号化データを保存す るバッファを CPB バッファといいます。映像遅延 に影響するCPBバッファの大きさと映像品質には 相反関係があり、CPB バッファが 大きい場合、 ピクチャー当りの符号化量を大きくできるため映 像品質の向上がはかれますが、バッファ保存量が 大きくなるため遅延量が増大します。

#### **CSC422**(**Chroma Scalable Coding 422**)

IP-9500 シリーズの独自の 4:2:2 符号化方式で す。エンコーダーは入力された 4:2:2 映像の色差 信号を帯域分割し、輝度信号と低周波の色差信号 を含んだ 4:2:0 映像と高周波の色差信号のみを含 んだ 0:0:2 映像の二つに分けて符号化します。 IP-9500 デコーダーは二つのストリームを復号化 し、低周波と高周波の色差信号を合成させて 4:2:2 映像を出力します。通常の 4:2:0 デコーダーは CSC422 の 4:2:0 ストリームを復号化して出力が 可能であり、4:2:2 映像と 4:2:0 映像のスケーラビ リティを実現させた符号化方式です。

#### **DVB-ASI**(**Digital Video Broadcasting - Asynchronous Serial Interface**)

DVB(欧州のデジタル放送標準化団体)の標準 映像インターフェースで、現在の MPEG CODEC に最も標準的に装備されているインターフェース の一つです。ETSI TR 101 891 として規定される 非同期シリアルインターフェースのことをいいま す。

#### **DVB-S**(**Digital Video Broadcasting - Satellite**)

DVB (欧州のデジタル放送標準化団体)が定め た衛星放送向けの標準インターフェースです。

#### **DVB-S2**(**Digital Video Broadcasting - Satellite - Second Generation**)

DVB-S の後続規格です。さらに高効率な誤り訂 正符号、16 値以上の多値変調などを導入し、より 多くの伝送容量を確保しています。また MPEG-2 TS 以外の様々なデータ形式に対応、変調方式や符 号化率やロールオフ率の変更が可能など、フレキ シブルな運用が可能です。

**IP-HE900** シリーズ

#### **Encrypted session word**

BISS MODE E 時にユーザーによって設定され る 16 文字(64bit)です。設定された Encrypted session word(と Injected ID から Session Word を導出し BISS MODE E の暗号化/復号化を行い ます。

#### **Ethernet**

IEEE802.3 委員会によって標準化された LAN の物理層と リンク層を規定した規格です。 10BASE-T,100BASE-TX などツイストペアケー ブルと、スイッチング HUB を利用した接続が一 般的です。

#### **FEC**(**Forward Error Correction**)

予め送信側で送信パケットに加えて、受信側で のエラー訂正処理に必要な冗長パケットを送る方 式です。受信側でエラーを検出した際に、送信側 のパケット再送信を必要とせずに、受信済みのパ ケットからエラーを訂正することができます。

#### **GATEWAY**

異なるプロトコルのネットワークシステムを相 互接続する装置です。基本的には異なるプロトコ ルを変換し、相互運用を実現する機能を持ちます。 あるネットワークから別のネットワークへ情報を 転送するマシンを漠然とゲートウェイということ もあります。

#### **GOLD CODE SEQ N**

DVB-S2 規格におけるフィジカルレイヤースク ランブリング処理に用いられる Gold 符号生成の 際に用いられる初期値を生成するインデックス番 号です。

#### **GOP**(**Group Of Pictures**)

動画を構成している最小の単位構造のことです。 I フレーム、P フレーム、B フレームの三つのフレ ームから構成されます。

#### **HDCP**(**High-bandwidth Digital Content Protection system**)

映像再生機器から表示機器までの送受信経路に 暗号処理を施し、不正コピーされるのを防ぐ著作 権保護技術の一つ。

#### **HD-SDI**(**High Definition television - Serial Digital Interface**)

HD-SDI とは、ハイビジョン映像を伝送するた めのシリアル・デジタル伝送規格で、伝送速度は 1.485Gbps です。ハイビジョン映像信号、PCM 音 声信号、タイムコードなどのデータを多重して伝 送することができます。

#### **HDMI**(**High Definition Multimedia Interface**)

接続機器同士が互いに認識することができる インテリジェント機能を有し、映像、音声、制御 が一体となったマルチメディアインターフェー スの一種です。

#### **H.264**

2003 年 5 月に ITU(国際電気通信連合)によっ て勧告された、動画データにおける圧縮符号化方 式の標準の一つ。ISO(国際標準化機構)によっ て動画圧縮標準 MPEG-4 の一部(MPEG-4 Part 10 Advanced Video Coding)としても勧告されて います。このため、一般的には「H.264/MPEG-4 AVC」「H.264/AVC」のように両者の呼称を併記す ることが多いです。

携帯電話のテレビ電話といった低速・低画質の 用途から、ハイビジョンテレビ放送などの大容 量・高画質の動画まで幅広い用途に用いられ、従 来広く用いられてきた MPEG-2 に比べ同じクオ リティなら概ね半分程度のデータ量で済むよう改 良されています。

#### **H.265**

2013 年 1 月に ITU(国際電気通信連合)によっ て勧告された、動画データにおける圧縮符号化方 式の標準の一つ。ISO(国際標準化機構)の MPEG  $\angle$  ITU  $\oslash$  VCEG (Video Coding Experts Group) に よる研究開 発チーム JCT-VC (Joint Collaborative Team on Video Coding) による検 討 段 階 か ら HEVC ( High Efficiency Video Coding)とも呼ばれています。

ブロックサイズの適正化などにより圧縮効率が 優れており、H.264 の約 2 倍の圧縮性能を有しま す。4K など高解像度な映像や携帯端末向けの映像 配信での利用が想定されています。

#### **HTTP**(**Hyper Text Transfer Protocol**)

WWW サーバと WWW ブラウザが、ファイルな どの情報を送受信するのに使用するプロトコルで す。

#### **HTTPS** ( **Hyper Text Transfer Protocol Secure**)

SSL/TSL を用いて暗号化した HTTP 通信です。

#### **HUB**

LAN (構内ネットワーク)規格の 10BASE-T/ 100BASE-TX を用いる場合に必要となる集線装 置のことです。ツイストペアケーブルを使用して 接続します。100BASE-TX に対応した高速ハブや、 スイッチング機能を持ったスイッチングハブなど があります。

#### **IBBP/IBP/P /PPPP**

映像符号化時の I/P/B フレーム構造を示します。 I フレーム:符号化を行うフレームの情報のみを 用いて符号化したフレームです。

P フレーム:過去の I フレーム、または、P フ レームを参照して符号化したフレームです。

B フレーム:過去、および、未来の I フレーム、 または、P フレームを参照して符号化したフレー ムです。

#### 付録

#### **IF-**バンド

超短波周波数帯(VHF 帯:30~300[MHz])の一 部です。IF バンド・モジュレーターカードで運用 する場合に選択します。

#### **IGMPv2**

RFC2236 で定義されており、IPv4 マルチキャ ストデータグラムを受信するためのプロトコルで す。IPv4 マルチキャスト・グループへの参加、離 脱などの機能があります。

#### **IGMPv3**

RFC3376 で定義されており、IGMPv2 でのサ ポート機能に加えて、特定の送信元 IPv4 アドレス から送信されたマルチキャストデータグラムだけ を受信することが指定できる、情報源フィルタリ ング機能が追加されています。

#### **Injected ID**

BISS MODE E時にユーザーによって設定され る14文字(56bit)のIDです。設定されたInjected ID とEncrypted session wordからSession Wordを導 出しBISS MODE Eの暗号化/復号化を行います。

#### **IP**(**Internet Protocol**)

インターネット全体で、ホスト間のパケット転 送を行うプロトコルです。パケット転送の際、宛 先や送信元を識別する番号を IP アドレスといい ます。IP アドレスは、32 ビットで表現し、ネット ワークとその中のホストを識別することができま す。インターネット上で通信するホストには、固 有の IP アドレスが割り当てられる必要がありま す。

#### **IPv6**

現在インターネットで使われている IPv4 の次 期バージョンにあたる IP プロトコルです。ネット ワークアドレスの長さが従来までの 32 ビットか ら 128 ビットに拡張され、インターネットの普及 に伴うアドレス空間の枯渇問題を解決しています。 また、ステートレスアドレス自動設定を利用する ことで、ルーターからの情報と IP-HE900 製品の MAC アドレスから自動的に IPv6 アドレスを生成 することが可能です。

#### **IP** アドレス

TCP/IP プロトコル上で動作するノード(コンピ ュータなど)を識別するための番号です。32 ビッ トの値を 8 ビットずつに四つの部分に区切って、 200.10.101.1 のように表記します。

#### **IP** マルチキャスト

TCP/IPの世界で、同じデータを同時に多数の 相手に送信する技術を指します。マルチキャスト を実行するためには、クラスDと呼ばれるアドレ ス体系を用います。クラスDのアドレス体系では、 最初4ビット (1110) でマルチキャストであるこ とを識別、残りの28ビットで特定のマルチキャス ト・グループを指定します。

#### **IP** 衛星伝送モード

IP 衛星回線での伝送時に使用する機能です。IP 衛星回線で用いられている HDLC 手順のビット スタッフィング機能(1が5個連続すると0を挿 入する)を抑止するためのストリームを配信しま す。

#### **LAN**(**Local Area Network**)

特定の地域内(最大6マイルまたは約10kmま で)のデータ通信システムで、データ転送速度が 中速から高速のもののことです。

#### **LCD**(**Liquid Crystal Display**)

液晶を利用した表示装置のことです。2 枚のガ ラス板の間に特殊な液体を封入し、電圧をかける ことによって液晶分子の向きを変え、光の透過率 を増減させることで像を表示する構造になってい ます。液晶自体は発光せず、明るいところでは反 射光を、暗いところでは背後に仕込んだ蛍光燈(バ ックライト)の光を使って表示を行います。大き く分けて STN 方式や DSTN 方式などの単純マト リックス方式と、TFT などのアクティブマトリッ クス方式があります。

#### **LED**(**Light-Emitting Diode**)

発光ダイオードのことです。IP-HE900 製品に は、電源 LED ランプとアラーム LED ランプがあ り、電源が入っているときには電源 LED ランプが 緑色に点灯し、アラームが発生したときはアラー ム LED ランプが赤色に点灯します。

#### **L-**バンド

極超短波周波数帯 (UHF 帯: 0.3~3[GHz])の うち、IEEE のマイクロ波の周波数分類によると 0.5~1.5[GHz]の周波数帯を L バンドと呼びます。 L バンド・モジュレーターカードで運用する場合 に選択します。

#### **MLD v1**(**Multicast Listener Discovery version 1**)

RFC2710 で定義されており、IPv6 マルチキャ ストデータグラムを受信するマルチキャストリス ナ検出のためのプロトコルです。

#### **MLD v2**(**Multicast Listener Discovery version 2**)

RFC3810 で定義されており、MLD v1 でのサポ ート機能に加えて、特定の送信元 IPv6 アドレスか ら(または、特定の送信元 IPv6 アドレスを除く IPv6 アドレスから)送信されたパケットだけを受 信することを指定することができる、情報源フィ ルタリング機能が追加されています。

#### **MPEG-4**

カラー動画の圧縮符号化方式の標準化作業を進 める組織名が規格になったものです。自然画像・ 音声だけでなく、CG、テキスト等の各種メディア を統合的に扱うことにより、今後の技術開発に応 じて柔軟に拡張可能なオブジェクト符号化方式の

枠組みを規定しています。転送速度は数十 K~数 十 Mbps という低ビットレートから広い範囲を対 象にしています。携帯端末等の低ビットレート領 域から利用可能な汎用型のマルチメディア符号化 方式を目指しています。

#### **NTSC**(**National Television Standards Committee**)

アメリカの標準化委員会によって、アナログテ レビジョン方式の規格として制定されました。 NTSC の画像は、1 秒間に 29.97 枚の飛び越し走 査(インターレース)フレームで構成されおり、各フ レームの総走査線数は 525 本です。

#### **NIT**(**Network Information Table**)

ネットワーク情報テーブル。ストリームを送信 する物理的ネットワークについての情報を格納し たデーブルのことです。

#### **PAL**(**Phase Alternating Line**)

ドイツで開発されたアナログカラーテレビ放送 の規格になります。PAL の画像は、1 秒間に 25 枚の飛び越し走査(インターレース)フレームで構 成されており、各フレームの総走査線数は 625 本 です。

#### **PAT**(**Program Association Table**)

TS 内に含まれるプログラムの一覧で、PMT PID の一覧で示したテーブルのことです。PAT の PID は 0 に決定されています。

#### **PES**(**Packetized Elementary Stream**)

MPEG-2 システムで規定されているパケット化 方式です。符号化された映像や音声のビットスト リームをエレメンタリーストリームと呼び、この エレメンタリーストリームを一定の規則に従って パケット化したものを PES と呼びます。

#### **PID**

各 TS パケットに含まれるパケット識別子と呼 ぶ 13 ビットの情報のことです。各 TS パケットの それぞれが何を伝送しているか示すための情報と して使われます。

#### **ping**

TCP/IP ネットワークにおいて、IP パケットが 通信先まで届いているかどうかや、IP 的に到達可 能かどうかを調べるために UNIX や Windows 等 の OS で用意されているコマンドです。

#### **PMT**(**Program Map Table**)

各プログラムに含まれる映像や音声などの各 ID を格納したテーブルのことです。

#### **PPPoE**(**Point to Point Protocol over Ethernet**)

Ethernet などのネットワーク上でダイヤルア ップ接続(PPP 接続)のようなユーザー認証を行 うための規格です。

#### **PPS**(**Picture Parameter Set**)

H.264/AVC 、H.265/HEVC の NAL(Network Abstraction Layer:ネットワーク抽象化レイヤ)に 属しており、ピクチャー全体の符号化に関わる情 報が書かれたヘッダのことです。

#### **Pro-MPEG FEC**

SMPTE2022-1 FEC 参照。

#### **PS**(**Program Stream**)

MPEG-2で、映像・音声・データ等を多重化す る方式の一つです。Program Streamの略です。 誤りの発生しない環境における伝送・蓄積に使用 されます。

#### **PSI**(**Program Specific Information**)

TSに含まれる各ESがどのプログラムに属した ものかを示す情報です。PAT,PMT,CATなどが該 当します。

#### **QPSK,8PSK** ( **Quadrature Phase Shift Keying,8 Phase Shift Keying**)

位相のずれた複数の搬送波の組み合わせで情 報を表現する変調方式をPSKと呼びます。90度ず つずれた四つの波を使う方式をQPSKと呼び、一 回の変調(1シンボル)で2bitのデータ伝送が可能 です。45度ずつずれた8つの波を使う方式を8PSK と呼び、一回の変調(1シンボル)で3bitのデータ 伝送が可能です。

#### **RS-232C**

EIA(米国電子工業会)が中心となって制定し たデータ端末と回線終端装置間の標準インター フェースのことです。

#### **RF(Radio Frequency)**

モジュレーターカードが出力する衛星放送向 け高周波の無線電気信号のことです。

#### **RTP**

リアルタイムトランスポートプロトコルの略 です。映像や音声などのデータをリアルタイムで 伝送するための転送プロトコルです。

#### **SD-SDI**(**Standard Definition television - Serial Digital Interface**)

SMPTE259Mに規定されているデジタルビデ オ信号インターフェースのことです。

#### **SDT**(**Service Description Table**)

サービス記述テーブル。システムのサービス名 やサービス提供者名など、サービスについての説 明を格納したテーブルです。

#### **Session word**

BISS MODE 1時にユーザーによって設定され る12文字(48bit)です。設定されたSession word を用いてBISS MODE 1の暗号化/復号化を行いま す。

#### **SMPTE2022-1 FEC**

SMPTE2022-1 FEC(以前はPro-MPEG FEC) として標準化されたFEC方式です。2次元(列×行) の冗長パケットを伝送します。

#### **SNMP v1**(**Simple Network Management Protocol version 1**)

RFC1065,RFC1066,RFC1213で定義された、 ネットワーク機器を監視・制御するための通信プ ロトコルです。ネットワーク管理プロトコルなど の枠組みを定めています。この枠組みはSNMP v2cやSNMP v3などでも利用されています。

#### **SNMP v2c**(**Simple Network Management Protocol version 2c**)

RFC1901,RFC1908で定義された、ネットワー ク機器を監視・制御するための通信プロトコルで す。通信のセキュリティ性や機能性を高めたv2を、 v1同様にコミュニティベースで通信できるよう にしています。

#### **Subnet mask**

IP アドレスからサブネットのネットワークア ドレスを求める場合に使用するマスク値のことで す。IP アドレスとサブネットマスクを AND する と、サブネットアドレスになります。

#### **TCP**(**Transmission Control Protocol**)

インターネットに直接接続する場合に必要なプロ トコルです。OSI参照モデルではTCPがトランスポ ート層に、IPがネットワーク層に対応しています。 UNIXやWindows等、主要なOSでサポートされる世 界的な標準プロトコルになっています。

#### **TOS**(**Type Of Service**)

IP パケット内に付加できるサービスの種別で す。ルーターなどでパケットの優先順位制御する 際に使用されます。

#### **TS**(**Transport Stream**)

MPEG-2 システムで規定されているマルチプロ グラム多重化機能で用いられるストリームのこと で、Transport Stream の略です。セルロスまたは、 ビット誤りのような誤りが起こると予想される環 境での伝送・蓄積に使用され、ATM 通信やデジタ ル放送などに適用されます。

#### **TSC**(**Transport Scrambling Control**)

MPEG-2 TS のヘッダ情報で、ストリームのス クランブリングモードを示すフィールドです。 BISS 方式で暗号化されたストリームの TSC は 2 と規定されています)。

#### **TTL**(**Time To Live**)

ネットワークなどにおいて、パケットの生存可 能時間を表すための時間のことです。ネットワー ク上に送出されたパケットなどが、ルーターの設 定ミスなどによってループになってしまったとき、 いつまでもネットワーク上に生存せずに、ある決

められた時間になると破棄されるようにするため の機能です。

#### **UDP**(**User Datagram Protocol**)

遠隔ネットワーク管理や名前サービス・アクセ スなどのアプリケーションに使用される TCP/IP トランザクション・プロトコル。

#### **USB**(**Universal Serial Bus**)

コンピュータに周辺機器を接続するためのシリ アルバス規格の一つであり、最初の規格となる USB1.0 は、1996 年に登場しました。現在では、 USB2.0 によって、転送速度とシステム負荷の軽 減に大幅な向上が見られたことから急速に普及し、 現在のパーソナルコンピュータ環境では最も頻繁 に周辺機器との接続に使用される規格です。

#### **UTP** ケーブル

Unshielded Twisted-Pair の略で、線材を2本ずつ より合わせた配線材でシールドしていないもの。 Ethernetなどの配線材として用いられます。

#### **UTC**(**Coordinated Universal Time**)

協定世界時です。国際的な基準時間で、SI 単位 系の 1 秒を基準とした原子時計で計測している時 間に対して、GMT(グリニッジ標準時)との時間 差を調整するために閏秒を挿入した時間です。

#### **VITC**(**Vertical Interval Time Code**)

映像同期信号の垂直ブランキング内に挿入され たタイムコード信号のことです。

#### アップコンバーター

SD-SDI 信号を HD-SDI 信号に変換することで す。

#### アナモフィック

画面サイズ比率(アスペクト比)が 4:3 の映像 ソースを 16:9 の画面サイズへアップコンバート する際の方式の一つです。本方式を選択すると、 映像を水平方向に 16:9 の画面サイズで拡大する ため、横長の映像になります。スクイーズされた 映像を本方式で拡大することで、元の画面サイズ で表示することができます。

#### アラームログ

装置や回線などの障害履歴のことです。

#### エンベデッド音声

シリアル・デジタル・インターフェース信号の補 助データスペース(ブランキングエリア)に、 AES/EBU デジタル音声を多重する方式のことで す。

#### オリジナルネットワーク **ID**

トランスポートストリームを識別する ID です。 トランスポートストリームは、オリジナルネット ワーク ID とトランスポートストリーム ID の組み 合わせで識別されます。

#### キャリア周波数

モジュレーターカードの無線波出力周波数です。 変調の際に低周波数の伝送データを高周波の信号 に重畳しますが、このときの高周波信号を搬送波 と呼びます。この搬送波の周波数をキャリア周波 数と呼びます。

#### クロマフォーマット

映像を輝度成分 (Y) と二つの色差成分 (Pb と Pr)で表現し、輝度成分と色差成分の比を表した ものをクロマフォーマットといいます。一般的に 4:2:2と4:2:0の2種類のフォーマットがあります。

#### 言語コード

伝送する音声ストリームの言語を識別するコー ドです。言語は ISO 639 パート 2 で規定されてい る 3 文字コードで記述します。

#### 工場出荷ファーム

工場出荷時に搭載する、インストーラ等の必要 最小限の機能を搭載したファームウェアのことを 指します。

#### サイドカット

画面サイズ比率(アスペクト比)が 16:9の映像 ソースを 4:3 の画面サイズ等へダウンコンバート する際の方式の一つです。本方式を選択すると、 映像部分の左右両サイドがカットされた状態にな ります。

#### サイドパネル

画面サイズ比率(アスペクト比)が 4:3 の映像 ソースを 16:9 の画面サイズへアップコンバート する際の方式の一つです。本方式を選択すると、 映像部分の左右両サイドに黒余白を追加して 16:9 の画面サイズで表示されます。

#### システムレート

符号化データのデータ量で、MPEG-2 システム までを含んだ 1 秒間のデータ量です。ネットワー クパケット分のデータや FEC パケットなどは含 みません。

#### シンボルレート

伝送路に符号(Symbol)を送出する 1 秒間当り の速度です。単位[symbol/sec]。

#### スクイーズ

画面サイズ比率(アスペクト比)が 16:9 の映像 ソースを 4:3 の画面サイズ等へダウンコンバート する際の方式の一つです。本方式を選択すると、 映像を水平方向に 4:3 の画面サイズで圧縮するた め、縦長の映像になります。再生時にアナモフィ ック方式でアップコンバートすることで、元の画 面サイズで表示することができます。

#### スペクトラム

IP-9500 シリーズ製品では、スペクトルセンス の正転もしくは反転が設定可能です。お客様が使 用される無線設備およびトランスポンダの局発 (Local)構成によって使い分けください。

#### ダイナミックテクスチャー

波立つ水面領域のように対象領域の時間経過と ともに変動するテクスチャーパターン (模様)の 変化を線形システムで記述する手法です。主にコ ンピュータグラフィックスで用いられていますが、 本装置では、水面の波のように細かな領域が不規 則に変動する映像のことを示しています。

#### タイムスタンプ付き **TS**

188byte の MPEG-2 TS パケットに、27MHz のクロックでカウントした 4byte のタイムスタン プを付与した 192byte のパケットです。TTS (Time stamped Transport Stream)とも呼びます。

#### ダウンコンバーター

HD-SDI 信号を SD-SDI 信号へ変換することで す。

#### デコーダー間同期

2 台のデコーダー装置間で、出力映像の同期を 合わせる機能です。片方のデコーダー装置のリフ ァレンス設定を「同期する(マスター)」に、もう 片方を「同期する(スレーブ)」に設定します。マ スター設定のデコー ダー装置は、 ANALOG VIDEO OUT 端子よりデコーダー間同期用の BB 信号を出力します。本信号をスレーブ設定のデコ ーダー装置の GENLOCK IN 端子に接続すること で、デコーダー間で出力映像の同期を取ることが 可能です。

#### パイロットモード

低 C/N 時の同期特性を改善する目的で DVB-S2 規格で採用されたモードです。本装置で は、フィジカルレイヤフレームに同期再生用パイ ロット信号の挿入有無が設定可能です。

#### ブラウザ

ユーザーが複数の選択肢から目的の選択肢を取 り出す作業を支援するプログラムの総称です。マ ウス等のポインティングデバイスを用いて、アイ テムを選択するだけで、WWW 上のリンクをたど ることができ、テキスト,音声,画像等のマルチ メディア情報にアクセスできます。

#### プレフィルター

映像の符号化前に処理を行うフィルターです。 本フィルター処理を行うことにより、低い符号化 レートにおける動きの激しい映像等で映像の品質 が向上します。

#### プライベート **PES**

MPEG-2 システムで規定されているユーザーが 任意のデータ伝送に使用可能な PES パケットで す。

#### 付録

#### プロキシー

企業内ネットワークとインターネットの境にあ って、直接インターネットに接続できない内部コ ンピュータに代わって、「代理」としてインターネ ットとの接続を行うコンピュータまたはソフトウ ェアのことです。

#### フロー制御

二つのデバイス間でデータの流れを制御する手 順。デバイスのバッファがあふれないように制御 し、データの損失を防ぎます。

#### プログラムナンバー/サービス ID

放送事業者が提供している各チャンネル(サー ビス)を特定するための ID です。プログラムナン バー/サービス ID を指定することで、複数のトラ ンスポートストリームから任意のトランスポート ストリームを選択可能です。

#### プロファイル

映像の圧縮に使用される各種の符号化方式を定 義したものです。圧縮画像の利用用途によりプロ ファイルを変更します。

#### プライベート **PES**

MPEG-2 システムで規定されているユーザーが 任意のデータ伝送に使用可能な PES パケットで す。

#### 補助データ

デジタルインターフェースにおいて、映像が表 示されない領域(映像ブランキング期間)を用い て伝送される各種のデータです。例えば、音声デ ータやタイムコードデータ等があります。

#### ユニキャスト

ある一つの IPアドレスに対する 1 対 1 の通信を 指します。

#### リフレッシュ周期

画質優先、動き優先、低遅延優先(IPPP)では、I フレームから次のIフレームが現れるまでのフレ ーム周期を意味します。低遅延優先(PPPP)、ウ ルトラ低遅延優先では、画面全体がイントラスラ イスにより更新されるまでのフレーム周期を意味 します。

本周期が長いほど、映像の品質は向上しますが、 デコーダーにおける受信データエラーによる映像 のエラー発生から復旧までの時間も同時に長くな ります。

#### レターボックス

画面サイズ比率(アスペクト比)が 16:9の映像 ソースを 4:3 の画面サイズ等へダウンコンバート する際の方式の一つです。本方式を選択すると、 映像部分の上限部や下限部に黒帯を追加した状態 になります。

#### ロールオフ係数

ロールオフ率とも呼ばれます。周波数利用効率 を向上させつつ隣接するキャリアへの干渉を抑え る目的で、伝送データに対してスペクトル整形処 理がなされます。整形処理係数をロールオフ係数 と呼びます。一般的に係数が大きいとキャリア干 渉が増えますが、選択制フェージング耐性が向上 します。

#### **10BASE-T**

シールドなしツイストペア線(UTP)を用いた IEEE802.3規格の LAN です。10BASE-Tは、HUB (ハブ)と呼ばれる集線装置を使って接続されます。 配線工事なども特に必要なく、簡単に配線が行え るため、最もよく利用されています。ケーブル配 線の最大長は 100 メートルです。

#### **100BASE-TX**

100Mbps の転送速度を持つ LAN である 100BASE 規格 (Fast Ethernet とも呼ばれます) の一つです。100BASE-TX の他にも 100BASE-T4 や 100BASE-FX と呼ばれる規格もあります。これ らの違いは、使用するケーブルによるもので、 100BASE-TX では、シールドなしツイストペアケ ーブル (UTP) が用いられています。コネクタ部 には、電話のモジュラージャックと同様の RJ-45 コネクタを使用しています。

#### **1000BASE-T**

最高通信速度 1Gbps の Gigabit Ethernet 規格 の一つです。IEEE802.3ab として 1999 年に仕様 が規定されました。100BASE-TX と同じ、カテゴ リー5(CAT5)やエンハンスドカテゴリー 5(CAT5e)の UTP ケーブルを使用する規格で、4 対 8 芯の信号線すべてを使用します。最大伝送距 離は 100m で、ネットワークトポロジーはハブを 中心としたスター型 LAN です。1000BASE-T は ケーブルを利用する規格のため、両端の機器を 1000BASE-T 対応のものに入れ替えるだけで、既 存の 100BASE-TX ネットワークを Gigabit Ethernet 対応にできます。

#### **16APSK**(**16 Amplitude Phase Shift Keying**)

位相と振幅の異なる複数の搬送波の組み合わせ で情報を表現する変調方式を APSK と呼びます。 一回の変調 (1 シンボル)で 4bit のデータ伝送が 可能です。

#### **3** 値

HDTV で使われる同期信号です。信号減衰によ り同期信号が縮んでも位相ズレが発生しないとい う特徴があります。

#### **4:2:0**

映像フォーマットの一つで、輝度成分 (Y) に 対して、色差成分(Pb と Pr)の画素数は、水平、 垂直方向に 1/2 となります。

#### **4:2:2**

映像フォーマットの一つで、輝度成分 (Y) に 対して、色差成分 (Pb と Pr) の画素数は、水平 方向のみ 1/2 となります。

#### 索 引

## D

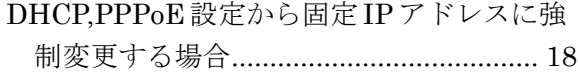

## $\mathbf I$

IP アドレスの自動取得に失敗した場合 ...... 18

## $\mathbf{L}$

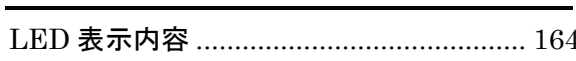

# $\mathbf{M}$

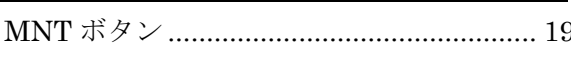

## ${\bf P}$

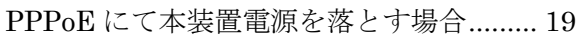

## S

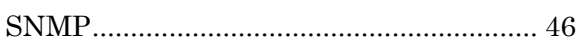

## W

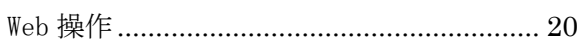

# あ

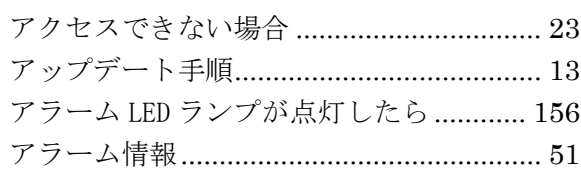

## $\iota$

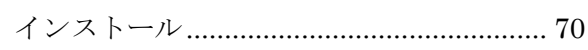

# う

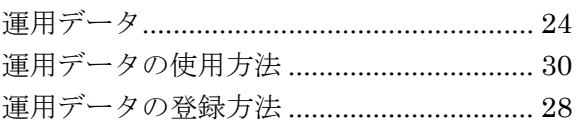

# 之

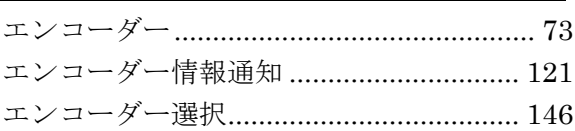

# お

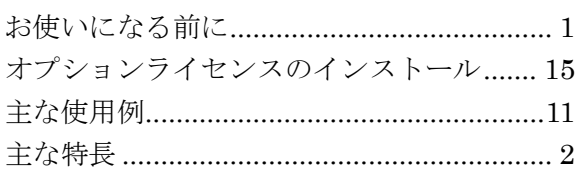

# き

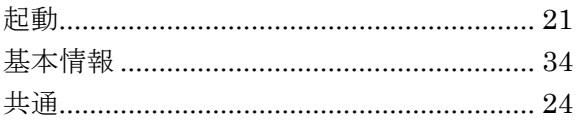

## $\overline{\phantom{0}}$

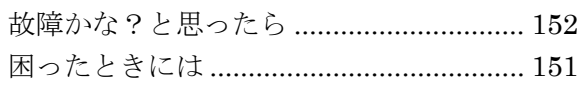

## $\overline{L}$

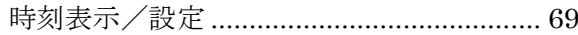

# 寸

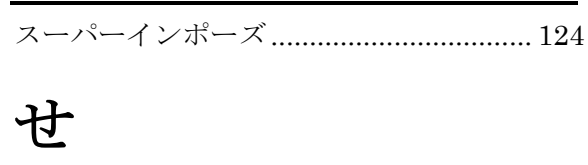

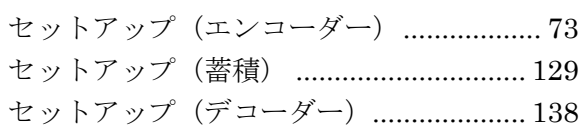

# $rac{z}{\sqrt{1-\frac{1}{z}}}\frac{z}{z}$

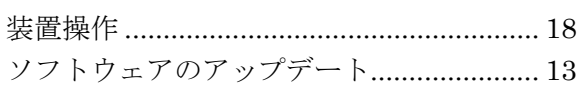

# たいち

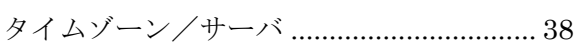

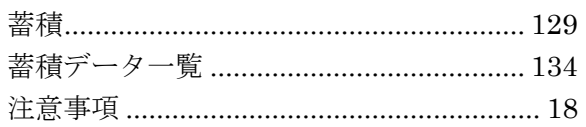

# $\tau$

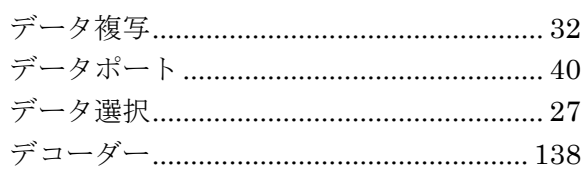

# $\zeta$

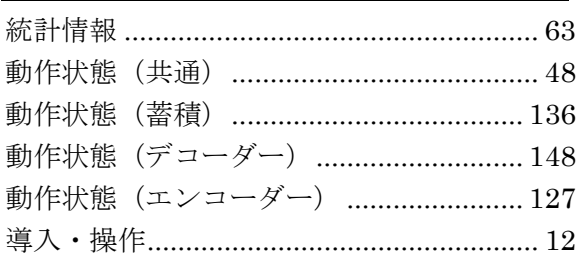

## $\boldsymbol{y}$

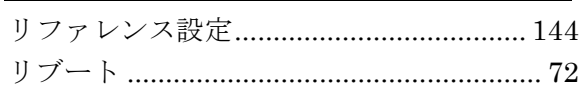

# $\zeta$

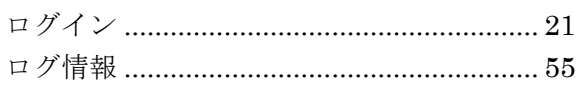

IP-HE900 ソフトウェア V01 取扱説明書

2024 年 01 月 3 版発行

© Fujitsu Limited

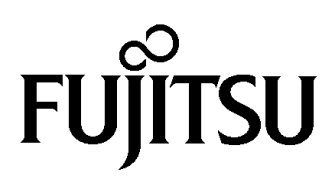